# Operating Instructions **Proline Promag H 300 PROFIBUS PA**

Electromagnetic flowmeter

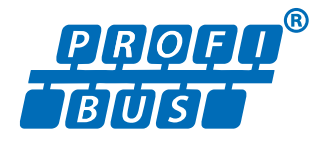

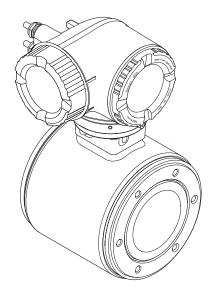

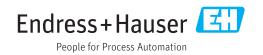

- Make sure the document is stored in a safe place such that it is always available when working on or with the device.
- To avoid danger to individuals or the facility, read the "Basic safety instructions" section carefully, as well as all other safety instructions in the document that are specific to working procedures.
- The manufacturer reserves the right to modify technical data without prior notice. Your Endress+Hauser Sales Center will supply you with current information and updates to these instructions.

## Table of contents

| 1          | Document information 6                                                                                        | , |
|------------|----------------------------------------------------------------------------------------------------|---|
| 1.1        | Document function                                                                                             | ) |
| 1.2        | Symbols used                                                                                                  |   |
|            | 1.2.1 Safety symbols                                                                                          |   |
|            | 1.2.2Electrical symbols61.2.3Communication symbols6                                                           |   |
|            | 1.2.3Communication symbols61.2.4Tool symbols7                                                                 |   |
|            | 1.2.5 Symbols for certain types of                                                                            |   |
|            | information                                                                                                   | , |
|            | 1.2.6 Symbols in graphics 7                                                                                   | , |
| 1.3        | Documentation 8                                                                                               | 5 |
|            | 1.3.1 Standard documentation 8                                                                                | 5 |
|            | 1.3.2 Supplementary device-dependent                                                                          |   |
| 1 /        | documentation                                                                                                 |   |
| 1.4        | Registered trademarks 9                                                                                       |   |
| 2          | Basic safety instructions 10                                                                                  | ) |
| 2.1        | Requirements for personnel 10                                                                                 | ) |
| 2.2        | Designated use 10                                                                                             | ) |
| 2.3        | Workplace safety 11                                                                                           |   |
| 2.4        | Operational safety 11                                                                                         |   |
| 2.5        | Product safety 11                                                                                             |   |
| 2.6<br>2.7 | IT security12Device-specific IT security12                                                                    |   |
| 2.7        | 2.7.1 Protecting access via hardware write                                                                    |   |
|            | protection 12                                                                                                 |   |
|            | 2.7.2 Protecting access via a password 12                                                                     |   |
|            | 2.7.3 Access via fieldbus 13                                                                                  |   |
|            | 2.7.4 Access via Web server 13                                                                                |   |
| 3          | Product description 14                                                                                        | ł |
| 3.1        | Product design                                                                                                | ł |
| 4          | Incoming acceptance and product                                                                               |   |
| т          |                                                                                                    |   |
|            | identification 15                                                                                             |   |
| 4.1        | Incoming acceptance 15                                                                                        |   |
| 4.2        | Product identification                                                                                        |   |
|            | 4.2.1Transmitter nameplate                                                                                    |   |
|            | 4.2.3 Symbols on measuring device 19                                                                          |   |
|            |                                                                                                    |   |
| 5          | Storage and transport 20                                                                                      | ) |
| 5.1        | Storage conditions 20                                                                                         | ) |
| 5.2        | Transporting the product 20                                                                                   | ) |
|            | 5.2.1 Measuring devices without lifting                                                                       |   |
|            | lugs                                                                                                    |   |
|            | <ul><li>5.2.2 Measuring devices with lifting lugs 21</li><li>5.2.3 Transporting with a fork lift 21</li></ul> |   |
| 5.3        | 5.2.3 Transporting with a fork lift 21<br>Packaging disposal 21                                               |   |
| 2.2        | ·                                                                                                    |   |
|            |                                                                                                    |   |

| 6   | Installation 2                             | 22       |
|-----|--------------------------------------------|----------|
| 6.1 | Installation conditions                    | 22       |
|     | 6.1.1 Mounting position                    | 22       |
|     | 6.1.2 Requirements from environment and    |          |
|     | 1                                          | 24       |
|     | I 5                                        | 26       |
| 6.2 | 5 5                                        | 26       |
|     | 1                                          | 26       |
|     | 1 5 5                                      | 26       |
|     | 5                                          | 26       |
|     | 5                                          | 29<br>29 |
| 6.3 | 5 1 5                                      | 29<br>30 |
| 0.9 |                                            | 50       |
| 7   | Electrical connection                      | 31       |
| 7.1 | Connection conditions                      | 31       |
|     | 1                                          | 31       |
|     | 1 5                                        | 31       |
|     | 5                                          | 33       |
|     | 1 5                                        | 33       |
|     | 5 1 5                                      | 33       |
| 7 0 | 1 5 5                                      | 33       |
| 7.2 | 5 5                                        | 34       |
|     | 5                                          | 34       |
|     | J                                          | 36       |
| 7.3 | 1 5                                        | 37       |
| 1.5 |                                            | 37       |
|     | 7.3.2 Connection example, standard         |          |
|     | 1 ,                                        | 37       |
|     | 7.3.3 Connection example in special        |          |
|     |                                            | 37       |
| 7.4 | Special connection instructions            | 39       |
|     | 1                                          | 39       |
| 7.5 | 5                                          | 42       |
|     |                                            | 42       |
| 7.6 | 5 5 1                                      | 42       |
| 7.7 | Post-connection check                      | 43       |
| 8   | Operation options                          | 44       |
| 8.1 | Overview of operation options              | 44       |
| 8.2 | Structure and function of the operating    | 45       |
|     |                                            | 45       |
|     | 1 5                                        | 46       |
| 8.3 | Access to the operating menu via the local | 10       |
|     | · · ·                                      | 47       |
|     |                                            | 47       |
|     |                                            | 49       |
|     | 8.3.3 Editing view                         | 51       |
|     | 1 5                                        | 52       |
|     | 1 5                                        | 53       |
|     | 5 5 5                                      | 55       |
|     | 8.3.7 Calling the parameter directly       | 55       |

|                                                          | 8.3.8                                                                                                    | Calling up help text                                                                            | 56                                                                                                 |
|----------------------------------------------------------|----------------------------------------------------------------------------------------------------|-------------------------------------------------------------------------------------------------|----------------------------------------------------------------------------------------------------|
|                                                          | 8.3.9                                                                                                    | Changing the parameters                                                                         | 57                                                                                                 |
|                                                          | 8.3.10                                                                                                    | User roles and related access                                                                   |                                                                                                    |
|                                                          |                                                                                                    | authorization                                                                                   | 58                                                                                                 |
|                                                          | 8.3.11                                                                                                    |                                                                                                 |                                                                                                    |
|                                                          |                                                                                                    | code                                                                                            | 58                                                                                                 |
|                                                          | 8.3.12                                                                                                    | Enabling and disabling the keypad                                                               |                                                                                                    |
|                                                          |                                                                                                    | lock                                                                                            | 58                                                                                                 |
| 8.4                                                      | Access                                                                                                    | to the operating menu via the Web                                                               | 20                                                                                                 |
| 0.1                                                      |                                                                                                    | r                                                                                               | 59                                                                                                 |
|                                                          | 8.4.1                                                                                                    | Function range                                                                                  | 59                                                                                                 |
|                                                          | 8.4.2                                                                                                    | Prerequisites                                                                                   | 59                                                                                                 |
|                                                          | 8.4.3                                                                                                    | Establishing a connection                                                                       | 61                                                                                                 |
|                                                          | 8.4.4                                                                                                    | Logging on                                                                                      | 62                                                                                                 |
|                                                          | 8.4.5                                                                                                    | User interface                                                                                  | 62                                                                                                 |
|                                                          | 8.4.5<br>8.4.6                                                                                                    | Disabling the Web server                                                                        | 63                                                                                                 |
|                                                          | 8.4.7                                                                                                    |                                                                                                 | 64                                                                                                 |
| 8.5                                                      |                                                                                                    | Logging out                                                                                     | 04                                                                                                 |
| 0.2                                                      |                                                                                                    | to the operating menu via the ng tool                                                           | 64                                                                                                 |
|                                                          | 8.5.1                                                                                                    | 5                                                                                               | 64                                                                                                 |
|                                                          |                                                                                                    | Connecting the operating tool                                                                   | -                                                                                                  |
|                                                          | 8.5.2                                                                                                    | FieldCare                                                                                       | 66                                                                                                 |
|                                                          | 8.5.3                                                                                                    | DeviceCare                                                                                      | 67                                                                                                 |
|                                                          | 8.5.4                                                                                                    | SIMATIC PDM                                                                                     | 68                                                                                                 |
| _                                                        | -                                                                                                    |                                                                                                 |                                                                                                    |
| 9                                                        | Syster                                                                                                    | m integration                                                                                   | 69                                                                                                 |
| 9.1                                                      | Overvie                                                                                                    | ew of device description files                                                                  | 69                                                                                                 |
|                                                          | 9.1.1                                                                                                    | Current version data for the device                                                             | 69                                                                                                 |
|                                                          | 9.1.2                                                                                                    | Operating tools                                                                                 | 69                                                                                                 |
| 9.2                                                      | Device                                                                                                    | master file (GSD)                                                                               | 69                                                                                                 |
|                                                          | 9.2.1                                                                                                    | Manufacturer-specific GSD                                                                       | 70                                                                                                 |
|                                                          | 9.2.2                                                                                                    | Profile GSD                                                                                     | 70                                                                                                 |
| 9.3                                                      |                                                                                                    | tibility with earlier model                                                                     | 71                                                                                                 |
| 212                                                      | 9.3.1                                                                                                    | Automatic identification (factory                                                               |                                                                                                    |
|                                                          | 21212                                                                                                    | setting)                                                                                        | 71                                                                                                 |
|                                                          | 9.3.2                                                                                                    | Manual setting                                                                                  |                                                                                                    |
|                                                          | 9.3.3                                                                                                    | Replacing the measuring devices                                                                 |                                                                                                    |
|                                                          |                                                                                                    |                                                                                                 |                                                                                                    |
|                                                          | 21212                                                                                                    |                                                                                                 |                                                                                                    |
|                                                          | 51515                                                                                                    | without changing the GSD file or                                                                | 71                                                                                                 |
| 94                                                       |                                                                                                    | without changing the GSD file or restarting the controller                                      | 71                                                                                                 |
| 9.4                                                      | Using t                                                                                                    | without changing the GSD file or<br>restarting the controller<br>he GSD modules of the previous |                                                                                                    |
| 9.4                                                      | Using t<br>model .                                                                                                    | without changing the GSD file or<br>restarting the controller                                   | 71<br>72                                                                                           |
| 9.4                                                      | Using t                                                                                                    | without changing the GSD file or<br>restarting the controller                                   | 72                                                                                                 |
|                                                          | Using t<br>model .<br>9.4.1                                                                                                    | without changing the GSD file or<br>restarting the controller                                   | 72<br>72                                                                                           |
| 9.4<br>9.5                                               | Using t<br>model .<br>9.4.1<br>Cyclic d                                                                                                    | without changing the GSD file or<br>restarting the controller                                   | 72<br>72<br>74                                                                                     |
|                                                          | Using t<br>model .<br>9.4.1<br>Cyclic d<br>9.5.1                                                                                                    | without changing the GSD file or<br>restarting the controller                                   | 72<br>72<br>74<br>74                                                                               |
|                                                          | Using t<br>model .<br>9.4.1<br>Cyclic d                                                                                                    | without changing the GSD file or<br>restarting the controller                                   | 72<br>72<br>74                                                                                     |
| 9.5                                                      | Using t<br>model .<br>9.4.1<br>Cyclic d<br>9.5.1<br>9.5.2                                                                                                    | without changing the GSD file or<br>restarting the controller                                   | 72<br>72<br>74<br>74<br>74                                                                         |
| 9.5<br><b>10</b>                                         | Using t<br>model .<br>9.4.1<br>Cyclic d<br>9.5.1<br>9.5.2<br><b>Comm</b>                                                                                                | without changing the GSD file or<br>restarting the controller                                   | 72<br>74<br>74<br>74<br>74<br>80                                                                   |
| 9.5<br><b>10</b><br>10.1                                 | Using t<br>model .<br>9.4.1<br>Cyclic d<br>9.5.1<br>9.5.2<br><b>Comm</b><br>Function                                                                                    | without changing the GSD file or<br>restarting the controller                                   | 72<br>74<br>74<br>74<br>74<br>80<br>80                                                             |
| 9.5<br><b>10</b><br>10.1<br>10.2                         | Using t<br>model .<br>9.4.1<br>Cyclic d<br>9.5.1<br>9.5.2<br><b>Comm</b><br>Functic<br>Switchi                                                                          | without changing the GSD file or<br>restarting the controller                                   | 72<br>74<br>74<br>74<br>80<br>80                                                                   |
| 9.5<br><b>10</b><br>10.1<br>10.2<br>10.3                 | Using t<br>model .<br>9.4.1<br>Cyclic d<br>9.5.1<br>9.5.2<br><b>Comm</b><br>Functic<br>Switchi<br>Connec                                                                | without changing the GSD file or<br>restarting the controller                                   | 72<br>74<br>74<br>74<br>74<br>80<br>80<br>80<br>80<br>80                                           |
| 9.5<br><b>10</b><br>10.1<br>10.2                         | Using t<br>model .<br>9.4.1<br>Cyclic d<br>9.5.1<br>9.5.2<br><b>Comm</b><br>Functic<br>Switchi<br>Connec<br>Configu                                                     | without changing the GSD file or<br>restarting the controller                                   | 72<br>74<br>74<br>74<br>74<br>80<br>80<br>80<br>80<br>80<br>80                                     |
| 9.5<br><b>10</b><br>10.1<br>10.2<br>10.3<br>10.4         | Using t<br>model .<br>9.4.1<br>Cyclic d<br>9.5.1<br>9.5.2<br><b>Comm</b><br>Functic<br>Switchi<br>Connec<br>Configu<br>10.4.1                                           | without changing the GSD file or<br>restarting the controller                                   | 72<br>74<br>74<br>74<br>74<br>80<br>80<br>80<br>80<br>80<br>80<br>80<br>80                         |
| 9.5<br><b>10</b><br>10.1<br>10.2<br>10.3<br>10.4<br>10.5 | Using t<br>model .<br>9.4.1<br>Cyclic d<br>9.5.1<br>9.5.2<br><b>Comm</b><br>Functic<br>Switchi<br>Connec<br>Configu<br>10.4.1<br>Setting                                | without changing the GSD file or<br>restarting the controller                                   | 72<br>74<br>74<br>74<br>80<br>80<br>80<br>80<br>80<br>80<br>80<br>80<br>80                         |
| 9.5<br><b>10</b><br>10.1<br>10.2<br>10.3<br>10.4         | Using t<br>model .<br>9.4.1<br>Cyclic d<br>9.5.1<br>9.5.2<br><b>Comm</b><br>Functic<br>Switchi<br>Connec<br>Configu<br>10.4.1<br>Setting<br>Configu                     | without changing the GSD file or<br>restarting the controller                                   | 72<br>74<br>74<br>74<br>74<br>80<br>80<br>80<br>80<br>80<br>80<br>80<br>80<br>80<br>80             |
| 9.5<br><b>10</b><br>10.1<br>10.2<br>10.3<br>10.4<br>10.5 | Using t<br>model .<br>9.4.1<br>Cyclic d<br>9.5.1<br>9.5.2<br><b>Comm</b><br>Function<br>Switchi<br>Connect<br>Configu<br>10.4.1<br>Setting<br>Configu<br>10.6.1         | without changing the GSD file or<br>restarting the controller                                   | 72<br>74<br>74<br>74<br>74<br>80<br>80<br>80<br>80<br>80<br>80<br>80<br>80<br>80<br>80<br>81<br>82 |
| 9.5<br><b>10</b><br>10.1<br>10.2<br>10.3<br>10.4<br>10.5 | Using t<br>model .<br>9.4.1<br>Cyclic d<br>9.5.1<br>9.5.2<br><b>Comm</b><br>Functic<br>Switchi<br>Connec<br>Configu<br>10.4.1<br>Setting<br>Configu<br>10.6.1<br>10.6.2 | without changing the GSD file or<br>restarting the controller                                   | 72<br>74<br>74<br>74<br>74<br>80<br>80<br>80<br>80<br>80<br>80<br>80<br>80<br>80<br>80             |
| 9.5<br><b>10</b><br>10.1<br>10.2<br>10.3<br>10.4<br>10.5 | Using t<br>model .<br>9.4.1<br>Cyclic d<br>9.5.1<br>9.5.2<br><b>Comm</b><br>Function<br>Switchi<br>Connect<br>Configu<br>10.4.1<br>Setting<br>Configu<br>10.6.1         | without changing the GSD file or<br>restarting the controller                                   | 72<br>74<br>74<br>74<br>74<br>80<br>80<br>80<br>80<br>80<br>80<br>80<br>80<br>80<br>80<br>81<br>82 |

|                                                      | <ul> <li>10.6.4 Configuring the analog inputs</li> <li>10.6.5 Displaying the I/O configuration</li> <li>10.6.6 Configuring the current input</li> <li>10.6.7 Configuring the status input</li> <li>10.6.8 Configuring the current output</li> <li>10.6.9 Configuring the current output</li> </ul>                                                                                                    | 86<br>86<br>87<br>88<br>89                                                     |
|------------------------------------------------------|----------------------------------------------------------------------------------------------------|--------------------------------------------------------------------------------|
| 10.7                                                 | <ul> <li>10.6.9 Configuring the pulse/frequency/<br/>switch output</li> <li>10.6.10 Configuring the relay output</li> <li>10.6.11 Configuring the local display</li> <li>10.6.12 Configuring the low flow cut off</li> <li>10.6.13 Configuring empty pipe detection</li> <li>Advanced settings</li> <li>10.7.1 Carrying out a sensor adjustment</li> <li>10.7.2 Configuring the totalizer</li> <li>10.7.3 Carrying out additional display<br/>configurations</li> <li>10.7.4 Performing electrode cleaning</li> <li>10.7.5 WLAN configuration</li> <li>10.7.6 Configuration management</li> <li>10.7.7 Using parameters for device</li> </ul> | 92<br>98<br>100<br>101<br>103<br>104<br>105<br>105<br>107<br>110<br>110<br>111 |
| 10.8<br>10.9                                         | administration                                                                                                    | 113<br>114<br>117<br>117<br>117                                                |
| 11                                                   | Operation                                                                                                    | 120                                                                            |
| 11.1<br>11.2<br>11.3<br>11.4<br>11.5<br>11.6<br>11.7 | Reading the device locking status<br>Adjusting the operating language<br>Configuring the display<br>Reading measured values<br>11.4.1 Process variables<br>11.4.2 Totalizer<br>11.4.3 "Input values" submenu<br>11.4.4 Output values<br>Adapting the measuring device to the process<br>conditions<br>Performing a totalizer reset<br>Showing data logging                                                                                                    | 120<br>120<br>120<br>121<br>122<br>123<br>124<br>126<br>126<br>127             |
| 12                                                   | 5                                                                                                    | 130                                                                            |
| 12.1<br>12.2                                         | General troubleshooting<br>Diagnostic information via light emitting<br>diodes                                                                                                    | 130<br>133                                                                     |
| 12.3                                                 | 12.2.1TransmitterDiagnostic information on local display12.3.1Diagnostic message                                                                                                    | 133<br>134<br>134<br>134                                                       |
| 12.4                                                 | <ul><li>12.3.2 Calling up remedial measures</li><li>Diagnostic information in the Web browser .</li><li>12.4.1 Diagnostic options</li><li>12.4.2 Calling up remedy information</li></ul>                                                                                                    | 136<br>136<br>136<br>137                                                       |
| 12.5                                                 | Diagnostic information in DeviceCare or<br>FieldCare                                                                                                    | 137                                                                            |
|                                                      | 12.5.1 Diagnostic options                                                                                                    | 137                                                                            |

| 12.6                                                                                                    | Adapting the diagnostic information                                                                                                    | 139                                                                                                    |
|----------------------------------------------------------------------------------------------------|----------------------------------------------------------------------------------------------------|----------------------------------------------------------------------------------------------------|
|                                                                                                    | 12.6.1 Adapting the diagnostic behavior                                                                                                    | 139                                                                                                    |
| 12.7                                                                                                    | Overview of diagnostic information                                                                                                    | 141                                                                                                    |
|                                                                                                    | 12.7.1 Diagnostic of sensor                                                                                                    | 142                                                                                                    |
|                                                                                                    | 12.7.2 Diagnostic of electronic                                                                                                    | 144                                                                                                    |
|                                                                                                    | 12.7.3 Diagnostic of configuration                                                                                                    | 152                                                                                                    |
|                                                                                                    | 12.7.4 Diagnostic of process                                                                                                    | 161                                                                                                    |
| 12.8                                                                                                    | Pending diagnostic events                                                                                                    | 164                                                                                                    |
| 12.9                                                                                                    | Diagnostic list                                                                                                    | 164                                                                                                    |
| 12.10                                                                                                    | Event logbook                                                                                                    | 165                                                                                                    |
|                                                                                                    | 12.10.1 Event history                                                                                                    | 165                                                                                                    |
|                                                                                                    | 12.10.2 Filtering the event logbook                                                                                                    | 166                                                                                                    |
|                                                                                                    | 12.10.3 Overview of information events                                                                                                    | 166                                                                                                    |
| 12.11                                                                                                    | Resetting the measuring device                                                                                                    | 167                                                                                                    |
|                                                                                                    | 12.11.1 Function scope of the "Device reset"                                                                                                    | 1.4 17                                                                                                    |
| 10 10                                                                                                    | parameter                                                                                                    | 167                                                                                                    |
|                                                                                                    | Device information                                                                                                    | 168                                                                                                    |
| 12.13                                                                                                    | Firmware history                                                                                                    | 169                                                                                                    |
| 10                                                                                                    | Maintonanco                                                                                                    | 170                                                                                                    |
| 13                                                                                                    | Maintenance                                                                                                    | 170                                                                                                    |
| 13.1                                                                                                    | Maintenance tasks                                                                                                    | 170                                                                                                    |
|                                                                                                    | 13.1.1 Exterior cleaning                                                                                                    | 170                                                                                                    |
|                                                                                                    | 13.1.2 Interior cleaning                                                                                                    | 170                                                                                                    |
| 10.0                                                                                                    | 13.1.3 Replacing seals                                                                                                    | 170                                                                                                    |
| 13.2                                                                                                    | Measuring and test equipment                                                                                                    | 170                                                                                                    |
| 13.3                                                                                                    | Endress+Hauser services                                                                                                    | 170                                                                                                    |
| 14                                                                                                    | Repairs                                                                                                    | 171                                                                                                    |
|                                                                                                    | r                                                                                                    |                                                                                                    |
| 1/1                                                                                                    | Conoral notas                                                                                                    | 171                                                                                                    |
| 14.1                                                                                                    | General notes                                                                                                    | 171<br>171                                                                                                    |
| 14.1                                                                                                    | 14.1.1 Repair and conversion concept                                                                                                    | 171                                                                                                    |
|                                                                                                    | <ul><li>14.1.1 Repair and conversion concept</li><li>14.1.2 Notes for repair and conversion</li></ul>                                                                                                    | 171<br>171                                                                                                    |
| 14.2                                                                                                    | <ul><li>14.1.1 Repair and conversion concept</li><li>14.1.2 Notes for repair and conversion</li><li>Spare parts</li></ul>                                                                                                    | 171<br>171<br>171                                                                                                    |
| 14.2<br>14.3                                                                                                    | 14.1.1Repair and conversion concept14.1.2Notes for repair and conversionSpare partsEndress+Hauser services                                                                                                    | 171<br>171<br>171<br>171                                                                                                    |
| 14.2<br>14.3<br>14.4                                                                                                    | 14.1.1Repair and conversion concept14.1.2Notes for repair and conversionSpare partsEndress+Hauser servicesReturnReturn                                                                                                    | 171<br>171<br>171<br>171<br>171                                                                                                    |
| 14.2<br>14.3                                                                                                    | 14.1.1Repair and conversion concept14.1.2Notes for repair and conversionSpare partsEndress+Hauser servicesReturnDisposal                                                                                                    | 171<br>171<br>171<br>171<br>171<br>171<br>172                                                                                                    |
| 14.2<br>14.3<br>14.4                                                                                                    | 14.1.1 Repair and conversion concept14.1.2 Notes for repair and conversionSpare parts                                                                                                    | 171<br>171<br>171<br>171<br>171                                                                                                    |
| 14.2<br>14.3<br>14.4                                                                                                    | 14.1.1Repair and conversion concept14.1.2Notes for repair and conversionSpare partsEndress+Hauser servicesReturnDisposal                                                                                                    | 171<br>171<br>171<br>171<br>171<br>172<br>172                                                                                                    |
| 14.2<br>14.3<br>14.4                                                                                                    | 14.1.1 Repair and conversion concept14.1.2 Notes for repair and conversionSpare parts                                                                                                    | 171<br>171<br>171<br>171<br>171<br>172<br>172                                                                                                    |
| 14.2<br>14.3<br>14.4<br>14.5                                                                                                    | 14.1.1 Repair and conversion concept14.1.2 Notes for repair and conversionSpare partsEndress+Hauser servicesReturnDisposal14.5.1 Removing the measuring device14.5.2 Disposing of the measuring deviceAccessories                                                                                                    | 171<br>171<br>171<br>171<br>171<br>172<br>172<br>172                                                                                                    |
| 14.2<br>14.3<br>14.4<br>14.5<br><b>15</b>                                                                                                    | 14.1.1 Repair and conversion concept14.1.2 Notes for repair and conversionSpare partsEndress+Hauser servicesReturnDisposal14.5.1 Removing the measuring device14.5.2 Disposing of the measuring device                                                                                                    | 171<br>171<br>171<br>171<br>172<br>172<br>172<br>172                                                                                                    |
| 14.2<br>14.3<br>14.4<br>14.5<br><b>15</b>                                                                                                    | 14.1.1 Repair and conversion concept14.1.2 Notes for repair and conversionSpare parts                                                                                                    | 171<br>171<br>171<br>171<br>172<br>172<br>172<br>172<br><b>173</b>                                                                                                    |
| 14.2<br>14.3<br>14.4<br>14.5<br><b>15</b>                                                                                                    | 14.1.1 Repair and conversion concept14.1.2 Notes for repair and conversionSpare partsEndress+Hauser servicesReturnDisposal14.5.1 Removing the measuring device14.5.2 Disposing of the measuring deviceDevice-specific accessories15.1.1 For the transmitter                                                                                                    | 171<br>171<br>171<br>171<br>172<br>172<br>172<br>172<br>172<br>173                                                                                                    |
| 14.2<br>14.3<br>14.4<br>14.5<br><b>15</b><br>15.1                                                                                              | 14.1.1 Repair and conversion concept14.1.2 Notes for repair and conversionSpare partsEndress+Hauser servicesReturnDisposal14.5.1 Removing the measuring device14.5.2 Disposing of the measuring deviceDevice-specific accessories15.1.1 For the transmitter15.1.2 For the sensor                                                                                                    | 171<br>171<br>171<br>171<br>172<br>172<br>172<br>172<br>172<br>173<br>173<br>173                                                                                            |
| 14.2<br>14.3<br>14.4<br>14.5<br><b>15</b><br>15.1<br>15.2<br>15.3                                                                              | 14.1.1 Repair and conversion concept14.1.2 Notes for repair and conversionSpare partsEndress+Hauser servicesReturnDisposal14.5.1 Removing the measuring device14.5.2 Disposing of the measuring deviceDevice-specific accessories15.1.1 For the transmitter15.1.2 For the sensorService-specific accessoriesSystem components                                                                                                    | 171<br>171<br>171<br>171<br>172<br>172<br>172<br>172<br>173<br>173<br>173<br>173<br>174                                                                                     |
| 14.2<br>14.3<br>14.4<br>14.5<br><b>15</b><br>15.1<br>15.2<br>15.3<br><b>16</b>                                                                 | 14.1.1 Repair and conversion concept14.1.2 Notes for repair and conversionSpare parts                                                                                                    | 171<br>171<br>171<br>171<br>172<br>172<br>172<br>172<br>173<br>173<br>173<br>174<br>174<br>174                                                                              |
| 14.2<br>14.3<br>14.4<br>14.5<br><b>15</b><br>15.1<br>15.2<br>15.3<br><b>16</b><br>16.1                                                         | 14.1.1 Repair and conversion concept14.1.2 Notes for repair and conversionSpare partsEndress+Hauser servicesReturnDisposal14.5.1 Removing the measuring device14.5.2 Disposing of the measuring deviceAccessoriesDevice-specific accessories15.1.1 For the transmitter15.1.2 For the sensorService-specific accessoriesSystem componentsApplication                                                                                                    | 171<br>171<br>171<br>171<br>172<br>172<br>172<br>172<br>173<br>173<br>173<br>173<br>174<br>174<br>174<br>175                                                                |
| 14.2<br>14.3<br>14.4<br>14.5<br><b>15</b><br>15.1<br>15.2<br>15.3<br><b>16</b><br>16.1<br>16.2                                                 | 14.1.1 Repair and conversion concept14.1.2 Notes for repair and conversionSpare partsEndress+Hauser servicesReturnDisposal14.5.1 Removing the measuring device14.5.2 Disposing of the measuring deviceDevice-specific accessories15.1.1 For the transmitter15.1.2 For the sensorService-specific accessoriesSystem componentsSystem componentsFunctionFunction and system design                                                                                                    | 171<br>171<br>171<br>171<br>172<br>172<br>172<br>172<br>173<br>173<br>173<br>173<br>174<br>174<br>174<br>175<br>175                                                         |
| 14.2<br>14.3<br>14.4<br>14.5<br><b>15</b><br>15.1<br>15.2<br>15.3<br><b>16</b><br>16.1<br>16.2<br>16.3                                         | 14.1.1Repair and conversion concept14.1.2Notes for repair and conversionSpare partsEndress+Hauser servicesEndress+Hauser servicesReturnDisposal14.5.1Removing the measuring device14.5.2IdexDisposing of the measuring deviceDevice-specific accessories15.1.1For the transmitter15.1.2For the sensorService-specific accessoriesSystem componentsSystem componentsFunction and system designInput                                                                                          | 171<br>171<br>171<br>171<br>172<br>172<br>172<br>172<br>173<br>173<br>173<br>173<br>174<br>174<br>174<br>175<br>175<br>175                                                  |
| 14.2<br>14.3<br>14.4<br>14.5<br><b>15</b><br>15.1<br>15.2<br>15.3<br><b>16</b><br>16.1<br>16.2<br>16.3<br>16.4                                 | 14.1.1Repair and conversion concept14.1.2Notes for repair and conversionSpare partsEndress+Hauser servicesEndress+Hauser servicesReturnDisposal14.5.114.5.1Removing the measuring device14.5.2Disposing of the measuring device14.5.2Disposing of the measuring device15.1.1For the transmitter15.1.2For the sensorService-specific accessoriesSystem componentsSystem componentsSystem componentsFunction and system designInputOutputOutput                                               | 171<br>171<br>171<br>172<br>172<br>172<br>172<br>172<br>173<br>173<br>173<br>173<br>174<br>174<br>175<br>175<br>175<br>175<br>175                                           |
| 14.2<br>14.3<br>14.4<br>14.5<br><b>15</b><br>15.1<br>15.2<br>15.3<br><b>16</b><br>16.1<br>16.2<br>16.3<br>16.4<br>16.5                         | 14.1.1Repair and conversion concept14.1.2Notes for repair and conversionSpare partsEndress+Hauser servicesEndress+Hauser servicesReturnDisposal14.5.114.5.1Removing the measuring device14.5.2Disposing of the measuring device14.5.2Disposing of the measuring device15.1.1For the transmitter15.1.2For the sensorService-specific accessoriesSystem componentsSystem componentsSystem componentsFunction and system designInputOutputOutputPower supplyOutput                             | 171<br>171<br>171<br>171<br>172<br>172<br>172<br>172<br>173<br>173<br>173<br>173<br>174<br>174<br>174<br>175<br>175<br>175<br>175<br>178<br>183                             |
| 14.2<br>14.3<br>14.4<br>14.5<br><b>15</b><br>15.1<br>15.2<br>15.3<br><b>16</b><br>16.1<br>16.2<br>16.3<br>16.4<br>16.5<br>16.6                 | 14.1.1Repair and conversion concept14.1.2Notes for repair and conversionSpare partsEndress+Hauser servicesEndress+Hauser servicesReturnDisposal14.5.1Removing the measuring device14.5.214.5.2Disposing of the measuring device14.5.2Disposing of the measuring device15.1For the transmitter15.1.1For the sensorService-specific accessoriesService-specific accessoriesSystem componentsService-specific accessoriesOutputOutputPower supplyOutputPower supplyPerformance characteristics | 171<br>171<br>171<br>172<br>172<br>172<br>172<br>172<br>173<br>173<br>173<br>173<br>174<br>174<br>174<br>175<br>175<br>175<br>175<br>175<br>175                             |
| 14.2<br>14.3<br>14.4<br>14.5<br><b>15</b><br>15.1<br>15.2<br>15.3<br><b>16</b><br>16.1<br>16.2<br>16.3<br>16.4<br>16.5<br>16.6<br>16.7         | 14.1.1Repair and conversion concept14.1.2Notes for repair and conversionSpare partsEndress+Hauser servicesEndress+Hauser servicesReturnDisposal14.5.1Removing the measuring device14.5.214.5.2Disposing of the measuring device14.5.2Disposing of the measuring device15.1For the transmitter15.1.1For the transmitter15.1.2For the sensorService-specific accessoriesSystem componentsSystem componentsOutputOutputPower supplyPerformance characteristicsInstallation                     | 171<br>171<br>171<br>172<br>172<br>172<br>172<br>172<br>173<br>173<br>173<br>173<br>174<br>174<br>174<br>175<br>175<br>175<br>175<br>175<br>175<br>178<br>183<br>184<br>185 |
| 14.2<br>14.3<br>14.4<br>14.5<br><b>15</b><br>15.1<br>15.2<br>15.3<br><b>16</b><br>16.1<br>16.2<br>16.3<br>16.4<br>16.5<br>16.6<br>16.7<br>16.8 | 14.1.1Repair and conversion concept14.1.2Notes for repair and conversionSpare partsEndress+Hauser servicesEndress+Hauser servicesReturnDisposal14.5.1Removing the measuring device14.5.2Disposing of the measuring device14.5.2Device-specific accessories15.1.1For the transmitter15.1.2For the sensorService-specific accessoriesSystem componentsSystem componentsFunction and system designInputOutputOutputPower supplyPerformance characteristicsInstallationEnvironment              | 171<br>171<br>171<br>171<br>172<br>172<br>172<br>172<br>173<br>173<br>173<br>173<br>174<br>174<br>174<br>175<br>175<br>175<br>175<br>175<br>175<br>175<br>175<br>178        |
| 14.2<br>14.3<br>14.4<br>14.5<br><b>15</b><br>15.1<br>15.2<br>15.3<br><b>16</b><br>16.1<br>16.2<br>16.3<br>16.4<br>16.5<br>16.6<br>16.7         | 14.1.1Repair and conversion concept14.1.2Notes for repair and conversionSpare partsEndress+Hauser servicesEndress+Hauser servicesReturnDisposal14.5.1Removing the measuring device14.5.214.5.2Disposing of the measuring device14.5.2Disposing of the measuring device15.1For the transmitter15.1.1For the transmitter15.1.2For the sensorService-specific accessoriesSystem componentsSystem componentsOutputOutputPower supplyPerformance characteristicsInstallation                     | 171<br>171<br>171<br>172<br>172<br>172<br>172<br>172<br>173<br>173<br>173<br>173<br>174<br>174<br>174<br>175<br>175<br>175<br>175<br>175<br>175<br>178<br>183<br>184<br>185 |

| 16.11 Operability                 | <br>191 |
|-----------------------------------|---------|
| 16.12 Certificates and approvals  | <br>195 |
| 16.13 Application packages        | <br>196 |
| 16.14 Accessories                 | <br>197 |
| 16.15 Supplementary documentation | <br>197 |
|                                   |         |

### 1 Document information

### 1.1 Document function

These Operating Instructions contain all the information that is required in various phases of the life cycle of the device: from product identification, incoming acceptance and storage, to mounting, connection, operation and commissioning through to troubleshooting, maintenance and disposal.

### 1.2 Symbols used

#### 1.2.1 Safety symbols

| Symbol   | Meaning                                                                                                    |
|----------|----------------------------------------------------------------------------------------------------|
| A DANGER | <b>DANGER!</b><br>This symbol alerts you to a dangerous situation. Failure to avoid this situation will result in serious or fatal injury. |
|          | WARNING!<br>This symbol alerts you to a dangerous situation. Failure to avoid this situation can<br>result in serious or fatal injury.     |
|          | <b>CAUTION!</b><br>This symbol alerts you to a dangerous situation. Failure to avoid this situation can result in minor or medium injury.  |
| NOTICE   | <b>NOTE!</b><br>This symbol contains information on procedures and other facts which do not result in personal injury.                     |

#### 1.2.2 Electrical symbols

| Symbol   | Meaning                                                                                                    |
|----------|----------------------------------------------------------------------------------------------------|
|          | Direct current                                                                                                    |
| $\sim$   | Alternating current                                                                                                    |
| $\sim$   | Direct current and alternating current                                                                                                    |
| <u>+</u> | <b>Ground connection</b><br>A grounded terminal which, as far as the operator is concerned, is grounded via a grounding system.                                                                                                  |
|          | <b>Protective ground connection</b><br>A terminal which must be connected to ground prior to establishing any other connections.                                                                                                 |
| 4        | <b>Equipotential connection</b><br>A connection that has to be connected to the plant grounding system: This may be a potential equalization line or a star grounding system depending on national or company codes of practice. |

#### 1.2.3 Communication symbols

| Symbol | Meaning                                                                               |
|--------|---------------------------------------------------------------------------------------|
| ((:-   | Wireless Local Area Network (WLAN)<br>Communication via a wireless, local network.    |
| 8      | <b>Bluetooth</b><br>Wireless data transmission between devices over a short distance. |

| Symbol | Meaning                                  |
|--------|------------------------------------------|
|        | LED<br>Light emitting diode is off.      |
| -X-    | LED<br>Light emitting diode is on.       |
|        | LED<br>Light emitting diode is flashing. |

### 1.2.4 Tool symbols

| Symbol                       | Meaning                |
|------------------------------|------------------------|
| •                            | Flat blade screwdriver |
| $\bigcirc \not \blacksquare$ | Allen key              |
| Ń                            | Open-ended wrench      |

### 1.2.5 Symbols for certain types of information

| Symbol       | Meaning                                                                  |  |  |
|--------------|--------------------------------------------------------------------------|--|--|
| $\checkmark$ | <b>Permitted</b><br>Procedures, processes or actions that are permitted. |  |  |
|              | <b>Preferred</b><br>Procedures, processes or actions that are preferred. |  |  |
| ×            | Forbidden<br>Procedures, processes or actions that are forbidden.        |  |  |
| i            | Tip<br>Indicates additional information.                                 |  |  |
|              | Reference to documentation                                               |  |  |
|              | Reference to page                                                        |  |  |
|              | Reference to graphic                                                     |  |  |
|              | Notice or individual step to be observed                                 |  |  |
| 1., 2., 3    | Series of steps                                                          |  |  |
| L.           | Result of a step                                                         |  |  |
| ?            | Help in the event of a problem                                           |  |  |
|              | Visual inspection                                                        |  |  |

### **1.2.6** Symbols in graphics

| Symbol         | Meaning         |  |
|----------------|-----------------|--|
| 1, 2, 3,       | em numbers      |  |
| 1., 2., 3      | Series of steps |  |
| A, B, C,       | Views           |  |
| A-A, B-B, C-C, | Sections        |  |

| Symbol                         | Meaning        |  |  |
|--------------------------------|----------------|--|--|
| Hazardous area                 |                |  |  |
| Safe area (non-hazardous area) |                |  |  |
| ≈➡                             | Flow direction |  |  |

### 1.3 Documentation

For an overview of the scope of the associated Technical Documentation, refer to the following:

- The *W*@*M* Device Viewer : Enter the serial number from the nameplate (www.endress.com/deviceviewer)
- The *Endress+Hauser Operations App*: Enter the serial number from the nameplate or scan the 2-D matrix code (QR code) on the nameplate.

For a detailed list of the individual documents along with the documentation code  $\rightarrow \cong 197$ 

#### 1.3.1 Standard documentation

| Document type                               | Purpose and content of the document                                                                                                    |  |  |
|---------------------------------------------|----------------------------------------------------------------------------------------------------|--|--|
| Technical Information                       | <b>Planning aid for your device</b><br>The document contains all the technical data on the device and provides<br>an overview of the accessories and other products that can be ordered for<br>the device.                                                                          |  |  |
| Sensor Brief Operating Instructions         | <b>Guides you quickly to the 1st measured value - Part 1</b><br>The Sensor Brief Operating Instructions are aimed at specialists with<br>responsibility for installing the measuring device.                                                                                        |  |  |
|                                             | <ul><li>Incoming acceptance and product identification</li><li>Storage and transport</li><li>Installation</li></ul>                                                                                                    |  |  |
| Transmitter Brief Operating<br>Instructions | Guides you quickly to the 1st measured value - Part 2<br>The Transmitter Brief Operating Instructions are aimed at specialists with<br>responsibility for commissioning, configuring and parameterizing the<br>measuring device (until the first measured value).                   |  |  |
|                                             | <ul> <li>Product description</li> <li>Installation</li> <li>Electrical connection</li> <li>Operation options</li> <li>System integration</li> <li>Commissioning</li> <li>Diagnostic information</li> </ul>                                                                          |  |  |
| Description of Device Parameters            | <b>Reference for your parameters</b><br>The document provides a detailed explanation of each individual<br>parameter in the Expert operating menu. The description is aimed at<br>those who work with the device over the entire life cycle and perform<br>specific configurations. |  |  |

#### 1.3.2 Supplementary device-dependent documentation

Additional documents are supplied depending on the device version ordered: Always comply strictly with the instructions in the supplementary documentation. The supplementary documentation is an integral part of the device documentation.

### 1.4 Registered trademarks

#### **PROFIBUS®**

Registered trademark of the PROFIBUS User Organization, Karlsruhe, Germany

# Applicator<sup>®</sup>, FieldCare<sup>®</sup>, DeviceCare<sup>®</sup>, Field Xpert<sup>TM</sup>, HistoROM<sup>®</sup>, Heartbeat Technology<sup>TM</sup>

Registered or registration-pending trademarks of the Endress+Hauser Group

### 2 Basic safety instructions

### 2.1 Requirements for personnel

The personnel for installation, commissioning, diagnostics and maintenance must fulfill the following requirements:

- Trained, qualified specialists must have a relevant qualification for this specific function and task.
- Are authorized by the plant owner/operator.
- Are familiar with federal/national regulations.
- Before starting work, read and understand the instructions in the manual and supplementary documentation as well as the certificates (depending on the application).
- ► Follow instructions and comply with basic conditions.

The operating personnel must fulfill the following requirements:

- Are instructed and authorized according to the requirements of the task by the facility's owner-operator.
- ► Follow the instructions in this manual.

### 2.2 Designated use

#### Application and media

The measuring device described in this manual is intended only for flow measurement of liquids with a minimum conductivity of 5  $\mu$ S/cm.

Depending on the version ordered, the measuring device can also measure potentially explosive, flammable, poisonous and oxidizing media.

Measuring devices for use in hazardous areas, in hygienic applications or where there is an increased risk due to process pressure, are labeled accordingly on the nameplate.

To ensure that the measuring device remains in proper condition for the operation time:

- Only use the measuring device in full compliance with the data on the nameplate and the general conditions listed in the Operating Instructions and supplementary documentation.
- Based on the nameplate, check whether the ordered device is permitted for the intended use in the hazardous area (e.g. explosion protection, pressure vessel safety).
- ► Use the measuring device only for media to which the process-wetted materials are sufficiently resistant.
- ► If the measuring device is not operated at atmospheric temperature, compliance with the relevant basic conditions specified in the associated device documentation is absolutely essential: "Documentation" section. → <a> 8.</a>
- Protect the measuring device permanently against corrosion from environmental influences.

#### Incorrect use

Non-designated use can compromise safety. The manufacturer is not liable for damage caused by improper or non-designated use.

#### **WARNING**

#### Danger of breakage due to corrosive or abrasive fluids!

- ► Verify the compatibility of the process fluid with the sensor material.
- ► Ensure the resistance of all fluid-wetted materials in the process.
- Keep within the specified pressure and temperature range.

#### NOTICE

#### Verification for borderline cases:

For special fluids and fluids for cleaning, Endress+Hauser is glad to provide assistance in verifying the corrosion resistance of fluid-wetted materials, but does not accept any warranty or liability as minute changes in the temperature, concentration or level of contamination in the process can alter the corrosion resistance properties.

#### **Residual risks**

#### **WARNING**

# The electronics and the medium may cause the surfaces to heat up. This presents a burn hazard!

▶ For elevated fluid temperatures, ensure protection against contact to prevent burns.

### 2.3 Workplace safety

For work on and with the device:

 Wear the required personal protective equipment according to federal/national regulations.

For welding work on the piping:

• Do not ground the welding unit via the measuring device.

If working on and with the device with wet hands:

• Due to the increased risk of electric shock, gloves must be worn.

### 2.4 Operational safety

Risk of injury.

- Operate the device in proper technical condition and fail-safe condition only.
- ► The operator is responsible for interference-free operation of the device.

#### Conversions to the device

Unauthorized modifications to the device are not permitted and can lead to unforeseeable dangers.

► If, despite this, modifications are required, consult with Endress+Hauser.

#### Repair

To ensure continued operational safety and reliability,

- Carry out repairs on the device only if they are expressly permitted.
- Observe federal/national regulations pertaining to repair of an electrical device.
- Use original spare parts and accessories from Endress+Hauser only.

### 2.5 Product safety

This measuring device is designed in accordance with good engineering practice to meet state-of-the-art safety requirements, has been tested, and left the factory in a condition in which it is safe to operate.

It meets general safety standards and legal requirements. It also complies with the EU directives listed in the device-specific EU Declaration of Conformity. Endress+Hauser confirms this by affixing the CE mark to the device.

### 2.6 IT security

We only provide a warranty if the device is installed and used as described in the Operating Instructions. The device is equipped with security mechanisms to protect it against any inadvertent changes to the device settings.

IT security measures in line with operators' security standards and designed to provide additional protection for the device and device data transfer must be implemented by the operators themselves.

### 2.7 Device-specific IT security

The device offers a range of specific functions to support protective measures on the operator's side. These functions can be configured by the user and guarantee greater in-operation safety if used correctly. An overview of the most important functions is provided in the following section.

#### 2.7.1 Protecting access via hardware write protection

Write access to the device parameters via the local display, Web browser or operating tool (e.g. FieldCare, DeviceCare) can be disabled via a write protection switch (DIP switch on the motherboard). When hardware write protection is enabled, only read access to the parameters is possible.

Hardware write protection is disabled when the device is delivered  $\rightarrow \square$  119.

#### 2.7.2 Protecting access via a password

Different passwords are available to protect write access to the device parameters or access to the device via the WLAN interface.

User-specific access code

Protect write access to the device parameters via the local display, Web browser or operating tool (e.g. FieldCare, DeviceCare). Is equivalent to hardware write protection in terms of functionality.

WLAN passphrase

The network key protects a connection between an operating unit (e.g. notebook or tablet) and the device via the WLAN interface which can be ordered as an option.

#### User-specific access code

Write access to the device parameters via the local display, Web browser or operating tool (e.g. FieldCare, DeviceCare) can be protected by the modifiable, user-specific access code ( $\rightarrow \cong 117$ ).

When the device is delivered, the device does not have an access code and is equivalent to 0000 (open).

#### WLAN passphrase

A connection between an operating unit (e.g. notebook or tablet) and the device via the WLAN interface ( $\rightarrow \bigoplus 65$ ) which can be ordered as an option is protected by the network key. The WLAN authentication of the network key complies with the IEEE 802.11 standard.

When the device is delivered, the network key is pre-defined depending on the device. It can be changed via the **WLAN settings** submenu in the **WLAN passphrase** parameter  $\rightarrow \implies 110$ .

#### General notes on the use of passwords

- The access code and network key supplied with the device should be changed during commissioning.
- Follow the general rules for generating a secure password when defining and managing the access code or network key.
- The user is responsible for the management and careful handling of the access code and network key.

#### 2.7.3 Access via fieldbus

When communicating via fieldbus, access to the device parameters can be restricted to *"Read only"* access. The option can be changed in the **Fieldbus writing access** parameter.

This does not affect cyclic measured value transmission to the higher-order system, which is always guaranteed.

Additional information: "Description of Device Parameters" document pertaining to the device  $\rightarrow \cong$  198.

#### 2.7.4 Access via Web server

The device can be operated and configured via a Web browser with the integrated Web server ( $\rightarrow \bigoplus 59$ ). The connection is via the service interface (CDI-RJ45) or the WLAN interface.

The Web server is enabled when the device is delivered. The Web server can be disabled if necessary (e.g. after commissioning) via the **Web server functionality** parameter.

The device and status information can be hidden on the login page. This prevents unauthorized access to the information.

Additional information: "Description of Device Parameters" document pertaining to the device  $\rightarrow \cong 198$ .

### **3 Product description**

The device consists of a transmitter and a sensor.

The device is available as a compact version:

The transmitter and sensor form a mechanical unit.

### 3.1 Product design

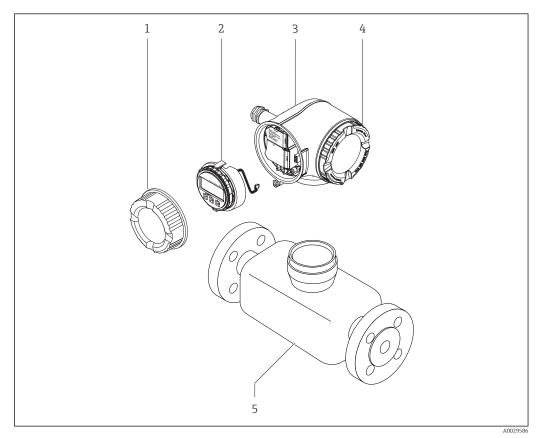

■ 1 Important components of a measuring device

- 1 Connection compartment cover
- 2 Display module
- 3 Transmitter housing
- 4 Electronics compartment cover
- 5 Sensor

# 4 Incoming acceptance and product identification

4.1 Incoming acceptance

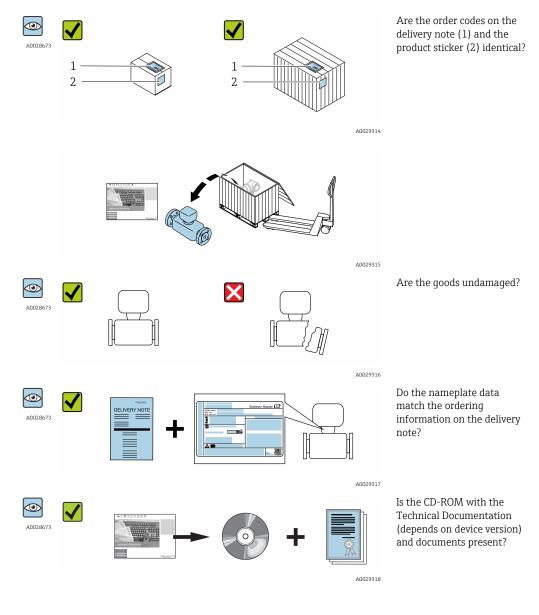

### 4.2 Product identification

The following options are available for identification of the measuring device: • Nameplate specifications

- Order code with breakdown of the device features on the delivery note
- Enter serial numbers from nameplates in *W@M Device Viewer* (www.endress.com/deviceviewer): All information about the measuring device is displayed.
- Enter the serial number from the nameplates into the *Endress+Hauser Operations App* or scan the 2-D matrix code (QR code) on the nameplate with the *Endress+Hauser Operations App*: all the information for the measuring device is displayed.

For an overview of the scope of the associated Technical Documentation, refer to the following:

- The chapters "Additional standard documentation on the device"  $\rightarrow \cong 8$  and "Supplementary device-dependent documentation"  $\rightarrow \cong 8$
- The *W@M Device Viewer*: Enter the serial number from the nameplate (www.endress.com/deviceviewer)
- The *Endress+Hauser Operations App*: Enter the serial number from the nameplate or scan the 2-D matrix code (QR code) on the nameplate.

#### 4.2.1 Transmitter nameplate

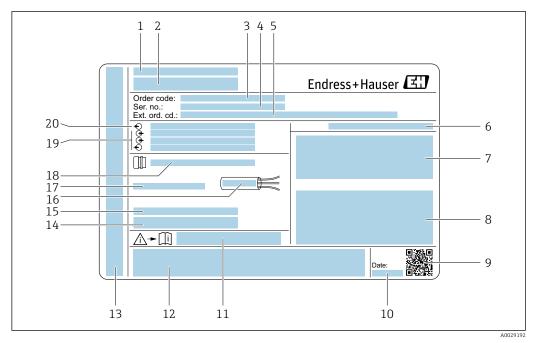

#### *Example of a transmitter nameplate*

- 1 Manufacturing location
- 2 Name of the transmitter
- 3 Order code
- 4 Serial number (ser. no.)
- 5 Extended order code (Ext. ord. cd.)
- 6 Degree of protection
- 7 Space for approvals: use in hazardous areas
- 8 Electrical connection data: available inputs and outputs
- 9 2-D matrix code
- 10 Manufacturing date: year-month
- 11 Document number of safety-related supplementary documentation
- 12 Space for approvals and certificates: e.g. CE mark, C-Tick
- 13 Space for degree of protection of connection and electronics compartment when used in hazardous areas
- 14 Firmware version (FW) and device revision (Dev.Rev.) from the factory
- 15 Space for additional information in the case of special products
- 16 Permitted temperature range for cable
- 17 Permitted ambient temperature  $(T_a)$
- 18 Information on cable gland
- 19 Available inputs and outputs, supply voltage
- 20 Electrical connection data: supply voltage

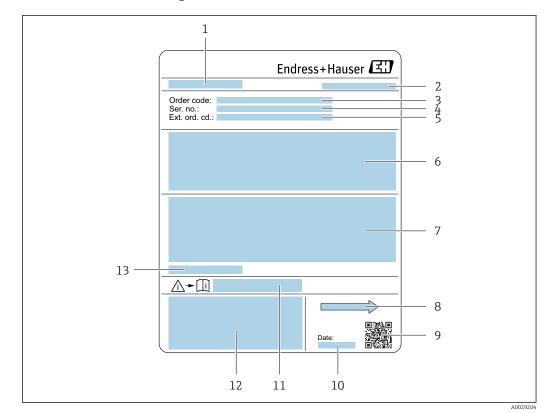

#### 4.2.2 Sensor nameplate

#### • 3 Example of sensor nameplate

- 1 Name of the sensor
- 2 Manufacturing location
- 3 Order code
- 4 Serial number (ser. no.)
- 5 Extended order code (Ext. ord. cd.)
- 6 Flow; nominal diameter of the sensor; pressure rating; nominal pressure; system pressure; fluid temperature range; material of liner and electrodes
- 7 Approval information for explosion protection, Pressure Equipment Directive and degree of protection
- 8 Flow direction
- 9 2-D matrix code
- 10 Manufacturing date: year-month
- 11 Document number of safety-related supplementary documentation  $\rightarrow$  198
- 12 CE mark, C-Tick
- 13 Permitted ambient temperature (T<sub>a</sub>)

#### Order code

The measuring device is reordered using the order code.

#### Extended order code

- The device type (product root) and basic specifications (mandatory features) are always listed.
- Of the optional specifications (optional features), only the safety and approvalrelated specifications are listed (e.g. LA). If other optional specifications are also ordered, these are indicated collectively using the # placeholder symbol (e.g. #LA#).
- If the ordered optional specifications do not include any safety and approval-related specifications, they are indicated by the + placeholder symbol (e.g. XXXXXX-ABCDE +).

### 4.2.3 Symbols on measuring device

| Symbol | Meaning                                                                                                    |
|--------|----------------------------------------------------------------------------------------------------|
| Δ      | WARNING!<br>This symbol alerts you to a dangerous situation. Failure to avoid this situation can result in serious<br>or fatal injury. |
| Ĩ      | Reference to documentation<br>Refers to the corresponding device documentation.                                                        |
|        | <b>Protective ground connection</b><br>A terminal which must be connected to ground prior to establishing any other connections.       |

### 5 Storage and transport

### 5.1 Storage conditions

Observe the following notes for storage:

- Store in the original packaging to ensure protection from shock.
- Do not remove protective covers or protective caps installed on process connections. They prevent mechanical damage to the sealing surfaces and contamination in the measuring tube.
- Protect from direct sunlight to avoid unacceptably high surface temperatures.
- Select a storage location where moisture cannot collect in the measuring device as fungus and bacteria infestation can damage the lining.
- Store in a dry and dust-free place.
- Do not store outdoors.

Storage temperature  $\rightarrow \square 185$ 

### 5.2 Transporting the product

Transport the measuring device to the measuring point in the original packaging.

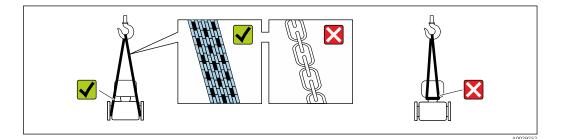

Do not remove protective covers or caps installed on process connections. They prevent mechanical damage to the sealing surfaces and contamination in the measuring tube.

#### 5.2.1 Measuring devices without lifting lugs

#### **WARNING**

# Center of gravity of the measuring device is higher than the suspension points of the webbing slings.

Risk of injury if the measuring device slips.

- Secure the measuring device against slipping or turning.
- Observe the weight specified on the packaging (stick-on label).

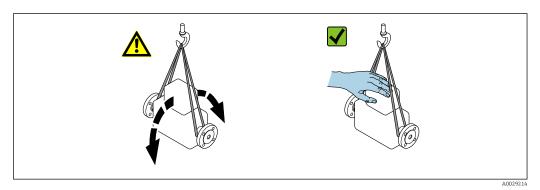

#### 5.2.2 Measuring devices with lifting lugs

#### **A**CAUTION

#### Special transportation instructions for devices with lifting lugs

- Only use the lifting lugs fitted on the device or flanges to transport the device.
- The device must always be secured at two lifting lugs at least.

#### 5.2.3 Transporting with a fork lift

If transporting in wood crates, the floor structure enables the crates to be lifted lengthwise or at both sides using a forklift.

#### **A**CAUTION

#### Risk of damaging the magnetic coil

- ▶ If transporting by forklift, do not lift the sensor by the metal casing.
- This would buckle the casing and damage the internal magnetic coils.

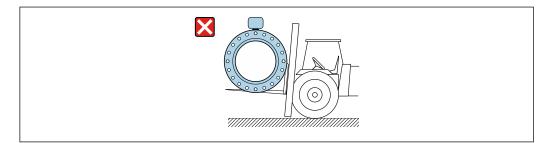

### 5.3 Packaging disposal

All packaging materials are environmentally friendly and 100% recyclable:

- Measuring device secondary packaging: polymer stretch film that conforms to EC Directive 2002/95/EC (RoHS).
- Packaging:
  - Wood crate, treated in accordance with ISPM 15 standard, which is confirmed by the affixed IPPC logo.
    - or
  - Carton in accordance with European Packaging Directive 94/62EC; recyclability is confirmed by the affixed RESY symbol.
- Seaworthy packaging (optional): Wood crate, treated in accordance with ISPM 15 standard, which is confirmed by the affixed IPPC logo.
- Carrying and mounting hardware:
  - Disposable plastic pallet
  - Plastic straps
  - Plastic adhesive strips
- Dunnage: Paper cushion

### 6 Installation

### 6.1 Installation conditions

#### 6.1.1 Mounting position

#### Mounting location

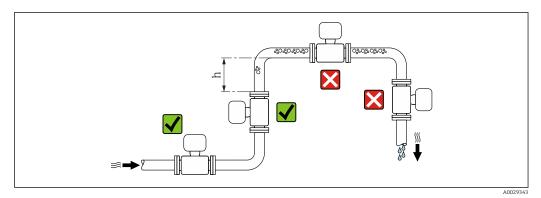

Preferably install the sensor in an ascending pipe, and ensure a sufficient distance to the next pipe elbow:  $h \ge 2 \times DN$ 

To prevent measuring errors arising from accumulation of gas bubbles in the measuring tube, avoid the following mounting locations in the pipe:

- Highest point of a pipeline.
- Directly upstream of a free pipe outlet in a down pipe.

#### Installation in down pipes

Install a siphon with a vent valve downstream of the sensor in down pipes whose length  $h \ge 5 \text{ m}$  (16.4 ft). This precaution is to avoid low pressure and the consequent risk of damage to the measuring tube. This measure also prevents the system losing prime.

🖪 For information on the liner's resistance to partial vacuum

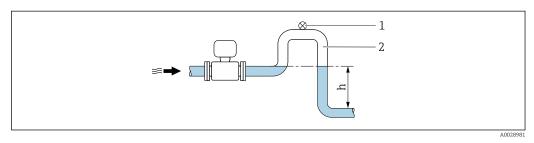

- Installation in a down pipe
- 1 Vent valve
- 2 Pipe siphon
- h Length of down pipe

#### Installation in partially filled pipes

A partially filled pipe with a gradient necessitates a drain-type configuration. The empty pipe detection (EPD) function offers additional protection by detecting empty or partially filled pipes.

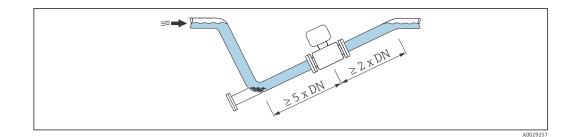

#### Orientation

The direction of the arrow on the sensor nameplate helps you to install the sensor according to the flow direction (direction of medium flow through the piping).

An optimum orientation position helps avoid gas and air accumulations and deposits in the measuring tube.

The measuring device also offers the empty pipe detection function to detect partially filled measuring pipes in the event of outgassing fluids or variable process pressures.

#### Vertical

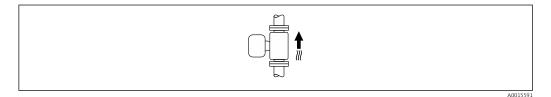

Optimum for self-emptying pipe systems and for use in conjunction with empty pipe detection.

#### Horizontal

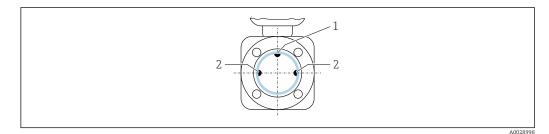

*1 EPD electrode for empty pipe detection* 

2 Measuring electrodes for signal detection

• Ideally, the measuring electrode plane should be horizontal. This prevents brief insulation of the two measuring electrodes by entrained air bubbles.

• Empty pipe detection only works if the transmitter housing is pointing upwards as otherwise there is no guarantee that the empty pipe detection function will actually respond to a partially filled or empty measuring tube.

#### Inlet and outlet runs

If possible, install the sensor upstream from fittings such as valves, T-pieces or elbows. Observe the following inlet and outlet runs to comply with accuracy specifications:

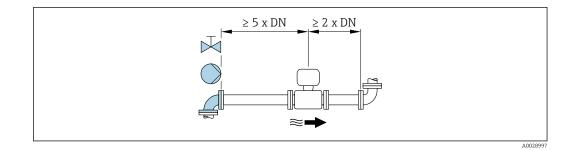

#### Installation dimensions

For the dimensions and installation lengths of the device, see the "Technical Information" document, "Mechanical construction" section

#### 6.1.2 Requirements from environment and process

#### Ambient temperature range

- If operating outdoors:
- Install the measuring device in a shady location.
- Avoid direct sunlight, particularly in warm climatic regions.
- Avoid direct exposure to weather conditions.

#### System pressure

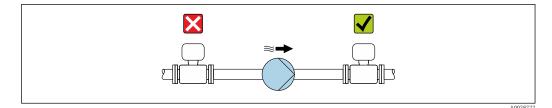

Never install the sensor on the pump suction side in order to avoid the risk of low pressure, and thus damage to the liner.

Furthermore, install pulse dampers if reciprocating, diaphragm or peristaltic pumps are used.

- For information on the liner's resistance to partial vacuum
- For information on the shock resistance of the measuring system
- For information on the vibration resistance of the measuring system

#### Vibrations

1

In the event of very strong vibrations, the pipe and sensor must be supported and fixed.

- For information on the shock resistance of the measuring system
- For information on the vibration resistance of the measuring system

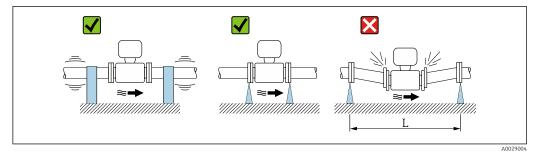

🖸 5 *Measures to avoid device vibrations* (L > 10 m (33 ft))

#### Adapters

Suitable adapters to DIN EN 545 (double-flange reducers) can be used to install the sensor in larger-diameter pipes. The resultant increase in the rate of flow improves measuring accuracy with very slow-moving fluids. The nomogram shown here can be used to calculate the pressure loss caused by reducers and expanders.

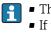

• The nomogram only applies to liquids with a viscosity similar to that of water. • If the medium has a high viscosity, a larger measuring tube diameter can be considered in order to reduce pressure loss.

1. Calculate the ratio of the diameters d/D.

2. From the nomogram read off the pressure loss as a function of flow velocity (downstream from the reduction) and the d/D ratio.

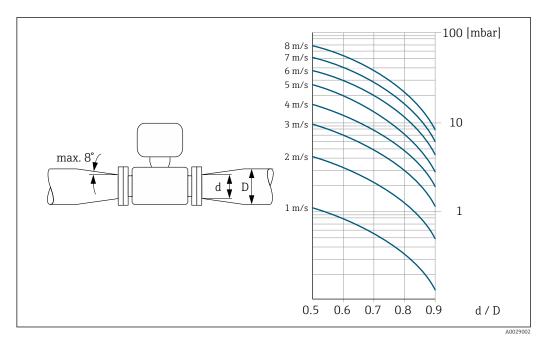

#### 6.1.3 Special mounting instructions

#### Protective cover

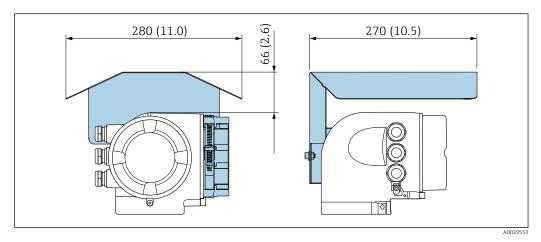

### 6.2 Mounting the measuring device

#### 6.2.1 Required tools

#### For sensor

For flanges and other process connections:

- Screws, nuts, seals etc. are not included in the scope of supply and must be provided by the customer.
- Appropriate mounting tools

#### 6.2.2 Preparing the measuring device

- 1. Remove all remaining transport packaging.
- 2. Remove any protective covers or protective caps present from the sensor.
- 3. Remove stick-on label on the electronics compartment cover.

#### 6.2.3 Mounting the sensor

#### **WARNING**

#### Danger due to improper process sealing!

- Ensure that the inside diameters of the gaskets are greater than or equal to that of the process connections and piping.
- Ensure that the gaskets are clean and undamaged.
- ► Install the gaskets correctly.
- **1.** Ensure that the direction of the arrow on the sensor matches the flow direction of the medium.
- 2. To ensure compliance with device specifications, install the measuring device between the pipe flanges in a way that it is centered in the measurement section.

**3.** Install the measuring device or turn the transmitter housing so that the cable entries do not point upwards.

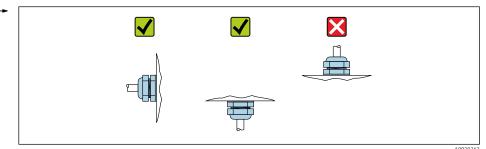

The sensor is supplied to order, with or without pre-installed process connections. Preinstalled process connections are firmly secured to the sensor by 4 or 6 hexagonal-headed bolts.

- Depending on the application and pipe length: Support the sensor or secure it additionally.
- If using plastic process connections:
   It is absolutely essential to secure the sensor.

An appropriate wall mounting kit can be ordered separately as an accessory from Endress+Hauser  $\rightarrow \cong 197$ .

#### Welding the sensor into the pipe (welding connections)

#### **WARNING**

#### Risk of destroying the electronics!

- Make sure that the welding system is not grounded via the sensor or transmitter.
- **1.** Tack-weld the sensor to secure it in the pipe. A suitable welding aid can be ordered separately as an accessory  $\rightarrow \triangleq 197$ .
- 2. Release the screws on the process connection flange and remove the sensor, along with the seal, from the pipe.
- 3. Weld the process connection into the pipe.
- 4. Reinstall the sensor in the pipe, and in doing so make sure that the seal is clean and in the right position.
- If thin-walled pipes carrying food are welded correctly: Disassemble the sensor and seal even if the seal is not damaged by the heat when mounted.

It must be possible to open the pipe by at least 8 mm (0.31 in) to permit disassembly.

#### Mounting the seals

Comply with the following instructions when installing seals:

- 1. In the case of metal process connections, the screws must be tightened securely. The process connection forms a metal connection with the sensor, which ensures a defined compression of the seal.
- 2. In the case of plastic process connections, observe the maximum torques for lubricated threads: 7 Nm (5.2 lbf ft); always insert a seal between the connection and the counterflange in the case of plastic flanges.

3. Depending on the application the seals should be replaced periodically, particularly if molded seals are used (aseptic version)! The interval between changes depends on the frequency of the cleaning cycles, the cleaning temperature and the medium temperature. Replacement seals can be ordered as an accessory → 🗎 197.

#### Mounting grounding rings (DN 2 to 25 (1/12 to 1"))

Pay attention to the information on potential equalization .

In the case of plastic process connections (e.g. flange connections or adhesive fittings), additional ground rings must be used to ensure potential matching between the sensor and the fluid. If grounding rings are not installed, this can affect the measuring accuracy or cause the destruction of the sensor as a result of the electrochemical decomposition of the electrodes.

- Depending on the option ordered, plastic disks are used instead of grounding rings on some process connections. These plastic disks only act as "spacers" and do not have any potential matching function. Furthermore, they also perform a significant sealing function at the sensor/process connection interface. Therefore, in the case of process connections without metal grounding rings, these plastic disks/seals should never be removed and should always be installed!
  - Grounding rings can be ordered separately as an accessory from Endress+Hauser
     → 197. When ordering make sure that the grounding rings are compatible with the material used for the electrodes, as otherwise there is the danger that the electrodes could be destroyed by electrochemical corrosion!
     Material specifications → 190.
  - Grounding rings, including seals, are mounted inside the process connections. Therefore the installation length is not affected.

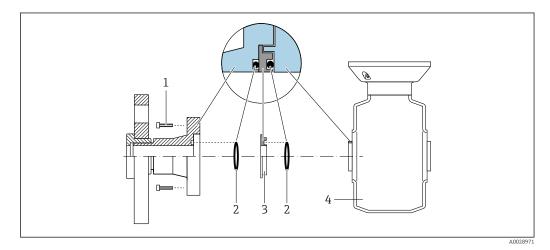

☑ 6 Installing grounding rings

- 1 Hexagonal-headed bolts of process connection
- 2 O-ring seals
- 3 Grounding ring or plastic disk (spacer)
- 4 Sensor
- **1**. Release the 4 or 6 hexagonal-headed bolts (1) and remove the process connection from the sensor (4).
- **2.** Remove the plastic disk (3), along with the two O-ring seals (2), from the process connection.
- 3. Place the first O-ring seal (2) back into the groove of the process connection.
- 4. Fit the metal grounding ring (3) in the process connection as illustrated.
- 5. Place the second O-ring seal (2) into the groove of the grounding ring.

Mount the process connection back on the sensor. When doing so, make sure to observe the maximum screw tightening torques for lubricated threads:
 7 Nm (5.2 lbf ft)

#### 6.2.4 Turning the transmitter housing

To provide easier access to the connection compartment or display module, the transmitter housing can be turned.

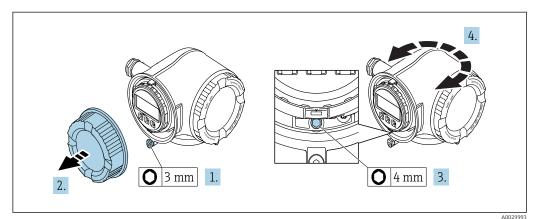

- **1.** Loosen the securing clamp of the connection compartment cover.
- 2. Unscrew the connection compartment cover.
- 3. Release the fixing screw.
- 4. Turn the housing to the desired position.
- 5. Firmly tighten the securing screw.
- 6. Screw on the connection compartment cover
- 7. Fit the securing clamp of the connection compartment cover.

#### 6.2.5 Turning the display module

The display module can be turned to optimize display readability and operability.

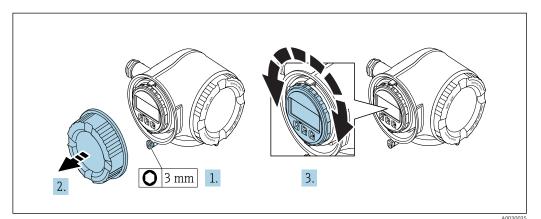

1. Loosen the securing clamp of the connection compartment cover.

- 2. Unscrew the connection compartment cover.
- 3. Turn the display module to the desired position: max.  $8 \times 45^{\circ}$  in every direction.
- 4. Screw on the connection compartment cover.
- 5. Fit the securing clamp of the connection compartment cover.

### 6.3 Post-installation check

| Is the device undamaged (visual inspection)?                                                                                                    |  |
|----------------------------------------------------------------------------------------------------|--|
| <ul> <li>Does the measuring device conform to the measuring point specifications?</li> <li>For example: <ul> <li>Process temperature</li> <li>Process pressure (refer to the section on "Pressure-temperature ratings" in the "Technical Information" document)</li> <li>Ambient temperature</li> <li>Measuring range</li> </ul> </li> </ul> |  |
| <ul> <li>Has the correct orientation for the sensor been selected ?</li> <li>According to sensor type</li> <li>According to medium temperature</li> <li>According to medium properties (outgassing, with entrained solids)</li> </ul>                                                                                                    |  |
| Does the arrow on the sensor nameplate match the direction of flow of the fluid through the piping ?                                                                                                    |  |
| Are the measuring point identification and labeling correct (visual inspection)?                                                                                                    |  |
| Have the fixing screws been tightened with the correct tightening torque?                                                                                                    |  |

### Electrical connection

#### NOTICE

7

#### The measuring device does not have an internal circuit breaker.

- ► For this reason, assign the measuring device a switch or power-circuit breaker so that the power supply line can be easily disconnected from the mains.
- ► Although the measuring device is equipped with a fuse, additional overcurrent protection (maximum 10 A) should be integrated into the system installation.

### 7.1 Connection conditions

#### 7.1.1 Required tools

- For cable entries: Use corresponding tools
- For securing clamp: Allen key 3 mm
- Wire stripper
- When using stranded cables: Crimper for wire end ferrule
- For removing cables from terminal: Flat blade screwdriver  $\leq$  3 mm (0.12 in)

#### 7.1.2 Requirements for connecting cable

The connecting cables provided by the customer must fulfill the following requirements.

#### **Electrical safety**

In accordance with applicable federal/national regulations.

#### Protective ground cable

Cable: 2.1 mm<sup>2</sup> (14 AWG)

The grounding impedance must be less than  $1 \Omega$ .

#### Permitted temperature range

Minimum requirement: cable temperature range ≥ ambient temperature +20 K

#### Power supply cable

Standard installation cable is sufficient.

#### Signal cable

#### PROFIBUS PA

Twisted, shielded two-wire cable. Cable type A is recommended .

For further information on planning and installing PROFIBUS PA networks see:

- Operating Instructions "PROFIBUS DP/PA: Guidelines for planning and commissioning" (BA00034S)
- PNO Directive 2.092 "PROFIBUS PA User and Installation Guideline"
- IEC 61158-2 (MBP)

Current output 0/4 to 20 mA

Standard installation cable is sufficient.

Pulse/frequency/switch output

Standard installation cable is sufficient.

#### Relay output

Standard installation cable is sufficient.

*Current input 0/4 to 20 mA* 

Standard installation cable is sufficient.

Status input

Standard installation cable is sufficient.

#### Cable diameter

- Cable glands supplied: M20 × 1.5 with cable Ø 6 to 12 mm (0.24 to 0.47 in)
- Spring terminals: Conductor cross-section0.2 to 2.5 mm<sup>2</sup> (24 to 12 AWG)

#### Connecting cable for transmitter - remote display and operating module DKX001

#### Standard cable

A standard cable can be used as the connecting cable.

| Standard cable                                         | 4 cores (2 pairs); pair-stranded with common shield          |  |
|--------------------------------------------------------|--------------------------------------------------------------|--|
| ShieldingTin-plated copper-braid, optical cover ≥ 85 % |                                                              |  |
| Capacitance: core/shield                               | core/shield Maximum 1000 nF for Zone 1, Class I, Division 1  |  |
| L/R                                                    | Maximum 24 $\mu$ H/ $\Omega$ for Zone 1, Class I, Division 1 |  |
| Cable length                                           | Maximum 300 m (1000 ft), see the following table             |  |

| Cross-section                 | Cable length for use in<br>non-hazardous area,<br>Ex Zone 2, Class I, Division 2<br>Ex Zone 1, Class I, Division 1 |  |  |
|-------------------------------|----------------------------------------------------------------------------------------------------|--|--|
| 0.34 mm <sup>2</sup> (22 AWG) | 80 m (270 ft)                                                                                                    |  |  |
| 0.50 mm <sup>2</sup> (20 AWG) | 120 m (400 ft)                                                                                                    |  |  |
| 0.75 mm <sup>2</sup> (18 AWG) | 180 m (600 ft)                                                                                                    |  |  |
| 1.00 mm <sup>2</sup> (17 AWG) | 240 m (800 ft)                                                                                                    |  |  |
| 1.50 mm <sup>2</sup> (15 AWG) | 300 m (1000 ft)                                                                                                    |  |  |

#### Optionally available connecting cable

| Standard cable                         | $2\times2\times0.34~mm^2$ (22 AWG) PVC cable with common shield (2 pairs, pair-stranded)                                                                   |  |
|----------------------------------------|----------------------------------------------------------------------------------------------------|--|
| Flame resistance                       | According to DIN EN 60332-1-2                                                                                                    |  |
| Oil-resistance                         | According to DIN EN 60811-2-1                                                                                                    |  |
| Shielding                              | Tin-plated copper-braid, optical cover $\ge 85 \%$                                                                                                    |  |
| Capacitance: core/shield     <200 pF/m |                                                                                                    |  |
| $L/R$ $\leq 24 \ \mu H/\Omega$         |                                                                                                    |  |
| Available cable length10 m (35 ft)     |                                                                                                    |  |
| Operating temperature                  | When mounted in a fixed position: –50 to +105 $^\circ C$ (–58 to +221 $^\circ F); when cable can move freely: –25 to +105 ^\circ C (–13 to +221 ^\circ F)$ |  |

#### 7.1.3 Terminal assignment

#### Transmitter: supply voltage, input/outputs

The terminal assignment of the inputs and outputs depends on the individual order version of the device. The device-specific terminal assignment is documented on an adhesive label in the terminal cover.

| Supply voltage |       | Input/output 1                                                         |        | Input/output 2 |        | Input/output 3 |        |
|----------------|-------|------------------------------------------------------------------------|--------|----------------|--------|----------------|--------|
| 1 (+)          | 2 (-) | 26 (B)                                                                 | 27 (A) | 24 (+)         | 25 (-) | 22 (+)         | 23 (-) |
|                |       | Device-specific terminal assignment: adhesive label in terminal cover. |        |                |        |                |        |

Terminal assignment of the remote display and operating module:  $\rightarrow \cong 36$ 

#### 7.1.4 Device plugs available

Provice plugs may not be used in hazardous areas!

Order code for "Input; output 1", option GA "PROFIBUS PA"

| Order code for          | Cable entry  | Cable entry |  |
|-------------------------|--------------|-------------|--|
| "Electrical connection" | 2            | 3           |  |
| L, N, P, U              | Plug M12 × 1 | -           |  |

#### 7.1.5 Pin assignment of device plug

| Pin |   | Assignment    | Coding | Plug/socket |
|-----|---|---------------|--------|-------------|
| 1   | + | PROFIBUS PA + | А      | Plug        |
| 2   |   | Grounding     |        |             |
| 3   | - | PROFIBUS PA - |        |             |
| 4   |   | Not assigned  |        |             |

#### 7.1.6 Preparing the measuring device

#### NOTICE

#### Insufficient sealing of the housing!

Operational reliability of the measuring device could be compromised.

• Use suitable cable glands corresponding to the degree of protection.

- 1. Remove dummy plug if present.
- 2. If the measuring device is supplied without cable glands: Provide suitable cable gland for corresponding connecting cable.
- If the measuring device is supplied with cable glands:
   Observe requirements for connecting cables → 
   <sup>(2)</sup> 31.

### 7.2 Connecting the measuring device

### NOTICE

#### Limitation of electrical safety due to incorrect connection!

- ► Have electrical connection work carried out by correspondingly trained specialists only.
- ► Observe applicable federal/national installation codes and regulations.
- Comply with local workplace safety regulations.
- ► Always connect the protective ground cable ⊕ before connecting additional cables.
- ► For use in potentially explosive atmospheres, observe the information in the device-specific Ex documentation.

### 7.2.1 Connecting the transmitter

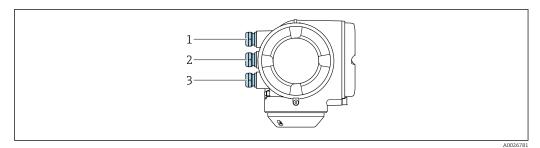

- 1 Cable entry for supply voltage
- 2 Cable entry for signal transmission, input/output 1 and 2
- 3 Cable entry for input/output signal transmission; Optional: connection of external WLAN antenna, connection of remote display and operating module DKX001 or service plug

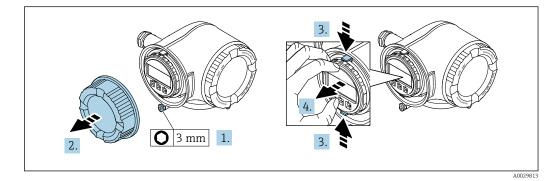

- 1. Loosen the securing clamp of the connection compartment cover.
- 2. Unscrew the connection compartment cover.
- 3. Squeeze the tabs of the display module holder together.
- 4. Remove the display module holder.

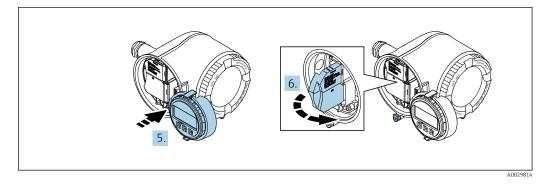

5. Attach the holder to the edge of the electronics compartment.

6. Open the terminal cover.

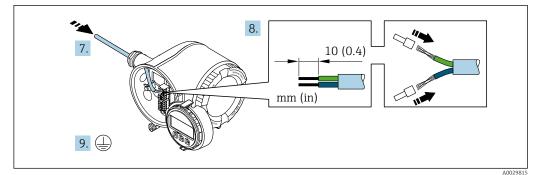

7. Push the cable through the cable entry . To ensure tight sealing, do not remove the sealing ring from the cable entry.

8. Strip the cable and cable ends. In the case of stranded cables, also fit ferrules.

9. Connect the protective ground.

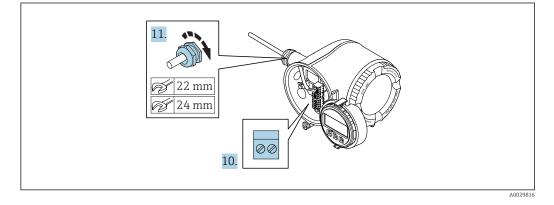

**10.** Connect the cable in accordance with the terminal assignment .

- **11.** Firmly tighten the cable glands.
  - $\blacktriangleright$  This concludes the cable connection process.
- 12. Close the terminal cover.
- **13.** Fit the display module holder in the electronics compartment.
- 14. Screw on the connection compartment cover.
- **15.** Secure the securing clamp of the connection compartment cover.

#### Removing a cable

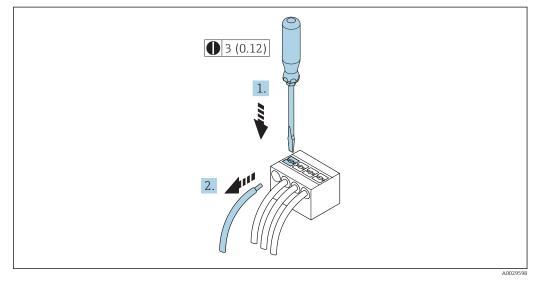

- ☑ 7 Engineering unit mm (in)
- **1.** To remove a cable from the terminal, use a flat-blade screwdriver to push the slot between the two terminal holes
- 2. while simultaneously pulling the cable end out of the terminal.

# 7.2.2 Connecting remote display and operating module DKX001 **NOTICE**

# If ordered subsequently: only one display or operation unit may be connected to the transmitter at any one time.

The remote display and operating module DKX001 cannot be connected at the same time as the existing display or operation unit.

- Existing integrated display module: disconnect electrical connection.
- Connect the remote display and operating module DKX001.

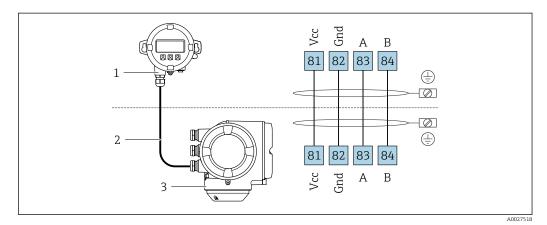

- 1 Remote display and operating module DKX001
- Connecting cable
   Measuring device
- Jineusuning

H

Remote display and operating module DKX001  $\rightarrow \cong 173$ 

# 7.3 Ensure potential equalization

# 7.3.1 Requirements

### **A**CAUTION

#### Electrode damage can result in the complete failure of the device!

- ► Same electrical potential for the fluid and sensor
- Company-internal grounding concepts
- ▶ Pipe material and grounding

# 7.3.2 Connection example, standard scenario

#### Metal process connections

Potential equalization is generally via the metal process connections that are in contact with the medium and mounted directly on the sensor. Therefore there is generally no need for additional potential equalization measures.

# 7.3.3 Connection example in special situations

#### Plastic process connections

In the case of plastic process connections, additional grounding rings or process connections with an integrated grounding electrode must be used to ensure potential matching between the sensor and the fluid. If there is no potential matching, this can affect the measuring accuracy or cause the destruction of the sensor as a result of the electrochemical decomposition of the electrodes.

Note the following when using grounding rings:

- Depending on the option ordered, plastic disks are used instead of grounding rings on some process connections. These plastic disks only act as "spacers" and do not have any potential matching function. Furthermore, they also perform a significant sealing function at the sensor/connection interface. Therefore, in the case of process connections without metal grounding rings, these plastic disks/seals should never be removed and should always be installed!
- Grounding rings can be ordered separately as an accessory from Endress+Hauser . When ordering make sure that the grounding rings are compatible with the material used for the electrodes, as otherwise there is the danger that the electrodes could be destroyed by electrochemical corrosion!
- Grounding rings, including seals, are mounted inside the process connections. Therefore the installation length is not affected.

### Potential equalization via additional grounding ring

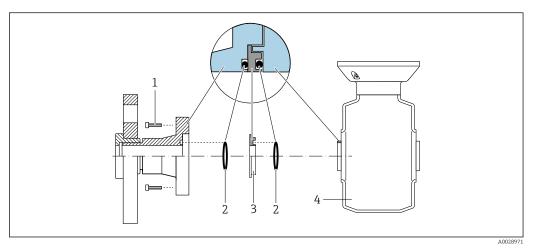

1 Hexagonal-headed bolts of process connection

- 2 O-ring seals
- 3 Plastic disk (spacer) or grounding ring
- 4 Sensor

#### Potential equalization via grounding electrodes on process connection

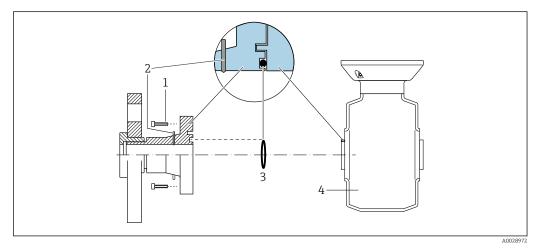

- 1 Hexagonal-headed bolts of process connection
- 2 Integrated grounding electrodes
- 3 O-ring seal
- 4 Sensor

# 7.4 Special connection instructions

# 7.4.1 Connection examples

### PROFIBUS-PA

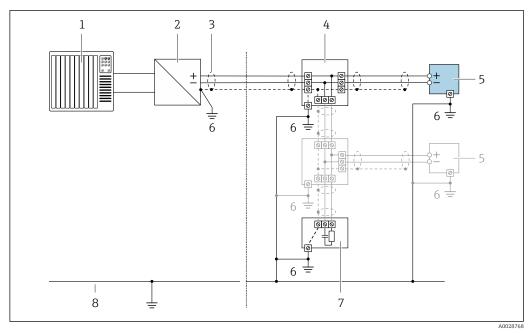

Connection example for PROFIBUS-PA

- 1 Control system (e.g. PLC)
- 2 PROFIBUS PA segment coupler
- 3 Cable shield: the cable shield must be grounded at both ends to comply with EMC requirements; observe cable specifications
- 4 T-box
- 5 Measuring device
- 6 Local grounding
- 7 Bus terminator
- 8 Potential matching line

#### Current output 4-20 mA

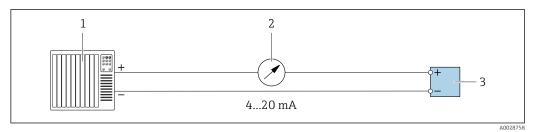

#### Connection example for 4-20 mA current output (active)

- 1 Automation system with current input (e.g. PLC)
- 2 Analog display unit: observe maximum load
- 3 Transmitter

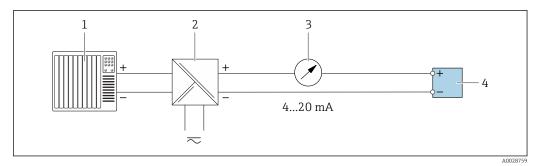

■ 10 Connection example for 4-20 mA current output (passive)

- *1 Automation system with current input (e.g. PLC)*
- 2 Active barrier for power supply (e.g. RN221N)
- 3 Analog display unit: observe maximum load
- 4 Transmitter

#### Pulse/frequency output

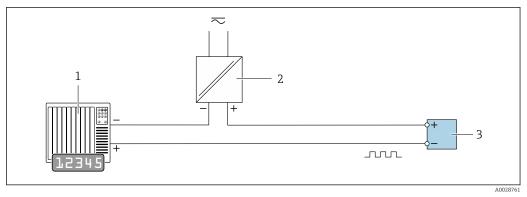

11 Connection example for pulse/frequency output (passive)

- 1 Automation system with pulse/frequency input (e.g. PLC)
- 2 Power supply
- 3 Transmitter: Observe input values  $\rightarrow \implies 178$

#### Switch output

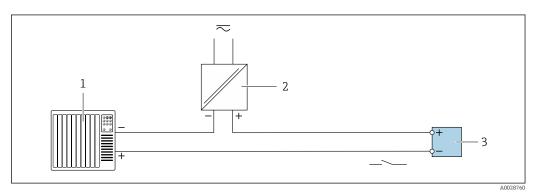

I2 Connection example for switch output (passive)

- 1 Automation system with switch input (e.g. PLC)
- 2 Power supply
- 3 Transmitter: Observe input values  $\rightarrow \triangleq 178$

#### **Relay output**

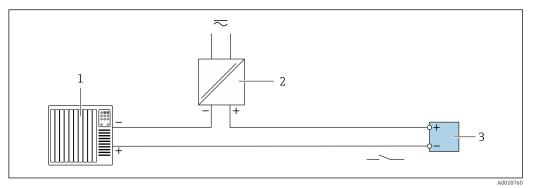

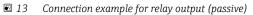

- 1 Automation system with relay input (e.g. PLC)
- 2 Power supply
- 3 Transmitter: Observe input values  $\rightarrow \square 179$

#### **Current input**

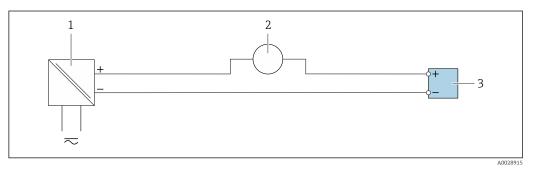

- 🖻 14 Connection example for 4 to 20 mA current input
- 1 Power supply
- 2 External measuring device (for reading in pressure or temperature, for instance)
- 3 Transmitter: Observe input values

#### Status input

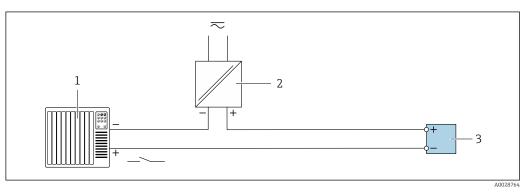

🖻 15 Connection example for status input

- 1 Automation system with status output (e.g. PLC)
- 2 Power supply
- 3 Transmitter: Observe input values

# 7.5 Hardware settings

# 7.5.1 Setting the device address

The address must always be configured for a PROFIBUS DP/PA device. The valid address range is between 1 and 126. In a PROFIBUS DP/PA network, each address can only be assigned once. If an address is not configured correctly, the device is not recognized by the master. All measuring devices are delivered from the factory with the device address 126 and with the software addressing method.

#### Hardware addressing

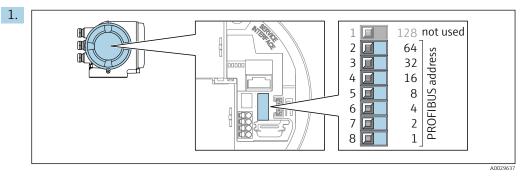

Set the desired device address using the DIP switches in the connection compartment.

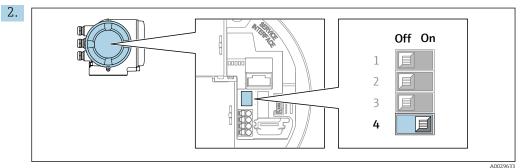

To switch addressing from software addressing to hardware addressing: set the DIP switch to **On**.

└ The change of device address takes effect after 10 seconds. The device is restarted.

#### Software addressing

- ► To switch addressing from hardware addressing to software addressing: set DIP switch No. 4 to **Off**.

# 7.6 Ensuring the degree of protection

The measuring device fulfills all the requirements for the IP66/67 degree of protection, Type 4X enclosure.

To guarantee IP66/67 degree of protection, Type 4X enclosure, carry out the following steps after the electrical connection:

- 1. Check that the housing seals are clean and fitted correctly.
- 2. Dry, clean or replace the seals if necessary.

- 3. Tighten all housing screws and screw covers.
- 4. Firmly tighten the cable glands.
- 5. To ensure that moisture does not enter the cable entry:

Route the cable so that it loops down before the cable entry ("water trap").

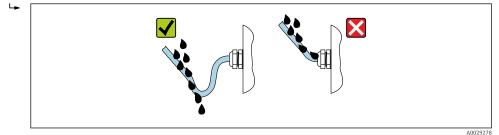

6. Insert dummy plugs into unused cable entries.

# 7.7 Post-connection check

| Are cables or the device undamaged (visual inspection)?                                                                             |  |
|----------------------------------------------------------------------------------------------------|--|
| Do the cables used meet the requirements?                                                                                           |  |
| Do the cables have adequate strain relief?                                                                                          |  |
| Are all the cable glands installed, firmly tightened and leak-tight? Cable run with "water trap" $\rightarrow \textcircled{B}$ 42 ? |  |
| If supply voltage is present, do values appear on the display module?                                                               |  |
| Is the potential equalization established correctly ?                                                                               |  |

# 8 Operation options

#### ŀ \$? ŝ 2 000 000 000 ..... 1 2 3 4 5 6

# 8.1 Overview of operation options

1 Local operation via display module

2 Computer with Web browser (e.g. Internet Explorer) or with operating tool (e.g. FieldCare, DeviceCare, AMS Device Manager, SIMATIC PDM)

3 Field Xpert SFX350 or SFX370

4 Field Communicator 475

5 Mobile handheld terminal

6 Control system (e.g. PLC)

95

# 8.2 Structure and function of the operating menu

# 8.2.1 Structure of the operating menu

For an overview of the operating menu for experts: "Description of Device Parameters" document supplied with the device  $\rightarrow \square$  198

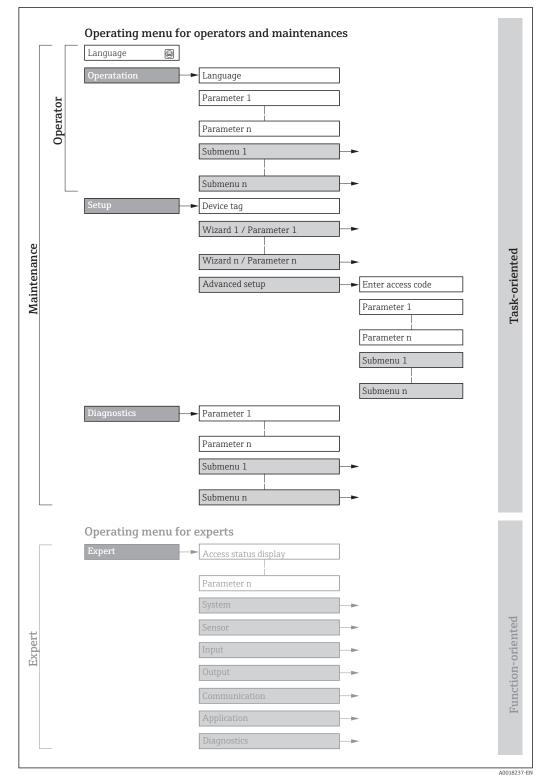

 $\blacksquare 16$  Schematic structure of the operating menu

# 8.2.2 Operating philosophy

The individual parts of the operating menu are assigned to certain user roles (operator, maintenance etc.). Each user role contains typical tasks within the device lifecycle.

| Menu        | /parameter    | User role and tasks                                                                                                    | Content/meaning                                                                                                    |
|-------------|---------------|----------------------------------------------------------------------------------------------------|----------------------------------------------------------------------------------------------------|
| Language    | task-oriented | Role "Operator", "Maintenance"Tasks during operation:• Configuring the operational                                                                                                    | <ul><li>Defining the operating language</li><li>Defining the Web server operating language</li><li>Resetting and controlling totalizers</li></ul>                                                                                                    |
| Operation   |               | display<br>Reading measured values                                                                                                    | <ul> <li>Configuring the operational display (e.g. display format, display contrast)</li> <li>Resetting and controlling totalizers</li> </ul>                                                                                                    |
| Setup       |               | <ul> <li>"Maintenance" role</li> <li>Commissioning:</li> <li>Configuration of the measurement</li> <li>Configuration of the inputs and outputs</li> <li>Configuration of the communication interface</li> </ul> | <ul> <li>Wizards for fast commissioning:</li> <li>Set the system units</li> <li>Display I/O/configuration</li> <li>Configure the inputs</li> <li>Configure the outputs</li> <li>Configuring the operational display</li> <li>Define the output conditioning</li> <li>Set the low flow cut off</li> <li>Configure empty pipe detection</li> <li>Advanced setup</li> <li>For more customized configuration of the measurement (adaptation to special measuring conditions)</li> <li>Configuration of totalizers</li> <li>Configuration of electrode cleaning (optional)</li> <li>Configure the WLAN settings</li> <li>Administration (define access code, reset measuring device)</li> </ul>                                                                                                    |
| Diagnostics |               | <ul> <li>"Maintenance" role</li> <li>Fault elimination:</li> <li>Diagnostics and elimination of process and device errors</li> <li>Measured value simulation</li> </ul>                                         | <ul> <li>Contains all parameters for error detection and analyzing process and device errors:</li> <li>Diagnostic list<br/>Contains up to 5 currently pending diagnostic messages.</li> <li>Event logbook<br/>Contains event messages that have occurred.</li> <li>Device information<br/>Contains information for identifying the device.</li> <li>Measured values<br/>Contains all current measured values.</li> <li>Analog inputs<br/>Is used to display the analog input.</li> <li>Data logging submenu with "Extended HistoROM" order option<br/>Storage and visualization of measured values</li> <li>Heartbeat<br/>The functionality of the device is checked on demand and the verification<br/>results are documented.</li> <li>Simulation<br/>Is used to simulate measured values or output values.</li> </ul> |

| Men    | u/parameter       | User role and tasks                                                                                                    | Content/meaning                                                                                                    |
|--------|-------------------|----------------------------------------------------------------------------------------------------|----------------------------------------------------------------------------------------------------|
| Expert | function-oriented | <ul> <li>Tasks that require detailed<br/>knowledge of the function of the<br/>device:</li> <li>Commissioning measurements<br/>under difficult conditions</li> <li>Optimal adaptation of the<br/>measurement to difficult<br/>conditions</li> <li>Detailed configuration of the<br/>communication interface</li> <li>Error diagnostics in difficult<br/>cases</li> </ul> | <ul> <li>Contains all the parameters of the device and makes it possible to access these parameters directly using an access code. The structure of this menu is based on the function blocks of the device:</li> <li>System Contains all higher-order device parameters which do not concern the measurement or the communication interface.</li> <li>Sensor Configuration of the measurement.</li> <li>Output Configure the pulse/frequency/switch output.</li> <li>Input Configuring the status input.</li> <li>Output Configuring of the analog current outputs as well as the pulse/frequency and switch output.</li> <li>Communication Configuration of the digital communication interface and the Web server.</li> <li>Submenus for function blocks (e.g. "Analog Inputs") Configure the functions that go beyond the actual measurement (e.g. totalizer).</li> <li>Diagnostics Error detection and analysis of process and device errors and for device simulation and Heartbeat Technology.</li> </ul> |

# 8.3 Access to the operating menu via the local display

# 8.3.1 Operational display

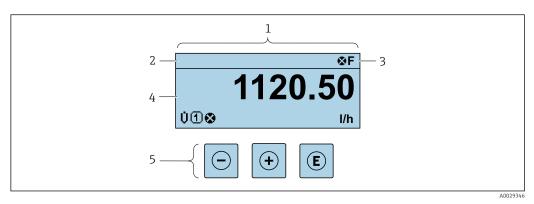

1 Operational display

2 Device  $tag \rightarrow \textcircled{B} 82$ 

3 Status area

4 Display area for measured values (4-line)

5 Operating elements  $\rightarrow \square 52$ 

### Status area

The following symbols appear in the status area of the operational display at the top right:

- Status signals → 🗎 134
  - **F**: Failure
  - **C**: Function check
  - **S**: Out of specification
  - $\boldsymbol{M}:$  Maintenance required
- Diagnostic behavior → 
   <sup>™</sup>
   <sup>™</sup>
   135
  - 🐼: Alarm
  - 🕂: Warning
- 🟦: Locking (the device is locked via the hardware )
- +: Communication (communication via remote operation is active)

#### Display area

In the display area, each measured value is prefaced by certain symbol types for further description:

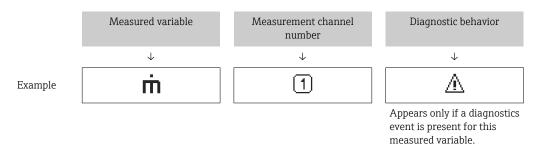

#### Measured values

| Symbol | Meaning                                                                                                    |
|--------|----------------------------------------------------------------------------------------------------|
| Ü      | Volume flow                                                                                                   |
| G      | Conductivity                                                                                                  |
| т      | Mass flow                                                                                                    |
| Σ      | Totalizer         Image: The measurement channel number indicates which of the three totalizers is displayed. |
| Ð      | Status input                                                                                                  |

Measurement channel numbers

| Symbol                                                                                                    | Meaning                    |
|----------------------------------------------------------------------------------------------------|----------------------------|
| 14                                                                                                    | Measurement channel 1 to 4 |
| The measurement channel number is displayed only if more than one channel is present for the same measured variable type (e.g. Totalizer 1 to 3). |                            |

#### Diagnostic behavior

The diagnostic behavior pertains to a diagnostic event that is relevant to the displayed measured variable. For information on the symbols  $\rightarrow \square$  135

The number and display format of the measured values can be configured via the **"Format display" parameter**  $\rightarrow \cong 100$ . Operation  $\rightarrow$  Display  $\rightarrow$  Format display

### 8.3.2 Navigation view

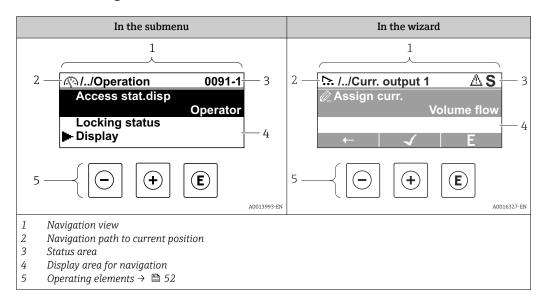

#### Navigation path

The navigation path - displayed at the top left in the navigation view - consists of the following elements:

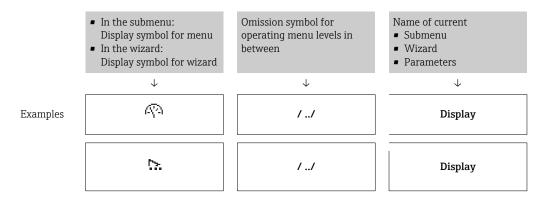

For more information about the icons in the menu, refer to the "Display area" section  $\rightarrow \cong 50$ 

#### Status area

The following appears in the status area of the navigation view in the top right corner: • In the submenu

- The direct access code for the parameter you are navigating to (e.g. 0022-1)
- If a diagnostic event is present, the diagnostic behavior and status signal
- In the wizard
- If a diagnostic event is present, the diagnostic behavior and status signal

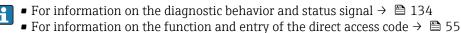

# Display area

### Menus

| Symbol | Meaning                                                                                                    |
|--------|----------------------------------------------------------------------------------------------------|
| R      | Operation         Appears:         In the menu next to the "Operation" selection         At the left in the navigation path in the Operation menu               |
| ų      | <ul> <li>Setup</li> <li>Appears:</li> <li>In the menu next to the "Setup" selection</li> <li>At the left in the navigation path in the Setup menu</li> </ul>    |
| ų      | Diagnostics         Appears:         In the menu next to the "Diagnostics" selection         At the left in the navigation path in the Diagnostics menu         |
| -3°    | <ul> <li>Expert</li> <li>Appears:</li> <li>In the menu next to the "Expert" selection</li> <li>At the left in the navigation path in the Expert menu</li> </ul> |

Submenus, wizards, parameters

| Symbol   | Meaning                                                                                          |
|----------|--------------------------------------------------------------------------------------------------|
| •        | Submenu                                                                                          |
| <u>⊳</u> | Wizard                                                                                           |
| Ø        | Parameters within a wizard           Image: No display symbol exists for parameters in submenus. |

#### Locking

| Symbol | Meaning                                                                                                    |
|--------|----------------------------------------------------------------------------------------------------|
| ô      | <ul> <li>Parameter locked</li> <li>When displayed in front of a parameter name, indicates that the parameter is locked.</li> <li>By a user-specific access code</li> <li>By the hardware write protection switch</li> </ul> |

# Wizard operation

| Symbol       | Meaning                                                          |
|--------------|------------------------------------------------------------------|
|              | Switches to the previous parameter.                              |
| $\checkmark$ | Confirms the parameter value and switches to the next parameter. |
| E            | Opens the editing view of the parameter.                         |

# 8.3.3 Editing view

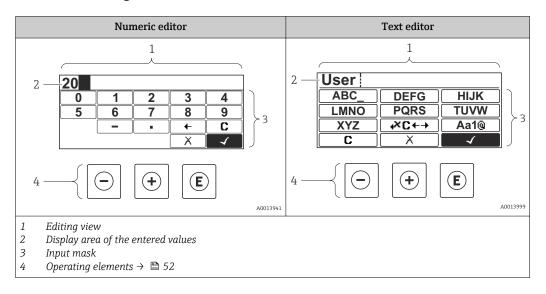

# Input mask

The following input symbols are available in the input mask of the numeric and text editor:

#### Numeric editor

| Symbol       | Meaning                                            |
|--------------|----------------------------------------------------|
| 0<br><br>9   | Selection of numbers from 0 to 9.                  |
| ·            | Inserts decimal separator at the input position.   |
| _            | Inserts minus sign at the input position.          |
| $\checkmark$ | Confirms selection.                                |
| +            | Moves the input position one position to the left. |
|              | Exits the input without applying the changes.      |
| <b>C</b>     | Clears all entered characters.                     |

#### Text editor

| Symbol          | Meaning                                                                                                    |
|-----------------|----------------------------------------------------------------------------------------------------|
| (Aa1@)          | Toggle<br>• Between upper-case and lower-case letters<br>• For entering numbers<br>• For entering special characters |
| ABC_<br><br>XYZ | Selection of letters from A to Z.                                                                                    |

| abc _<br><br>Xyz    | Selection of letters from a to z.                  |
|---------------------|----------------------------------------------------|
| ····<br>···<br>~& _ | Selection of special characters.                   |
|                     | Confirms selection.                                |
| €+3 <i>≿</i> +      | Switches to the selection of the correction tools. |
|                     | Exits the input without applying the changes.      |
|                     | Clears all entered characters.                     |

*Correction symbols under* **∞***c* + **→** 

| Symbol    | Meaning                                                              |
|-----------|----------------------------------------------------------------------|
| C         | Clears all entered characters.                                       |
| $\ominus$ | Moves the input position one position to the right.                  |
| Ð         | Moves the input position one position to the left.                   |
| ×,        | Deletes one character immediately to the left of the input position. |

# 8.3.4 Operating elements

| Кеу      | Meaning                                                                                               |
|----------|----------------------------------------------------------------------------------------------------|
|          | Minus key                                                                                             |
|          | In a menu, submenu<br>Moves the selection bar upwards in a choose list.                               |
| $\Theta$ | With a Wizard Confirms the parameter value and goes to the previous parameter.                        |
|          | With a text and numeric editor<br>In the input mask, moves the selection bar to the left (backwards). |
|          | Plus key                                                                                              |
|          | In a menu, submenu<br>Moves the selection bar downwards in a choose list.                             |
| (+)      | With a Wizard<br>Confirms the parameter value and goes to the next parameter.                         |
|          | With a text and numeric editor<br>Moves the selection bar to the right (forwards) in an input screen. |

| Кеу        | Meaning                                                                                                    |
|------------|----------------------------------------------------------------------------------------------------|
|            | Enter key                                                                                                    |
|            | <ul><li>For operational display</li><li>Pressing the key briefly opens the operating menu.</li><li>Pressing the key for 2 s opens the context menu.</li></ul>                                                                                                    |
| E          | <ul> <li>In a menu, submenu</li> <li>Pressing the key briefly: <ul> <li>Opens the selected menu, submenu or parameter.</li> <li>Starts the wizard.</li> <li>If help text is open, closes the help text of the parameter.</li> </ul> </li> <li>Pressing the key for 2 s for parameter: <ul> <li>If present, opens the help text for the function of the parameter.</li> </ul> </li> </ul> |
|            | <i>With a Wizard</i><br>Opens the editing view of the parameter.                                                                                                    |
|            | <ul> <li>With a text and numeric editor</li> <li>Pressing the key briefly: <ul> <li>Opens the selected group.</li> <li>Carries out the selected action.</li> </ul> </li> <li>Pressing the key for 2 s confirms the edited parameter value.</li> </ul>                                                                                                    |
|            | Escape key combination (press keys simultaneously)                                                                                                    |
| <b>+</b> + | <ul> <li>In a menu, submenu</li> <li>Pressing the key briefly: <ul> <li>Exits the current menu level and takes you to the next higher level.</li> <li>If help text is open, closes the help text of the parameter.</li> </ul> </li> <li>Pressing the key for 2 s returns you to the operational display ("home position").</li> </ul>                                                    |
|            | <i>With a Wizard</i><br>Exits the wizard and takes you to the next higher level.                                                                                                    |
|            | <i>With a text and numeric editor</i><br>Closes the text or numeric editor without applying changes.                                                                                                    |
|            | Minus/Enter key combination (press the keys simultaneously)                                                                                                    |
|            | Reduces the contrast (brighter setting).                                                                                                    |
| (+)+E      | Plus/Enter key combination (press and hold down the keys simultaneously)                                                                                                    |
|            | Increases the contrast (darker setting).                                                                                                    |
|            | Minus/Plus/Enter key combination (press the keys simultaneously)                                                                                                    |
|            | For operational display<br>Enables or disables the keypad lock (only SD02 display module).                                                                                                    |

# 8.3.5 Opening the context menu

Using the context menu, the user can call up the following menus quickly and directly from the operational display:

- Setup
- Data backup
- Simulation

### Calling up and closing the context menu

The user is in the operational display.

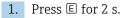

└ The context menu opens.

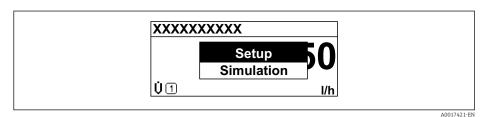

- **2.** Press  $\Box$  +  $\pm$  simultaneously.
  - └ The context menu is closed and the operational display appears.

#### Calling up the menu via the context menu

- 1. Open the context menu.
- **2.** Press  $\pm$  to navigate to the desired menu.
- 3. Press 🗉 to confirm the selection.
  - └ The selected menu opens.

# 8.3.6 Navigating and selecting from list

Different operating elements are used to navigate through the operating menu. The navigation path is displayed on the left in the header. Icons are displayed in front of the individual menus. These icons are also shown in the header during navigation.

For an explanation of the navigation view with symbols and operating elements  $\rightarrow \cong 49$ 

Example: Setting the number of displayed measured values to "2 values"

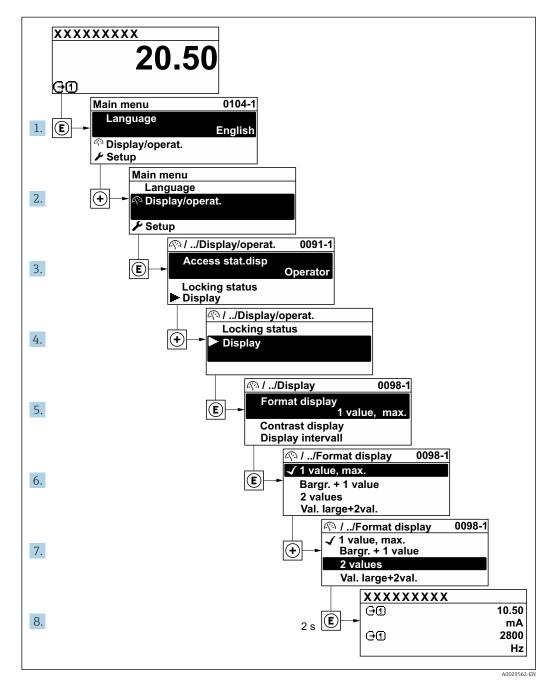

# 8.3.7 Calling the parameter directly

A parameter number is assigned to every parameter to be able to access a parameter directly via the onsite display. Entering this access code in the **Direct access** parameter calls up the desired parameter directly.

**Navigation path** Expert  $\rightarrow$  Direct access The direct access code consists of a 4-digit number and the channel number, which identifies the channel of a process variable: e.g. 0914-1. In the navigation view, this appears on the right-hand side in the header of the selected parameter.

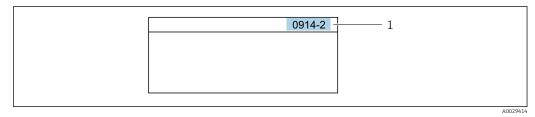

<sup>1</sup> Direct access code

Note the following when entering the direct access code:

- The leading zeros in the direct access code do not have to be entered. Example: Input of "914" instead of "0914"
- If no channel number is entered, channel 1 is jumped to automatically. Example: Enter 0914 → Assign process variable parameter
- If a different channel is jumped to: Enter the direct access code with the corresponding channel number.

Example: Enter  $0914-2 \rightarrow Assign \ process \ variable$  parameter

For the direct access codes of the individual parameters, see the "Description of Device Parameters" document for the device

# 8.3.8 Calling up help text

Help text is available for some parameters and can be called up from the navigation view. The help text provides a brief explanation of the parameter function and thereby supports swift and safe commissioning.

### Calling up and closing the help text

The user is in the navigation view and the selection bar is on a parameter.

1. Press E for 2 s.

← The help text for the selected parameter opens.

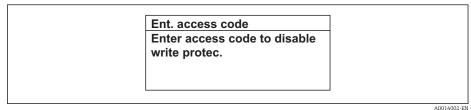

■ 17 Example: Help text for parameter "Enter access code"

- 2. Press  $\Box$  +  $\pm$  simultaneously.
  - ← The help text is closed.

## 8.3.9 Changing the parameters

For a description of the editing display - consisting of text editor and numeric editor - with symbols  $\rightarrow \cong 51$ , for a description of the operating elements  $\rightarrow \cong 52$ 

**Example:** Changing the tag name in the "Tag description" parameter from 001-FT-101 to 001-FT-102

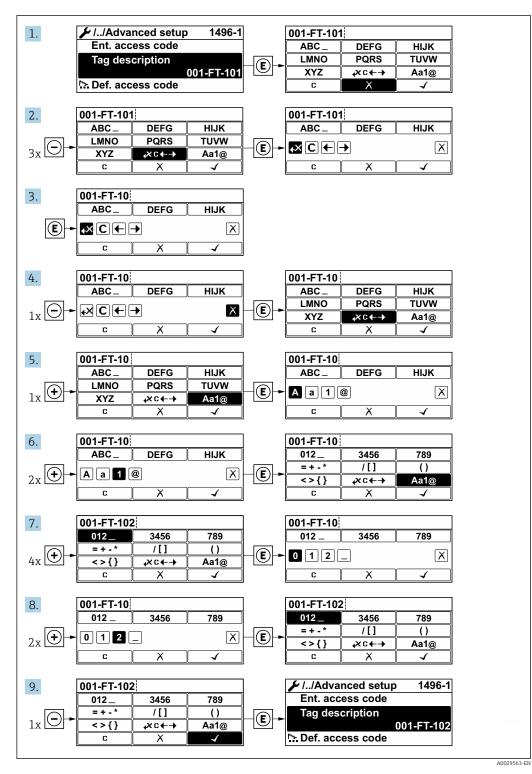

A message is displayed if the value entered is outside the permitted value range.

| Ent. access code              |  |
|-------------------------------|--|
| Invalid or out of range input |  |
| value                         |  |
| Min:0                         |  |
| Max:9999                      |  |

# 8.3.10 User roles and related access authorization

The two user roles "Operator" and "Maintenance" have different write access to the parameters if the customer defines a user-specific access code. This protects the device configuration via the local display from unauthorized access  $\rightarrow \cong 117$ .

Access authorization to parameters: "Operator" user role

| Access code status                                         | Read access | Write access |
|------------------------------------------------------------|-------------|--------------|
| An access code has not yet been defined (factory setting). | V           | V            |
| After an access code has been defined.                     | V           | 1)           |

 Despite the defined access code, certain parameters can always be modified and thus are excepted from the write protection, as they do not affect the measurement. Refer to the "Write protection via access code" section

#### Access authorization to parameters: "Maintenance" user role

| Access code status                                         | Read access | Write access                      |
|------------------------------------------------------------|-------------|-----------------------------------|
| An access code has not yet been defined (factory setting). | V           | V                                 |
| After an access code has been defined.                     | V           | <ul> <li><sup>1)</sup></li> </ul> |

1) If an incorrect access code is entered, the user obtains the access rights of the "Operator" user role.

The user role with which the user is currently logged on is indicated by the Access status parameter. Navigation path: Operation  $\rightarrow$  Access status

### 8.3.11 Disabling write protection via access code

If the @-symbol appears on the local display in front of a parameter, the parameter is write-protected by a user-specific access code and its value cannot be changed at the moment using local operation  $\Rightarrow @$  117.

Parameter write protection via local operation can be disabled by entering the user-specific access code in the **Enter access code** parameter via the respective access option.

1. After you press E, the input prompt for the access code appears.

2. Enter the access code.

➡ The B -symbol in front of the parameters disappears; all previously writeprotected parameters are now re-enabled.

### 8.3.12 Enabling and disabling the keypad lock

The keypad lock makes it possible to block access to the entire operating menu via local operation. As a result, it is no longer possible to navigate through the operating menu or change the values of individual parameters. Users can only read the measured values on the operational display.

#### Local operation with touch control

The keypad lock is switched on and off via the context menu.

Switching on the keypad lock

- The keypad lock is switched on automatically:
- Each time the device is restarted.
- If the device has not been operated for longer than one minute in the measured value display.

1. The device is in the measured value display.

Press E for at least 2 seconds.

└ A context menu appears.

2. In the context menu, select the **Keylock on** option.

└ The keypad lock is switched on.

If the user attempts to access the operating menu while the keypad lock is active, the message **Keylock on** appears.

Switching off the keypad lock

- 1. The keypad lock is switched on.
  - Press 🗉 for at least 2 seconds.
- 2. In the context menu, select the **Keylock off** option.

The keypad lock is switched off.

# 8.4 Access to the operating menu via the Web browser

### 8.4.1 Function range

Thanks to the integrated Web server, the device can be operated and configured via a Web browser and via a service interface (CDI-RJ45) or a WLAN interface. The structure of the operating menu is the same as for the local display. In addition to the measured values, status information on the device is also displayed and allows the user to monitor the status of the device. Furthermore the measuring device data can be managed and the network parameters can be configured. The WLAN connection requires a device that acts as an access point to enable communication via a computer or mobile handheld terminal.

For additional information on the Web server, refer to the Special Documentation for the device  $\rightarrow \implies 199$ 

### 8.4.2 Prerequisites

Computer hardware

| Hardware   | Interface                                                        |                                                |
|------------|------------------------------------------------------------------|------------------------------------------------|
|            | CDI-RJ45                                                         | WLAN                                           |
| Interface  | The computer must have an RJ45 interface.                        | The operating unit must have a WLAN interface. |
| Connection | Standard Ethernet cable with RJ45 connector.                     | Connection via Wireless LAN.                   |
| Screen     | Recommended size: $\geq 12$ " (depends on the screen resolution) |                                                |

# Computer software

| Software                         | Interface                                                                                                    |      |
|----------------------------------|----------------------------------------------------------------------------------------------------|------|
|                                  | CDI-RJ45                                                                                                    | WLAN |
| Recommended operating<br>systems | <ul> <li>Microsoft Windows 7 or higher.</li> <li>Mobile operating systems: <ul> <li>iOS</li> <li>Android</li> </ul> </li> <li>Microsoft Windows XP is supported</li> </ul> |      |
| Web browsers supported           | <ul> <li>Microsoft Internet Explorer 8 or higher</li> <li>Microsoft Edge</li> <li>Mozilla Firefox</li> <li>Google Chrome</li> <li>Safari</li> </ul>                        |      |

# Computer settings

| Settings                                 | Interface                                                                             |                                                                                          |
|------------------------------------------|---------------------------------------------------------------------------------------|------------------------------------------------------------------------------------------|
|                                          | CDI-RJ45                                                                              | WLAN                                                                                     |
| User rights                              | Appropriate user rights (e.g. administra<br>settings are necessary (for adjusting the | ator rights) for TCP/IP and proxy server<br>e IP address, subnet mask etc.).             |
| Proxy server settings of the Web browser | The Web browser setting <i>Use a Proxy S</i><br>deselected .                          | erver for Your LAN must be                                                               |
| JavaScript                               | JavaScript must be enabled.                                                           |                                                                                          |
|                                          | I I                                                                                   | c.html in the address line of the Web<br>nplified version of the operating menu<br>er.   |
|                                          | _ <b></b>                                                                             | version: To enable correct data display,<br>he) of the Web browser under <b>Internet</b> |
| Network connections                      | Only the active network connections to                                                | the measuring device should be used.                                                     |
|                                          | Switch off all other network connections such as WLAN.                                | Switch off all other network connections.                                                |

In the event of connection problems:  $\rightarrow \square 131$ 

#### Measuring device

| Device           | Interface                                                                                                    |                                                                                                    |
|------------------|----------------------------------------------------------------------------------------------------|----------------------------------------------------------------------------------------------------|
|                  | CDI-RJ45                                                                                                    | WLAN                                                                                                    |
| Measuring device | The measuring device has an RJ45 interface.                                                                                | <ul> <li>The measuring device has a WLAN<br/>antenna:</li> <li>Transmitter with integrated WLAN<br/>antenna</li> <li>Transmitter with external WLAN<br/>antenna</li> </ul> |
| Web server       | Web server must be enabled;<br>factory setting: ON<br>For information on enabling<br>the Web server $\rightarrow \cong 63$ | Web server and WLAN must be enabled;<br>factory setting: ON<br>For information on enabling the<br>Web server $\rightarrow \cong 63$                                        |

#### 8.4.3 Establishing a connection

#### Via service interface (CDI-RJ45)

Configuring the Internet protocol of the computer

The following information refers to the default Ethernet settings of the device.

IP address of the device: 192.168.1.212 (factory setting)

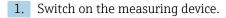

- 2. Connect to the computer using a cable  $\rightarrow \triangleq 65$ .
- 3. If a 2nd network card is not used, close all the applications on the notebook.
  - → Applications requiring Internet or a network, such as e-mail, SAP applications, Internet or Windows Explorer.

4. Close any open Internet browsers.

5. Configure the properties of the Internet protocol (TCP/IP) as defined in the table:

| IP address      | 192.168.1.XXX; for XXX all numerical sequences except: 0, 212 and 255 $\rightarrow$ e.g. 192.168.1.213 |
|-----------------|----------------------------------------------------------------------------------------------------|
| Subnet mask     | 255.255.255.0                                                                                          |
| Default gateway | 192.168.1.212 or leave cells empty                                                                     |

#### Via WLAN interface

Configuring the Internet protocol of the operating unit

### NOTICE

If the WLAN connection is lost during the configuration, settings made may be lost.

▶ Make sure that the WLAN connection is not disconnected while configuring the device.

#### NOTICE

In principle, avoid simultaneous access to the measuring device via the service interface (CDI-RJ45) and the WLAN interface from the same operating unit. This could cause a network conflict.

- Only activate one service interface (CDI-RJ45 service interface or WLAN interface).
- ► If simultaneous communication is necessary: configure different IP address ranges, e.g. 192.168.0.1 (WLAN interface) and 192.168.1.212 (CDI-RJ45 service interface).

#### Preparation

• Enable WLAN reception on the operating unit.

Establishing a connection

- 1. Select the measuring device using the SSID (e.g. EH\_Promag\_300\_A802000).
- 2. If necessary, select the WPA2 encryption method.
- **3.** Enter the password: serial number of the measuring device ex-works (e.g. L100A802000).
  - LED on display module flashes: it is now possible to operate the measuring device with the Web browser, FieldCare or DeviceCare.

The serial number can be found on the nameplate.

#### Disconnecting

 Once the configuration is completed, disconnect the WLAN connection between the operating unit and the measuring device.

#### Starting the Web browser

► Start the Web browser on the computer.

If a login page does not appear, or if the page is incomplete  $\rightarrow \square$  131

## 8.4.4 Logging on

1. Select the preferred operating language for the Web browser.

- 2. Enter the user-specific access code.
- 3. Press **OK** to confirm your entry.

| Access code 0000 (factory setting); can be changed by customer |
|----------------------------------------------------------------|
|----------------------------------------------------------------|

If no action is performed for 10 minutes, the Web browser automatically returns to the login page.

# 8.4.5 User interface

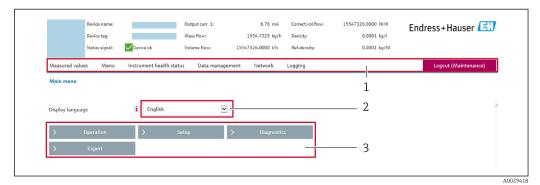

- 1 Function row
- 2 Operating language
- 3 Navigation area

#### Header

The following information appears in the header:

- Device tag
- Device status with status signal  $\rightarrow \cong 137$
- Current measured values

#### **Function** row

| Functions       | Meaning                                                                                                    |  |
|-----------------|----------------------------------------------------------------------------------------------------|--|
| Measured values | Displays the measured values of the measuring device                                                                                                    |  |
| Menu            | <ul> <li>Access to the operating menu from the measuring device</li> <li>The structure of the operating menu is the same as for the local display</li> <li>For detailed information on the structure of the operating menu, see the Operating Instructions for the measuring device</li> </ul> |  |
| Device status   | Displays the diagnostic messages currently pending, listed in order of priority                                                                                                    |  |

| Functions                | Meaning                                                                                                    |
|--------------------------|----------------------------------------------------------------------------------------------------|
| Data<br>management       | <ul> <li>Data exchange between PC and measuring device: <ul> <li>Load the configuration from the measuring device (XML format, save configuration)</li> <li>Save the configuration to the measuring device (XML format, restore configuration)</li> <li>Export the event list (.csv file)</li> <li>Export the event list (.csv file)</li> <li>Export parameter settings <ul> <li>(.csv file, create documentation of the measuring point configuration)</li> <li>Export the Heartbeat verification log</li> <li>(PDF file, only available with the "Heartbeat Verification" application package)</li> </ul> </li> <li>If using fieldbuses, upload device drivers for system integration from the measuring device: <ul> <li>PROFIBUS PA: GSD file</li> <li>Flashing a firmware version</li> </ul> </li> </ul></li></ul> |
| Network<br>configuration | <ul> <li>Configuration and checking of all the parameters required for establishing the connection to the measuring device:</li> <li>Network settings (e.g. IP address, MAC address)</li> <li>Device information (e.g. serial number, firmware version)</li> </ul>                                                                                                    |
| Logout                   | End the operation and call up the login page                                                                                                    |

#### Navigation area

If a function is selected in the function bar, the submenus of the function open in the navigation area. The user can now navigate through the menu structure.

#### Working area

Depending on the selected function and the related submenus, various actions can be performed in this area:

- Configuring parameters
- Reading measured values
- Calling up help text
- Starting an upload/download

#### 8.4.6 Disabling the Web server

The Web server of the measuring device can be switched on and off as required using the **Web server functionality** parameter.

#### Navigation

"Expert" menu  $\rightarrow$  Communication  $\rightarrow$  Web server

#### Parameter overview with brief description

| Parameter                | Description                       | Selection                        | Factory setting |
|--------------------------|-----------------------------------|----------------------------------|-----------------|
| Web server functionality | Switch the Web server on and off. | <ul><li>Off</li><li>On</li></ul> | On              |

#### Function scope of the "Web server functionality" parameter

| Option | Description                                                                                                    |
|--------|----------------------------------------------------------------------------------------------------|
| Off    | <ul><li>The web server is completely disabled.</li><li>Port 80 is locked.</li></ul>                                                                                                    |
| On     | <ul> <li>The complete functionality of the web server is available.</li> <li>JavaScript is used.</li> <li>The password is transferred in an encrypted state.</li> <li>Any change to the password is also transferred in an encrypted state.</li> </ul> |

#### Enabling the Web server

If the Web server is disabled it can only be re-enabled with the **Web server functionality** parameter via the following operating options:

- Via local display
- Via Bedientool "FieldCare"
- Via "DeviceCare" operating tool

# 8.4.7 Logging out

Before logging out, perform a data backup via the **Data management** function (upload configuration from device) if necessary.

- 1. Select the **Logout** entry in the function row.
  - ← The home page with the Login box appears.
- 2. Close the Web browser.
- **3.** Reset the modified properties of the Internet protocol (TCP/IP) if they are no longer needed  $\rightarrow \cong 61$ .

# 8.5 Access to the operating menu via the operating tool

The structure of the operating menu in the operating tools is the same as for operation via the local display.

# 8.5.1 Connecting the operating tool

#### Via PROFIBUS PA network

This communication interface is available in device versions with PROFIBUS PA.

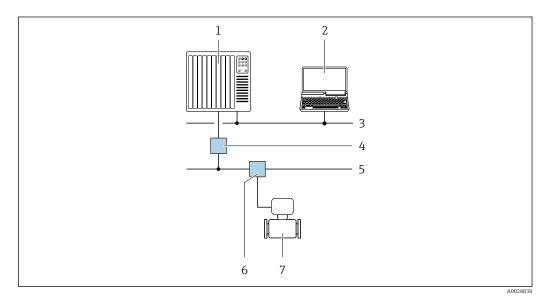

■ 18 Options for remote operation via PROFIBUS PA network

- 1 Automation system
- 2 Computer with PROFIBUS network card
- 3 PROFIBUS DP network
- 4 Segment coupler PROFIBUS DP/PA
- 5 PROFIBUS PA network
- 6 T-box
- 7 Measuring device

#### Service interface

Via service interface (CDI-RJ45)

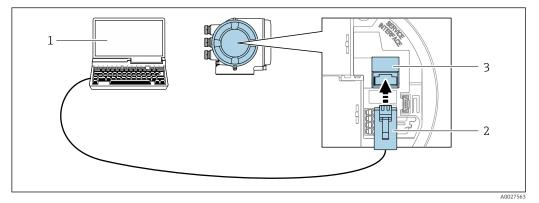

■ 19 Connection via service interface (CDI-RJ45)

- 1 Computer with Web browser (e.g. Microsoft Internet Explorer, Microsoft Edge) for accessing the integrated device Web server or with "FieldCare", "DeviceCare" operating tool with COM DTM "CDI Communication TCP/IP"
- 2 Standard Ethernet connecting cable with RJ45 connector
- 3 Service interface (CDI-RJ45) of the measuring device with access to the integrated Web server

#### Via WLAN interface

The optional WLAN interface is available on the following device version: Order code for "Display; operation", option  $\mathbf{G}$  "4-line, backlit, graphic display; touch control + WLAN"

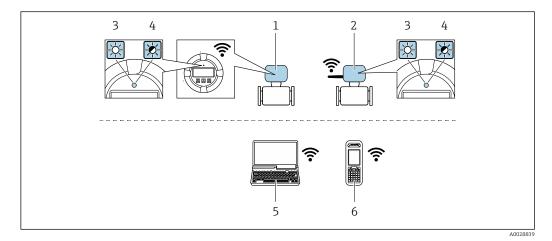

- 1 Transmitter with integrated WLAN antenna
- 2 Transmitter with external WLAN antenna
- 3 LED lit constantly: WLAN reception is enabled on measuring device
- 4 LED flashing: WLAN connection established between operating unit and measuring device
   5 Computer with WLAN interface and Web browser (e.g. Microsoft Internet Explorer, Microsoft Edge) for
- accessing the integrated device Web server or with operating tool (e.g. FieldCare, DeviceCare)
   Mobile handheld terminal with WLAN interface and Web browser (e.g. Microsoft Internet Explorer, Microsoft Internet Explorer, Mi
- 6 Mobile handheld terminal with WLAN interface and Web browser (e.g. Microsoft Internet Explorer, Microsoft Edge) for accessing the integrated device Web server or operating tool (e.g. FieldCare, DeviceCare)

| Wireless LANIEEE 802.11 b/g (2.4 GHz) WLAN |                        |
|--------------------------------------------|------------------------|
| Encryption                                 | WPA2 PSK/TKIP AES-128  |
| Configurable channels                      | 1 to 11                |
| Function                                   | Access point with DHCP |

| Range with integrated antenna | Max. 10 m (32 ft)  |
|-------------------------------|--------------------|
| Range with external antenna   | Max. 50 m (164 ft) |

Configuring the Internet protocol of the operating unit

### NOTICE

If the WLAN connection is lost during the configuration, settings made may be lost.

• Make sure that the WLAN connection is not disconnected while configuring the device.

# NOTICE

In principle, avoid simultaneous access to the measuring device via the service interface (CDI-RJ45) and the WLAN interface from the same operating unit. This could cause a network conflict.

- Only activate one service interface (CDI-RJ45 service interface or WLAN interface).
- ► If simultaneous communication is necessary: configure different IP address ranges, e.g. 192.168.0.1 (WLAN interface) and 192.168.1.212 (CDI-RJ45 service interface).

#### Preparation

• Enable WLAN reception on the operating unit.

#### Establishing a connection

- 1. Select the measuring device using the SSID (e.g. EH\_Promag\_300\_A802000).
- 2. If necessary, select the WPA2 encryption method.
- 3. Enter the password: serial number of the measuring device ex-works (e.g. L100A802000).
  - └ LED on display module flashes: it is now possible to operate the measuring device with the Web browser, FieldCare or DeviceCare.

🛐 The serial number can be found on the nameplate.

#### Disconnecting

 Once the configuration is completed, disconnect the WLAN connection between the operating unit and the measuring device.

# 8.5.2 FieldCare

#### Function scope

FDT-based plant asset management tool from Endress+Hauser. It can configure all smart field devices in a system and helps you manage them. By using the status information, it is also a simple but effective way of checking their status and condition.

Access is via:

- PROFIBUS PA protocol  $\rightarrow \triangleq 64$
- CDI-RJ45 service interface  $\rightarrow \cong 65$
- WLAN interface  $\rightarrow \cong 65$

Typical functions:

- Configuring parameters of transmitters
- Loading and saving device data (upload/download)
- Documentation of the measuring point
- Visualization of the measured value memory (line recorder) and event logbook

For additional information about FieldCare, see Operating Instructions BA00027S and BA00059S

#### Source for device description files

See information  $\rightarrow \cong 69$ 

#### Establishing a connection

For additional information, see Operating Instructions BA00027S and BA00059S

#### User interface

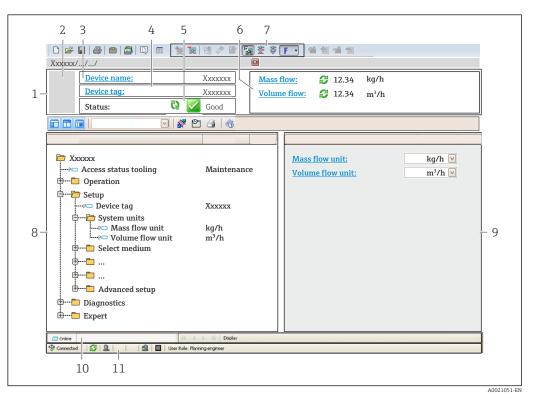

- 1 Header
- 2 Picture of device
- 3 Device name
- 4 Tag name
- 5 Status area with status signal → 
  <sup>1</sup> 137
  6 Display area for current measured values
- 7 Edit toolbar with additional functions such as save/restore, event list and create documentation
- 8 Navigation area with operating menu structure
- 9 Working area
- 10 Range of action
- 11 Status area

# 8.5.3 DeviceCare

#### Function scope

Tool to connect and configure Endress+Hauser field devices.

The fastest way to configure Endress+Hauser field devices is with the dedicated "DeviceCare" tool. Together with the device type managers (DTMs) it presents a convenient, comprehensive solution.

For details, see Innovation Brochure IN01047S

#### Source for device description files

See information  $\rightarrow \cong 69$ 

# 8.5.4 SIMATIC PDM

#### Function scope

SIMATIC PDM is a standardized, manufacturer-independent program from Siemens for the operation, configuration, maintenance and diagnosis of intelligent field devices via PROFIBUS PA protocol.

### Source for device description files

See data  $\rightarrow \textcircled{1}{69}$ 

# 9 System integration

# 9.1 Overview of device description files

# 9.1.1 Current version data for the device

| Firmware version                 | 01.00.zz | <ul> <li>On the title page of the Operating instructions</li> <li>On the transmitter nameplate</li> <li>Firmware version         Diagnostics → Device information → Firmware version     </li> </ul> |
|----------------------------------|----------|----------------------------------------------------------------------------------------------------|
| Release date of firmware version | 08.2016  |                                                                                                    |
| Manufacturer ID                  | 0x11     | Manufacturer ID<br>Diagnostics → Device information → Manufacturer ID                                                                                                    |
| Device type ID                   | 0x156C   | Device type Diagnostics $\rightarrow$ Device information $\rightarrow$ Device type                                                                                                    |
| Profile version                  | 3.02     |                                                                                                    |

For an overview of the different firmware versions for the device  $\rightarrow \triangleq 169$ 

# 9.1.2 Operating tools

The suitable device description file for the individual operating tools is listed in the table below, along with information on where the file can be acquired.

| Operating tool via<br>PROFIBUS protocol | Sources for obtaining device descriptions                                                                                          |  |
|-----------------------------------------|----------------------------------------------------------------------------------------------------|--|
| FieldCare                               | <ul> <li>www.endress.com → Download Area</li> <li>CD-ROM (contact Endress+Hauser)</li> <li>DVD (contact Endress+Hauser)</li> </ul> |  |
| DeviceCare                              | <ul> <li>www.endress.com → Download Area</li> <li>CD-ROM (contact Endress+Hauser)</li> <li>DVD (contact Endress+Hauser)</li> </ul> |  |
| SIMATIC PDM<br>(Siemens)                | www.endress.com → Download Area                                                                                                    |  |

# 9.2 Device master file (GSD)

In order to integrate field devices into a bus system, the PROFIBUS system needs a description of the device parameters, such as output data, input data, data format, data volume and supported transmission rate.

These data are available in the device master file (GSD) which is provided to the PROFIBUS Master when the communication system is commissioned. In addition device bit maps, which appear as icons in the network structure, can also be integrated.

With the Profile 3.0 device master file (GSD) it is possible to exchange field devices made by different manufacturers without having to reconfigure.

Generally speaking two different GSD versions are possible with Profile 3.0 and higher.

Before configuring, the user must decide which GSD should be used to operate the system.

• The setting can be changed via a Class 2 master.

# 9.2.1 Manufacturer-specific GSD

This GSD guarantees the unrestricted functionality of the measuring device. Device-specific process parameters and functions are therefore available.

| Manufacturer-specific GSD | ID number | File name    |
|---------------------------|-----------|--------------|
| PROFIBUS PA               | 0x156C    | EH3x156C.gsd |

The fact that the manufacturer-specific GSD should be used is specified in the **Ident number selector** parameter by selecting the **Manufacturer** option.

Where to acquire the manufacturer-specific GSD:

www.endress.com  $\rightarrow$  Downloads area

# 9.2.2 Profile GSD

-

Differs in terms of the number of Analog Input blocks (AI) and the measured values. If a system is configured with a Profile GSD, it is possible to exchange devices made by different manufacturers. However, it is essential to ensure that the order of the cyclic process values is correct.

| ID number | Supported blocks                                       | Supported channels                                                                                                    |
|-----------|--------------------------------------------------------|----------------------------------------------------------------------------------------------------|
| 0x9740    | <ul><li> 1 Analog Input</li><li> 1 Totalizer</li></ul> | <ul><li>Channel Analog Input: volume flow</li><li>Channel totalizer: volume flow</li></ul>                                                                                                    |
| 0x9741    | <ul><li> 2 Analog Input</li><li> 1 Totalizer</li></ul> | <ul> <li>Channel Analog Input 1: volume flow</li> <li>Channel Analog Input 2: mass flow</li> <li>Channel totalizer: volume flow</li> </ul>                                                        |
| 0x9742    | <ul><li> 3 Analog Input</li><li> 1 Totalizer</li></ul> | <ul> <li>Channel Analog Input 1: volume flow</li> <li>Channel Analog Input 2: mass flow</li> <li>Channel Analog Input 3: corrected volume flow</li> <li>Channel totalizer: volume flow</li> </ul> |

The Profile GSD that is to be used is specified in the **Ident number selector** parameter by selecting the **Profile 0x9740** option, **Profile 0x9741** option or **Profile 0x9742** option.

# 9.3 Compatibility with earlier model

If the device is replaced, the measuring device Promag 300 supports the compatibility of the cyclic data with previous models. It is not necessary to adjust the engineering parameters of the PROFIBUS network with the Promag 300 GSD file.

Earlier models:

- Promag 50PROFIBUS PA
  - ID No.: 1525 (hex)
  - Extended GSD file: EH3x1525.gsd
- Standard GSD file: EH3\_1525.gsd
- Promag 53PROFIBUS PA
  - ID No.: 1527 (hex)
  - Extended GSD file: EH3x1527.gsd
  - Standard GSD file: EH3\_1527.gsd

# 9.3.1 Automatic identification (factory setting)

The Promag 300 PROFIBUS PA automatically recognizes the measuring device configured in the automation system (Promag 50 PROFIBUS PA oder Promag 53 PROFIBUS PA) and makes the same input and output data and measured value status information available for cyclic data exchange.

Automatic identification is set in the **Ident number selector** parameter using the **Automatic mode** option (factory setting).

# 9.3.2 Manual setting

The manual setting is made in the **Ident number selector** parameter via the **Promag 50** (0x1525) option or **Promag 53 (0x1527)** option.

Afterwards the Promag 300 PROFIBUS PA makes the same input and output data and measured value status information available for cyclic data exchange.

- If the Promag 300 PROFIBUS PA is acyclically configured via an operating program (Class 2 master), access is directly via the block structure or the parameters of the measuring device.
- If parameters have been changed in the device to be replaced (Promag 50 PROFIBUS PA or Promag 53 PROFIBUS PA) (parameter setting no longer corresponds to the original factory setting), these parameters must be changed accordingly in the new replacement Promag 300 PROFIBUS PA via an operating program (Class 2 master).

#### Example

The setting for low flow cut off has been changed from mass flow (factory setting) to corrected volume flow in a Promag 50 PROFIBUS PA currently in operation. This device is now replaced by a Promag 300 PROFIBUS PA.

After replacing the device, the assignment for the low flow cut off must also be changed manually in the Promag 300 PROFIBUS PA, i.e. to corrected volume flow, to ensure the measuring device behaves identically.

# 9.3.3 Replacing the measuring devices without changing the GSD file or restarting the controller

In the procedure described below, the device can be replaced without interrupting ongoing operation or restarting the controller. However with this procedure the measuring device is not fully integrated!

1. Replace the measuring device Promag 50 PROFIBUS PA or Promag 53 PROFIBUS PA with a Promag 300 PROFIBUS PA.

- 2. Set the device address: The same device address that was set for the Promag 50 or Promag 53 PROFIBUS PA must be used.
- 3. Connect the measuring device Promag 300 PROFIBUS PA.

If the factory setting had been changed on the replaced device (Promag 50 PROFIBUS PA or Promag 53 PROFIBUS PA), the following settings may need to be changed:

- **1**. Configuration of the application-specific parameters.
- 2. Choice of process variables to be transmitted via the **Channel** parameter in the Analog Input or Totalizer function block.
- 3. Setting of the units for the process variables.

# 9.4 Using the GSD modules of the previous model

In the compatibility mode, all the modules already configured in the automation system are generally supported during cyclic data transmission. However, Promag 300 does not perform further processing for the following modules, i.e. the function is not executed:

- DISPLAY\_VALUE
- BATCHING\_QUANTITY
- BATCHING\_FIX\_COMP\_QUANTITY

If the device is replaced, the measuring device Promag 300 supports the compatibility of the cyclic data with previous models. It is not necessary to adjust the engineering parameters of the PROFIBUS network with the Promag 300 GSD file.

# 9.4.1 Using the CONTROL\_BLOCK module in the previous model

If the CONTROL\_BLOCK module is used in the previous model, the control variables are processed further if relevant functionalities can be assigned for the Promag 300.

The functions are supported as follows depending on the previous model:

| Control variable | Function                       | Support                                                                                                    |
|------------------|--------------------------------|----------------------------------------------------------------------------------------------------|
| 0 → 2            | Positive zero return: ON       | Yes                                                                                                    |
| 0 → 3            | Positive zero return: OFF      | Yes                                                                                                    |
| 0 → 8            | Measuring mode: UNIDIRECTIONAL | No                                                                                                    |
| 0 → 9            | Measuring mode: BIDIRECTIONAL  | <b>Cause:</b><br>The Profile Transducer Block Flow is no<br>longer supported.                                                         |
|                  |                                | <b>To continue to use the functionality:</b><br>Use the <b>Totalizer operation mode</b><br>parameter in the Totalizer function block. |
| 0 → 24           | UNIT TO BUS                    | No                                                                                                    |
|                  |                                | <b>Cause:</b><br>Functionality is no longer required as the<br>unit is adopted automatically.                                         |

Previous model: Promag 50 PROFIBUS PA

Previous model: Promag 53 PROFIBUS PA

| Control variable | Function                              | Support |
|------------------|---------------------------------------|---------|
| 0 → 2            | Positive zero return: ON              | Yes     |
| 0 → 3            | Positive zero return: OFF             | Yes     |
| 0 → 5            | Electrode cleaning circuit (ECC): OFF | Yes     |
| 0 → 6            | Electrode cleaning circuit (ECC): ON  | Yes     |

| Control variable | Function                       | Support                                                                                                    |
|------------------|--------------------------------|----------------------------------------------------------------------------------------------------|
| 0 → 8            | Measuring mode: UNIDIRECTIONAL | No                                                                                                    |
| 0 → 9            | Measuring mode: BIDIRECTIONAL  | Cause:<br>The Profile Transducer Block Flow is no<br>longer supported.                                                                |
|                  |                                | <b>To continue to use the functionality:</b><br>Use the <b>Totalizer operation mode</b><br>parameter in the Totalizer function block. |
| 0 → 24           | UNIT TO BUS                    | No                                                                                                    |
|                  |                                | <b>Cause:</b><br>Functionality is no longer required as the<br>unit is adopted automatically.                                         |

# 9.5 Cyclic data transmission

Cyclic data transmission when using the device master file (GSD).

# 9.5.1 Block model

The block model shows which input and output data the measuring device makes available for cyclic data exchange. Cyclic data exchange takes place with a PROFIBUS master (Class 1), e.g. a control system.

| Measuring device |                              |        |                       | Control system |             |
|------------------|------------------------------|--------|-----------------------|----------------|-------------|
|                  | Analog Input block 1 to 4    | → 🗎 75 | Output value AI       | ÷              |             |
|                  |                              |        | Output value TOTAL    | ÷              |             |
|                  | Totalizer block 1 to 3       | → 🖺 75 | Controller SETTOT     | ÷              |             |
| Transducer       |                              |        | Configuration MODETOT | ÷              |             |
| Block            | Analog Output block 1 to 2   | → 🗎 77 | Input values AO       | ÷              | PROFIBUS PA |
|                  | Discrete Input block 1 to 2  | → 🗎 78 | Output values DI      | ÷              |             |
|                  | Discrete Output block 1 to 3 | → 🖺 79 | Input values DO       | ÷              |             |

## Defined order of modules

The measuring device works as a modular PROFIBUS slave. In contrast to a compact slave, a modular slave has a variable design and consists of several individual modules. The device master file (GSD) contains a description of the individual modules (input and output data) along with their individual properties.

The modules are permanently assigned to the slots, i.e. when configuring the modules, the order and the arrangement of the modules must be respected.

| Slot | Module                                 | Function block               |
|------|----------------------------------------|------------------------------|
| 14   | AI                                     | Analog Input block 1 to 4    |
| 5    | TOTAL or                               | Totalizer block 1            |
| 6    | SETTOT_TOTAL or<br>SETOT MODETOT TOTAL | Totalizer block 2            |
| 7    |                                        | Totalizer block 3            |
| 89   | AO                                     | Analog Output block 1 to 2   |
| 1011 | DI                                     | Discrete Input block 1 to 2  |
| 1214 | DO                                     | Discrete Output block 1 to 3 |

To optimize the data throughput rate of the PROFIBUS network, it is advisable to only configure modules that are processed in the PROFIBUS master system. If this results in gaps between the configured modules, these gaps must be assigned to the EMPTY\_MODULE.

## 9.5.2 Description of the modules

The data structure is described from the perspective of the PROFIBUS master:

- Input data: Are sent from the measuring device to the PROFIBUS master.
- Output data: Are sent from the PROFIBUS master to the measuring device.

### AI module (Analog Input)

Transmit an input variable from the measuring device to the PROFIBUS master (Class 1).

The selected input variable, along with the status, is cyclically transmitted to the PROFIBUS Master (Class 1) via the AI module. The input variable is depicted in the first four bytes in the form of a floating point number as per the IEEE 754 standard. The fifth byte contains standardized status information pertaining to the input variable.

Four Analog Input blocks are available (slot 1 to 4).

#### Selection: input variable

The input variable can be specified using the CHANNEL parameter.

| CHANNEL | Input variable         |
|---------|------------------------|
| 32961   | Mass flow              |
| 33122   | Volume flow            |
| 33093   | Corrected volume flow  |
| 33101   | Temperature            |
| 1042    | Electronic temperature |
| 708     | Flow velocity          |
| 1132    | Conductivity           |
| 1407    | Corrected conductivity |
| 2285    | Current output 1       |
| 2286    | Current output 2       |
| 2287    | Current output 3       |

#### Factory setting

| Function block | Factory setting       |
|----------------|-----------------------|
| AI 1           | Volume flow           |
| AI 2           | Mass flow             |
| AI 3           | Corrected volume flow |
| AI 4           | Flow velocity         |

#### Data structure

Input data of Analog Input

| Byte 1                                           | Byte 2 | Byte 3 | Byte 4 | Byte 5 |
|--------------------------------------------------|--------|--------|--------|--------|
| Measured value: floating point number (IEEE 754) |        |        |        | Status |

### **TOTAL** module

Transmit a totalizer value from the measuring device to the PROFIBUS master (Class 1).

A selected totalizer value, along with the status, is cyclically transmitted to a PROFIBUS Master (Class 1) via the TOTAL module. The totalizer value is depicted in the first four bytes in the form of a floating point number as per the IEEE 754 standard. The fifth byte contains standardized status information pertaining to the totalizer value.

Three Totalizer blocks are available (slot 5 to 7).

#### Selection: totalizer value

The totalizer value can be specified using the CHANNEL parameter.

| CHANNEL | Input variable        |
|---------|-----------------------|
| 33122   | Volume flow           |
| 32961   | Mass flow             |
| 33093   | Corrected volume flow |

### Data structure

## Input data of TOTAL

| Byte 1                                           | Byte 2 | Byte 3 | Byte 4 | Byte 5 |
|--------------------------------------------------|--------|--------|--------|--------|
| Measured value: floating point number (IEEE 754) |        |        |        | Status |

### SETTOT\_TOTAL module

The module combination consists of the SETTOT and TOTAL functions:

• SETTOT: Control the totalizers via the PROFIBUS master.

• TOTAL: Transmit totalizer value, along with the status, to the PROFIBUS master.

Three Totalizer blocks are available (slot 5 to 7).

Selection: control totalizer

| CHANNEL | Value SETTOT | Control totalizer               |
|---------|--------------|---------------------------------|
| 33310   | 0            | Totalize                        |
| 33046   | 1            | Resetting                       |
| 33308   | 2            | Adopt totalizer initial setting |

### Factory setting

| Function block       | Factory setting: Value SETTOT (meaning) |  |
|----------------------|-----------------------------------------|--|
| Totalizer 1, 2 and 3 | 0 (totalizing)                          |  |

#### Data structure

*Output data of SETTOT* 

| Byte 1             |  |
|--------------------|--|
| Control variable 1 |  |

### Input data of TOTAL

| Byte 1  | Byte 2                                           | Byte 3 | Byte 4 | Byte 5 |
|---------|--------------------------------------------------|--------|--------|--------|
| Measure | Measured value: floating point number (IEEE 754) |        |        | Status |

### SETTOT\_MODETOT\_TOTAL module

The module combination consists of the SETTOT, MODETOT and TOTAL functions:

- SETTOT: Control the totalizers via the PROFIBUS master.
- MODETOT: Configure the totalizers via the PROFIBUS master.
- TOTAL: Transmit totalizer value, along with the status, to the PROFIBUS master.

Three Totalizer blocks are available (slot 5 to 7).

Selection: totalizer configuration

| CHANNEL | MODETOT value | Totalizer configuration   |
|---------|---------------|---------------------------|
| 33306   | 0             | Balancing                 |
| 33028   | 1             | Balance the positive flow |
| 32976   | 2             | Balance the negative flow |
| 32928   | 3             | Stop totalizing           |

#### Factory setting

| Function block       | Factory setting: Value MODETOT (meaning) |  |
|----------------------|------------------------------------------|--|
| Totalizer 1, 2 and 3 | 0 (balancing)                            |  |

#### Data structure

Output data of SETTOT and MODETOT

| Byte 1                     | Byte 2                      |  |
|----------------------------|-----------------------------|--|
| Control variable 1: SETTOT | Control variable 2: MODETOT |  |

#### Input data of TOTAL

| Byte 1  | Byte 2            | Byte 3           | Byte 4   | Byte 5 |
|---------|-------------------|------------------|----------|--------|
| Measure | d value: floating | point number (IE | EEE 754) | Status |

#### AO module (Analog Output)

Transmit a compensation value from the PROFIBUS master (Class 1) to the measuring device.

A compensation value, along with the status, is cyclically transmitted from the PROFIBUS Master (Class 1) to the measuring device via the AO module. The compensation value is depicted in the first four bytes in the form of a floating point number as per the IEEE 754 standard. The fifth byte contains standardized status information pertaining to the compensation value.

Two Analog Output blocks are available (slot 8 to 9).

### Assigned compensation values

A compensation value is permanently assigned to the individual Analog Output blocks.

| CHANNEL | Function block | Compensation value                 |
|---------|----------------|------------------------------------|
| 731     | AO 1           | External density                   |
| 307     | AO 2           | External temperature <sup>1)</sup> |

1) The compensation values must be transmitted to the device in the SI basic unit

The selection is made via: Expert  $\rightarrow$  Sensor  $\rightarrow$  External compensation

#### Data structure

Output data of Analog Output

| Byte 1  | Byte 2                                           | Byte 3 | Byte 4 | Byte 5 |
|---------|--------------------------------------------------|--------|--------|--------|
| Measure | Measured value: floating point number (IEEE 754) |        | Status |        |

## DI module (Discrete Input)

Transmit discrete input values from the measuring device to the PROFIBUS master (Class 1). Discrete input values are used by the measuring device to transmit the state of device functions to the PROFIBUS master (Class 1).

The DI module cyclically transmits the discrete input value, along with the status, to the PROFIBUS Master (Class 1). The discrete input value is depicted in the first byte. The second byte contains standardized status information pertaining to the input value.

Two Discrete Input blocks are available (slot 10 to 11).

## Selection: device function

The device function can be specified using the CHANNEL parameter.

| CHANNEL | Device function                   | Factory setting: Status (meaning)                                                                                                    |
|---------|-----------------------------------|----------------------------------------------------------------------------------------------------|
| 894     | Empty pipe detection              | <ul> <li>0 (device function not active)</li> </ul>                                                                                                    |
| 865     | Low flow cut off                  | <ul> <li>1 (device function active)</li> </ul>                                                                                                    |
| 1430    | Status verification <sup>1)</sup> | <ul> <li>Bit 0: Verification status - Check not done</li> <li>Bit 1: Verification status - Failed</li> <li>Bit 2: Verification status - Busy</li> <li>Bit 3: Verification status - Ready</li> <li>Bit 4: Verification overall result - Failed</li> <li>Bit 5: Verification overall result - Passed</li> <li>Bit 6: Verification overall result - Check not done</li> <li>Bit 7: Not used</li> </ul> |

1) Only available with the Heartbeat Verification application package

## Factory setting

| Function block | Factory setting      |
|----------------|----------------------|
| DI 1           | Empty pipe detection |
| DI 2           | Low flow cut off     |

#### Data structure

Input data of Discrete Input

| Byte 1   | Byte 2 |  |
|----------|--------|--|
| Discrete | Status |  |

#### DO module (Discrete Output)

Transmit discrete output values from the PROFIBUS master (Class 1) to the measuring device. Discrete output values are used by the PROFIBUS master (Class 1) to enable and disable device functions.

The DO module cyclically transmits the discrete output value, along with the status, to the measuring device. The discrete output value is depicted in the first byte. The second byte contains standardized status information pertaining to the output value.

Two Discrete Output blocks are available (slot 12 to 13).

#### Assigned device functions

A device function is permanently assigned to the individual Discrete Output blocks.

| CHANNEL | Function block | Device function                  | Values: control (meaning)                                   |
|---------|----------------|----------------------------------|-------------------------------------------------------------|
| 891     | DO 1           | Flow override                    | <ul> <li>0 (disable device function)</li> </ul>             |
| 1429    | DO 2           | Start verification <sup>1)</sup> | <ul> <li>1 (enable device function)</li> </ul>              |
| 2210    | DO 4           | Relay output                     | <ul><li>0 (non-conductive)</li><li>1 (conductive)</li></ul> |

1) Only available with the Heartbeat Verification application package

#### Data structure

Output data of Discrete Output

| Byte 1   | Byte 2 |
|----------|--------|
| Discrete | Status |

#### EMPTY\_MODULE module

This module is used to assign empty spaces arising from modules not being used in the slots .

The measuring device works as a modular PROFIBUS slave. In contrast to a compact slave, a modular PROFIBUS slave has a variable design and consists of several individual modules. The GSD file contains a description of the individual modules along with their individual properties.

The modules are permanently assigned to the slots. When configuring the modules, it is absolutely essential to observe the sequence/arrangement of the modules. Any gaps between the configured modules must be filled with the EMPTY\_MODULE.

# 10 Commissioning

# **10.1** Function check

Before commissioning the measuring device:

- Make sure that the post-installation and post-connection checks have been performed.
- "Post-installation check" checklist  $\rightarrow \square 30$
- "Post-connection check" checklist  $\rightarrow$  B 43

# 10.2 Switching on the measuring device

- After a successful function check, switch on the measuring device.
  - ← After a successful startup, the local display switches automatically from the startup display to the operational display.

If nothing appears on the local display or a diagnostic message is displayed, refer to the section on "Diagnostics and troubleshooting"  $\rightarrow \cong 130$ .

# 10.3 Connecting via FieldCare

- For FieldCare  $\rightarrow \boxtimes 65$  connection
- For connecting via FieldCare  $\rightarrow \square 67$
- For the FieldCare  $\rightarrow \triangleq 67$  user interface

# 10.4 Configuring the device address via software

In the "Communication" submenu the device address can be set.

## Navigation

"Setup" menu  $\rightarrow$  Communication  $\rightarrow$  Device address

126

## 10.4.1 PROFIBUS network

At time of delivery, the measuring device has the following factory setting:

Device address

If hardware addressing is active, software addressing is blocked

# 10.5 Setting the operating language

Factory setting: English or ordered local language

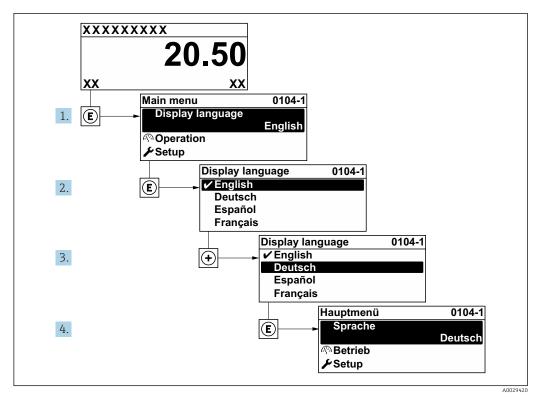

■ 20 Taking the example of the local display

# **10.6** Configuring the measuring device

- The **Setup** menuwith its guided wizards contains all the parameters needed for standard operation.
- Navigation to the Setup menu

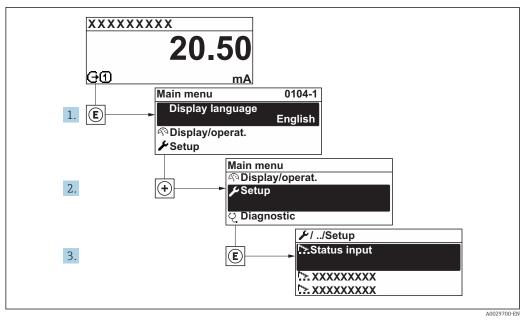

E 21 Taking the example of the local display

Depending on the device version, not all submenus and parameters are available in every device. The selection can vary depending on the order code.

## Navigation

"Setup" menu

| 🖌 Setup                                 |           |
|-----------------------------------------|-----------|
| Device tag                              | → 🖺 83    |
| ► System units                          | → 🗎 83    |
| ► Communication                         | ) → 🗎 84  |
| ► Analog inputs                         | → 🗎 86    |
| ► I/O configuration                     | ) → 🗎 86  |
| ► Current input 1 to n                  | → 🗎 87    |
| ► Status input 1 to n                   | → 🖺 88    |
| ► Current output 1 to n                 | → 🗎 89    |
| Pulse/frequency/switch output 1<br>to n | → 🗎 92    |
| ► Relay output 1 to n                   | → 🗎 98    |
| ► Display                               | → 🗎 100   |
| ► Low flow cut off                      | → 🗎 101   |
| ► Empty pipe detection                  | → 🗎 103   |
| ► Advanced setup                        | ) → 🗎 104 |

# **10.6.1** Defining the tag name

To enable fast identification of the measuring point within the system, you can enter a unique designation using the **Device tag** parameter and thus change the factory setting.

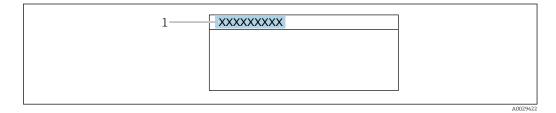

🗷 22 Header of the operational display with tag name

1 Tag name

Enter the tag name in the "FieldCare" operating tool  $\rightarrow \triangleq 67$ 

#### Navigation "Setup" menu → Device tag

### Parameter overview with brief description

| Parameter  | Description                             | User entry                                                                               | Factory setting |
|------------|-----------------------------------------|------------------------------------------------------------------------------------------|-----------------|
| Device tag | Enter the name for the measuring point. | Max. 32 characters, such as<br>letters, numbers or special<br>characters (e.g. @, %, /). | Promag300/500PA |

## 10.6.2 Setting the system units

In the **System units** submenu the units of all the measured values can be set.

Depending on the device version, not all submenus and parameters are available in every device. The selection can vary depending on the order code.

#### Navigation

"Setup" menu → System units

| ► System units |                            |   |        |
|----------------|----------------------------|---|--------|
|                | Volume flow unit           | ] | → 🖺 83 |
|                | Volume unit                | ] | → 🖺 83 |
|                | Conductivity unit          | ] | → 🖺 84 |
|                | Temperature unit           | ] | → 🗎 84 |
|                | Mass flow unit             | ] | → 🗎 84 |
|                | Mass unit                  |   | → 🖺 84 |
|                | Density unit               | ] | → 🖺 84 |
|                | Corrected volume flow unit | ] | → 🖺 84 |
|                | Corrected volume unit      | ] | → 🗎 84 |

| Parameter        | Prerequisite | Description                                                                                                    | Selection        | Factory setting                                     |
|------------------|--------------|----------------------------------------------------------------------------------------------------|------------------|-----------------------------------------------------|
| Volume flow unit | -            | Select volume flow unit.<br><i>Result</i><br>The selected unit applies for:<br>• Output<br>• Low flow cut off<br>• Simulation process variable | Unit choose list | Country-specific:<br>• l/h<br>• gal/min (us)        |
| Volume unit      | -            | Select volume unit.                                                                                                    | Unit choose list | Country-specific:<br>• m <sup>3</sup><br>• gal (us) |

| Parameter                  | Prerequisite                                                                                                 | Description                                                                                                    | Selection        | Factory setting                                              |
|----------------------------|----------------------------------------------------------------------------------------------------|----------------------------------------------------------------------------------------------------|------------------|--------------------------------------------------------------|
| Conductivity unit          | The <b>On</b> option is selected in<br>the <b>Conductivity</b><br><b>measurement</b> parameter<br>parameter. | Select conductivity unit.<br><i>Effect</i><br>The selected unit applies for:<br>Simulation process variable                                                                                                    | Unit choose list | µS/cm                                                        |
| Temperature unit           | -                                                                                                    | Select temperature unit.<br>Result<br>The selected unit applies for:<br>• Temperature parameter<br>• Maximum value parameter<br>• Minimum value parameter<br>• External temperature<br>parameter<br>• Maximum value parameter<br>• Minimum value parameter | Unit choose list | Country-specific:<br>• °C<br>• °F                            |
| Mass flow unit             | -                                                                                                    | Select mass flow unit.<br><i>Result</i><br>The selected unit applies for:<br>Output<br>Low flow cut off<br>Simulation process variable                                                                                                    | Unit choose list | Country-specific:<br>• kg/h<br>• lb/min                      |
| Mass unit                  | -                                                                                                    | Select mass unit.                                                                                                    | Unit choose list | Country-specific:<br>• kg<br>• lb                            |
| Density unit               | _                                                                                                    | Select density unit.<br><i>Result</i><br>The selected unit applies for:<br>• Output<br>• Simulation process variable                                                                                                    | Unit choose list | Country-specific:<br>• kg/l<br>• lb/ft <sup>3</sup>          |
| Corrected volume flow unit | -                                                                                                    | Select corrected volume flow<br>unit.<br>Result<br>The selected unit applies for:<br>Corrected volume flow<br>parameter ( $\rightarrow \cong 121$ )                                                                                                    | Unit choose list | Country-specific:<br>• Nl/h<br>• Sft <sup>3</sup> /h         |
| Corrected volume unit      | -                                                                                                    | Select corrected volume unit.                                                                                                    | Unit choose list | Country-specific:<br>• Nm <sup>3</sup><br>• Sft <sup>3</sup> |

# 10.6.3 Configuring communication interface

The **Communication** submenu guides you systematically through all the parameters that have to be configured for selecting and setting the communication interface.

## Navigation

"Setup" menu  $\rightarrow$  Communication

| ► Communication |  |        |
|-----------------|--|--------|
| Device address  |  | → 🗎 85 |

| Parameter      | Description           | User entry | Factory setting |
|----------------|-----------------------|------------|-----------------|
| Device address | Enter device address. | 0 to 126   | 126             |

## 10.6.4 Configuring the analog inputs

The **Analog inputs** submenu guides the user systematically to the individual **Analog input 1 to n** submenu. From here you get to the parameters of the individual analog input.

## Navigation

"Setup" menu → Analog inputs

| ► Analog inputs |                     |          |
|-----------------|---------------------|----------|
| ► A             | Analog input 1 to n |          |
|                 | Channel             | ) → 🗎 86 |
|                 | PV filter time      | ) → 🖺 86 |
|                 | Fail safe type      | ) → 🗎 86 |
|                 | Fail safe value     | ] → 🗎 86 |

### Parameter overview with brief description

| Parameter       | Prerequisite                                                                             | Description                                                                                                    | Selection / User<br>entry                                                                                                    | Factory setting |
|-----------------|------------------------------------------------------------------------------------------|----------------------------------------------------------------------------------------------------|----------------------------------------------------------------------------------------------------|-----------------|
| Channel         | -                                                                                        | Select the process variable.                                                                                                    | <ul> <li>Volume flow</li> <li>Mass flow</li> <li>Corrected volume<br/>flow</li> <li>Flow velocity</li> <li>Conductivity</li> <li>Corrected<br/>conductivity</li> <li>Temperature</li> <li>Electronic<br/>temperature</li> <li>Current input 1 *</li> <li>Current input 2 *</li> <li>Current input 3 *</li> </ul> | Volume flow     |
| PV filter time  | -                                                                                        | Specify the time to suppress<br>signal peaks. During the<br>specified time the analog input<br>does not respond to an erratic<br>increase in the process<br>variable. | Positive floating-<br>point number                                                                                                    | 0               |
| Fail safe type  | -                                                                                        | Select the failure mode.                                                                                                    | <ul><li>Fail safe value</li><li>Fallback value</li><li>Off</li></ul>                                                                                                    | Off             |
| Fail safe value | In <b>Fail safe type</b> parameter,<br>the <b>Fail safe value</b> option is<br>selected. | Specify the values to be output when an error occurs.                                                                                                    | Signed floating-point<br>number                                                                                                    | 0               |

\* Visibility depends on order options or device settings

# 10.6.5 Displaying the I/O configuration

The **I/O configuration** submenu guides the user systematically through all the parameters in which the configuration of the I/O modules is displayed.

## Navigation

"Setup" menu  $\rightarrow$  I/O configuration

| ► I/O configuration                |         |
|------------------------------------|---------|
| I/O module 1 to n terminal numbers | → 🗎 87  |
| I/O module 1 to n information      | →  ♦ 87 |
| I/O module 1 to n type             | → 🗎 87  |
| Apply I/O configuration            | → 🗎 87  |
| Conversion code                    | → 🗎 87  |

### Parameter overview with brief description

| Parameter                          | Description                                                   | User interface / Selection /<br>User entry                                                                                              | Factory setting |
|------------------------------------|---------------------------------------------------------------|----------------------------------------------------------------------------------------------------|-----------------|
| I/O module 1 to n terminal numbers | Shows the terminal numbers used by the I/O module.            | <ul> <li>Not used</li> <li>26-27 (I/O 1)</li> <li>24-25 (I/O 2)</li> </ul>                                                              | -               |
| I/O module 1 to n information      | Shows information of the plugged I/O module.                  | <ul> <li>Not plugged</li> <li>Invalid</li> <li>Not configurable</li> <li>Configurable</li> <li>Fieldbus</li> </ul>                      | -               |
| I/O module 1 to n type             | Shows the I/O module type.                                    | <ul> <li>Off</li> <li>Current output*</li> <li>Current input*</li> <li>Status input*</li> <li>Pulse/frequency/switch output*</li> </ul> | Off             |
| Apply I/O configuration            | Apply parameterization of the freely configurable I/O module. | <ul><li>No</li><li>Yes</li></ul>                                                                                                    | No              |
| Conversion code                    | Enter the code in order to change the I/O configuration.      | Positive integer                                                                                                    | 0               |

\* Visibility depends on order options or device settings

## 10.6.6 Configuring the current input

The **"Current input" wizard** guides the user systematically through all the parameters that have to be set for configuring the current input.

#### Navigation

"Setup" menu  $\rightarrow$  Current input

| ► Current input 1 to n |   |        |
|------------------------|---|--------|
| Terminal numbe         | ] | → 🗎 88 |

| Signal mode   | → 🗎 88         |
|---------------|----------------|
| 0/4 mA value  | → ● 88         |
| 20 mA value   | → ● 88         |
| Current span  | → <a>12</a> 88 |
| Failure mode  | →  ♦ 88        |
| Failure value | → 🖺 88         |

| Parameter       | Prerequisite                                                                                                    | Description                                                                                    | User interface /<br>Selection / User<br>entry                                       | Factory setting                                    |
|-----------------|----------------------------------------------------------------------------------------------------|------------------------------------------------------------------------------------------------|-------------------------------------------------------------------------------------|----------------------------------------------------|
| Terminal number | -                                                                                                    | Shows the terminal numbers used by the current input module.                                   | <ul><li>Not used</li><li>24-25 (I/O 2)</li></ul>                                    | -                                                  |
| Signal mode     | The measuring device is <b>not</b><br>approved for use in the<br>hazardous area with type of<br>protection Ex-i. | Select the signal mode for the current input.                                                  | <ul><li>Passive</li><li>Active</li></ul>                                            | Passive                                            |
| 0/4 mA value    | -                                                                                                    | Enter 4 mA value.                                                                              | Signed floating-point<br>number                                                     | 0                                                  |
| 20 mA value     | -                                                                                                    | Enter 20 mA value.                                                                             | Signed floating-point<br>number                                                     | Depends on country<br>and nominal<br>diameter      |
| Current span    | -                                                                                                    | Select current range for<br>process value output and<br>upper/lower level for alarm<br>signal. | <ul> <li>420 mA</li> <li>420 mA NAMUR</li> <li>420 mA US</li> <li>020 mA</li> </ul> | Country-specific:<br>• 420 mA NAMUR<br>• 420 mA US |
| Failure mode    | -                                                                                                    | Define input behavior in alarm condition.                                                      | <ul><li>Alarm</li><li>Last valid value</li><li>Defined value</li></ul>              | Alarm                                              |
| Failure value   | In the <b>Failure mode</b><br>parameter, the <b>Defined value</b><br>option is selected.                         | Enter value to be used by the device if input value from external device is missing.           | Signed floating-point<br>number                                                     | 0                                                  |

# 10.6.7 Configuring the status input

The **Status input** submenu guides the user systematically through all the parameters that have to be set for configuring the status input.

### Navigation

"Setup" menu → Status input

| ► Status input 1 to n |  |        |
|-----------------------|--|--------|
| Assign status input   |  | → 🖺 89 |

| Terminal number            | → 🗎 89   |  |
|----------------------------|----------|--|
|                            |          |  |
| Active level               | → 🗎 89   |  |
| Terminal number            | → 🗎 89   |  |
|                            |          |  |
| Response time status input | → 🗎 89   |  |
| Terminal number            | ] → 🗎 89 |  |

| Parameter                  | Description                                                                                                    | User interface / Selection /<br>User entry                                                                                                    | Factory setting |
|----------------------------|----------------------------------------------------------------------------------------------------|----------------------------------------------------------------------------------------------------|-----------------|
| Terminal number            | Shows the terminal numbers used by the status input module.                                                         | <ul><li>Not used</li><li>24-25 (I/O 2)</li></ul>                                                                                                    | -               |
| Assign status input        | Select function for the status input.                                                                               | <ul> <li>Off</li> <li>Reset totalizer 1</li> <li>Reset totalizer 2</li> <li>Reset totalizer 3</li> <li>Reset all totalizers</li> <li>Flow override</li> </ul> | Off             |
| Active level               | Define input signal level at which the assigned function is triggered.                                              | <ul><li>High</li><li>Low</li></ul>                                                                                                    | High            |
| Response time status input | Define the minimum amount of time the input signal level must be present before the selected function is triggered. | 5 to 200 ms                                                                                                    | 50 ms           |

# **10.6.8** Configuring the current output

The **Current output** wizard guides you systematically through all the parameters that have to be set for configuring the current output.

### Navigation

"Setup" menu → Current output

| ► Current output 1 to n      |          |
|------------------------------|----------|
| Terminal number              | → 🗎 90   |
| Signal mode                  | ) → 🗎 90 |
| Assign current output 1 to n | → 🗎 90   |
| Current span                 | → 🗎 90   |
| 0/4 mA value                 | → 🗎 90   |
| 20 mA value                  | → 🗎 90   |
| Fixed current                | → 🗎 90   |
| rixeu current                | ] 7 ⊑ 90 |

| Failure mode    | ] | → 🗎 91 |
|-----------------|---|--------|
| Failure current |   | → 🗎 91 |

| Parameter                    | Prerequisite                                                                                                    | Description                                                                                    | Selection / User<br>interface / User<br>entry                                                                                                    | Factory setting                                    |
|------------------------------|----------------------------------------------------------------------------------------------------|------------------------------------------------------------------------------------------------|----------------------------------------------------------------------------------------------------|----------------------------------------------------|
| Assign current output 1 to n | -                                                                                                    | Select process variable for<br>current output.                                                 | <ul> <li>Off</li> <li>Volume flow</li> <li>Mass flow</li> <li>Corrected volume flow</li> <li>Flow velocity</li> <li>Conductivity*</li> <li>Corrected conductivity*</li> <li>Temperature</li> <li>Electronic temperature</li> </ul> | Volume flow                                        |
| Terminal number              | -                                                                                                    | Shows the terminal numbers<br>used by the current output<br>module.                            | <ul> <li>Not used</li> <li>24-25 (I/O 2)</li> </ul>                                                                                                    | -                                                  |
| Current span                 | -                                                                                                    | Select current range for<br>process value output and<br>upper/lower level for alarm<br>signal. | <ul> <li>420 mA NAMUR</li> <li>420 mA US</li> <li>420 mA</li> <li>020 mA</li> <li>Fixed current</li> </ul>                                                                                                    | Country-specific:<br>• 420 mA NAMUR<br>• 420 mA US |
| Signal mode                  | -                                                                                                    | Select the signal mode for the current output.                                                 | <ul><li>Passive</li><li>Active</li></ul>                                                                                                    | Passive                                            |
| 0/4 mA value                 | One of the following options is<br>selected in the <b>Current span</b><br>parameter (→ 🗎 90):<br>• 420 mA NAMUR<br>• 420 mA US<br>• 420 mA<br>• 020 mA | Enter 4 mA value.                                                                              | Signed floating-point<br>number                                                                                                    | Country-specific:<br>• 0 l/h<br>• 0 gal/min (us)   |
| 20 mA value                  | One of the following options is<br>selected in the <b>Current span</b><br>parameter (→ 🗎 90):<br>• 420 mA NAMUR<br>• 420 mA US<br>• 420 mA<br>• 020 mA | Enter 20 mA value.                                                                             | Signed floating-point<br>number                                                                                                    | Depends on country<br>and nominal<br>diameter      |
| Fixed current                | In the <b>Current span</b> parameter $(\rightarrow \textcircled{B} 90)$ , the <b>Fixed current</b> option is selected.                                 | Defines the fixed output<br>current.                                                           | 0 to 22.5 mA                                                                                                    | 22.5 mA                                            |

| Parameter       | Prerequisite                                                                                                    | Description                                    | Selection / User<br>interface / User<br>entry                                                                 | Factory setting |
|-----------------|----------------------------------------------------------------------------------------------------|------------------------------------------------|----------------------------------------------------------------------------------------------------|-----------------|
| Failure mode    | One of the following options is<br>selected in the <b>Assign current</b><br><b>output</b> parameter $(\rightarrow \textcircled{9} 90)$ :<br>• Volume flow<br>• Mass flow<br>• Corrected volume flow<br>• Flow velocity<br>• Conductivity*<br>• Corrected conductivity *<br>• Temperature*<br>• Electronic temperature<br>One of the following options is<br>selected in the <b>Current span</b><br>parameter ( $\rightarrow \textcircled{9} 90$ ):<br>• 420 mA NAMUR<br>• 420 mA<br>• 020 mA | Define output behavior in<br>alarm condition.  | <ul> <li>Min.</li> <li>Max.</li> <li>Last valid value</li> <li>Actual value</li> <li>Defined value</li> </ul> | Max.            |
| Failure current | In the <b>Failure mode</b><br>parameter, the <b>Defined value</b><br>option is selected.                                                                                                    | Enter current output value in alarm condition. | 0 to 22.5 mA                                                                                                  | 22.5 mA         |

\* Visibility depends on order options or device settings

## 10.6.9 Configuring the pulse/frequency/switch output

The **Pulse/frequency/switch output** wizard guides you systematically through all the parameters that can be set for configuring the selected output type.

#### Navigation

"Setup" menu  $\rightarrow$  Advanced setup  $\rightarrow$  Pulse/frequency/switch output

| Pulse/frequency/switch output 1<br>to n |  |        |
|-----------------------------------------|--|--------|
| Operating mode                          |  | → 🗎 92 |

## Parameter overview with brief description

| Parameter      | Description                                               | Selection                                                | Factory setting |
|----------------|-----------------------------------------------------------|----------------------------------------------------------|-----------------|
| Operating mode | Define the output as a pulse, frequency or switch output. | <ul><li>Pulse</li><li>Frequency</li><li>Switch</li></ul> | Pulse           |

## Configuring the pulse output

## Navigation

"Setup" menu  $\rightarrow$  Pulse/frequency/switch output

| Pulse/frequency/switch output 1<br>to n |          |
|-----------------------------------------|----------|
| Operating mode                          | ) → 🗎 93 |
| Terminal number                         | ) → 🗎 93 |
| Signal mode                             | ) → 🗎 93 |
| Assign pulse output                     | ) → 🗎 93 |
| Value per pulse                         | → 🗎 93   |
| Pulse width                             | → 🗎 93   |
| Failure mode                            | → 🗎 93   |
| Invert output signal                    | } → 🗎 93 |

| Parameter                  | Prerequisite                                                                                                    | Description                                                     | Selection / User<br>interface / User<br>entry                                                  | Factory setting                               |
|----------------------------|----------------------------------------------------------------------------------------------------|-----------------------------------------------------------------|------------------------------------------------------------------------------------------------|-----------------------------------------------|
| Operating mode             | -                                                                                                    | Define the output as a pulse,<br>frequency or switch output.    | <ul><li>Pulse</li><li>Frequency</li><li>Switch</li></ul>                                       | Pulse                                         |
| Terminal number            | -                                                                                                    | Shows the terminal numbers<br>used by the PFS output<br>module. | <ul> <li>Not used</li> <li>24-25 (I/O 2)</li> </ul>                                            | -                                             |
| Signal mode                | -                                                                                                    | Select the signal mode for the PFS output.                      | <ul><li>Passive</li><li>Active</li></ul>                                                       | Passive                                       |
| Assign pulse output 1 to n | In the <b>Operating mode</b><br>parameter, the <b>Pulse</b> option is<br>selected.                                                                                                    | Select process variable for pulse output.                       | <ul> <li>Off</li> <li>Mass flow</li> <li>Volume flow</li> <li>Corrected volume flow</li> </ul> | Off                                           |
| Value per pulse            | <ul> <li>In the <b>Operating mode</b></li> <li>parameter, the <b>Pulse</b> option is selected and one of the following options is selected in the <b>Assign pulse output</b></li> <li>parameter (→ ● 93):</li> <li>Mass flow</li> <li>Volume flow</li> <li>Corrected volume flow</li> </ul> | Enter measured value at which<br>a pulse is output.             | Signed floating-point<br>number                                                                | Depends on country<br>and nominal<br>diameter |
| Pulse width                | In the <b>Operating mode</b><br>parameter, the <b>Pulse</b> option is<br>selected and one of the<br>following options is selected in<br>the <b>Assign pulse output</b><br>parameter (→ 🗎 93):<br>• Mass flow<br>• Volume flow<br>• Corrected volume flow                                    | Define time width of the output pulse.                          | 0.05 to 2 000 ms                                                                               | 100 ms                                        |
| Failure mode               | In the <b>Operating mode</b><br>parameter, the <b>Pulse</b> option is<br>selected and one of the<br>following options is selected in<br>the <b>Assign pulse output</b><br>parameter (→                                                                                                    | Define output behavior in alarm condition.                      | <ul><li>Actual value</li><li>No pulses</li></ul>                                               | No pulses                                     |
| Invert output signal       | -                                                                                                    | Invert the output signal.                                       | <ul><li>No</li><li>Yes</li></ul>                                                               | No                                            |

# Configuring the frequency output

## Navigation

"Setup" menu  $\rightarrow$  Pulse/frequency/switch output

| Pulse/frequency/switch output 1<br>to n |       |        |
|-----------------------------------------|-------|--------|
| Operating mode                          |       | → 🗎 94 |
| Terminal number                         | <br>] | → 🗎 94 |

| Signal mode                          | → 🖺 94 |
|--------------------------------------|--------|
| Assign frequency output              | → 🖺 94 |
| Minimum frequency value              | → 🗎 94 |
| Maximum frequency value              | → 🖺 95 |
| Measuring value at minimum frequency | → 🖺 95 |
| Measuring value at maximum frequency | → 🖺 95 |
| Failure mode                         | → 🖺 95 |
| Failure frequency                    | → 🗎 95 |
| Invert output signal                 | → 🗎 95 |
|                                      |        |

| Parameter               | Prerequisite                                                                                                    | Description                                                     | Selection / User<br>interface / User<br>entry                                                                                                    | Factory setting |
|-------------------------|----------------------------------------------------------------------------------------------------|-----------------------------------------------------------------|----------------------------------------------------------------------------------------------------|-----------------|
| Operating mode          | -                                                                                                    | Define the output as a pulse,<br>frequency or switch output.    | <ul><li>Pulse</li><li>Frequency</li><li>Switch</li></ul>                                                                                                    | Pulse           |
| Terminal number         | -                                                                                                    | Shows the terminal numbers<br>used by the PFS output<br>module. | <ul> <li>Not used</li> <li>24-25 (I/O 2)</li> </ul>                                                                                                    | -               |
| Signal mode             | -                                                                                                    | Select the signal mode for the PFS output.                      | <ul><li>Passive</li><li>Active</li></ul>                                                                                                    | Passive         |
| Assign frequency output | In the <b>Operating mode</b><br>parameter (→                                                                                                    | Select process variable for frequency output.                   | <ul> <li>Off</li> <li>Volume flow</li> <li>Mass flow</li> <li>Corrected volume flow</li> <li>Flow velocity</li> <li>Conductivity*</li> <li>Corrected conductivity*</li> <li>Temperature</li> <li>Electronic temperature</li> </ul> | Off             |
| Minimum frequency value | One of the following options is<br>selected in the Assign current<br>output parameter (→  90):<br>• Volume flow<br>• Mass flow<br>• Corrected volume flow<br>• Flow velocity<br>• Conductivity <sup>*</sup><br>• Corrected conductivity <sup>*</sup><br>• Temperature <sup>*</sup><br>• Electronic temperature | Enter minimum frequency.                                        | 0.0 to 10 000.0 Hz                                                                                                    | 0.0 Hz          |

| Parameter                               | Prerequisite                                                                                                    | Description                                         | Selection / User<br>interface / User<br>entry                         | Factory setting                               |
|-----------------------------------------|----------------------------------------------------------------------------------------------------|-----------------------------------------------------|-----------------------------------------------------------------------|-----------------------------------------------|
| Maximum frequency value                 | One of the following options is selected in the Assign current output parameter (→ ● 90):         • Volume flow         • Mass flow         • Corrected volume flow         • Flow velocity         • Corrected conductivity*         • Corrected conductivity         • Electronic temperature                                  | Enter maximum frequency.                            | 0.0 to 10000.0 Hz                                                     | 10 000.0 Hz                                   |
| Measuring value at minimum<br>frequency | One of the following options is selected in the Assign current output parameter (→ ● 90):         • Volume flow         • Mass flow         • Corrected volume flow         • Flow velocity         • Corrected conductivity*         • Corrected conductivity         • Electronic temperature                                  | Enter measured value for<br>minmum frequency.       | Signed floating-point<br>number                                       | Depends on country<br>and nominal<br>diameter |
| Measuring value at maximum<br>frequency | <ul> <li>One of the following options is selected in the Assign current output parameter (→ ● 90):</li> <li>Volume flow</li> <li>Mass flow</li> <li>Corrected volume flow</li> <li>Flow velocity</li> <li>Conductivity*</li> <li>Corrected conductivity*</li> <li>Temperature*</li> <li>Electronic temperature</li> </ul>        | Enter measured value for<br>maximum frequency.      | Signed floating-point<br>number                                       | Depends on country<br>and nominal<br>diameter |
| Failure mode                            | One of the following options is<br>selected in the Assign current<br>output parameter (→ ● 90):<br>• Volume flow<br>• Mass flow<br>• Corrected volume flow<br>• Flow velocity<br>• Conductivity*<br>• Corrected conductivity*<br>• Temperature*<br>• Electronic temperature                                                      | Define output behavior in alarm condition.          | <ul> <li>Actual value</li> <li>Defined value</li> <li>0 Hz</li> </ul> | 0 Hz                                          |
| Failure frequency                       | One of the following options is selected in the Assign current output parameter (→ ● 90):         • Volume flow         • Mass flow         • Corrected volume flow         • Flow velocity         • Corrected conductivity*         • Corrected conductivity         • Corrected conductivity         • Electronic temperature | Enter frequency output value<br>in alarm condition. | 0.0 to 12 500.0 Hz                                                    | 0.0 Hz                                        |
| Invert output signal                    | -                                                                                                    | Invert the output signal.                           | <ul><li>No</li><li>Yes</li></ul>                                      | No                                            |

\* Visibility depends on order options or device settings

## Configuring the switch output

# Navigation

"Setup" menu  $\rightarrow$  Pulse/frequency/switch output

| <ul> <li>Pulse/frequency/switch output 1<br/>to n</li> </ul> |          |
|--------------------------------------------------------------|----------|
| Operating mode                                               | ] → 🖺 96 |
| Terminal number                                              | ] → 🗎 96 |
| Signal mode                                                  | ) → 🗎 96 |
| Switch output function                                       | ) → 🗎 97 |
| Assign diagnostic behavior                                   | ] → 🗎 97 |
| Assign limit                                                 | ] → 🗎 97 |
| Assign flow direction check                                  | ] → 🗎 97 |
| Assign status                                                | ] → 🗎 97 |
| Switch-on value                                              | ] → 🗎 97 |
| Switch-off value                                             | ] → 🗎 97 |
| Switch-on delay                                              | ] → 🗎 97 |
| Switch-off delay                                             | ] → 🗎 98 |
| Failure mode                                                 | ) → 🗎 98 |
| Invert output signal                                         | ] → 🗎 98 |

| Parameter       | Prerequisite | Description                                                     | Selection / User<br>interface / User<br>entry            | Factory setting |
|-----------------|--------------|-----------------------------------------------------------------|----------------------------------------------------------|-----------------|
| Operating mode  | -            | Define the output as a pulse,<br>frequency or switch output.    | <ul><li>Pulse</li><li>Frequency</li><li>Switch</li></ul> | Pulse           |
| Terminal number | -            | Shows the terminal numbers<br>used by the PFS output<br>module. | <ul> <li>Not used</li> <li>24-25 (I/O 2)</li> </ul>      | -               |
| Signal mode     | -            | Select the signal mode for the PFS output.                      | <ul><li>Passive</li><li>Active</li></ul>                 | Passive         |

| Parameter                   | Prerequisite                                                                                                    | Description                                            | Selection / User<br>interface / User<br>entry                                                                                                    | Factory setting                                  |
|-----------------------------|----------------------------------------------------------------------------------------------------|--------------------------------------------------------|----------------------------------------------------------------------------------------------------|--------------------------------------------------|
| Switch output function      | In the <b>Operating mode</b><br>parameter the <b>Switch</b> option is<br>selected.                                                                                                    | Select function for switch<br>output.                  | <ul> <li>Off</li> <li>On</li> <li>Diagnostic<br/>behavior</li> <li>Limit</li> <li>Flow direction<br/>check</li> <li>Status</li> </ul>                                                                                                    | Off                                              |
| Assign diagnostic behavior  | <ul> <li>In the Operating mode<br/>parameter, the Switch<br/>option is selected.</li> <li>In the Switch output<br/>function parameter, the<br/>Diagnostic behavior option<br/>is selected.</li> </ul> | Select diagnostic behavior for<br>switch output.       | <ul><li>Alarm</li><li>Alarm or warning</li><li>Warning</li></ul>                                                                                                    | Alarm                                            |
| Assign limit                | <ul> <li>In the Operating mode<br/>parameter, the Switch<br/>option is selected.</li> <li>In the Switch output<br/>function parameter, the<br/>Limit option is selected.</li> </ul>                   | Select process variable for limit function.            | <ul> <li>Off</li> <li>Volume flow</li> <li>Mass flow</li> <li>Corrected volume flow</li> <li>Flow velocity</li> <li>Conductivity*</li> <li>Corrected conductivity*</li> <li>Temperature*</li> <li>Electronic temperature</li> <li>Totalizer 1</li> <li>Totalizer 2</li> <li>Totalizer 3</li> </ul> | Volume flow                                      |
| Assign flow direction check | <ul> <li>The Switch option is<br/>selected in the Operating<br/>mode parameter.</li> <li>The Flow direction check<br/>option is selected in the<br/>Switch output function<br/>parameter.</li> </ul>  | Select process variable for flow direction monitoring. | <ul> <li>Off</li> <li>Volume flow</li> <li>Mass flow</li> <li>Corrected volume flow</li> </ul>                                                                                                    | Volume flow                                      |
| Assign status               | <ul> <li>The Switch option is<br/>selected in the Operating<br/>mode parameter.</li> <li>The Status option is<br/>selected in the Switch<br/>output function parameter.</li> </ul>                    | Select device status for switch output.                | <ul> <li>Partially filled pipe<br/>detection</li> <li>Low flow cut off</li> <li>Digital output 3</li> </ul>                                                                                                    | Partially filled pipe<br>detection               |
| Switch-on value             | <ul> <li>In the Operating mode<br/>parameter, the Switch<br/>option is selected.</li> <li>In the Switch output<br/>function parameter, the<br/>Limit option is selected.</li> </ul>                   | Enter measured value for the switch-on point.          | Signed floating-point<br>number                                                                                                    | Country-specific:<br>• 0 l/h<br>• 0 gal/min (us) |
| Switch-off value            | <ul> <li>In the Operating mode<br/>parameter, the Switch<br/>option is selected.</li> <li>In the Switch output<br/>function parameter, the<br/>Limit option is selected.</li> </ul>                   | Enter measured value for the switch-off point.         | Signed floating-point<br>number                                                                                                    | Country-specific:<br>• 0 l/h<br>• 0 gal/min (us) |
| Switch-on delay             | <ul> <li>The Switch option is<br/>selected in the Operating<br/>mode parameter.</li> <li>The Limit option is selected<br/>in the Switch output<br/>function parameter.</li> </ul>                     | Define delay for the switch-on<br>of status output.    | 0.0 to 100.0 s                                                                                                    | 0.0 s                                            |

| Parameter            | Prerequisite                                                                                                    | Description                                          | Selection / User<br>interface / User<br>entry               | Factory setting |
|----------------------|----------------------------------------------------------------------------------------------------|------------------------------------------------------|-------------------------------------------------------------|-----------------|
| Switch-off delay     | <ul> <li>The Switch option is<br/>selected in the Operating<br/>mode parameter.</li> <li>The Limit option is selected<br/>in the Switch output<br/>function parameter.</li> </ul> | Define delay for the switch-off<br>of status output. | 0.0 to 100.0 s                                              | 0.0 s           |
| Failure mode         | -                                                                                                    | Define output behavior in alarm condition.           | <ul><li>Actual status</li><li>Open</li><li>Closed</li></ul> | Open            |
| Invert output signal | -                                                                                                    | Invert the output signal.                            | <ul><li>No</li><li>Yes</li></ul>                            | No              |

\* Visibility depends on order options or device settings

# 10.6.10 Configuring the relay output

The **Relay output** wizard guides the user systematically through all the parameters that have to be set for configuring the relay output.

#### Navigation

"Setup" menu  $\rightarrow$  Relay output 1 to n

| ► RelaisOutput 1 to n       |          |
|-----------------------------|----------|
| Switch output function      | ) → 🗎 99 |
| Assign flow direction check | ) → 🗎 99 |
| Assign limit                | ) → 🗎 99 |
| Assign diagnostic behavior  | ) → 🗎 99 |
| Assign status               | ) → 🗎 99 |
| Switch-off value            | ) → 🗎 99 |
| Switch-on value             | → 🗎 99   |
| Failure mode                | ) → 🗎 99 |

| Parameter                   | Prerequisite                                                                                                    | Description                                                       | Selection / User<br>interface / User<br>entry                                                                                                    | Factory setting                                 |
|-----------------------------|----------------------------------------------------------------------------------------------------|-------------------------------------------------------------------|----------------------------------------------------------------------------------------------------|-------------------------------------------------|
| Relay output function       | -                                                                                                    | Select the function for the relay output.                         | <ul> <li>Closed</li> <li>Open</li> <li>Diagnostic<br/>behavior</li> <li>Limit</li> <li>Flow direction<br/>check</li> <li>Digital Output</li> </ul>                                                                                                    | Closed                                          |
| Terminal number             | -                                                                                                    | Shows the terminal numbers<br>used by the relay output<br>module. | <ul> <li>Not used</li> <li>24-25 (I/O 2)</li> </ul>                                                                                                    | -                                               |
| Assign flow direction check | In the <b>Relay output function</b><br>parameter, the <b>Flow direction</b><br><b>check</b> option is selected. | Select process variable for flow direction monitoring.            | <ul><li> Off</li><li> Volume flow</li><li> Mass flow</li><li> Corrected volume flow</li></ul>                                                                                                    | Volume flow                                     |
| Assign limit                | In the <b>Relay output function</b><br>parameter, the <b>Limit</b> option is<br>selected.                       | Select process variable for limit function.                       | <ul> <li>Off</li> <li>Volume flow</li> <li>Mass flow</li> <li>Corrected volume flow</li> <li>Flow velocity</li> <li>Conductivity*</li> <li>Corrected conductivity*</li> <li>Temperature*</li> <li>Electronic temperature</li> <li>Totalizer 1</li> <li>Totalizer 2</li> <li>Totalizer 3</li> </ul> | Volume flow                                     |
| Assign diagnostic behavior  | In the <b>Relay output function</b><br>parameter, the <b>Diagnostic</b><br><b>behavior</b> option is selected.  | Select diagnostic behavior for switch output.                     | <ul><li> Alarm</li><li> Alarm or warning</li><li> Warning</li></ul>                                                                                                    | Alarm                                           |
| Assign status               | In the <b>Relay output function</b><br>parameter, the <b>Digital Output</b><br>option is selected.              | Select device status for switch output.                           | <ul> <li>Partially filled pipe<br/>detection</li> <li>Low flow cut off</li> <li>Digital output 3</li> </ul>                                                                                                    | Partially filled pipe<br>detection              |
| Switch-off value            | In the <b>Relay output function</b><br>parameter, the <b>Limit</b> option is<br>selected.                       | Enter measured value for the switch-off point.                    | Signed floating-point<br>number                                                                                                    | Country-specific:<br>• 0 l/h<br>• 0 gal(us)/min |
| Switch-off delay            | In the <b>Relay output function</b><br>parameter, the <b>Limit</b> option is<br>selected.                       | Define delay for the switch-off of status output.                 | 0.0 to 100.0 s                                                                                                    | 0.0 s                                           |
| Switch-on value             | In the <b>Relay output function</b><br>parameter, the <b>Limit</b> option is<br>selected.                       | Enter measured value for the switch-on point.                     | Signed floating-point<br>number                                                                                                    | Country-specific:<br>• 0 l/h<br>• 0 gal(us)/min |
| Switch-on delay             | In the <b>Relay output function</b><br>parameter, the <b>Limit</b> option is<br>selected.                       | Define delay for the switch-on of status output.                  | 0.0 to 100.0 s                                                                                                    | 0.0 s                                           |
| Failure mode                | -                                                                                                    | Define output behavior in alarm condition.                        | <ul><li>Actual status</li><li>Open</li><li>Closed</li></ul>                                                                                                    | Open                                            |

\* Visibility depends on order options or device settings

# 10.6.11 Configuring the local display

The **Display** wizard guides you systematically through all the parameters that can configured for configuring the local display.

## Navigation

"Setup" menu → Display

| ► Display |                       |         |
|-----------|-----------------------|---------|
|           | Format display        | → 🗎 100 |
|           | Value 1 display       | → 🗎 100 |
|           | 0% bargraph value 1   | → 🖺 101 |
|           | 100% bargraph value 1 | → 🗎 101 |
|           | Value 2 display       | → 🗎 101 |
|           | Value 3 display       | → 🖺 101 |
|           | 0% bargraph value 3   | → 🗎 101 |
|           | 100% bargraph value 3 | → 🗎 101 |
|           | Value 4 display       | → 🗎 101 |

| Parameter       | Prerequisite                 | Description                                                      | Selection / User<br>entry                                                                                                    | Factory setting    |
|-----------------|------------------------------|------------------------------------------------------------------|----------------------------------------------------------------------------------------------------|--------------------|
| Format display  | A local display is provided. | Select how measured values are shown on the display.             | <ul> <li>1 value, max. size</li> <li>1 bargraph + 1<br/>value</li> <li>2 values</li> <li>1 value large + 2<br/>values</li> <li>4 values</li> </ul>                                                                                                    | 1 value, max. size |
| Value 1 display | A local display is provided. | Select the measured value that<br>is shown on the local display. | <ul> <li>Volume flow</li> <li>Mass flow</li> <li>Corrected volume flow</li> <li>Flow velocity</li> <li>Corrected conductivity*</li> <li>Temperature*</li> <li>Electronic temperature</li> <li>Current output 1</li> <li>Current output 2*</li> <li>Current output 3*</li> <li>Current output 4*</li> <li>Totalizer 1</li> <li>Totalizer 2</li> <li>Totalizer 3</li> </ul> | Volume flow        |

| Parameter             | Prerequisite                                                  | Description                                                   | Selection / User<br>entry                                                              | Factory setting                                  |
|-----------------------|---------------------------------------------------------------|---------------------------------------------------------------|----------------------------------------------------------------------------------------|--------------------------------------------------|
| 0% bargraph value 1   | A local display is provided.                                  | Enter 0% value for bar graph display.                         | Signed floating-point<br>number                                                        | Country-specific:<br>• 0 l/h<br>• 0 gal/min (us) |
| 100% bargraph value 1 | A local display is provided.                                  | Enter 100% value for bar graph display.                       | Signed floating-point<br>number                                                        | Depends on country<br>and nominal<br>diameter    |
| Value 2 display       | A local display is provided.                                  | Select the measured value that is shown on the local display. | For the picklist, see<br>the <b>Value 1 display</b><br>parameter                       | None                                             |
| Value 3 display       | A local display is provided.                                  | Select the measured value that is shown on the local display. | For the picklist, see<br>the Value 1 display<br>parameter<br>$(\rightarrow \cong 100)$ | None                                             |
| 0% bargraph value 3   | A selection was made in the <b>Value 3 display</b> parameter. | Enter 0% value for bar graph display.                         | Signed floating-point<br>number                                                        | Country-specific:<br>• 0 l/h<br>• 0 gal/min (us) |
| 100% bargraph value 3 | A selection was made in the <b>Value 3 display</b> parameter. | Enter 100% value for bar graph display.                       | Signed floating-point<br>number                                                        | 0                                                |
| Value 4 display       | A local display is provided.                                  | Select the measured value that is shown on the local display. | For the picklist, see<br>the Value 1 display<br>parameter<br>$(\rightarrow \cong 100)$ | None                                             |

\* Visibility depends on order options or device settings

# 10.6.12 Configuring the low flow cut off

The **Low flow cut off** wizard systematically guides the user through all the parameters that must be set to configure low flow cut off.

### Navigation

"Setup" menu  $\rightarrow$  Low flow cut off

| ► Low flow cut off         |           |
|----------------------------|-----------|
| Assign process variable    | → 🗎 102   |
| On value low flow cutoff   | ) → 🗎 102 |
| Off value low flow cutoff  | ) → 🗎 102 |
| Pressure shock suppression | ] → 🗎 102 |

| Parameter                  | Prerequisite                                                                                                    | Description                                                                          | Selection / User<br>entry                                                                     | Factory setting                               |
|----------------------------|----------------------------------------------------------------------------------------------------|--------------------------------------------------------------------------------------|-----------------------------------------------------------------------------------------------|-----------------------------------------------|
| Assign process variable    | -                                                                                                    | Select process variable for low flow cut off.                                        | <ul><li> Off</li><li> Volume flow</li><li> Mass flow</li><li> Corrected volume flow</li></ul> | Volume flow                                   |
| On value low flow cutoff   | One of the following options is selected in the Assign process variable parameter         (→ ● 102):         • Volume flow         • Mass flow                                   | Enter on value for low flow cut off.                                                 | Positive floating-<br>point number                                                            | Depends on country<br>and nominal<br>diameter |
| Off value low flow cutoff  | One of the following options is selected in the Assign process variable parameter         (→ ● 102):         • Volume flow         • Mass flow         • Corrected volume flow   | Enter off value for low flow cut off.                                                | 0 to 100.0 %                                                                                  | 50 %                                          |
| Pressure shock suppression | One of the following options is selected in the Assign process variable parameter         (→ ) □ 102):         • Volume flow         • Mass flow         • Corrected volume flow | Enter time frame for signal<br>suppression (= active pressure<br>shock suppression). | 0 to 100 s                                                                                    | 0 s                                           |

# **10.6.13** Configuring empty pipe detection

The **Empty pipe detection** submenu contains parameters that must be configured for the configuration of empty pipe detection.

### Navigation

"Setup" menu  $\rightarrow$  Empty pipe detection

| ► Empty pipe detection             |           |
|------------------------------------|-----------|
| Empty pipe detection               | → 🗎 103   |
| New adjustment                     | → 🗎 103   |
| Progress                           | → 🗎 103   |
| Switch point empty pipe detection  | →  →  103 |
| Response time empty pipe detection | → 🗎 103   |

| Parameter                          | Prerequisite                                                                                                    | Description                                                                                                | Selection / User<br>interface / User<br>entry                               | Factory setting |
|------------------------------------|----------------------------------------------------------------------------------------------------|----------------------------------------------------------------------------------------------------|-----------------------------------------------------------------------------|-----------------|
| Empty pipe detection               | -                                                                                                    | Switch empty pipe detection on and off.                                                                    | <ul><li>Off</li><li>On</li></ul>                                            | Off             |
| New adjustment                     | The <b>On</b> option is selected in the <b>Empty pipe detection</b> parameter.                                  | Select type of adjustment.                                                                                 | <ul><li>Cancel</li><li>Empty pipe adjust</li><li>Full pipe adjust</li></ul> | Cancel          |
| Progress                           | The <b>On</b> option is selected in the <b>Empty pipe detection</b> parameter.                                  | Shows the progress.                                                                                        | <ul><li>Ok</li><li>Busy</li><li>Not ok</li></ul>                            | -               |
| Switch point empty pipe detection  | The <b>On</b> option is selected in the <b>Empty pipe detection</b> parameter.                                  | Enter hysteresis in %, below<br>this value the measuring tube<br>will detected as empty.                   | 0 to 100 %                                                                  | 10 %            |
| Response time empty pipe detection | In the <b>Empty pipe detection</b> parameter ( $\rightarrow \bigoplus 103$ ), the <b>On</b> option is selected. | Enter the time before<br>diagnostic message S862 "Pipe<br>empty" is displayed for empty<br>pipe detection. | 0 to 100 s                                                                  | 1 s             |

# 10.7 Advanced settings

The **Advanced setup** submenu together with its submenus contains parameters for specific settings.

Navigation to the "Advanced setup" submenu

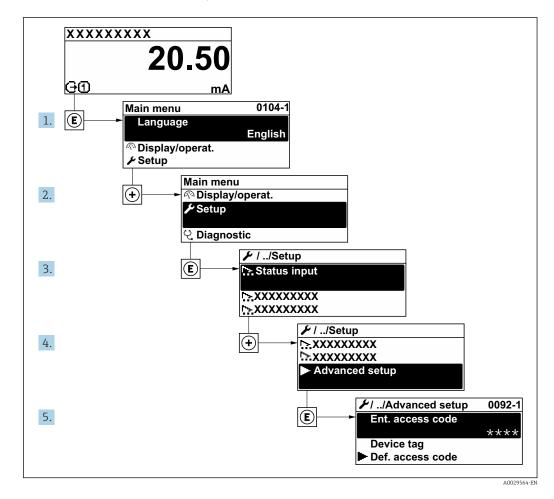

The number of submenus can vary depending on the device version. Some submenus are not dealt with in the Operating Instructions. These submenus and the parameters they contain are explained in the Special Documentation for the device.

#### Navigation

"Setup" menu  $\rightarrow$  Advanced setup

| ► Advanced setup             |                    |
|------------------------------|--------------------|
| Enter access code            |                    |
| ► Sensor adjustment          | → <sup>●</sup> 105 |
| ► Totalizer 1 to n           | →  105             |
| ► Display                    | → 🗎 107            |
| ► Electrode cleaning circuit | → 🗎 110            |

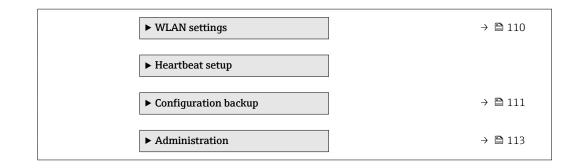

# 10.7.1 Carrying out a sensor adjustment

The **Sensor adjustment** submenu contains parameters that pertain to the functionality of the sensor.

#### Navigation

"Setup" menu  $\rightarrow$  Advanced setup  $\rightarrow$  Sensor adjustment

| ► Sensor adjustment |              |         |
|---------------------|--------------|---------|
| Installatio         | on direction | → 🗎 105 |

## Parameter overview with brief description

| Parameter              | Description                             | Description Selection                            |                         |
|------------------------|-----------------------------------------|--------------------------------------------------|-------------------------|
| Installation direction | Set sign of flow direction to match the | <ul> <li>Flow in arrow direction</li> </ul>      | Flow in arrow direction |
|                        | direction of the arrow on the sensor.   | <ul> <li>Flow against arrow direction</li> </ul> |                         |

# 10.7.2 Configuring the totalizer

In the **"Totalizer 1 to n" submenu** the individual totalizer can be configured.

#### Navigation

"Setup" menu  $\rightarrow$  Advanced setup  $\rightarrow$  Totalizer 1 to n

| ► Totalizer 1 to n       |         |
|--------------------------|---------|
| Assign process variable  | → 🗎 106 |
| Unit totalizer           | → 🗎 106 |
| Totalizer operation mode | → 🗎 106 |
| Control Totalizer 1 to n | → 🗎 106 |
| Failure mode             | → 🗎 106 |

| Parameter                | Description                                                   | Selection                                                                                                    | Factory setting                                            |
|--------------------------|---------------------------------------------------------------|----------------------------------------------------------------------------------------------------|------------------------------------------------------------|
| Assign process variable  | Select process variable for totalizer.                        | <ul><li>Volume flow</li><li>Mass flow</li><li>Corrected volume flow</li></ul>                                        | Volume flow                                                |
| Unit totalizer           | Select the unit for the process variable of the totalizer.    | Unit choose list                                                                                                    | Country-specific:<br>• m <sup>3</sup><br>• ft <sup>3</sup> |
| Control Totalizer 1 to n | Control totalizer value.                                      | <ul><li>Totalize</li><li>Reset + hold</li><li>Preset + hold</li></ul>                                                | Totalize                                                   |
| Totalizer operation mode | Select totalizer calculation mode.                            | <ul> <li>Net flow total</li> <li>Forward flow total</li> <li>Reverse flow total</li> <li>Last valid value</li> </ul> | Net flow total                                             |
| Failure mode             | Define the totalizer behavior in the event of a device alarm. | <ul><li>Stop</li><li>Actual value</li><li>Last valid value</li></ul>                                                 | Actual value                                               |

# 10.7.3 Carrying out additional display configurations

In the **Display** submenu you can set all the parameters associated with the configuration of the local display.

### Navigation

"Setup" menu  $\rightarrow$  Advanced setup  $\rightarrow$  Display

| ► Display             |           |
|-----------------------|-----------|
| Format display        | ] → 🗎 108 |
| Value 1 display       | ] → 🗎 108 |
| 0% bargraph value 1   | ] → 🗎 108 |
| 100% bargraph value 1 | ] → 🗎 108 |
| Decimal places 1      | ] → 🗎 108 |
| Value 2 display       | ] → 🗎 108 |
| Decimal places 2      | → 🗎 108   |
| Value 3 display       | ] → 🗎 108 |
| 0% bargraph value 3   | ] → 🗎 108 |
| 100% bargraph value 3 | ] → 🗎 108 |
| Decimal places 3      | ] → 🗎 108 |
| Value 4 display       | ] → 🗎 109 |
| Decimal places 4      | ] → 🗎 109 |
| Display language      | ] → 🗎 109 |
| Display interval      | ) → 🗎 109 |
| Display damping       | → 🗎 109   |
| Header                | ) → 🗎 109 |
| Header text           | ] → 🗎 109 |
| Separator             | ] → 🗎 109 |
| Backlight             | ] → 🗎 109 |

| Parameter             | Prerequisite                                                                 | Description                                                      | Selection / User<br>entry                                                                                                    | Factory setting                                  |
|-----------------------|------------------------------------------------------------------------------|------------------------------------------------------------------|----------------------------------------------------------------------------------------------------|--------------------------------------------------|
| Format display        | A local display is provided.                                                 | Select how measured values are shown on the display.             | <ul> <li>1 value, max. size</li> <li>1 bargraph + 1<br/>value</li> <li>2 values</li> <li>1 value large + 2<br/>values</li> <li>4 values</li> </ul>                                                                                                    | 1 value, max. size                               |
| Value 1 display       | A local display is provided.                                                 | Select the measured value that<br>is shown on the local display. | <ul> <li>Volume flow</li> <li>Mass flow</li> <li>Corrected volume flow</li> <li>Flow velocity</li> <li>Corrected conductivity*</li> <li>Temperature*</li> <li>Electronic temperature</li> <li>Current output 1</li> <li>Current output 2*</li> <li>Current output 3*</li> <li>Current output 4*</li> <li>Totalizer 1</li> <li>Totalizer 2</li> <li>Totalizer 3</li> </ul> | Volume flow                                      |
| 0% bargraph value 1   | A local display is provided.                                                 | Enter 0% value for bar graph<br>display.                         | Signed floating-point<br>number                                                                                                    | Country-specific:<br>• 0 l/h<br>• 0 gal/min (us) |
| 100% bargraph value 1 | A local display is provided.                                                 | Enter 100% value for bar graph display.                          | Signed floating-point<br>number                                                                                                    | Depends on country<br>and nominal<br>diameter    |
| Decimal places 1      | A measured value is specified<br>in the <b>Value 1 display</b><br>parameter. | Select the number of decimal places for the display value.       | <ul> <li>X</li> <li>X.X</li> <li>X.XX</li> <li>X.XXX</li> <li>X.XXX</li> <li>X.XXXX</li> </ul>                                                                                                    | x.xx                                             |
| Value 2 display       | A local display is provided.                                                 | Select the measured value that<br>is shown on the local display. | For the picklist, see<br>the <b>Value 1 display</b><br>parameter                                                                                                    | None                                             |
| Decimal places 2      | A measured value is specified<br>in the <b>Value 2 display</b><br>parameter. | Select the number of decimal places for the display value.       | <ul> <li>x</li> <li>x.x</li> <li>x.xx</li> <li>x.xxx</li> <li>x.xxx</li> <li>x.xxxx</li> </ul>                                                                                                    | x.xx                                             |
| Value 3 display       | A local display is provided.                                                 | Select the measured value that<br>is shown on the local display. | For the picklist, see<br>the Value 1 display<br>parameter<br>$(\rightarrow \square 100)$                                                                                                    | None                                             |
| 0% bargraph value 3   | A selection was made in the <b>Value 3 display</b> parameter.                | Enter 0% value for bar graph display.                            | Signed floating-point<br>number                                                                                                    | Country-specific:<br>• 0 l/h<br>• 0 gal/min (us) |
| 100% bargraph value 3 | A selection was made in the <b>Value 3 display</b> parameter.                | Enter 100% value for bar graph display.                          | Signed floating-point<br>number                                                                                                    | 0                                                |
| Decimal places 3      | A measured value is specified<br>in the <b>Value 3 display</b><br>parameter. | Select the number of decimal places for the display value.       | <ul> <li>x</li> <li>x.x</li> <li>x.xx</li> <li>x.xxx</li> <li>x.xxx</li> <li>x.xxxx</li> </ul>                                                                                                    | x.xx                                             |

| Parameter        | Prerequisite                                                                                                    | Description                                                                               | Selection / User<br>entry                                                                                                    | Factory setting                                                                |
|------------------|----------------------------------------------------------------------------------------------------|-------------------------------------------------------------------------------------------|----------------------------------------------------------------------------------------------------|--------------------------------------------------------------------------------|
| Value 4 display  | A local display is provided.                                                                                                    | Select the measured value that<br>is shown on the local display.                          | For the picklist, see<br>the <b>Value 1 display</b><br>parameter<br>$(\rightarrow \cong 100)$                                                                                                    | None                                                                           |
| Decimal places 4 | A measured value is specified<br>in the <b>Value 4 display</b><br>parameter.                                                                                                    | Select the number of decimal places for the display value.                                | <ul> <li>x</li> <li>x.x</li> <li>x.xx</li> <li>x.xxx</li> <li>x.xxx</li> <li>x.xxxx</li> </ul>                                                                                                    | X.XX                                                                           |
| Display language | A local display is provided.                                                                                                    | Set display language.                                                                     | <ul> <li>English</li> <li>Deutsch*</li> <li>Français*</li> <li>Español*</li> <li>Italiano*</li> <li>Nederlands*</li> <li>Portuguesa*</li> <li>Polski*</li> <li>pycский язык<br/>(Russian)*</li> <li>Svenska*</li> <li>Türkçe*</li> <li>中文 (Chinese)*</li> <li>日本語<br/>(Japanese)*</li> <li>한국어 (Korean)*</li> <li>ই한국어 (Korean)*</li> <li>३१२२० (Korean)*</li> <li>३१२२० (Morean)*</li> <li>३१२२० (Morean)*</li> <li>३२२० (Morean)*</li> <li>३२२० (Morean)*<!--</td--><td>English<br/>(alternatively, the<br/>ordered language is<br/>preset in the device)</td></li></ul> | English<br>(alternatively, the<br>ordered language is<br>preset in the device) |
| Display interval | A local display is provided.                                                                                                    | Set time measured values are<br>shown on display if display<br>alternates between values. | 1 to 10 s                                                                                                    | 5 s                                                                            |
| Display damping  | A local display is provided.                                                                                                    | Set display reaction time to fluctuations in the measured value.                          | 0.0 to 999.9 s                                                                                                    | 0.0 s                                                                          |
| Header           | A local display is provided.                                                                                                    | Select header contents on local display.                                                  | <ul><li> Device tag</li><li> Free text</li></ul>                                                                                                    | Device tag                                                                     |
| Header text      | In the <b>Header</b> parameter, the <b>Free text</b> option is selected.                                                                                                    | Enter display header text.                                                                | Max. 12 characters<br>such as letters,<br>numbers or special<br>characters (e.g. @,<br>%, /)                                                                                                    |                                                                                |
| Separator        | A local display is provided.                                                                                                    | Select decimal separator for displaying numerical values.                                 | <ul><li>. (point)</li><li>, (comma)</li></ul>                                                                                                    | . (point)                                                                      |
| Backlight        | <ul> <li>One of the following<br/>conditions is met:</li> <li>Order code for "Display;<br/>operation", option F "4-line,<br/>illum.; touch control"</li> <li>Order code for "Display;<br/>operation", option G "4-line,<br/>illum.; touch control<br/>+WLAN"</li> <li>Order code for "Display;<br/>operation", option O "remote<br/>4-line display, illum; 10m/<br/>30ft cable; touch control"</li> </ul> | Switch the local display<br>backlight on and off.                                         | <ul><li>Disable</li><li>Enable</li></ul>                                                                                                    | Enable                                                                         |

\* Visibility depends on order options or device settings

## 10.7.4 Performing electrode cleaning

The **Electrode cleaning circuit** submenu contains parameters that must be configured for the configuration of electrode cleaning.

The submenu is only available if the device was ordered with electrode cleaning.

#### Navigation

"Setup" menu  $\rightarrow$  Advanced setup  $\rightarrow$  Electrode cleaning circuit

| ► Electrode cleaning circuit |           |
|------------------------------|-----------|
| Electrode cleaning circuit   | ] → 🗎 110 |
| ECC duration                 | ] → 🗎 110 |
| ECC recovery time            | ] → 🗎 110 |
| ECC cleaning cycle           | ] → 🗎 110 |
| ECC Polarity                 | ] → 🗎 110 |

#### Parameter overview with brief description

| Parameter                  | Prerequisite                                                                                         | Description                                                                                                    | Selection / User<br>entry / User<br>interface | Factory setting                                                                                                    |
|----------------------------|----------------------------------------------------------------------------------------------------|----------------------------------------------------------------------------------------------------|-----------------------------------------------|----------------------------------------------------------------------------------------------------|
| Electrode cleaning circuit | For the following order code:<br>"Application package", option<br>EC "ECC electrode cleaning"        | Enable the cyclic electrode cleaning circuit.                                                                                        | <ul><li>Off</li><li>On</li></ul>              | Off                                                                                                    |
| ECC duration               | For the following order code:<br>"Application package", option<br>EC "ECC electrode cleaning"        | Enter the duration of electrode cleaning in seconds.                                                                                 | 0.01 to 30 s                                  | 2 s                                                                                                    |
| ECC recovery time          | For the following order code:<br>"Application package", option<br>EC "ECC electrode cleaning"        | Define recovery time after<br>electrode cleaning. During this<br>time the current output values<br>will be held at last valid value. | 1 to 600 s                                    | 60 s                                                                                                    |
| ECC cleaning cycle         | For the following order code:<br>"Application package", option<br>EC "ECC electrode cleaning"        | Enter the pause duration<br>between electrode cleaning<br>cycles.                                                                    | 0.5 to 168 h                                  | 0.5 h                                                                                                    |
| ECC Polarity               | For the following order code:<br>"Application package", option<br><b>EC</b> "ECC electrode cleaning" | Select the polarity of the electrode cleaning circuit.                                                                               | <ul><li>Positive</li><li>Negative</li></ul>   | Depends on the<br>electrode material:<br>• Platinum:<br><b>Negative</b> option<br>• Tantalum, Alloy<br>C22, stainless<br>steel: <b>Positive</b><br>option |

#### 10.7.5 WLAN configuration

The **WLAN Settings** submenu guides the user systematically through all the parameters that have to be set for the WLAN configuration.

#### Navigation

"Setup" menu  $\rightarrow$  Advanced setup  $\rightarrow$  WLAN Settings

| ► WLAN settings  |         |
|------------------|---------|
| WLAN IP address  | → 🗎 111 |
| Security type    | → 🗎 111 |
| WLAN passphrase  | → 🗎 111 |
| Assign SSID name | → 🗎 111 |
| SSID name        | → 🗎 111 |
| Apply changes    | → 🗎 111 |

#### Parameter overview with brief description

| Parameter        | Prerequisite                                                                                | Description                                                                                                    | User entry /<br>Selection                                                                     | Factory setting                                                                                       |
|------------------|---------------------------------------------------------------------------------------------|----------------------------------------------------------------------------------------------------|-----------------------------------------------------------------------------------------------|----------------------------------------------------------------------------------------------------|
| WLAN IP address  | -                                                                                           | Enter IP address of the device<br>WLAN interface.                                                                                                    | 4 octet: 0 to 255 (in the particular octet)                                                   | 192.168.1.212                                                                                         |
| Security type    | -                                                                                           | Select the security type of the WLAN interface.                                                                                                    | <ul><li>Unsecured</li><li>WPA2-PSK</li></ul>                                                  | WPA2-PSK                                                                                              |
| WLAN passphrase  | In the <b>Security type</b><br>parameter, the <b>WPA2-PSK</b><br>option is selected.        | Enter the network key (8 to 32 characters).<br>The network key supplied with the device should be changed during commissioning for security reasons.                                                                          | 8 to 32-digit<br>character string<br>comprising numbers,<br>letters and special<br>characters | Serial number of the<br>measuring device<br>(e.g. L100A802000)                                        |
| Assign SSID name | -                                                                                           | Select which name will be used<br>for SSID: device tag or user-<br>defined name.                                                                                                    | <ul><li>Device tag</li><li>User-defined</li></ul>                                             | User-defined                                                                                          |
| SSID name        | In the <b>Assign SSID name</b><br>parameter, the <b>User-defined</b><br>option is selected. | Enter the user-defined SSID<br>name (max. 32 characters).<br>The user-defined SSID<br>name may only be<br>assigned once. If the SSID<br>name is assigned more<br>than once, the devices<br>can interfere with one<br>another. | Max. 32-digit<br>character string<br>comprising numbers,<br>letters and special<br>characters | EH_device<br>designation_last 7<br>digits of the serial<br>number (e.g.<br>EH_Promag_300_A<br>802000) |
| Apply changes    | _                                                                                           | Use changed WLAN settings.                                                                                                    | <ul><li>Cancel</li><li>Ok</li></ul>                                                           | Cancel                                                                                                |

## 10.7.6 Configuration management

After commissioning, you can save the current device configurationor restore the previous device configuration.

You can do so using the **Configuration management** parameter and the related options found in the **Configuration backup** submenu.

#### Navigation

|                | A         | ~ ~ + · · · · ·     | Coufiermention | 1 1    |
|----------------|-----------|---------------------|----------------|--------|
| "Setup" menu → | Advanced  | Setup $\rightarrow$ | Confiduration  | раскир |
| becap mena ,   | riavancea | becap ,             | Gonngaradion   | Duchup |

| ► Configuration backup   |         |
|--------------------------|---------|
| Operating time           | → 🗎 112 |
| Last backup              | → 🗎 112 |
| Configuration management | → 🗎 112 |
| Backup state             | → 🗎 112 |
| Comparison result        | → 🗎 112 |

#### Parameter overview with brief description

| Parameter                | Description                                                          | User interface / Selection                                                                                                    | Factory setting |
|--------------------------|----------------------------------------------------------------------|----------------------------------------------------------------------------------------------------|-----------------|
| Operating time           | Indicates how long the device has been in operation.                 | Days (d), hours (h), minutes<br>(m) and seconds (s)                                                                                                    | -               |
| Last backup              | Shows when the last data backup was saved to embedded HistoROM.      | Days (d), hours (h), minutes<br>(m) and seconds (s)                                                                                                    | -               |
| Configuration management | Select action for managing the device data in the embedded HistoROM. | <ul> <li>Cancel</li> <li>Execute backup</li> <li>Restore</li> <li>Compare</li> <li>Clear backup data</li> </ul>                                                                               | Cancel          |
| Backup state             | Shows the current status of data saving or restoring.                | <ul> <li>None</li> <li>Backup in progress</li> <li>Restoring in progress</li> <li>Delete in progress</li> <li>Compare in progress</li> <li>Restoring failed</li> <li>Backup failed</li> </ul> | None            |
| Comparison result        | Comparison of current device data with embedded HistoROM.            | <ul> <li>Settings identical</li> <li>Settings not identical</li> <li>No backup available</li> <li>Backup settings corrupt</li> <li>Check not done</li> <li>Dataset incompatible</li> </ul>    | Check not done  |

#### Function scope of the "Configuration management" parameter

| Options        | Description                                                                                                    |
|----------------|----------------------------------------------------------------------------------------------------|
| Cancel         | No action is executed and the user exits the parameter.                                                                                                    |
| Execute backup | A backup copy of the current device configuration is saved from the integrated HistoROM to the memory of the device. The backup copy includes the transmitter data of the device.     |
| Restore        | The last backup copy of the device configuration is restored from the device memory to the device's integrated HistoROM. The backup copy includes the transmitter data of the device. |

| Options           | Description                                                                                                    |
|-------------------|----------------------------------------------------------------------------------------------------|
| Compare           | The device configuration saved in the device memory is compared with the current device configuration of the integrated HistoROM. |
| Clear backup data | The backup copy of the device configuration is deleted from the memory of the device.                                             |

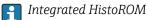

A HistoROM is a "non-volatile" device memory in the form of an EEPROM.

While this action is in progress, the configuration cannot be edited via the local display and a message on the processing status appears on the display.

#### 10.7.7 Using parameters for device administration

The **Administration** submenu systematically guides the user through all the parameters that can be used for device administration purposes.

#### Navigation

"Setup" menu  $\rightarrow$  Advanced setup  $\rightarrow$  Administration

| ► Administration     |           |
|----------------------|-----------|
| ► Define access code | ) → 🗎 113 |
| ► Reset access code  | → 🗎 114   |
| Device reset         | ) → 🗎 114 |

#### Using the parameter to define the access code

#### Navigation

"Setup" menu  $\rightarrow$  Advanced setup  $\rightarrow$  Administration  $\rightarrow$  Define access code

| ► Define access code |           |
|----------------------|-----------|
| Define access code   | ) → 🗎 113 |
| Confirm access code  | → 🗎 113   |

#### Parameter overview with brief description

| Parameter           | Description                                                                                                   | User entry                                                                        |
|---------------------|----------------------------------------------------------------------------------------------------|-----------------------------------------------------------------------------------|
| Define access code  | Restrict write-access to parameters to protect the configuration of the device against unintentional changes. | Max. 16-digit character string comprising numbers, letters and special characters |
| Confirm access code | Confirm the entered access code.                                                                              | Max. 16-digit character string comprising numbers, letters and special characters |

#### Using the parameter to reset the access code

#### Navigation

"Setup" menu  $\rightarrow$  Advanced setup  $\rightarrow$  Administration  $\rightarrow$  Reset access code

| ► Reset access code |         |
|---------------------|---------|
| Operating time      | → 🗎 114 |
| Reset access code   | → 🗎 114 |

#### Parameter overview with brief description

| Parameter         | Description                                                                                                    | User interface / User entry                                               | Factory setting |
|-------------------|----------------------------------------------------------------------------------------------------|---------------------------------------------------------------------------|-----------------|
| Operating time    | Indicates how long the device has been in operation.                                                                                                    | Days (d), hours (h), minutes<br>(m) and seconds (s)                       | -               |
| Reset access code | <ul> <li>Reset access code to factory settings.</li> <li>For a reset code, contact your<br/>Endress+Hauser service organization.</li> <li>The reset code can only be entered via:</li> <li>Web browser</li> <li>DeviceCare, FieldCare (via service<br/>interface CDI-RJ45)</li> <li>Fieldbus</li> </ul> | Character string comprising<br>numbers, letters and special<br>characters | 0x00            |

#### Using the parameter to reset the device

#### Navigation

"Setup" menu  $\rightarrow$  Advanced setup  $\rightarrow$  Administration

#### Parameter overview with brief description

| Parameter    | Description                                                                          | Selection                                                                                                 | Factory setting |
|--------------|--------------------------------------------------------------------------------------|----------------------------------------------------------------------------------------------------|-----------------|
| Device reset | Reset the device configuration - either<br>entirely or in part - to a defined state. | <ul><li>Cancel</li><li>To delivery settings</li><li>Restart device</li><li>Restore S-DAT backup</li></ul> | Cancel          |

## 10.8 Simulation

The **Simulation** submenu enables you to simulate, without a real flow situation, various process variables in the process and the device alarm mode and to verify downstream signal chains (switching valves or closed-control loops).

#### Navigation

"Diagnostics" menu  $\rightarrow$  Simulation

| ► Simulation |                                    |         |
|--------------|------------------------------------|---------|
|              | Assign simulation process variable | → 🗎 116 |

| Process variable value             |   | → 🖺 116 |
|------------------------------------|---|---------|
| Status input simulation            | - | → 🖺 116 |
| Input signal level                 | - | → 🗎 116 |
| Current input 1 to n simulation    | - | → 🗎 116 |
| Value current input 1 to n         | - | → 🗎 116 |
| Current output 1 to n simulation   | - | → 🖺 116 |
| Value current output 1 to n        | - | → 🗎 116 |
| Frequency output simulation 1 to n | - | → 🗎 116 |
| Frequency value 1 to n             | - | → 🗎 116 |
| Pulse output simulation 1 to n     | - | → 🗎 116 |
| Pulse value 1 to n                 | - | → 🗎 116 |
| Switch output simulation 1 to n    | - | → 🗎 116 |
| Switch status 1 to n               | - | → 🗎 116 |
| Relay output 1 to n simulation     | - | → 🗎 116 |
| Switch status 1 to n               | - | → 🗎 116 |
| Device alarm simulation            | - | → 🗎 117 |
| Diagnostic event category          | - | → 🗎 117 |
| Diagnostic event simulation        | - | → 🗎 117 |
|                                    |   |         |

## Parameter overview with brief description

| Parameter                          | Prerequisite                                                                                                    | Description                                                                                                    | Selection / User<br>entry / User<br>interface                                                                                                    | Factory setting |
|------------------------------------|----------------------------------------------------------------------------------------------------|----------------------------------------------------------------------------------------------------|----------------------------------------------------------------------------------------------------|-----------------|
| Assign simulation process variable | -                                                                                                    | Select a process variable for<br>the simulation process that is<br>activated.                                                        | <ul> <li>Off</li> <li>Volume flow</li> <li>Mass flow</li> <li>Corrected volume flow</li> <li>Flow velocity</li> <li>Conductivity*</li> <li>Corrected conductivity</li> <li>Temperature *</li> </ul> | Off             |
| Process variable value             | -                                                                                                    | Enter the simulation value for the selected process variable.                                                                        | Depends on the<br>process variable<br>selected                                                                                                    | 0               |
| Status input simulation            | -                                                                                                    | Switch simulation of the status input on and off.                                                                                    | <ul><li>Off</li><li>On</li></ul>                                                                                                    | Off             |
| Input signal level                 | In the <b>Status input simulation</b> parameter, the <b>On</b> option is selected.                                  | Select the signal level for the simulation of the status input.                                                                      | <ul><li>High</li><li>Low</li></ul>                                                                                                    | High            |
| Current input 1 to n simulation    | -                                                                                                    | Switch simulation of the current input on and off.                                                                                   | <ul><li>Off</li><li>On</li></ul>                                                                                                    | Off             |
| Value current input 1 to n         | In the <b>Current input 1 to n</b><br><b>simulation</b> parameter, the <b>On</b><br>option is selected.             | Enter the current value for simulation.                                                                                              | 0 to 22.5 mA                                                                                                    | 0 mA            |
| Current output 1 to n simulation   | -                                                                                                    | Switch the simulation of the current output on and off.                                                                              | <ul><li>Off</li><li>On</li></ul>                                                                                                    | Off             |
| Value current output 1 to n        | In the <b>Current output 1 to n</b><br><b>simulation</b> parameter, the <b>On</b><br>option is selected.            | Enter the current value for simulation.                                                                                              | 3.59 to 22.5 mA                                                                                                    | 3.59 mA         |
| Frequency output simulation 1 to n | In the <b>Operating mode</b><br>parameter, the <b>Frequency</b><br>option is selected.                              | Switch the simulation of the frequency output on and off.                                                                            | <ul><li>Off</li><li>On</li></ul>                                                                                                    | Off             |
| Frequency value 1 to n             | In the <b>Frequency output</b><br>simulation 1 to n parameter,<br>the <b>On</b> option is selected.                 | Enter the frequency value for the simulation.                                                                                        | 0.0 to 12 500.0 Hz                                                                                                    | 0.0 Hz          |
| Pulse output simulation 1 to n     | In the <b>Operating mode</b><br>parameter, the <b>Pulse</b> option is<br>selected.                                  | <ul> <li>Set and switch off the pulse output simulation.</li> <li>For Fixed value option:<br/>Pulse width parameter<br/>(→</li></ul> | <ul> <li>Off</li> <li>Fixed value</li> <li>Down-counting value</li> </ul>                                                                                                    | Off             |
| Pulse value 1 to n                 | In the <b>Pulse output</b><br>simulation 1 to n parameter,<br>the <b>Down-counting value</b><br>option is selected. | Enter the number of pulses for simulation.                                                                                           | 0 to 65 535                                                                                                    | 0               |
| Switch output simulation 1 to n    | In the <b>Operating mode</b><br>parameter, the <b>Switch</b> option<br>is selected.                                 | Switch the simulation of the switch output on and off.                                                                               | <ul><li>Off</li><li>On</li></ul>                                                                                                    | Off             |
| Switch status 1 to n               | -                                                                                                    | Select the status of the status output for the simulation.                                                                           | <ul><li> Open</li><li> Closed</li></ul>                                                                                                    | Open            |
| Relay output 1 to n simulation     | -                                                                                                    | Switch simulation of the relay output on and off.                                                                                    | <ul><li>Off</li><li>On</li></ul>                                                                                                    | Off             |
| Switch status 1 to n               | In the <b>Switch output</b><br>simulation 1 to n parameter,<br>the <b>On</b> option is selected.                    | Select status of the relay output for the simulation.                                                                                | <ul><li>Open</li><li>Closed</li></ul>                                                                                                    | Open            |

| Parameter                   | Prerequisite                                                                                                 | Description                                                                                                    | Selection / User<br>entry / User<br>interface                                                             | Factory setting |
|-----------------------------|----------------------------------------------------------------------------------------------------|----------------------------------------------------------------------------------------------------|----------------------------------------------------------------------------------------------------|-----------------|
| Pulse output simulation     | -                                                                                                    | Set and switch off the pulse<br>output simulation.<br>For Fixed value option:<br>Pulse width parameter<br>defines the pulse width<br>of the pulses output. | <ul><li>Off</li><li>Fixed value</li><li>Down-counting value</li></ul>                                     | Off             |
| Pulse value                 | In the <b>Pulse output</b><br>simulation parameter, the<br><b>Down-counting value</b> option<br>is selected. | Set and switch off the pulse output simulation.                                                                                                    | 0 to 65535                                                                                                | 0               |
| Device alarm simulation     | -                                                                                                    | Switch the device alarm on and off.                                                                                                    | <ul><li>Off</li><li>On</li></ul>                                                                          | Off             |
| Diagnostic event category   | -                                                                                                    | Select a diagnostic event category.                                                                                                    | <ul><li>Sensor</li><li>Electronics</li><li>Configuration</li><li>Process</li></ul>                        | Process         |
| Diagnostic event simulation | -                                                                                                    | Select a diagnostic event to simulate this event.                                                                                                    | <ul> <li>Off</li> <li>Diagnostic event<br/>picklist (depends<br/>on the category<br/>selected)</li> </ul> | Off             |
| Logging interval            | -                                                                                                    | Define the logging interval tlog<br>for data logging. This value<br>defines the time interval<br>between the individual data<br>points in the memory.      | 1.0 to 3 600.0 s                                                                                          | -               |

\* Visibility depends on order options or device settings

## **10.9** Protecting settings from unauthorized access

The following write protection options exist in order to protect the configuration of the measuring device from unintentional modification:

- Protect access to parameters via access code  $\rightarrow \ \ 117$
- Protect access to local operation via key locking  $\rightarrow$  🗎 58
- Protect access to measuring device via write protection switch  $\rightarrow$  🗎 119

#### 10.9.1 Write protection via access code

The effects of the user-specific access code are as follows:

- Via local operation, the parameters for the measuring device configuration are writeprotected and their values can no longer be changed.
- Device access is protected via the Web browser, as are the parameters for the measuring device configuration.
- Device access is protected via FieldCare or DeviceCare (via CDI-RJ45 service interface), as are the parameters for the measuring device configuration.

#### Defining the access code via local display

1. Navigate to the **Define access code** parameter ( $\rightarrow \square$  113).

- **2.** Define a max. 16-digit character string comprising numbers, letters and special characters as the access code.
- 3. Enter the access code again in the **Confirm access code** parameter (→ 🗎 113) to confirm the code.

The device automatically locks the write-protected parameters again if a key is not pressed for 10 minutes in the navigation and editing view. The device locks the write-protected parameters automatically after 60 s if the user skips back to the operational display mode from the navigation and editing view.

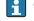

- If parameter write protection is activated via an access code, it can also only be deactivated via this access code  $\rightarrow \implies 58$ .
- The user role with which the user is currently logged on via the local display is indicated by the → 🖹 58 **Access status** parameter. Navigation path: Operation  $\rightarrow$  Access status

#### Parameters which can always be modified via the local display

Certain parameters that do not affect the measurement are excepted from parameter write protection via the local display. Despite the user-specific access code, they can always be modified, even if the other parameters are locked.

|          | Parameters for configuring<br>the local display | Parameters for configuring the totalizer |
|----------|-------------------------------------------------|------------------------------------------|
|          | $\downarrow$                                    | $\downarrow$                             |
| Language | Format display                                  | Control Totalizer                        |
|          | Contrast display                                | Preset value                             |
|          | Display interval                                |                                          |

#### Defining the access code via the Web browser

- 1. Navigate to the **Define access code** parameter ( $\Rightarrow \square 113$ ).
- 2. Max. Define a max. 4-digit numeric code as an access code.
- 3. Enter the access code again in the **Confirm access code** parameter ( $\rightarrow \triangleq 113$ ) to confirm the code.
  - ← The Web browser switches to the login page.

If no action is performed for 10 minutes, the Web browser automatically returns to the login page.

- If parameter write protection is activated via an access code, it can also only be deactivated via this access code  $\rightarrow$  🖺 58.
  - The user role with which the user is currently logged on via Web browser is indicated by the **Access status** parameter. Navigation path: Operation  $\rightarrow$  Access status

#### Resetting the access code

If you misplace the user-specific access code, it is possible to reset the code to the factory setting. A reset code must be entered for this purpose. The user-specific access code can then be defined again afterwards.

#### Via Web browser, FieldCare, DeviceCare (via CDI-RJ45 service interface), fieldbus

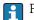

For a reset code, contact your Endress+Hauser service organization.

**1**. Navigate to the **Reset access code** parameter ( $\rightarrow \implies 114$ ).

2. Enter the reset code.

← The access code has been reset to the factory setting **0000**. It can be redefined  $\rightarrow \blacksquare 117.$ 

#### 10.9.2 Write protection via write protection switch

Unlike parameter write protection via a user-specific access code, this allows write access to the entire operating menu - except for the **"Contrast display" parameter** - to be locked.

The parameter values are now read only and cannot be edited any more (exception **"Contrast display" parameter**):

- Via local display
- Via PROFIBUS PA protocol

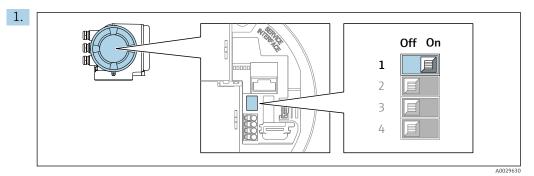

Setting the write protection (WP) switch on the main electronics module to the **ON** position enables hardware write protection.

- └ In the **Locking status** parameter the **Hardware locked** option is displayed
  - → B 120. In addition, on the local display the B-symbol appears in front of the parameters in the header of the operational display and in the navigation view.

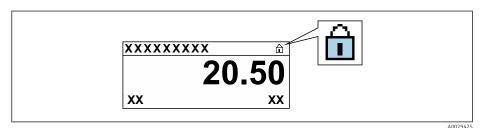

- 2. Setting the write protection (WP) switch on the main electronics module to the **OFF** position (factory setting) disables hardware write protection.
  - Iso option is displayed in the Locking status parameter → <a>Phi 120</a>. On the local display, the <a>B</a>-symbol disappears from in front of the parameters in the header of the operational display and in the navigation view.</a>

## 11 Operation

## 11.1 Reading the device locking status

Device active write protection: Locking status parameter

Operation  $\rightarrow$  Locking status

Function scope of the "Locking status" parameter

| Options            | Description                                                                                                    |
|--------------------|----------------------------------------------------------------------------------------------------|
| None               | The access status displayed in the <b>Access status</b> parameter applies $\Rightarrow \textcircled{B}$ 58. Only appears on local display.                                                                                                    |
| Hardware locked    | The DIP switch for hardware locking is activated on the PCB board. This locks write access to the parameters (e.g. via local display or operating tool).                                                                                        |
| Temporarily locked | Write access to the parameters is temporarily locked on account of internal processes running in the device (e.g. data upload/download, reset etc.). Once the internal processing has been completed, the parameters can be changed once again. |

## 11.2 Adjusting the operating language

**1** Detailed information:

- To configure the operating language  $\rightarrow \cong 80$
- For information on the operating languages supported by the measuring device  $\rightarrow~\textcircled{}$  191

## 11.3 Configuring the display

Detailed information:

- On the basic settings for the local display  $\rightarrow \square 100$
- On the advanced settings for the local display  $\rightarrow$  🗎 107

## 11.4 Reading measured values

With the **Measured values** submenu, it is possible to read all the measured values.

#### Navigation

"Diagnostics" menu → Measured values

| ► Measured values   |           |
|---------------------|-----------|
| ► Process variables | → 🗎 121   |
| ► Totalizer 1 to n  | ) → 🗎 122 |
| ► Input values      | ) → 🗎 123 |
| ► Output values     | → 🗎 124   |

#### 11.4.1 Process variables

The **Measured variables** submenu contains all the parameters needed to display the current measured values for each process variable.

#### Navigation

"Diagnostics" menu  $\rightarrow$  Measured values  $\rightarrow$  Process variables

| ► Process variables    |           |  |
|------------------------|-----------|--|
| Volume flow            | ) → 🗎 121 |  |
| Mass flow              | ) → 🗎 121 |  |
| Corrected volume flow  | ) → 🗎 121 |  |
| Flow velocity          | ]         |  |
| Conductivity           | ] → 🗎 121 |  |
| Corrected conductivity | ] → 🗎 122 |  |
| Temperature            | ] → 🗎 122 |  |
| Density                | ]         |  |

#### Parameter overview with brief description

| Parameter             | Prerequisite | Description                                                                                                    | User interface                  |
|-----------------------|--------------|----------------------------------------------------------------------------------------------------|---------------------------------|
| Volume flow           | -            | Displays the volume flow currently measured.                                                                                | Signed floating-point<br>number |
|                       |              | Dependency<br>The unit is taken from the Volume flow<br>unit parameter ( $\rightarrow \cong 83$ ).                          |                                 |
| Mass flow             | -            | Displays the mass flow currently calculated.                                                                                | Signed floating-point<br>number |
|                       |              | Dependency<br>The unit is taken from the <b>Mass flow</b><br><b>unit</b> parameter ( $\rightarrow \square 84$ ).            |                                 |
| Conductivity          | -            | Displays the conductivity currently measured.                                                                               | Signed floating-point<br>number |
|                       |              | Dependency<br>The unit is taken from the <b>Conductivity</b><br><b>unit</b> parameter ( $\rightarrow \square 84$ ).         |                                 |
| Corrected volume flow | -            | Displays the corrected volume flow currently calculated.                                                                    | Signed floating-point<br>number |
|                       |              | Dependency<br>The unit is taken from the <b>Corrected</b><br><b>volume flow unit</b> parameter<br>$(\rightarrow \cong 84).$ |                                 |

| Parameter              | Prerequisite                                                                                                    | Description                                                                                                    | User interface                    |
|------------------------|----------------------------------------------------------------------------------------------------|----------------------------------------------------------------------------------------------------|-----------------------------------|
| Temperature            | <ul> <li>One of the following conditions is met:</li> <li>Order code for "Sensor option", option<br/>CI "Medium temperature<br/>measurement"<br/>or</li> <li>The temperature is read into the<br/>flowmeter from an external device.</li> </ul>      | Displays the temperature currently calculated.<br><i>Dependency</i><br>The unit is taken from the<br><b>Temperature unit</b> parameter<br>$(\rightarrow \cong 84)$ .           | Positive floating-point<br>number |
| Corrected conductivity | <ul> <li>One of the following conditions is met:</li> <li>Order code for "Sensor option", option</li> <li>CI "Medium temperature<br/>measurement"<br/>or</li> <li>The temperature is read into the<br/>flowmeter from an external device.</li> </ul> | Displays the conductivity currently corrected.<br><i>Dependency</i><br>The unit is taken from the <b>Conductivity</b><br><b>unit</b> parameter ( $\rightarrow \boxtimes 84$ ). | Positive floating-point<br>number |

### 11.4.2 Totalizer

The **Totalizer** submenu contains all the parameters needed to display the current measured values for every totalizer.

#### Navigation

"Diagnostics" menu  $\rightarrow$  Measured values  $\rightarrow$  Totalizer 1 to n

| ► Totalizer 1 to n            |           |
|-------------------------------|-----------|
| Assign process variable       | → 🗎 122   |
| Totalizer value 1 to n        | → 🗎 122   |
| Totalizer status 1 to n       | ) → 🗎 123 |
| Totalizer status (Hex) 1 to n | → 🗎 123   |

#### Parameter overview with brief description

| Parameter               | Prerequisite                                                                                                    | Description                                      | Selection / User<br>entry / User<br>interface                                 | Factory setting  |
|-------------------------|----------------------------------------------------------------------------------------------------|--------------------------------------------------|-------------------------------------------------------------------------------|------------------|
| Assign process variable | -                                                                                                    | Select process variable for totalizer.           | <ul><li>Volume flow</li><li>Mass flow</li><li>Corrected volume flow</li></ul> | Volume flow      |
| Totalizer value 1 to n  | In the <b>Assign process variable</b><br>parameter one of the following<br>options is selected:<br>• Volume flow<br>• Mass flow<br>• Corrected volume flow<br>• Total mass flow<br>• Condensate mass flow<br>• Energy flow<br>• Heat flow difference | Displays the current totalizer<br>counter value. | Signed floating-point<br>number                                               | 0 m <sup>3</sup> |

| Parameter                     | Prerequisite                                                         | Description                                               | Selection / User<br>entry / User<br>interface        | Factory setting |
|-------------------------------|----------------------------------------------------------------------|-----------------------------------------------------------|------------------------------------------------------|-----------------|
| Totalizer status 1 to n       | -                                                                    | Displays the current totalizer status.                    | <ul><li>Good</li><li>Uncertain</li><li>Bad</li></ul> | -               |
| Totalizer status (Hex) 1 to n | In <b>Target mode</b> parameter, the <b>Auto</b> option is selected. | Displays the current status value (hex) of the totalizer. | 0 to 0xFF                                            | -               |

#### 11.4.3 "Input values" submenu

The **Input values** submenu guides you systematically to the individual input values.

#### Navigation

"Diagnostics" menu  $\rightarrow$  Measured values  $\rightarrow$  Input values

| ► Input values |                        |         |
|----------------|------------------------|---------|
|                | ► Current input 1 to n | → 🗎 123 |
|                | ► Status input 1 to n  | → 🗎 123 |

#### Input values of current input

The **Current input 1 to n** submenu contains all the parameters needed to display the current measured values for every current input.

#### Navigation

"Diagnostics" menu  $\rightarrow$  Measured values  $\rightarrow$  Input values  $\rightarrow$  Current input 1 to n

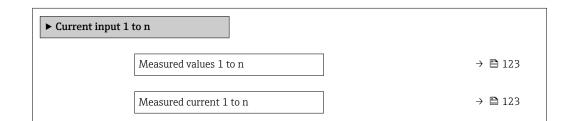

#### Parameter overview with brief description

| Parameter               | Description                                      | User interface               |  |
|-------------------------|--------------------------------------------------|------------------------------|--|
| Measured values 1 to n  | Displays the current input value.                | Signed floating-point number |  |
| Measured current 1 to n | Displays the current value of the current input. | 0 to 22.5 mA                 |  |

#### Input values of status input

The **Status input 1 to n** submenu contains all the parameters needed to display the current measured values for every status input.

#### Navigation

"Diagnostics" menu  $\rightarrow$  Measured values  $\rightarrow$  Input values  $\rightarrow$  Status input 1 to n

| ► Status input 1 to n | <br> |         |
|-----------------------|------|---------|
| Value status input    |      | → 🗎 124 |

#### Parameter overview with brief description

| Parameter          | Description                           | User interface                     |
|--------------------|---------------------------------------|------------------------------------|
| Value status input | Shows the current input signal level. | <ul><li>High</li><li>Low</li></ul> |

#### 11.4.4 Output values

The **Output values** submenu contains all the parameters needed to display the current measured values for every output.

#### Navigation

"Diagnostics" menu  $\rightarrow$  Measured values  $\rightarrow$  Output values

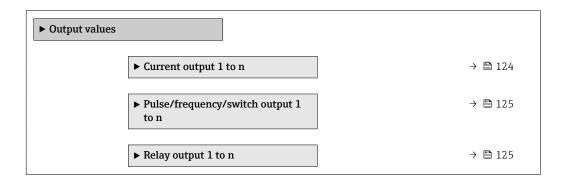

#### Output values of current output

The **Value current output** submenu contains all the parameters needed to display the current measured values for every current output.

#### Navigation

"Diagnostics" menu  $\rightarrow$  Measured values  $\rightarrow$  Output values  $\rightarrow$  Value current output 1 to n

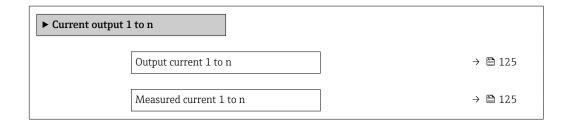

#### Parameter overview with brief description

| Parameter        | Description                                                             | User interface  |
|------------------|-------------------------------------------------------------------------|-----------------|
| Output current 1 | Displays the current value currently calculated for the current output. | 3.59 to 22.5 mA |
| Measured current | Displays the current value currently measured for the current output.   | 0 to 30 mA      |

#### Output values for pulse/frequency/switch output

The **Pulse/frequency/switch output 1 to n** submenu contains all the parameters needed to display the current measured values for every pulse/frequency/switch output.

#### Navigation

"Diagnostics" menu  $\rightarrow$  Measured values  $\rightarrow$  Output values  $\rightarrow$  Pulse/frequency/switch output 1 to n

| Pulse/frequency/switch output 1<br>to n |         |
|-----------------------------------------|---------|
| Output frequency 1 to n                 | → 🗎 125 |
| Pulse output 1 to n                     |         |
| Switch status 1 to n                    | → 🗎 125 |

#### Parameter overview with brief description

| Parameter        | Prerequisite                                                                                                    | Description                                                           | User interface / User<br>entry        | Factory setting                               |
|------------------|----------------------------------------------------------------------------------------------------|-----------------------------------------------------------------------|---------------------------------------|-----------------------------------------------|
| Output frequency | In the <b>Operating mode</b><br>parameter, the <b>Frequency</b><br>option is selected.                                                                                                    | Displays the value currently<br>measured for the frequency<br>output. | 0.0 to 12 500.0 Hz                    | -                                             |
| Value per pulse  | In the <b>Operating mode</b><br>parameter, the <b>Pulse</b> option is<br>selected and one of the<br>following options is selected in<br>the <b>Assign pulse output</b><br>parameter (→ 🗎 93):<br>• Mass flow<br>• Volume flow<br>• Corrected volume flow | Enter measured value at which a pulse is output.                      | Signed floating-point<br>number       | Depends on country<br>and nominal<br>diameter |
| Switch status    | The <b>Switch</b> option is selected<br>in the <b>Operating mode</b><br>parameter.                                                                                                    | Displays the current switch output status.                            | <ul><li>Open</li><li>Closed</li></ul> | -                                             |

#### Output values for relay output

The **Relay output 1 to n** submenu contains all the parameters needed to display the current measured values for every relay output.

#### Navigation

"Diagnostics" menu  $\rightarrow$  Measured values  $\rightarrow$  Output values  $\rightarrow$  Relay output 1 to n

| ► Relay output 1 to n     |           |
|---------------------------|-----------|
| Switch status             | ) → 🗎 126 |
| Switch cycles             | ) → 🗎 126 |
| Max. switch cycles number | ) → 🗎 126 |

#### Parameter overview with brief description

| Parameter                 | Description                                           | User interface                          |
|---------------------------|-------------------------------------------------------|-----------------------------------------|
| Switch status             | Shows the current relay switch status.                | <ul><li> Open</li><li> Closed</li></ul> |
| Switch cycles             | Shows number of all performed switch cycles.          | Positive integer                        |
| Max. switch cycles number | Shows the maximal number of guaranteed switch cycles. | Positive integer                        |

#### Output values for double pulse output

The **Double pulse output** submenu contains all the parameters needed to display the current measured values for every double pulse output.

#### Navigation

"Diagnostics" menu  $\rightarrow$  Measured values  $\rightarrow$  Output values  $\rightarrow$  Double pulse output

| ► Double pulse output |  |         |
|-----------------------|--|---------|
| Pulse output          |  | → 🗎 126 |

#### Parameter overview with brief description

| Parameter    | Description                                 | User interface                 |
|--------------|---------------------------------------------|--------------------------------|
| Pulse output | Shows the currently output pulse frequency. | Positive floating-point number |

# 11.5 Adapting the measuring device to the process conditions

The following are available for this purpose:

■ Basic settings using the **Setup** menu (→ 🖺 81)

• Advanced settings using the Advanced setup submenu ( $\rightarrow \square 104$ )

## **11.6** Performing a totalizer reset

The totalizers are reset in the **Operation** submenu: Control Totalizer

#### Function scope of the "Control Totalizer " parameter

| Options       | Description                                                                                                    |
|---------------|----------------------------------------------------------------------------------------------------|
| Totalize      | The totalizer is started.                                                                                                    |
| Reset + hold  | The totaling process is stopped and the totalizer is reset to 0.                                                                   |
| Preset + hold | The totaling process is stopped and the totalizer is set to its defined start value from the <b>Preset value 1 to n</b> parameter. |

#### Navigation

"Operation" menu  $\rightarrow$  Totalizer handling

| ► Totalizer handling     |           |
|--------------------------|-----------|
| Control Totalizer 1 to n | → 🗎 127   |
| Preset value 1 to n      | ) → 🗎 127 |
| Reset all totalizers     | ) → 🗎 127 |

#### Parameter overview with brief description

| Parameter                | Prerequisite                                                                                                    | Description                          | Selection / User<br>entry                                             | Factory setting  |
|--------------------------|----------------------------------------------------------------------------------------------------|--------------------------------------|-----------------------------------------------------------------------|------------------|
| Control Totalizer 1 to n | -                                                                                                    | Control totalizer value.             | <ul><li>Totalize</li><li>Reset + hold</li><li>Preset + hold</li></ul> | Totalize         |
| Preset value 1 to n      | In the <b>Assign process variable</b><br>parameter one of the following<br>options is selected:<br>• Volume flow<br>• Mass flow<br>• Corrected volume flow<br>• Total mass flow<br>• Condensate mass flow<br>• Energy flow<br>• Heat flow difference | Specify start value for totalizer.   | Signed floating-point<br>number                                       | 0 m <sup>3</sup> |
| Reset all totalizers     | -                                                                                                    | Reset all totalizers to 0 and start. | <ul><li>Cancel</li><li>Reset + totalize</li></ul>                     | Cancel           |

## 11.7 Showing data logging

The **Extended HistoROM** application package must be enabled in the device (order option) for the **Data logging** submenu to appear. This contains all the parameters for the measured value history.

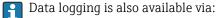

- Plant Asset Management Tool FieldCare  $\rightarrow \square 66$ .
- Web browser → 🖺 59

#### Function range

- A total of 1000 measured values can be stored
- 4 logging channels
- Adjustable logging interval for data logging
- Display of the measured value trend for each logging channel in the form of a chart

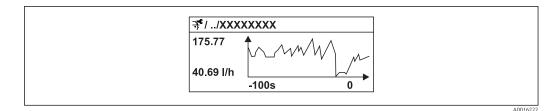

■ 23 Chart of a measured value trend

- x-axis: depending on the number of channels selected displays 250 to 1000 measured values of a process variable.
- y-axis: displays the approximate measured value span and constantly adapts this to the ongoing measurement.

If the length of the logging interval or the assignment of the process variables to the channels is changed, the content of the data logging is deleted.

#### Navigation

"Diagnostics" menu  $\rightarrow$  Data logging

| ► Data logging          |         |
|-------------------------|---------|
| Assign channel 14       | → 🗎 129 |
| Logging interval        | → 🗎 129 |
| Clear logging data      | → 🗎 129 |
| Data logging            | → 🗎 129 |
| Logging delay           | → 🗎 129 |
| Data logging control    | → 🗎 129 |
| Data logging status     | → 🗎 129 |
| Entire logging duration | → 🗎 129 |

| Parameter               | Prerequisite                                                                                      | Description                                                                                                    | Selection / User<br>entry / User<br>interface                                                                                                    | Factory setting |
|-------------------------|---------------------------------------------------------------------------------------------------|----------------------------------------------------------------------------------------------------|----------------------------------------------------------------------------------------------------|-----------------|
| Assign channel 1 to n   | The <b>Extended HistoROM</b><br>application package is<br>available.                              | Assign process variable to<br>logging channel.                                                                                                   | <ul> <li>Off</li> <li>Volume flow</li> <li>Mass flow</li> <li>Corrected volume flow</li> <li>Flow velocity</li> <li>Conductivity*</li> <li>Corrected conductivity*</li> <li>Current output 1</li> <li>Temperature*</li> <li>Electronic temperature</li> </ul> | Off             |
| Logging interval        | The <b>Extended HistoROM</b><br>application package is<br>available.                              | Define the logging interval for<br>data logging. This value<br>defines the time interval<br>between the individual data<br>points in the memory. | 0.1 to 999.0 s                                                                                                    | 1.0 s           |
| Clear logging data      | The <b>Extended HistoROM</b><br>application package is<br>available.                              | Clear the entire logging data.                                                                                                    | <ul><li>Cancel</li><li>Clear data</li></ul>                                                                                                    | Cancel          |
| Data logging            | -                                                                                                 | Select the data logging method.                                                                                                    | <ul><li>Overwriting</li><li>Not overwriting</li></ul>                                                                                                    | Overwriting     |
| Logging delay           | In the <b>Data logging</b><br>parameter, the <b>Not</b><br><b>overwriting</b> option is selected. | Enter the time delay for measured value logging.                                                                                                 | 0 to 999 h                                                                                                    | 0 h             |
| Data logging control    | In the <b>Data logging</b><br>parameter, the <b>Not</b><br><b>overwriting</b> option is selected. | Start and stop measured value logging.                                                                                                    | <ul><li>None</li><li>Delete + start</li><li>Stop</li></ul>                                                                                                    | None            |
| Data logging status     | In the <b>Data logging</b><br>parameter, the <b>Not</b><br><b>overwriting</b> option is selected. | Displays the measured value logging status.                                                                                                    | <ul><li>Done</li><li>Delay active</li><li>Active</li><li>Stopped</li></ul>                                                                                                    | Done            |
| Entire logging duration | In the <b>Data logging</b><br>parameter, the <b>Not</b><br><b>overwriting</b> option is selected. | Displays the total logging duration.                                                                                                    | Positive floating-<br>point number                                                                                                    | 0 s             |

#### Parameter overview with brief description

\* Visibility depends on order options or device settings

## 12 Diagnostics and troubleshooting

## 12.1 General troubleshooting

#### For local display

| Error                                                                         | Possible causes                                                                                                    | Solution                                                                                                    |
|-------------------------------------------------------------------------------|----------------------------------------------------------------------------------------------------|----------------------------------------------------------------------------------------------------|
| Local display dark and no output signals                                      | Supply voltage does not match the value indicated on the nameplate.                                                                                 | Apply the correct supply voltage $\rightarrow \textcircled{B} 34.$                                                                                                 |
| Local display dark and no output signals                                      | The polarity of the supply voltage is wrong.                                                                                                    | Correct the polarity.                                                                                                    |
| Local display dark and no output signals                                      | No contact between connecting cables and terminals.                                                                                                 | Check the connection of the cables and correct if necessary.                                                                                                    |
| Local display dark and no output signals                                      | Terminals are not plugged into the<br>I/O electronics module correctly.<br>Terminals are not plugged into the<br>main electronics module correctly. | Check terminals.                                                                                                    |
| Local display dark and no output signals                                      | I/O electronics module is defective.<br>Main electronics module is<br>defective.                                                                    | Order spare part → 🗎 171.                                                                                                    |
| Local display is dark, but signal<br>output is within the valid range         | Display is set too bright or too dark.                                                                                                    | <ul> <li>Set the display brighter by simultaneously pressing ± + E.</li> <li>Set the display darker by simultaneously pressing □ + E.</li> </ul>                   |
| Local display is dark, but signal<br>output is within the valid range         | The cable of the display module is not plugged in correctly.                                                                                        | Insert the plug correctly into the main electronics module and display module.                                                                                     |
| Local display is dark, but signal output is within the valid range            | Display module is defective.                                                                                                    | Order spare part $\rightarrow \square 171$ .                                                                                                    |
| Backlighting of local display is red                                          | Diagnostic event with "Alarm"<br>diagnostic behavior has occurred.                                                                                  | Take remedial measures                                                                                                    |
| Text on local display appears in a foreign language and cannot be understood. | Incorrect operating language is configured.                                                                                                    | <ol> <li>Press □ + ⊕ for 2 s ("home position").</li> <li>Press □.</li> <li>Set the desired language in the <b>Display language</b> parameter (→ □ 109).</li> </ol> |
| Message on local display:<br>"Communication Error"<br>"Check Electronics"     | Communication between the<br>display module and the electronics<br>is interrupted.                                                                  | <ul> <li>Check the cable and the connector between the main electronics module and display module.</li> <li>Order spare part →</li></ul>                           |

#### For output signals

| Error                                                                                                    | Possible causes                                                    | Solution                                                                                                    |
|----------------------------------------------------------------------------------------------------|--------------------------------------------------------------------|----------------------------------------------------------------------------------------------------|
| Signal output outside the valid range                                                                         | Main electronics module is defective.                              | Order spare part → 🗎 171.                                                                                                    |
| Device shows correct value on local<br>display, but signal output is<br>incorrect, though in the valid range. | Configuration error                                                | Check and correct the parameter configuration.                                                                                          |
| Device measures incorrectly.                                                                                  | Configuration error or device is operated outside the application. | <ol> <li>Check and correct parameter<br/>configuration.</li> <li>Observe limit values specified in<br/>the "Technical Data".</li> </ol> |

#### For access

| Error                                                     | Possible causes                                                                 | Solution                                                                                                    |
|-----------------------------------------------------------|---------------------------------------------------------------------------------|----------------------------------------------------------------------------------------------------|
| No write access to parameters                             | Hardware write protection enabled                                               | Set the write protection switch on main electronics module to the <b>Off</b> position $\rightarrow \cong$ 119.                                                                                                    |
| No write access to parameters                             | Current user role has limited access authorization                              | 1. Check user role $\rightarrow$ 🗎 58.<br>2. Enter correct customer-specific access code $\rightarrow$ 🗎 58.                                                                                                    |
| No connection via PROFIBUS PA                             | Device plug connected incorrectly                                               | Check the pin assignment of the connector                                                                                                    |
| No connection via PROFIBUS PA                             | PROFIBUS PA cable incorrectly terminated                                        | Check terminating resistor .                                                                                                    |
| Not connecting to Web server                              | Web server disabled                                                             | Using the "FieldCare" or "DeviceCare" operating tool, check whether the web server of the measuring device is enabled, and enable it if necessary $\rightarrow \cong 63$ .                                                         |
|                                                           | Incorrect setting for the Ethernet<br>interface of the computer                 | 1. Check the properties of the Internet protocol (TCP/IP) $\rightarrow \bigoplus 61$ .<br>2. Check the network settings with the IT manager.                                                                                       |
| Not connecting to Web server                              | Incorrect WLAN access data                                                      | <ul> <li>Check WLAN network status.</li> <li>Log on to the device again using WLAN access data.</li> <li>Verify that WLAN is enabled on the measuring device and operating device →  61.</li> </ul>                                |
|                                                           | WLAN communication disabled                                                     | -                                                                                                    |
| Not connecting to web server,<br>FieldCare or DeviceCare  | No WLAN network available                                                       | <ul> <li>Check if WLAN reception is<br/>present: LED on display module<br/>is lit blue</li> <li>Check if WLAN connection is<br/>enabled: LED on display module<br/>flashes blue</li> <li>Switch on instrument function.</li> </ul> |
| Network connection not present or<br>unstable             | WLAN network is weak.                                                           | <ul> <li>Operating device is outside of<br/>reception range: Check network<br/>status on operating device.</li> <li>To improve network<br/>performance, use an external<br/>WLAN antenna.</li> </ul>                               |
|                                                           | Parallel WLAN and Ethernet communication                                        | <ul> <li>Check network settings.</li> <li>Temporarily enable only the WLAN as an interface.</li> </ul>                                                                                                    |
| Web browser frozen and operation<br>no longer possible    | Data transfer active                                                            | Wait until data transfer or current action is finished.                                                                                                    |
|                                                           | Connection lost                                                                 | <ol> <li>Check cable connection and<br/>power supply.</li> <li>Refresh the Web browser and<br/>restart if necessary.</li> </ol>                                                                                                    |
| Content of Web browser<br>incomplete or difficult to read | Not using optimum version of Web server.                                        | <ol> <li>Use the correct Web browser<br/>version .</li> <li>Clear the Web browser cache and<br/>restart the Web browser.</li> </ol>                                                                                                |
|                                                           | Unsuitable view settings.                                                       | Change the font size/display ratio of the Web browser.                                                                                                    |
| No or incomplete display of contents in the Web browser   | <ul><li> JavaScript not enabled</li><li> JavaScript cannot be enabled</li></ul> | 1. Enable JavaScript.<br>2. Enter http://XXX.XXX.X.XXX/<br>basic.html as the IP address.                                                                                                    |

| Error                                                                                                    | Possible causes                                             | Solution                                                                                                    |
|----------------------------------------------------------------------------------------------------|-------------------------------------------------------------|----------------------------------------------------------------------------------------------------|
| Operation with FieldCare or<br>DeviceCare via CDI-RJ45 service<br>interface (port 8000)                                 | Firewall of computer or network is preventing communication | Depending on the settings of the<br>firewall used on the computer or in<br>the network, the firewall must be<br>adapted or disabled to allow<br>FieldCare/DeviceCare access. |
| Flashing of firmware with FieldCare<br>or DeviceCare via CDI-RJ45 service<br>interface (via port 8000 or TFTP<br>ports) | Firewall of computer or network is preventing communication | Depending on the settings of the<br>firewall used on the computer or in<br>the network, the firewall must be<br>adapted or disabled to allow<br>FieldCare/DeviceCare access. |

## 12.2 Diagnostic information via light emitting diodes

## 12.2.1 Transmitter

Different LEDs in the transmitter provide information on the device status.

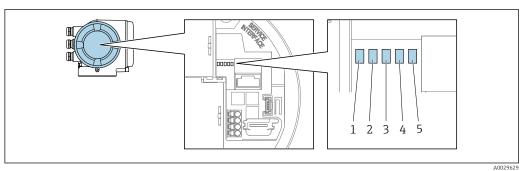

1 Supply voltage

2 Device status

3 Not used

4 Communication

5 Service interface (CDI) active

| LED |                         | Color           | Meaning                          |
|-----|-------------------------|-----------------|----------------------------------|
| 1   | Supply voltage          | Green           | Supply voltage is ok             |
|     |                         | Off             | Supply voltage is off or too low |
| 2   | Device status           | Red             | Error                            |
|     |                         | Flashing red    | Warning                          |
| 3   | Not used                | -               | -                                |
| 4   | Communication           | White           | Communication active             |
| 5   | Service interface (CDI) | Yellow          | Connection established           |
|     |                         | Flashing yellow | Communication active             |
|     |                         | Off             | No connection                    |

## 12.3 Diagnostic information on local display

#### 12.3.1 Diagnostic message

Faults detected by the self-monitoring system of the measuring device are displayed as a diagnostic message in alternation with the operational display.

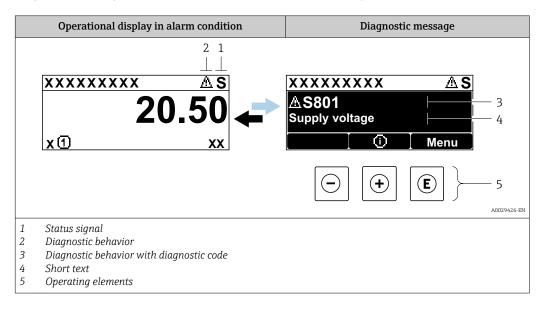

If two or more diagnostic events are pending simultaneously, only the message of the diagnostic event with the highest priority is shown.

Other diagnostic events that have occurred can be displayed in the **Diagnostics** menu:

- Via parameter

#### Status signals

•

The status signals provide information on the state and reliability of the device by categorizing the cause of the diagnostic information (diagnostic event).

- The status signals are categorized according to VDI/VDE 2650 and NAMUR Recommendation NE 107: F = Failure, C = Function Check, S = Out of Specification, M
  - = Maintenance Required

| Symbol | Meaning                                                                                                    |
|--------|----------------------------------------------------------------------------------------------------|
| F      | <b>Failure</b><br>A device error has occurred. The measured value is no longer valid.                                                      |
| С      | <b>Function check</b><br>The device is in service mode (e.g. during a simulation).                                                         |
| S      | Out of specification<br>The device is operated:<br>Outside its technical specification limits (e.g. outside the process temperature range) |
| М      | Maintenance required<br>Maintenance is required. The measured value remains valid.                                                         |

#### Diagnostic behavior

| Symbol | Meaning                                                                                                    |
|--------|----------------------------------------------------------------------------------------------------|
| 8      | <ul> <li>Alarm</li> <li>Measurement is interrupted.</li> <li>Signal outputs and totalizers assume the defined alarm condition.</li> <li>A diagnostic message is generated.</li> </ul> |
| Δ      | Warning<br>Measurement is resumed. The signal outputs and totalizers are not affected. A diagnostic<br>message is generated.                                                          |

#### **Diagnostic information**

The fault can be identified using the diagnostic information. The short text helps you by providing information about the fault. In addition, the corresponding symbol for the diagnostic behavior is displayed in front of the diagnostic information on the local display.

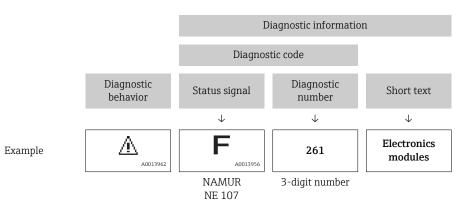

#### **Operating elements**

| Key | Meaning                                                                       |
|-----|-------------------------------------------------------------------------------|
| (+) | Plus key<br>In a menu, submenu<br>Opens the message about remedy information. |
| E   | Enter key<br>In a menu, submenu<br>Opens the operating menu.                  |

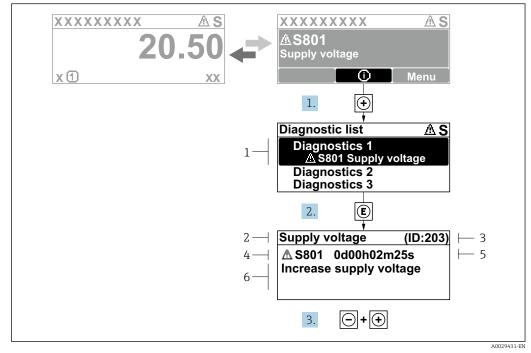

#### 12.3.2 Calling up remedial measures

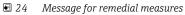

- 1 Diagnostic information
- 2 Short text
- 3 Service ID
- 4 Diagnostic behavior with diagnostic code
- 5 Operation time of occurrence 6 Remedial measures
- 6 Remedial measures

The user is in the diagnostic message.

1. Press 🛨 (① symbol).

- ← The **Diagnostic list** submenu opens.
- **2.** Select the desired diagnostic event with  $\pm$  or  $\Box$  and press  $\mathbb{E}$ .
  - └ The message for the remedial measures for the selected diagnostic event opens.
- 3. Press  $\Box$  +  $\pm$  simultaneously.
  - └ The message for the remedial measures closes.

The user is in the **Diagnostics** menu at an entry for a diagnostics event, e.g. in the **Diagnostic list** submenu or **Previous diagnostics** parameter.

- 1. Press E.
  - └ The message for the remedial measures for the selected diagnostic event opens.
- 2. Press  $\Box$  +  $\pm$  simultaneously.
  - ← The message for the remedial measures closes.

## 12.4 Diagnostic information in the Web browser

#### 12.4.1 Diagnostic options

Any faults detected by the measuring device are displayed in the Web browser on the home page once the user has logged on.

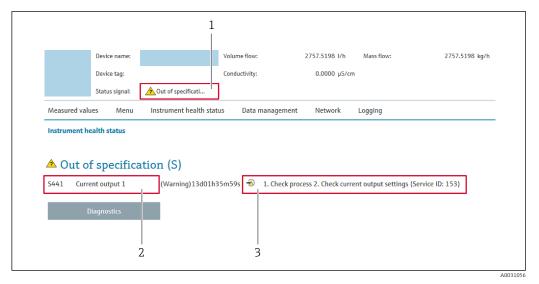

- 1 Status area with status signal
- 2 Diagnostic information  $\rightarrow \square$  135
- 3 Remedy information with Service ID

In addition, diagnostic events which have occurred can be shown in the **Diagnostics** menu:

- Via parameter
- Via submenu → 🖺 164

#### Status signals

The status signals provide information on the state and reliability of the device by categorizing the cause of the diagnostic information (diagnostic event).

| Symbol    | Meaning                                                                                                    |
|-----------|----------------------------------------------------------------------------------------------------|
| $\otimes$ | <b>Failure</b><br>A device error has occurred. The measured value is no longer valid.                                                      |
| <b>V</b>  | <b>Function check</b><br>The device is in service mode (e.g. during a simulation).                                                         |
| <u>^</u>  | Out of specification<br>The device is operated:<br>Outside its technical specification limits (e.g. outside the process temperature range) |
|           | Maintenance required<br>Maintenance is required. The measured value is still valid.                                                        |

The status signals are categorized in accordance with VDI/VDE 2650 and NAMUR Recommendation NE 107.

#### 12.4.2 Calling up remedy information

Remedy information is provided for every diagnostic event to ensure that problems can be rectified quickly. These measures are displayed in red along with the diagnostic event and the related diagnostic information.

## 12.5 Diagnostic information in DeviceCare or FieldCare

#### 12.5.1 Diagnostic options

Any faults detected by the measuring device are displayed on the home page of the operating tool once the connection has been established.

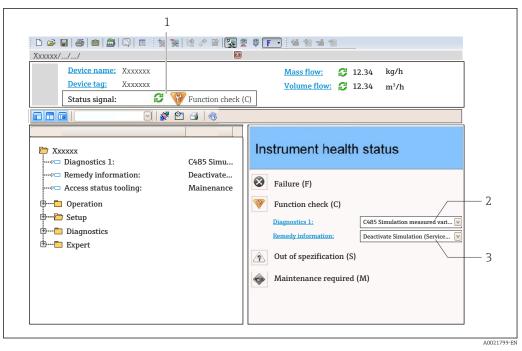

- 1 Status area with status signal  $\rightarrow \square 134$
- 2 Diagnostic information  $\rightarrow \square 135$
- 3 Remedy information with Service ID

In addition, diagnostic events which have occurred can be shown in the **Diagnostics** menu:

- Via parameter
- Via submenu → 🖺 164

#### **Diagnostic information**

The fault can be identified using the diagnostic information. The short text helps you by providing information about the fault. In addition, the corresponding symbol for the diagnostic behavior is displayed in front of the diagnostic information on the local display.

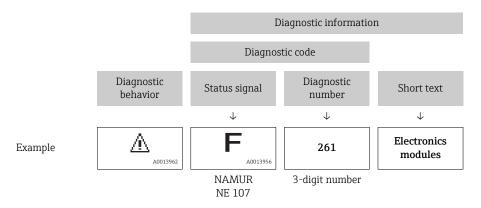

#### 12.5.2 Calling up remedy information

Remedy information is provided for every diagnostic event to ensure that problems can be rectified quickly:

- On the home page
- Remedy information is displayed in a separate field below the diagnostics information. In the **Diagnostics** menu

Remedy information can be called up in the working area of the user interface.

The user is in the **Diagnostics** menu.

- 1. Call up the desired parameter.
- 2. On the right in the working area, mouse over the parameter.
  - ► A tool tip with remedy information for the diagnostic event appears.

## 12.6 Adapting the diagnostic information

#### 12.6.1 Adapting the diagnostic behavior

Each item of diagnostic information is assigned a specific diagnostic behavior at the factory. The user can change this assignment for specific diagnostic information in the **Diagnostic behavior** submenu.

Diagnostic behavior in accordance with Specification PROFIBUS PA Profile 3.02, Condensed Status.

Expert  $\rightarrow$  System  $\rightarrow$  Diagnostic handling  $\rightarrow$  Diagnostic behavior

| 👎 //Diagn. behavior | 0658-1  |
|---------------------|---------|
| Diagnostic no.442   |         |
|                     | Warning |
| Diagnostic no.443   |         |
|                     |         |

#### Available diagnostic behaviors

The following diagnostic behaviors can be assigned:

| Diagnostic behavior | Description                                                                                                    |
|---------------------|----------------------------------------------------------------------------------------------------|
| Alarm               | The device stops measurement. The totalizers assume the defined alarm condition. A diagnostic message is generated.                                                                             |
| Warning             | The device continues to measure. The measured value output via PROFIBUS and the totalizers are not affected. A diagnostic message is generated.                                                 |
| Logbook entry only  | The device continues to measure. The diagnostic message is displayed only in the <b>Event logbook</b> submenu ( <b>Event list</b> submenu) and not in alternation with the operational display. |
| Off                 | The diagnostic event is ignored, and no diagnostic message is generated or entered.                                                                                                    |

#### Displaying the measured value status

If the Analog Input, Digital Input and Totalizer function blocks are configured for cyclic data transmission, the device status is coded as per PROFIBUS PA Profile 3.02 Specification and transmitted along with the measured value to the PROFIBUS Master (Class 1) via the coding byte (byte 5). The coding byte is split into three segments: Quality, Quality Substatus and Limits.

A0019179-EN

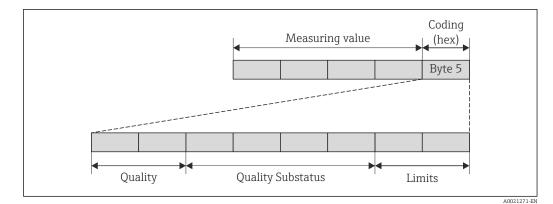

■ 25 Structure of the coding byte

The content of the coding byte depends on the configured failsafe mode in the particular function block. Depending on which failsafe mode has been configured, status information in accordance with PROFIBUS PA Profile Specification 3.02 is transmitted to the PROFIBUS Master (Class 1) via the coding byte .

#### Determining the measured value status and device status via the diagnostic behavior

When the diagnostic behavior is assigned, this also changes the measured value status and device status for the diagnostic information. The measured value status and device status depend on the choice of diagnostic behavior and on the group in which the diagnostic information is located. The measured value status and device status are firmly assigned to the particular diagnostic behavior and cannot be changed individually.

The diagnostic information is grouped as follows:

- Diagnostic information pertaining to the sensor: diagnostic number 000 to 199  $\rightarrow \cong 140$
- Diagnostic information pertaining to the electronics: diagnostic number 200 to 399  $\rightarrow \ \textcircled{} 141$
- Diagnostic information pertaining to the configuration: diagnostic number 400 to 599  $\rightarrow$  B 141
- Diagnostic information pertaining to the process: diagnostic number 800 to 999  $\rightarrow \ \textcircled{} 141$

Depending on the group in which the diagnostic information is located, the following measured value status and device status are firmly assigned to the particular diagnostic behavior:

| Diagnostis hohovior                   | N       | leasured value sta      | Device diagnosis |                     |                         |
|---------------------------------------|---------|-------------------------|------------------|---------------------|-------------------------|
| Diagnostic behavior<br>(configurable) | Quality | Quality<br>Substatus    | Coding<br>(hex)  | Category<br>(NE107) | (fixed assignment)      |
| Alarm                                 | BAD     | Maintenance<br>alarm    | 0x24 to 0x27     | F<br>(Failure)      | Maintenance<br>alarm    |
| Warning                               | GOOD    | Maintenance<br>demanded | 0xA8 to 0xAB     | M<br>(Maintenance)  | Maintenance<br>demanded |
| Logbook entry only                    | GOOD    | ok                      | 0x80 to 0x8E     | _                   | _                       |
| Off                                   | GOOD    | UK                      |                  | _                   | _                       |

Diagnostic information pertaining to the sensor: diagnostic number 000 to 199

| Diagnostic behavior | N       | leasured value sta   | Device diagnosis |                     |                    |
|---------------------|---------|----------------------|------------------|---------------------|--------------------|
| (configurable)      | Quality | Quality<br>Substatus | Coding<br>(hex)  | Category<br>(NE107) | (fixed assignment) |
| Alarm               | BAD     | Maintenance          | 0x24 to 0x27     | F                   | Maintenance        |
| Warning             |         | alarm                | 0.24100.27       | (Failure)           | alarm              |
| Logbook entry only  | 000     |                      | 0x80 to 0x8E     |                     |                    |
| Off                 | GOOD    | ok                   | UXOU LO UXOE     | _                   | _                  |

Diagnostic information pertaining to the electronics: diagnostic number 200 to 399

Diagnostic information pertaining to the configuration: diagnostic number 400 to 599

| Diagnostic behavior | M             | leasured value st    | Device diagnosis |                                |                              |
|---------------------|---------------|----------------------|------------------|--------------------------------|------------------------------|
| (configurable)      | Quality       | Quality<br>Substatus | Coding<br>(hex)  | Category<br>(NE107)            | (fixed assignment)           |
| Alarm               | BAD           | Process<br>related   | 0x28 to 0x2B     | F<br>(Failure)                 | Invalid process<br>condition |
| Warning             | UNCERTA<br>IN | Process<br>related   | 0x78 to 0x7B     | S<br>(Out of<br>specification) | Invalid process<br>condition |
| Logbook entry only  | GOOD          | ok                   | 0x80 to 0x8E     | _                              | _                            |
| Off                 | 0000          | UK                   |                  |                                |                              |

Diagnostic information pertaining to the process: diagnostic number 800 to 999

| Diagnostic behavior                   | M             | leasured value sta   | Device diagnosis |                                |                              |
|---------------------------------------|---------------|----------------------|------------------|--------------------------------|------------------------------|
| Diagnostic behavior<br>(configurable) | Quality       | Quality<br>Substatus | Coding<br>(hex)  | Category<br>(NE107)            | (fixed assignment)           |
| Alarm                                 | BAD           | Process<br>related   | 0x28 to 0x2B     | F<br>(Failure)                 | Invalid process<br>condition |
| Warning                               | UNCERTA<br>IN | Process<br>related   | 0x78 to 0x7B     | S<br>(Out of<br>specification) | Invalid process<br>condition |
| Logbook entry only                    | GOOD          | ok                   | 0x80 to 0x8E     |                                |                              |
| Off                                   | 0000          | UK                   | UXUU IU UXUE     |                                |                              |

## 12.7 Overview of diagnostic information

The amount of diagnostic information and the number of measured variables affected increase if the measuring device has one or more application packages.

In the case of some items of diagnostic information, the diagnostic behavior can be changed. Change the diagnostic information  $\rightarrow \cong 139$ 

## 12.7.1 Diagnostic of sensor

|     | Diagnostic                                                | information          | Remedy instructions                                                                        | Influenced measured                                                             |
|-----|-----------------------------------------------------------|----------------------|--------------------------------------------------------------------------------------------|---------------------------------------------------------------------------------|
| No. | Short text                                                |                      |                                                                                            | variables                                                                       |
| 043 | Sensor short circuit                                      |                      | 1. Check sensor cable and sensor                                                           | <ul> <li>Conductivity</li> </ul>                                                |
|     | Measured variable status [from the factory] <sup>1)</sup> |                      | <ol> <li>Execute Heartbeat Verification</li> <li>Replace sensor cable or sensor</li> </ol> | <ul><li>Corrected conductivity</li><li>Density</li></ul>                        |
|     | Quality                                                   | Uncertain            |                                                                                            | <ul><li> Electronic temperature</li><li> Empty pipe detection</li></ul>         |
|     | Quality substatus                                         | Maintenance demanded |                                                                                            | <ul> <li>Flow velocity</li> </ul>                                               |
|     | Coding (hex)                                              | 0x68 to 0x6B         |                                                                                            | <ul><li>Low flow cut off</li><li>Mass flow</li></ul>                            |
|     | Status signal                                             | S                    |                                                                                            | <ul> <li>Reference density</li> </ul>                                           |
|     | Diagnostic behavior                                       | Warning              |                                                                                            | <ul><li>Corrected volume flow</li><li>Temperature</li><li>Volume flow</li></ul> |

1) Diagnostic behavior can be changed. This causes the overall status of the measured variable to change.

|     | Diagnostic information   |                   | Remedy instructions         | Influenced measured                                                                                                    |
|-----|--------------------------|-------------------|-----------------------------|----------------------------------------------------------------------------------------------------|
| No. |                          | Short text        |                             | variables                                                                                                    |
| 082 | Data storage             |                   | 1. Check module connections | Conductivity                                                                                                    |
|     | Measured variable status |                   | 2. Contact service          | <ul> <li>Corrected conductivity</li> <li>Measured values @1</li> </ul>                                                                                      |
|     | Quality                  | Bad               |                             | <ul> <li>Measured values @1</li> <li>Measured values @1</li> </ul>                                                                                          |
|     | Quality substatus        | Maintenance alarm |                             | <ul> <li>Density</li> </ul>                                                                                                    |
|     | Coding (hex)             | 0x24 to 0x27      |                             | <ul><li>Electronic temperature</li><li>Empty pipe detection</li></ul>                                                                                       |
|     | Status signal            | F                 |                             | <ul> <li>Flow velocity</li> </ul>                                                                                                    |
|     | Diagnostic behavior      | Alarm             |                             | <ul> <li>Low flow cut off</li> <li>Mass flow</li> <li>Reference density</li> <li>Corrected volume flow</li> <li>Temperature</li> <li>Volume flow</li> </ul> |

| No. | Diagnostic information                                                               |                                                            | Remedy instructions                                                                  | Influenced measured<br>variables                                                                                                    |
|-----|--------------------------------------------------------------------------------------|------------------------------------------------------------|--------------------------------------------------------------------------------------|----------------------------------------------------------------------------------------------------|
| 083 |                                                                                      |                                                            | 1. Restart device     2. Restore HistoROM S-DAT backup     (Device reset' parameter) | <ul> <li>Conductivity</li> <li>Corrected conductivity</li> <li>Measured values @1</li> </ul>                                                                                                    |
|     | Quality<br>Quality substatus<br>Coding (hex)<br>Status signal<br>Diagnostic behavior | Bad     Maintenance alarm     0x24 to 0x27     F     Alarm | ('Device reset' parameter)<br>3. Replace HistoROM S-DAT                              | <ul> <li>Measured values @1</li> <li>Measured values @1</li> <li>Measured values @1</li> <li>Density</li> <li>Electronic temperature</li> <li>Empty pipe detection</li> <li>Flow velocity</li> <li>Low flow cut off</li> <li>Mass flow</li> <li>Reference density</li> <li>Corrected volume flow</li> </ul> |
|     |                                                                                      |                                                            |                                                                                      | <ul><li>Temperature</li><li>Volume flow</li></ul>                                                                                                    |

|     | Diagnostic               | information       | Remedy instructions                   | Influenced measured                                                             |
|-----|--------------------------|-------------------|---------------------------------------|---------------------------------------------------------------------------------|
| No. | Short text               |                   |                                       | variables                                                                       |
| 170 | Coil resistance          |                   | Check ambient and process temperature | Conductivity                                                                    |
|     | Measured variable status |                   |                                       | <ul><li>Corrected conductivity</li><li>Density</li></ul>                        |
|     | Quality                  | Bad               |                                       | <ul><li>Electronic temperature</li><li>Empty pipe detection</li></ul>           |
|     | Quality substatus        | Maintenance alarm |                                       | <ul> <li>Flow velocity</li> </ul>                                               |
|     | Coding (hex)             | 0x24 to 0x27      |                                       | <ul> <li>Low flow cut off</li> <li>Mass flow</li> </ul>                         |
|     | Status signal            | F                 |                                       | <ul> <li>Reference density</li> </ul>                                           |
|     | Diagnostic behavior      | Alarm             |                                       | <ul><li>Corrected volume flow</li><li>Temperature</li><li>Volume flow</li></ul> |

| No. | Diagnostic information<br>o. Short text |                   | Remedy instructions                                                                          | Influenced measured<br>variables                                                |
|-----|-----------------------------------------|-------------------|----------------------------------------------------------------------------------------------|---------------------------------------------------------------------------------|
| 180 | Temperature sensor defective            |                   | 1. Check sensor connections                                                                  | <ul> <li>Conductivity</li> </ul>                                                |
|     | Measured variable status                |                   | <ol> <li>Replace sensor cable or sensor</li> <li>Turn off temperature measurement</li> </ol> | <ul><li>Corrected conductivity</li><li>Density</li></ul>                        |
|     | Quality                                 | Bad               |                                                                                              | <ul><li>Electronic temperature</li><li>Empty pipe detection</li></ul>           |
|     | Quality substatus                       | Maintenance alarm |                                                                                              | <ul> <li>Flow velocity</li> </ul>                                               |
|     | Coding (hex)                            | 0x24 to 0x27      |                                                                                              | <ul><li>Low flow cut off</li><li>Mass flow</li></ul>                            |
|     | Status signal                           | F                 |                                                                                              | <ul> <li>Reference density</li> </ul>                                           |
|     | Diagnostic behavior                     | Warning           |                                                                                              | <ul><li>Corrected volume flow</li><li>Temperature</li><li>Volume flow</li></ul> |

| No.                                            | Diagnostic information No. Short text                                                |                                                        | Remedy instructions                        | Influenced measured<br>variables                                                                                                    |
|------------------------------------------------|--------------------------------------------------------------------------------------|--------------------------------------------------------|--------------------------------------------|----------------------------------------------------------------------------------------------------|
| 181 Sensor connection Measured variable status |                                                                                      |                                                        | <ul> <li>Corrected conductivity</li> </ul> |                                                                                                    |
|                                                | Quality<br>Quality substatus<br>Coding (hex)<br>Status signal<br>Diagnostic behavior | Bad<br>Maintenance alarm<br>0x24 to 0x27<br>F<br>Alarm | 3. Replace sensor cable or sensor          | <ul> <li>Density</li> <li>Electronic temperature</li> <li>Empty pipe detection</li> <li>Flow velocity</li> <li>Low flow cut off</li> <li>Mass flow</li> <li>Reference density</li> <li>Corrected volume flow</li> <li>Temperature</li> <li>Volume flow</li> </ul> |

## 12.7.2 Diagnostic of electronic

|     | Diagnostic information   |                   | Remedy instructions | Influenced measured                                                                                                    |
|-----|--------------------------|-------------------|---------------------|----------------------------------------------------------------------------------------------------|
| No. |                          | Short text        |                     | variables                                                                                                    |
| 201 | Device failure           |                   | 1. Restart device   | <ul> <li>Conductivity</li> </ul>                                                                                                    |
|     | Measured variable status |                   | 2. Contact service  | <ul><li>Corrected conductivity</li><li>Measured values @1</li></ul>                                                                                         |
|     | Quality                  | Bad               |                     | <ul> <li>Measured values @1</li> <li>Measured values @1</li> </ul>                                                                                          |
|     | Quality substatus        | Maintenance alarm |                     | <ul> <li>Density</li> </ul>                                                                                                    |
|     | Coding (hex)             | 0x24 to 0x27      |                     | <ul><li> Electronic temperature</li><li> Empty pipe detection</li></ul>                                                                                     |
|     | Status signal            | F                 |                     | <ul> <li>Flow velocity</li> </ul>                                                                                                    |
|     | Diagnostic behavior      | Alarm             |                     | <ul> <li>Low flow cut off</li> <li>Mass flow</li> <li>Reference density</li> <li>Corrected volume flow</li> <li>Temperature</li> <li>Volume flow</li> </ul> |

|     | Diagnostic information   |                   | Remedy instructions                                                                                                    | Influenced measured                                                                                                    |
|-----|--------------------------|-------------------|----------------------------------------------------------------------------------------------------|----------------------------------------------------------------------------------------------------|
| No. | S                        | Short text        |                                                                                                    | variables                                                                                                    |
| 242 | Software incompatible    |                   | 1. Check software                                                                                                    | <ul> <li>Conductivity</li> </ul>                                                                                                    |
|     | Measured variable status |                   | 2. Flash or change main electronics module                                                                                               | <ul><li>Corrected conductivity</li><li>Measured values @1</li></ul>                                                                                         |
|     | Quality                  | Bad               | <ul> <li>Ma</li> <li>De</li> <li>Ele</li> <li>Err</li> <li>Flo</li> <li>Lov</li> <li>Ma</li> <li>Rei</li> <li>Co</li> <li>Ten</li> </ul> | <ul> <li>Measured values @1</li> <li>Measured values @1</li> </ul>                                                                                          |
|     | Quality substatus        | Maintenance alarm |                                                                                                    | <ul> <li>Density</li> </ul>                                                                                                    |
|     | Coding (hex)             | 0x24 to 0x27      |                                                                                                    | <ul><li>Electronic temperature</li><li>Empty pipe detection</li></ul>                                                                                       |
|     | Status signal            | F                 |                                                                                                    | <ul> <li>Flow velocity</li> </ul>                                                                                                    |
|     | Diagnostic behavior      | Alarm             |                                                                                                    | <ul> <li>Low flow cut off</li> <li>Mass flow</li> <li>Reference density</li> <li>Corrected volume flow</li> <li>Temperature</li> <li>Volume flow</li> </ul> |

|     | Diagnostic information |                   | Remedy instructions          | Influenced measured                                                                                                    |
|-----|------------------------|-------------------|------------------------------|----------------------------------------------------------------------------------------------------|
| No. |                        | Short text        |                              | variables                                                                                                    |
| 252 | I                      |                   | 1. Check electronic modules  | <ul> <li>Conductivity</li> <li>Corrected conductivity</li> <li>Measured values @1</li> </ul>                                                                |
|     |                        |                   | 2. Change electronic modules |                                                                                                    |
|     | Quality                | Bad               |                              | <ul> <li>Measured values @1</li> <li>Measured values @1</li> </ul>                                                                                          |
|     | Quality substatus      | Maintenance alarm |                              | <ul> <li>Density</li> </ul>                                                                                                    |
|     | Coding (hex)           | 0x24 to 0x27      |                              | <ul><li>Electronic temperature</li><li>Empty pipe detection</li></ul>                                                                                       |
|     | Status signal          | F                 |                              | <ul> <li>Flow velocity</li> </ul>                                                                                                    |
|     | Diagnostic behavior    | Alarm             |                              | <ul> <li>Low flow cut off</li> <li>Mass flow</li> <li>Reference density</li> <li>Corrected volume flow</li> <li>Temperature</li> <li>Volume flow</li> </ul> |

|     | Diagnostic information         |                   | Remedy instructions                                             | Influenced measured                                                                                                    |
|-----|--------------------------------|-------------------|-----------------------------------------------------------------|----------------------------------------------------------------------------------------------------|
| No. | s                              | hort text         |                                                                 | variables                                                                                                    |
| 262 | Sensor electronic connection f | aulty             | 1. Check or replace connection cable                            | Conductivity                                                                                                    |
| -   | Measured variable status       |                   | between sensor electronic module<br>(ISEM) and main electronics | <ul> <li>Corrected conductivity</li> <li>Measured values @1</li> </ul>                                                                                      |
|     | Quality                        | Bad               | 2. Check or replace ISEM or main electronics                    | <ul> <li>Measured values @1</li> <li>Measured values @1</li> </ul>                                                                                          |
|     | Quality substatus              | Maintenance alarm |                                                                 | <ul> <li>Density</li> </ul>                                                                                                    |
|     | Coding (hex)                   | 0x24 to 0x27      |                                                                 | <ul><li>Electronic temperature</li><li>Empty pipe detection</li></ul>                                                                                       |
|     | Status signal                  | F                 |                                                                 | <ul> <li>Flow velocity</li> </ul>                                                                                                    |
|     | Diagnostic behavior            | Alarm             |                                                                 | <ul> <li>Low flow cut off</li> <li>Mass flow</li> <li>Reference density</li> <li>Corrected volume flow</li> <li>Temperature</li> <li>Volume flow</li> </ul> |

|     | Diagnostic information   |                   | Remedy instructions           | Influenced measured<br>variables                                                                                                    |
|-----|--------------------------|-------------------|-------------------------------|----------------------------------------------------------------------------------------------------|
| No. | SI                       | hort text         |                               | variables                                                                                                    |
| 270 | Main electronic failure  |                   | Change main electronic module | <ul> <li>Conductivity</li> </ul>                                                                                                    |
|     | Measured variable status |                   |                               | <ul><li>Corrected conductivity</li><li>Measured values @1</li></ul>                                                                                         |
|     | Quality                  | Bad               |                               | <ul> <li>Measured values @1</li> <li>Measured values @1</li> <li>Density</li> </ul>                                                                         |
|     | Quality substatus        | Maintenance alarm |                               |                                                                                                    |
|     | Coding (hex)             | 0x24 to 0x27      |                               | <ul><li>Electronic temperature</li><li>Empty pipe detection</li></ul>                                                                                       |
|     | Status signal            | F                 |                               | <ul> <li>Flow velocity</li> </ul>                                                                                                    |
|     | Diagnostic behavior      | Alarm             |                               | <ul> <li>Low flow cut off</li> <li>Mass flow</li> <li>Reference density</li> <li>Corrected volume flow</li> <li>Temperature</li> <li>Volume flow</li> </ul> |

|     | Diagnostic               | information       | Remedy instructions              | Influenced measured<br>variables                                                                                                    |
|-----|--------------------------|-------------------|----------------------------------|----------------------------------------------------------------------------------------------------|
| No. | S                        | Short text        |                                  | variables                                                                                                    |
| 271 | Main electronic failure  |                   | 1. Restart device                | <ul> <li>Conductivity</li> </ul>                                                                                                    |
|     | Measured variable status |                   | 2. Change main electronic module | <ul><li>Corrected conductivity</li><li>Measured values @1</li></ul>                                                                                         |
|     | Quality                  | Bad               |                                  | <ul> <li>Measured values @1</li> <li>Measured values @1</li> </ul>                                                                                          |
|     | Quality substatus        | Maintenance alarm |                                  | <ul> <li>Density</li> </ul>                                                                                                    |
|     | Coding (hex)             | 0x24 to 0x27      |                                  | <ul><li>Electronic temperature</li><li>Empty pipe detection</li></ul>                                                                                       |
|     | Status signal            | F                 |                                  | <ul> <li>Flow velocity</li> </ul>                                                                                                    |
|     | Diagnostic behavior      | Alarm             |                                  | <ul> <li>Low flow cut off</li> <li>Mass flow</li> <li>Reference density</li> <li>Corrected volume flow</li> <li>Temperature</li> <li>Volume flow</li> </ul> |

|     | Diagnostic information   |                   | Remedy instructions | Influenced measured                                                                                                    |
|-----|--------------------------|-------------------|---------------------|----------------------------------------------------------------------------------------------------|
| No. | s                        | bhort text        |                     | variables                                                                                                    |
| 272 | Main electronic failure  |                   | 1. Restart device   | Conductivity                                                                                                    |
|     | Measured variable status |                   | 2. Contact service  | <ul><li>Corrected conductivity</li><li>Measured values @1</li></ul>                                                                                         |
|     | Quality                  | Bad               |                     | <ul> <li>Measured values @1</li> <li>Measured values @1</li> <li>Density</li> </ul>                                                                         |
|     | Quality substatus        | Maintenance alarm |                     |                                                                                                    |
|     | Coding (hex)             | 0x24 to 0x27      |                     | <ul><li>Electronic temperature</li><li>Empty pipe detection</li></ul>                                                                                       |
|     | Status signal            | F                 |                     | <ul> <li>Flow velocity</li> </ul>                                                                                                    |
|     | Diagnostic behavior      | Alarm             |                     | <ul> <li>Low flow cut off</li> <li>Mass flow</li> <li>Reference density</li> <li>Corrected volume flow</li> <li>Temperature</li> <li>Volume flow</li> </ul> |

|     | Diagnostic information   |                   | Remedy instructions | Influenced measured                                                                                                    |
|-----|--------------------------|-------------------|---------------------|----------------------------------------------------------------------------------------------------|
| No. | S                        | hort text         |                     | variables                                                                                                    |
| 273 | Main electronic failure  |                   | Change electronic   | Conductivity                                                                                                    |
|     | Measured variable status |                   |                     | <ul><li>Corrected conductivity</li><li>Measured values @1</li></ul>                                                                                         |
|     | Quality                  | Bad               |                     | <ul> <li>Measured values @1</li> <li>Measured values @1</li> </ul>                                                                                          |
|     | Quality substatus        | Maintenance alarm |                     | <ul> <li>Density</li> </ul>                                                                                                    |
| -   | Coding (hex)             | 0x24 to 0x27      |                     | <ul><li>Electronic temperature</li><li>Empty pipe detection</li></ul>                                                                                       |
|     | Status signal            | F                 |                     | <ul> <li>Flow velocity</li> </ul>                                                                                                    |
|     | Diagnostic behavior      | Alarm             |                     | <ul> <li>Low flow cut off</li> <li>Mass flow</li> <li>Reference density</li> <li>Corrected volume flow</li> <li>Temperature</li> <li>Volume flow</li> </ul> |

|     | Diagnostic information      |                   | Remedy instructions | Influenced measured                                                                                                    |
|-----|-----------------------------|-------------------|---------------------|----------------------------------------------------------------------------------------------------|
| No. | No. Short text              |                   |                     | variables                                                                                                    |
| 275 | I/O module 1 to n defective |                   | Change I/O module   | Conductivity                                                                                                    |
|     | Measured variable status    |                   |                     | <ul><li>Corrected conductivity</li><li>Measured values @1</li></ul>                                                                                         |
| -   | Quality                     | Bad               |                     | <ul> <li>Measured values @1</li> <li>Measured values @1</li> <li>Density</li> </ul>                                                                         |
|     | Quality substatus           | Maintenance alarm |                     |                                                                                                    |
|     | Coding (hex)                | 0x24 to 0x27      |                     | <ul><li>Electronic temperature</li><li>Empty pipe detection</li></ul>                                                                                       |
|     | Status signal               | F                 |                     | <ul> <li>Flow velocity</li> </ul>                                                                                                    |
|     | Diagnostic behavior         | Alarm             |                     | <ul> <li>Low flow cut off</li> <li>Mass flow</li> <li>Reference density</li> <li>Corrected volume flow</li> <li>Temperature</li> <li>Volume flow</li> </ul> |

|     | Diagnostic information                        |                      | Remedy instructions                                                 | Influenced measured                                                                                                    |
|-----|-----------------------------------------------|----------------------|---------------------------------------------------------------------|----------------------------------------------------------------------------------------------------|
| No. | S                                             | hort text            |                                                                     | variables                                                                                                    |
| 276 | I/O module 1 to n faulty                      |                      | 1. Restart device                                                   | <ul> <li>Conductivity</li> </ul>                                                                                                    |
|     | Measured variable status 2. Change I/O module | 2. Change I/O module | <ul><li>Corrected conductivity</li><li>Measured values @1</li></ul> |                                                                                                    |
|     | Quality                                       | Bad                  |                                                                     | <ul> <li>Measured values @1</li> <li>Measured values @1</li> <li>Density</li> <li>Electronic temperature</li> <li>Empty pipe detection</li> <li>Flow velocity</li> </ul> |
|     | Quality substatus                             | Maintenance alarm    |                                                                     |                                                                                                    |
|     | Coding (hex)                                  | 0x24 to 0x27         |                                                                     |                                                                                                    |
|     | Status signal                                 | F                    |                                                                     |                                                                                                    |
|     | Diagnostic behavior                           | Alarm                |                                                                     | <ul> <li>Low flow cut off</li> <li>Mass flow</li> <li>Reference density</li> <li>Corrected volume flow</li> <li>Temperature</li> <li>Volume flow</li> </ul>              |

|     | Diagnostic information   |                   | Remedy instructions | Influenced measured                                                                                                    |  |
|-----|--------------------------|-------------------|---------------------|----------------------------------------------------------------------------------------------------|--|
| No. | S                        | hort text         |                     | variables                                                                                                    |  |
| 283 | Memory content           |                   | 1. Reset device     | <ul> <li>Conductivity</li> </ul>                                                                                                    |  |
|     | Measured variable status | -                 | 2. Contact service  | <ul><li>Corrected conductivity</li><li>Measured values @1</li></ul>                                                                                         |  |
|     | Quality                  | Bad               |                     | <ul> <li>Measured values @1</li> <li>Measured values @1</li> </ul>                                                                                          |  |
|     | Quality substatus        | Maintenance alarm |                     | <ul> <li>Density</li> </ul>                                                                                                    |  |
| -   | Coding (hex)             | 0x24 to 0x27      |                     | <ul><li>Electronic temperature</li><li>Empty pipe detection</li></ul>                                                                                       |  |
|     | Status signal            | F                 |                     | <ul> <li>Flow velocity</li> </ul>                                                                                                    |  |
|     | Diagnostic behavior      | Alarm             |                     | <ul> <li>Low flow cut off</li> <li>Mass flow</li> <li>Reference density</li> <li>Corrected volume flow</li> <li>Temperature</li> <li>Volume flow</li> </ul> |  |

|     | Diagnostic                                                | information    | Remedy instructions                      | Influenced measured                                                                                                    |
|-----|-----------------------------------------------------------|----------------|------------------------------------------|----------------------------------------------------------------------------------------------------|
| No. | S                                                         | hort text      |                                          | variables                                                                                                    |
| 302 | Device verification active                                |                | Device verification active, please wait. | <ul> <li>Conductivity</li> </ul>                                                                                                    |
|     | Measured variable status [from the factory] <sup>1)</sup> |                |                                          | <ul><li>Corrected conductivity</li><li>Measured values @1</li></ul>                                                                                         |
|     | Quality                                                   | Good           |                                          | <ul> <li>Measured values @1</li> <li>Measured values @1</li> </ul>                                                                                          |
|     | Quality substatus                                         | Function check |                                          | <ul> <li>Measured values @1</li> <li>Density</li> </ul>                                                                                                    |
|     | Coding (hex)                                              | 0xBC to 0xBF   |                                          | <ul><li>Electronic temperature</li><li>Empty pipe detection</li></ul>                                                                                       |
|     | Status signal                                             | С              |                                          | <ul> <li>Flow velocity</li> </ul>                                                                                                    |
|     | Diagnostic behavior                                       | Warning        |                                          | <ul> <li>Low flow cut off</li> <li>Mass flow</li> <li>Reference density</li> <li>Corrected volume flow</li> <li>Temperature</li> <li>Volume flow</li> </ul> |

|     | Diagnostic information   |                   | Remedy instructions    | Influenced measured                                                                                                    |
|-----|--------------------------|-------------------|------------------------|----------------------------------------------------------------------------------------------------|
| No. | :                        | Short text        |                        | variables                                                                                                    |
| 311 | Electronic failure       |                   | 1. Do not reset device | Conductivity                                                                                                    |
|     | Measured variable status |                   | 2. Contact service     | <ul><li>Corrected conductivity</li><li>Measured values @1</li></ul>                                                                                         |
|     | Quality                  | Bad               |                        | <ul> <li>Measured values @1</li> <li>Measured values @1</li> </ul>                                                                                          |
|     | Quality substatus        | Maintenance alarm |                        | <ul> <li>Density</li> </ul>                                                                                                    |
|     | Coding (hex)             | 0x24 to 0x27      |                        | <ul><li>Electronic temperature</li><li>Empty pipe detection</li></ul>                                                                                       |
|     | Status signal            | Μ                 |                        | <ul> <li>Flow velocity</li> </ul>                                                                                                    |
|     | Diagnostic behavior      | Warning           |                        | <ul> <li>Low flow cut off</li> <li>Mass flow</li> <li>Reference density</li> <li>Corrected volume flow</li> <li>Temperature</li> <li>Volume flow</li> </ul> |

|     | Diagnostic information      |                   | Remedy instructions          | Influenced measured                                                                                                    |
|-----|-----------------------------|-------------------|------------------------------|----------------------------------------------------------------------------------------------------|
| No. |                             | Short text        |                              | variables                                                                                                    |
| 332 | Writing in embedded HistoRC | 0M failed         | Replace user interface board | Conductivity                                                                                                    |
| -   | Measured variable status    |                   | Ex d/XP: replace transmitter | <ul> <li>Corrected conductivity</li> <li>Measured values @1</li> </ul>                                                                                      |
|     | Quality                     | Bad               |                              | <ul> <li>Measured values @1</li> <li>Measured values @1</li> </ul>                                                                                          |
|     | Quality substatus           | Maintenance alarm |                              | <ul> <li>Density</li> </ul>                                                                                                    |
|     | Coding (hex)                | 0x24 to 0x27      |                              | <ul><li>Electronic temperature</li><li>Empty pipe detection</li></ul>                                                                                       |
|     | Status signal               | F                 |                              | <ul> <li>Flow velocity</li> </ul>                                                                                                    |
|     | Diagnostic behavior         | Alarm             |                              | <ul> <li>Low flow cut off</li> <li>Mass flow</li> <li>Reference density</li> <li>Corrected volume flow</li> <li>Temperature</li> <li>Volume flow</li> </ul> |

|     | Diagnostic                | information       | Remedy instructions                                                                        | Influenced measured                                                                                                    |
|-----|---------------------------|-------------------|--------------------------------------------------------------------------------------------|----------------------------------------------------------------------------------------------------|
| No. | S                         | bort text         |                                                                                            | variables                                                                                                    |
| 361 | Mengured verifiele status |                   | 1. Restart device                                                                          | Conductivity                                                                                                    |
| -   |                           |                   | <ol> <li>Check electronic modules</li> <li>Change I/O Modul or main electronics</li> </ol> | <ul><li>Corrected conductivity</li><li>Measured values @1</li></ul>                                                                                         |
|     | Quality                   | Bad               |                                                                                            | <ul> <li>Measured values @1</li> <li>Measured values @1</li> <li>Density</li> </ul>                                                                         |
|     | Quality substatus         | Maintenance alarm |                                                                                            |                                                                                                    |
|     | Coding (hex)              | 0x24 to 0x27      |                                                                                            | <ul><li>Electronic temperature</li><li>Empty pipe detection</li></ul>                                                                                       |
|     | Status signal             | F                 |                                                                                            | <ul> <li>Flow velocity</li> </ul>                                                                                                    |
|     | Diagnostic behavior       | Alarm             |                                                                                            | <ul> <li>Low flow cut off</li> <li>Mass flow</li> <li>Reference density</li> <li>Corrected volume flow</li> <li>Temperature</li> <li>Volume flow</li> </ul> |

|     | Diagnostic information        |                   | Remedy instructions                                                                   | Influenced measured<br>variables                                                                                                    |
|-----|-------------------------------|-------------------|---------------------------------------------------------------------------------------|----------------------------------------------------------------------------------------------------|
| No. | 1                             | Short text        |                                                                                       | Variables                                                                                                    |
| 372 | Sensor electronic (ISEM) faul | ty                | 1. Restart device                                                                     | <ul> <li>Conductivity</li> </ul>                                                                                                    |
|     | Measured variable status      |                   | <ol> <li>Check if failure recurs</li> <li>Replace sensor electronic module</li> </ol> | <ul><li>Corrected conductivity</li><li>Measured values @1</li></ul>                                                                                         |
|     | Quality                       | Bad               | (ISEM)                                                                                | <ul> <li>Measured values @1</li> <li>Measured values @1</li> </ul>                                                                                          |
|     | Quality substatus             | Maintenance alarm |                                                                                       | <ul> <li>Density</li> </ul>                                                                                                    |
|     | Coding (hex)                  | 0x24 to 0x27      |                                                                                       | <ul><li>Electronic temperature</li><li>Empty pipe detection</li></ul>                                                                                       |
|     | Status signal                 | F                 |                                                                                       | <ul> <li>Flow velocity</li> </ul>                                                                                                    |
|     | Diagnostic behavior           | Alarm             |                                                                                       | <ul> <li>Low flow cut off</li> <li>Mass flow</li> <li>Reference density</li> <li>Corrected volume flow</li> <li>Temperature</li> <li>Volume flow</li> </ul> |

|     | Diagnostic information          |                | Remedy instructions                                                                   | Influenced measured                                                                                                    |  |
|-----|---------------------------------|----------------|---------------------------------------------------------------------------------------|----------------------------------------------------------------------------------------------------|--|
| No. | S                               | hort text      |                                                                                       | variables                                                                                                    |  |
| 372 | Sensor electronic (ISEM) faulty | I              | 1. Restart device                                                                     | Conductivity                                                                                                    |  |
|     | Measured variable status        |                | <ol> <li>Check if failure recurs</li> <li>Replace sensor electronic module</li> </ol> | <ul><li>Corrected conductivity</li><li>Measured values @1</li></ul>                                                                                                    |  |
|     | Quality                         | Good           |                                                                                       | <ul> <li>Measured values @1</li> <li>Measured values @1</li> <li>Density</li> <li>Electronic temperature</li> <li>Empty pipe detection</li> <li>Flow velocity</li> <li>Low flow cut off</li> <li>Mass flow</li> <li>Reference density</li> <li>Corrected volume flow</li> <li>Temperature</li> <li>Volume flow</li> </ul> |  |
|     | Quality substatus               | Function check |                                                                                       |                                                                                                    |  |
|     | Coding (hex)                    | 0xBC to 0xBF   |                                                                                       |                                                                                                    |  |
|     | Status signal                   | F              |                                                                                       |                                                                                                    |  |
|     | Diagnostic behavior             | Alarm          |                                                                                       |                                                                                                    |  |

|     | Diagnostic information No. Short text |                   | Remedy instructions              | Influenced measured                                                                                                    |
|-----|---------------------------------------|-------------------|----------------------------------|----------------------------------------------------------------------------------------------------|
| No. |                                       |                   |                                  | variables                                                                                                    |
| 373 | Sensor electronic (ISEM) faulty       | ý                 | 1. Transfer data or reset device | Conductivity                                                                                                    |
| -   | Measured variable status              |                   | 2. Contact service               | <ul><li>Corrected conductivity</li><li>Measured values @1</li></ul>                                                                                         |
|     | Quality                               | Bad               |                                  | <ul> <li>Measured values @1</li> <li>Measured values @1</li> </ul>                                                                                          |
|     | Quality substatus                     | Maintenance alarm |                                  | <ul> <li>Density</li> </ul>                                                                                                    |
|     | Coding (hex)                          | 0x24 to 0x27      |                                  | <ul><li>Electronic temperature</li><li>Empty pipe detection</li></ul>                                                                                       |
|     | Status signal                         | F                 |                                  | <ul> <li>Flow velocity</li> </ul>                                                                                                    |
|     | Diagnostic behavior                   | Alarm             |                                  | <ul> <li>Low flow cut off</li> <li>Mass flow</li> <li>Reference density</li> <li>Corrected volume flow</li> <li>Temperature</li> <li>Volume flow</li> </ul> |

|          | Diagnostic                     | information       | Remedy instructions                                                                           | Influenced measured                                                                                                    |
|----------|--------------------------------|-------------------|-----------------------------------------------------------------------------------------------|----------------------------------------------------------------------------------------------------|
| No.      | S                              | hort text         |                                                                                               | variables                                                                                                    |
| 375      | I/O- 1 to n communication fail | ed                | 1. Restart device                                                                             | Conductivity                                                                                                    |
| Qı<br>Qı | Management warringhing status  |                   | <ol> <li>Check if failure recurs</li> <li>Replace module rack inclusive electronic</li> </ol> | <ul><li>Corrected conductivity</li><li>Measured values @1</li></ul>                                                                                         |
|          | Quality                        | Bad               | modules                                                                                       | <ul> <li>Measured values @1</li> <li>Measured values @1</li> <li>Density</li> </ul>                                                                         |
|          | Quality substatus              | Maintenance alarm |                                                                                               |                                                                                                    |
|          | Coding (hex)                   | 0x24 to 0x27      |                                                                                               | <ul><li>Electronic temperature</li><li>Empty pipe detection</li></ul>                                                                                       |
|          | Status signal                  | F                 |                                                                                               | <ul> <li>Flow velocity</li> </ul>                                                                                                    |
|          | Diagnostic behavior            | Alarm             |                                                                                               | <ul> <li>Low flow cut off</li> <li>Mass flow</li> <li>Reference density</li> <li>Corrected volume flow</li> <li>Temperature</li> <li>Volume flow</li> </ul> |

|     | Diagnostic information                                      |                   | Remedy instructions                      | Influenced measured                                                                                                    |
|-----|-------------------------------------------------------------|-------------------|------------------------------------------|----------------------------------------------------------------------------------------------------|
| No. | 5                                                           | Short text        |                                          | variables                                                                                                    |
| 376 | Management warriable status [from the factory] <sup>1</sup> |                   | 1. Replace sensor electronic module      | Conductivity                                                                                                    |
|     |                                                             |                   | (ISEM)<br>2. Turn off diagnostic message | <ul><li>Corrected conductivity</li><li>Measured values @1</li></ul>                                                                                        |
|     | Quality                                                     | Bad               |                                          | <ul> <li>Measured values @1</li> <li>Measured values @1</li> <li>Density</li> </ul>                                                                        |
|     | Quality substatus                                           | Maintenance alarm |                                          |                                                                                                    |
|     | Coding (hex)                                                | 0x24 to 0x27      |                                          | <ul><li>Electronic temperature</li><li>Empty pipe detection</li></ul>                                                                                      |
|     | Status signal                                               | F                 |                                          | <ul><li>Flow velocity</li><li>Low flow cut off</li></ul>                                                                                                   |
|     | Diagnostic behavior                                         | Warning           |                                          | <ul> <li>Low now cut off</li> <li>Mass flow</li> <li>Reference density</li> <li>Corrected volume flow</li> <li>Temperature</li> <li>Volume flow</li> </ul> |

|     | Diagnostic information                                    |                                                                                            | Remedy instructions                                      | Influenced measured                                                             |
|-----|-----------------------------------------------------------|--------------------------------------------------------------------------------------------|----------------------------------------------------------|---------------------------------------------------------------------------------|
| No. | Short text                                                |                                                                                            |                                                          | variables                                                                       |
| 377 | Sensor electronic (ISEM) faulty                           | 1                                                                                          | 1. Check sensor cable and sensor                         | Conductivity                                                                    |
|     | Measured variable status [from the factory] <sup>1)</sup> | <ol> <li>Perform Heartbeat Verification</li> <li>Replace sensor cable or sensor</li> </ol> | <ul><li>Corrected conductivity</li><li>Density</li></ul> |                                                                                 |
|     | Quality                                                   | Bad                                                                                        |                                                          | <ul><li>Electronic temperature</li><li>Empty pipe detection</li></ul>           |
|     | Quality substatus                                         | Maintenance alarm                                                                          |                                                          | <ul> <li>Flow velocity</li> </ul>                                               |
|     | Coding (hex)                                              | 0x24 to 0x27                                                                               |                                                          | <ul> <li>Low flow cut off</li> <li>Mass flow</li> </ul>                         |
|     | Status signal                                             | F                                                                                          |                                                          | <ul> <li>Reference density</li> </ul>                                           |
|     | Diagnostic behavior                                       | Warning                                                                                    |                                                          | <ul><li>Corrected volume flow</li><li>Temperature</li><li>Volume flow</li></ul> |

| NI- | Diagnostic information   |                   | Remedy instructions | Influenced measured<br>variables                                                                                                    |  |
|-----|--------------------------|-------------------|---------------------|----------------------------------------------------------------------------------------------------|--|
| No. | 5                        | hort text         |                     |                                                                                                    |  |
| 382 | Data storage             |                   | 1. Insert T-DAT     | <ul> <li>Conductivity</li> </ul>                                                                                                    |  |
|     | Measured variable status |                   | 2. Replace T-DAT    | <ul> <li>Corrected conductivity</li> <li>Measured values @1</li> <li>Measured values @1</li> </ul>                                                                                                    |  |
|     | Quality                  | Bad               |                     | <ul> <li>Measured values @1</li> <li>Measured values @1</li> <li>Density</li> <li>Electronic temperature</li> <li>Empty pipe detection</li> <li>Flow velocity</li> <li>Low flow cut off</li> <li>Mass flow</li> <li>Reference density</li> <li>Corrected volume flow</li> <li>Temperature</li> <li>Volume flow</li> </ul> |  |
|     | Quality substatus        | Maintenance alarm |                     |                                                                                                    |  |
|     | Coding (hex)             | 0x24 to 0x27      |                     |                                                                                                    |  |
|     | Status signal            | F                 |                     |                                                                                                    |  |
|     | Diagnostic behavior      | Alarm             |                     |                                                                                                    |  |

|     | Diagnostic information   |                   | Remedy instructions                             | Influenced measured                                                                                                    |
|-----|--------------------------|-------------------|-------------------------------------------------|----------------------------------------------------------------------------------------------------|
| No. | S                        | hort text         |                                                 | variables                                                                                                    |
|     | Memory content           |                   | 1. Restart device                               | <ul> <li>Conductivity</li> </ul>                                                                                                    |
|     | Measured variable status |                   | 2. Delete T-DAT via 'Reset device'<br>parameter | <ul> <li>Corrected conductivity</li> <li>Measured values @1</li> </ul>                                                                                      |
|     | Quality                  | Bad               | 3. Replace T-DAT                                | <ul> <li>Measured values @1</li> <li>Measured values @1</li> <li>Density</li> <li>Electronic temperature</li> <li>Empty pipe detection</li> </ul>           |
|     | Quality substatus        | Maintenance alarm |                                                 |                                                                                                    |
|     | Coding (hex)             | 0x24 to 0x27      |                                                 |                                                                                                    |
|     | Status signal            | F                 |                                                 | <ul> <li>Flow velocity</li> </ul>                                                                                                    |
|     | Diagnostic behavior      | Alarm             |                                                 | <ul> <li>Low flow cut off</li> <li>Mass flow</li> <li>Reference density</li> <li>Corrected volume flow</li> <li>Temperature</li> <li>Volume flow</li> </ul> |

|     | Diagnostic information No. Short text |                   | Remedy instructions          | Influenced measured                                                                                                    |
|-----|---------------------------------------|-------------------|------------------------------|----------------------------------------------------------------------------------------------------|
| No. |                                       |                   |                              | variables                                                                                                    |
| 387 | Embedded HistoROM failed              |                   | Contact service organization | Conductivity                                                                                                    |
|     | Measured variable status              |                   |                              | <ul><li>Corrected conductivity</li><li>Measured values @1</li></ul>                                                                                         |
|     | Quality                               | Bad               |                              | <ul> <li>Measured values @1</li> <li>Measured values @1</li> </ul>                                                                                          |
|     | Quality substatus                     | Maintenance alarm |                              | <ul> <li>Density</li> </ul>                                                                                                    |
|     | Coding (hex)                          | 0x24 to 0x27      |                              | <ul><li> Electronic temperature</li><li> Empty pipe detection</li></ul>                                                                                     |
|     | Status signal                         | F                 |                              | <ul> <li>Flow velocity</li> </ul>                                                                                                    |
|     | Diagnostic behavior                   | Alarm             |                              | <ul> <li>Low flow cut off</li> <li>Mass flow</li> <li>Reference density</li> <li>Corrected volume flow</li> <li>Temperature</li> <li>Volume flow</li> </ul> |

|     | Diagnostic information          |                      | Remedy instructions        | Influenced measured                                                             |
|-----|---------------------------------|----------------------|----------------------------|---------------------------------------------------------------------------------|
| No. | Short text                      |                      |                            | variables                                                                       |
| 512 | Sensor electronic (ISEM) faulty | ,                    | 1. Check ECC recovery time | Conductivity                                                                    |
|     | Measured variable status        |                      | 2. Turn off ECC            | <ul><li>Corrected conductivity</li><li>Density</li></ul>                        |
|     | Quality                         | Uncertain            |                            | <ul><li>Electronic temperature</li><li>Empty pipe detection</li></ul>           |
|     | Quality substatus               | Maintenance demanded |                            | <ul> <li>Flow velocity</li> </ul>                                               |
|     | Coding (hex)                    | 0x68 to 0x6B         |                            | <ul><li>Low flow cut off</li><li>Mass flow</li></ul>                            |
|     | Status signal                   | F                    |                            | <ul> <li>Reference density</li> </ul>                                           |
|     | Diagnostic behavior             | Alarm                |                            | <ul><li>Corrected volume flow</li><li>Temperature</li><li>Volume flow</li></ul> |

# 12.7.3 Diagnostic of configuration

|         | Diagnostic information         |              | Remedy instructions                                                              | Influenced measured |
|---------|--------------------------------|--------------|----------------------------------------------------------------------------------|---------------------|
| No.     | S                              | hort text    |                                                                                  | variables           |
| 303     | I/O 1 to n configuration chang | ed           | 1. Apply I/O module configuration                                                | -                   |
| Quality | Measured variable status       |              | (parameter 'Apply I/O configuration')<br>2. Afterwards reload device description |                     |
|         | Quality                        | Good         | and check wiring                                                                 |                     |
|         | Quality substatus              | Ok           |                                                                                  |                     |
|         | Coding (hex)                   | 0x80 to 0x83 |                                                                                  |                     |
|         | Status signal                  | М            |                                                                                  |                     |
|         | Diagnostic behavior            | Warning      |                                                                                  |                     |

|     | Diagnostic information   |                   | Remedy instructions          | Influenced measured                                                                                                    |
|-----|--------------------------|-------------------|------------------------------|----------------------------------------------------------------------------------------------------|
| No. | 5                        | Short text        |                              | variables                                                                                                    |
| 330 | Flash file invalid       |                   | 1. Update firmware of device | <ul> <li>Conductivity</li> </ul>                                                                                                    |
| -   | Measured variable status |                   | 2. Restart device            | <ul><li>Corrected conductivity</li><li>Measured values @1</li></ul>                                                                                         |
|     | Quality                  | Bad               |                              | <ul> <li>Measured values @1</li> <li>Measured values @1</li> <li>Density</li> </ul>                                                                         |
|     | Quality substatus        | Maintenance alarm |                              |                                                                                                    |
|     | Coding (hex)             | 0x24 to 0x27      |                              | <ul><li>Electronic temperature</li><li>Empty pipe detection</li></ul>                                                                                       |
|     | Status signal            | М                 |                              | <ul> <li>Flow velocity</li> </ul>                                                                                                    |
|     | Diagnostic behavior      | Warning           |                              | <ul> <li>Low flow cut off</li> <li>Mass flow</li> <li>Reference density</li> <li>Corrected volume flow</li> <li>Temperature</li> <li>Volume flow</li> </ul> |

|     | Diagnostic information   |                   | Remedy instructions          | Influenced measured                                                                                                    |
|-----|--------------------------|-------------------|------------------------------|----------------------------------------------------------------------------------------------------|
| No. | S                        | hort text         |                              | variables                                                                                                    |
| 331 | Firmware update failed   |                   | 1. Update firmware of device | <ul> <li>Conductivity</li> </ul>                                                                                                    |
| -   | Measured variable status |                   | 2. Restart device            | <ul><li>Corrected conductivity</li><li>Measured values @1</li></ul>                                                                                         |
|     | Quality                  | Bad               |                              | <ul> <li>Measured values @1</li> <li>Measured values @1</li> <li>Density</li> </ul>                                                                         |
|     | Quality substatus        | Maintenance alarm |                              |                                                                                                    |
|     | Coding (hex)             | 0x24 to 0x27      |                              | <ul><li>Electronic temperature</li><li>Empty pipe detection</li></ul>                                                                                       |
|     | Status signal            | F                 |                              | <ul> <li>Flow velocity</li> </ul>                                                                                                    |
|     | Diagnostic behavior      | Warning           |                              | <ul> <li>Low flow cut off</li> <li>Mass flow</li> <li>Reference density</li> <li>Corrected volume flow</li> <li>Temperature</li> <li>Volume flow</li> </ul> |

|     | Diagnostic information   |                   | Remedy instructions    | Influenced measured                                                                                                    |  |
|-----|--------------------------|-------------------|------------------------|----------------------------------------------------------------------------------------------------|--|
| No. | S                        | hort text         |                        | variables                                                                                                    |  |
|     | 0 Data transfer          |                   | 1. Check connection    | <ul> <li>Conductivity</li> </ul>                                                                                                    |  |
|     | Measured variable status |                   | 2. Retry data transfer | <ul> <li>Corrected conductivity</li> <li>Measured values @1</li> <li>Measured values @1</li> <li>Measured values @1</li> <li>Density</li> <li>Electronic temperature</li> <li>Empty pipe detection</li> <li>Flow velocity</li> </ul> |  |
|     | Quality                  | Bad               |                        | <ul> <li>Measured values @1</li> <li>Measured values @1</li> <li>Density</li> </ul>                                                                                                    |  |
|     | Quality substatus        | Maintenance alarm |                        |                                                                                                    |  |
|     | Coding (hex)             | 0x24 to 0x27      |                        | <ul> <li>Electronic temperature</li> <li>Empty pipe detection</li> </ul>                                                                                                    |  |
|     | Status signal            | F                 |                        | <ul> <li>Flow velocity</li> </ul>                                                                                                    |  |
|     | Diagnostic behavior      | Alarm             |                        | <ul> <li>Low flow cut off</li> <li>Mass flow</li> <li>Reference density</li> <li>Corrected volume flow</li> <li>Temperature</li> <li>Volume flow</li> </ul>                                                                          |  |

|     | Diagnostic information       No.     Short text |               | Remedy instructions          | Influenced measured                                                                                                    |
|-----|-------------------------------------------------|---------------|------------------------------|----------------------------------------------------------------------------------------------------|
| No. |                                                 |               |                              | variables                                                                                                    |
| 412 | Processing download                             |               | Download active, please wait | Conductivity                                                                                                    |
|     | Measured variable status                        |               |                              | <ul><li>Corrected conductivity</li><li>Measured values @1</li></ul>                                                                                         |
|     | Quality                                         | Uncertain     |                              | <ul> <li>Measured values @1</li> <li>Measured values @1</li> </ul>                                                                                          |
|     | Quality substatus                               | Initial value |                              | <ul> <li>Density</li> </ul>                                                                                                    |
|     | Coding (hex)                                    | 0x4C to 0x4F  |                              | <ul><li>Electronic temperature</li><li>Empty pipe detection</li></ul>                                                                                       |
|     | Status signal                                   | C             |                              | <ul> <li>Flow velocity</li> </ul>                                                                                                    |
|     | Diagnostic behavior                             | Warning       |                              | <ul> <li>Low flow cut off</li> <li>Mass flow</li> <li>Reference density</li> <li>Corrected volume flow</li> <li>Temperature</li> <li>Volume flow</li> </ul> |

|     | Diagnostic information   |              | Remedy instructions | Influenced measured |
|-----|--------------------------|--------------|---------------------|---------------------|
| No. | Short text               |              |                     | variables           |
| 431 | Trim 1 to n              |              | Carry out trim      | -                   |
|     | Measured variable status |              |                     |                     |
|     | Quality                  | Good         |                     |                     |
|     | Quality substatus        | Ok           |                     |                     |
|     | Coding (hex)             | 0x80 to 0x83 |                     |                     |
|     | Status signal            | С            |                     |                     |
|     | Diagnostic behavior      | Warning      |                     |                     |

|     | Diagnostic information     |                   | Remedy instructions | Influenced measured                                                                                                    |  |
|-----|----------------------------|-------------------|---------------------|----------------------------------------------------------------------------------------------------|--|
| No. |                            | Short text        |                     | variables                                                                                                    |  |
| 437 | Configuration incompatible |                   | 1. Restart device   | <ul> <li>Conductivity</li> </ul>                                                                                                    |  |
| -   | Measured variable status   |                   | 2. Contact service  | <ul><li>Corrected conductivity</li><li>Measured values @1</li></ul>                                                                                         |  |
|     | Quality                    | Bad               |                     | <ul> <li>Measured values @1</li> <li>Measured values @1</li> </ul>                                                                                          |  |
|     | Quality substatus          | Maintenance alarm |                     | <ul> <li>Density</li> </ul>                                                                                                    |  |
|     | Coding (hex)               | 0x24 to 0x27      |                     | <ul><li>Electronic temperature</li><li>Empty pipe detection</li></ul>                                                                                       |  |
|     | Status signal              | F                 |                     | <ul> <li>Flow velocity</li> </ul>                                                                                                    |  |
|     | Diagnostic behavior        | Alarm             |                     | <ul> <li>Low flow cut off</li> <li>Mass flow</li> <li>Reference density</li> <li>Corrected volume flow</li> <li>Temperature</li> <li>Volume flow</li> </ul> |  |

|     | Diagnostic information       No.     Short text |                      | Remedy instructions                                                                        | Influenced measured                                                                                                    |
|-----|-------------------------------------------------|----------------------|--------------------------------------------------------------------------------------------|----------------------------------------------------------------------------------------------------|
| No. |                                                 |                      |                                                                                            | variables                                                                                                    |
| 438 | Dataset                                         |                      | 1. Check data set file                                                                     | <ul> <li>Conductivity</li> </ul>                                                                                                    |
|     | Management regringed and the status             |                      | <ol> <li>Check device configuration</li> <li>Up- and download new configuration</li> </ol> | <ul><li>Corrected conductivity</li><li>Measured values @1</li></ul>                                                                                         |
| -   | Quality                                         | Uncertain            |                                                                                            | <ul> <li>Measured values @1</li> <li>Measured values @1</li> <li>Density</li> </ul>                                                                         |
|     | Quality substatus                               | Maintenance demanded |                                                                                            |                                                                                                    |
|     | Coding (hex)                                    | 0x68 to 0x6B         |                                                                                            | <ul><li> Electronic temperature</li><li> Empty pipe detection</li></ul>                                                                                     |
|     | Status signal                                   | М                    |                                                                                            | <ul> <li>Flow velocity</li> </ul>                                                                                                    |
|     | Diagnostic behavior                             | Warning              |                                                                                            | <ul> <li>Low flow cut off</li> <li>Mass flow</li> <li>Reference density</li> <li>Corrected volume flow</li> <li>Temperature</li> <li>Volume flow</li> </ul> |

|     | Diagnostic                                                                            | information                   | Remedy instructions              | Influenced measured |
|-----|---------------------------------------------------------------------------------------|-------------------------------|----------------------------------|---------------------|
| No. | SI                                                                                    | hort text                     |                                  | variables           |
| 441 | 41 Current output 1 to n<br>Measured variable status [from the factory] <sup>1)</sup> |                               | 1. Check process                 | -                   |
|     |                                                                                       | om the factory] <sup>1)</sup> | 2. Check current output settings |                     |
|     | Quality                                                                               | Good                          |                                  |                     |
|     | Quality substatus                                                                     | Ok                            |                                  |                     |
|     | Coding (hex)                                                                          | 0x80 to 0x83                  |                                  |                     |
|     | Status signal                                                                         | S                             |                                  |                     |
|     | Diagnostic behavior                                                                   | Warning                       |                                  |                     |

|     | Diagnostic information |              | Remedy instructions                | Influenced measured<br>variables |
|-----|------------------------|--------------|------------------------------------|----------------------------------|
| No. | SI                     | hort text    |                                    | variables                        |
| 442 | 1 5 1                  |              | 1. Check process                   | -                                |
|     |                        |              | 2. Check frequency output settings |                                  |
|     | Quality                | Good         |                                    |                                  |
|     | Quality substatus      | Ok           |                                    |                                  |
|     | Coding (hex)           | 0x80 to 0x83 |                                    |                                  |
|     | Status signal          | S            |                                    |                                  |
|     | Diagnostic behavior    | Warning      |                                    |                                  |

1) Diagnostic behavior can be changed. This causes the overall status of the measured variable to change.

|     | Diagnostic information                                    |              | Remedy instructions            | Influenced measured |
|-----|-----------------------------------------------------------|--------------|--------------------------------|---------------------|
| No. | SI                                                        | hort text    |                                | variables           |
| 443 | Pulse output 1 to n                                       |              | 1. Check process               | -                   |
|     | Measured variable status [from the factory] <sup>1)</sup> |              | 2. Check pulse output settings |                     |
|     | Quality                                                   | Good         |                                |                     |
|     | Quality substatus                                         | Ok           |                                |                     |
|     | Coding (hex)                                              | 0x80 to 0x83 |                                |                     |
|     | Status signal                                             | S            |                                |                     |
|     | Diagnostic behavior                                       | Warning      |                                |                     |

|     | Diagnostic information       |                               | Remedy instructions             | Influenced measured                                             |
|-----|------------------------------|-------------------------------|---------------------------------|-----------------------------------------------------------------|
| No. | Short text                   |                               |                                 | variables                                                       |
| 444 |                              |                               | 1. Check process                | <ul> <li>Measured values @1</li> </ul>                          |
|     | Measured variable status [fr | om the factory] <sup>1)</sup> | 2. Check current input settings | <ul><li>Measured values @1</li><li>Measured values @1</li></ul> |
|     | Quality                      | Good                          |                                 |                                                                 |
|     | Quality substatus            | Function check                |                                 |                                                                 |
|     | Coding (hex)                 | 0xBC to 0xBF                  |                                 |                                                                 |
|     | Status signal                | S                             |                                 |                                                                 |
|     | Diagnostic behavior          | Warning                       |                                 |                                                                 |

|     | Diagnostic information No. Short text |                | Remedy instructions      | Influenced measured                                                             |
|-----|---------------------------------------|----------------|--------------------------|---------------------------------------------------------------------------------|
| No. |                                       |                |                          | variables                                                                       |
| 453 | Flow override                         |                | Deactivate flow override | Conductivity                                                                    |
|     | Measured variable status              |                |                          | <ul><li>Corrected conductivity</li><li>Density</li></ul>                        |
|     | Quality                               | Good           |                          | <ul><li>Electronic temperature</li><li>Empty pipe detection</li></ul>           |
|     | Quality substatus                     | Function check |                          | <ul> <li>Flow velocity</li> </ul>                                               |
|     | Coding (hex)                          | 0xBC to 0xBF   |                          | <ul><li>Low flow cut off</li><li>Mass flow</li></ul>                            |
|     | Status signal                         | С              |                          | Reference density                                                               |
|     | Diagnostic behavior                   | Warning        |                          | <ul><li>Corrected volume flow</li><li>Temperature</li><li>Volume flow</li></ul> |

|     | Diagnostic information                |                                       | Remedy instructions                                                                                           | Influenced measured |  |
|-----|---------------------------------------|---------------------------------------|----------------------------------------------------------------------------------------------------|---------------------|--|
| No. | Short text                            |                                       |                                                                                                    | variables           |  |
| 463 | Analog input 1 to n selection invalid | 1. Check module/channel configuration | Measured values @1                                                                                            |                     |  |
|     | Measured variable status              |                                       | <ul> <li>2. Check I/O module configuration</li> <li>Measured values @1</li> <li>Measured values @1</li> </ul> | 5                   |  |
|     | Quality                               | Bad                                   |                                                                                                    |                     |  |
|     | Quality substatus                     | Maintenance alarm                     |                                                                                                    |                     |  |
|     | Coding (hex)                          | 0x24 to 0x27                          |                                                                                                    |                     |  |
|     | Status signal                         | F                                     |                                                                                                    |                     |  |
|     | Diagnostic behavior                   | Alarm                                 |                                                                                                    |                     |  |

|     | Diagnostic information   |              | Remedy instructions    | Influenced measured |
|-----|--------------------------|--------------|------------------------|---------------------|
| No. | S                        | hort text    |                        | variables           |
| 482 | FB not Auto/Cas          |              | Set Block in AUTO mode | -                   |
|     | Measured variable status |              |                        |                     |
|     | Quality                  | Good         |                        |                     |
|     | Quality substatus        | Ok           |                        |                     |
|     | Coding (hex)             | 0x80 to 0x83 |                        |                     |
|     | Status signal            | F            |                        |                     |
|     | Diagnostic behavior      | Alarm        |                        |                     |

|     | Diagnostic information   |                | Remedy instructions   | Influenced measured                                                                                                    |
|-----|--------------------------|----------------|-----------------------|----------------------------------------------------------------------------------------------------|
| No. | :                        | Short text     |                       | variables                                                                                                    |
| 484 | Failure mode simulation  |                | Deactivate simulation | Conductivity                                                                                                    |
|     | Measured variable status |                |                       | <ul><li>Corrected conductivity</li><li>Measured values @1</li></ul>                                                                                         |
|     | Quality                  | Bad            |                       | <ul> <li>Measured values @1</li> <li>Measured values @1</li> <li>Density</li> </ul>                                                                         |
|     | Quality substatus        | Function check |                       |                                                                                                    |
|     | Coding (hex)             | 0x3C to 0x3F   |                       | <ul><li>Electronic temperature</li><li>Empty pipe detection</li></ul>                                                                                       |
|     | Status signal            | С              |                       | <ul> <li>Flow velocity</li> </ul>                                                                                                    |
|     | Diagnostic behavior      | Alarm          |                       | <ul> <li>Low flow cut off</li> <li>Mass flow</li> <li>Reference density</li> <li>Corrected volume flow</li> <li>Temperature</li> <li>Volume flow</li> </ul> |

| No. | Diagnostic information No. Short text                                                |                                                        | Remedy instructions   | Influenced measured<br>variables                                                                                                    |
|-----|--------------------------------------------------------------------------------------|--------------------------------------------------------|-----------------------|----------------------------------------------------------------------------------------------------|
| 485 | Measured variable simulation Measured variable status                                |                                                        | Deactivate simulation | <ul><li>Conductivity</li><li>Corrected conductivity</li><li>Density</li></ul>                                                                                                    |
|     | Quality<br>Quality substatus<br>Coding (hex)<br>Status signal<br>Diagnostic behavior | Good<br>Function check<br>OxBC to 0xBF<br>C<br>Warning |                       | <ul> <li>Electronic temperature</li> <li>Empty pipe detection</li> <li>Flow velocity</li> <li>Low flow cut off</li> <li>Mass flow</li> <li>Reference density</li> <li>Corrected volume flow</li> <li>Temperature</li> <li>Volume flow</li> </ul> |

|     | Diagnostic information            |                | Remedy instructions   | Influenced measured                                             |
|-----|-----------------------------------|----------------|-----------------------|-----------------------------------------------------------------|
| No. | S                                 | hort text      |                       | variables                                                       |
| 486 | 5 Current input 1 to n simulation |                | Deactivate simulation | <ul> <li>Measured values @1</li> </ul>                          |
|     | Measured variable status          |                |                       | <ul><li>Measured values @1</li><li>Measured values @1</li></ul> |
|     | Quality                           | Good           |                       |                                                                 |
|     | Quality substatus                 | Function check |                       |                                                                 |
|     | Coding (hex)                      | 0xBC to 0xBF   |                       |                                                                 |
|     | Status signal                     | С              |                       |                                                                 |
|     | Diagnostic behavior               | Warning        |                       |                                                                 |

| No  | Diagnostic information           |              | Remedy instructions   | Influenced measured<br>variables |
|-----|----------------------------------|--------------|-----------------------|----------------------------------|
| No. | 51                               | nort text    |                       |                                  |
| 491 | Current output 1 to n simulation | on           | Deactivate simulation | -                                |
|     | Measured variable status         |              |                       |                                  |
|     | Quality                          | Good         |                       |                                  |
|     | Quality substatus                | Ok           |                       |                                  |
|     | Coding (hex)                     | 0x80 to 0x83 |                       |                                  |
|     | Status signal                    | С            | -                     |                                  |
|     | Diagnostic behavior              | Warning      |                       |                                  |

|     | Diagnostic information      |              | Remedy instructions                    | Influenced measured |
|-----|-----------------------------|--------------|----------------------------------------|---------------------|
| No. | S                           | Short text   |                                        | variables           |
| 492 | Simulation frequency output | l to n       | Deactivate simulation frequency output | -                   |
|     | Measured variable status    |              |                                        |                     |
|     | Quality                     | Good         |                                        |                     |
|     | Quality substatus           | Ok           |                                        |                     |
|     | Coding (hex)                | 0x80 to 0x83 |                                        |                     |
|     | Status signal               | С            |                                        |                     |
|     | Diagnostic behavior         | Warning      |                                        |                     |

|     | Diagnostic information         |              | Remedy instructions                | Influenced measured |
|-----|--------------------------------|--------------|------------------------------------|---------------------|
| No. | S                              | hort text    |                                    | variables           |
| 493 | Simulation pulse output 1 to n |              | Deactivate simulation pulse output | -                   |
|     | Measured variable status       |              |                                    |                     |
|     | Quality                        | Good         |                                    |                     |
|     | Quality substatus              | Ok           |                                    |                     |
|     | Coding (hex)                   | 0x80 to 0x83 |                                    |                     |
|     | Status signal                  | С            |                                    |                     |
|     | Diagnostic behavior            | Warning      |                                    |                     |

|     | Diagnostic information          |              | Remedy instructions                 | Influenced measured |
|-----|---------------------------------|--------------|-------------------------------------|---------------------|
| No. | S                               | hort text    |                                     | variables           |
| 494 | Switch output simulation 1 to 1 | n            | Deactivate simulation switch output | -                   |
|     | Measured variable status        |              |                                     |                     |
|     | Quality                         | Good         |                                     |                     |
|     | Quality substatus               | Ok           |                                     |                     |
|     | Coding (hex)                    | 0x80 to 0x83 |                                     |                     |
|     | Status signal                   | С            |                                     |                     |
|     | Diagnostic behavior             | Warning      |                                     |                     |

|     | Diagnostic information      |              | Remedy instructions   | Influenced measured<br>variables |
|-----|-----------------------------|--------------|-----------------------|----------------------------------|
| No. | S                           | hort text    |                       | variables                        |
| 495 | Diagnostic event simulation |              | Deactivate simulation | -                                |
|     | Measured variable status    |              |                       |                                  |
|     | Quality                     | Good         |                       |                                  |
|     | Quality substatus           | Ok           |                       |                                  |
|     | Coding (hex)                | 0x80 to 0x83 |                       |                                  |
|     | Status signal               | С            |                       |                                  |
|     | Diagnostic behavior         | Warning      |                       |                                  |

|     | Diagnostic information   |              | Remedy instructions                | Influenced measured |
|-----|--------------------------|--------------|------------------------------------|---------------------|
| No. | o. Short text            |              |                                    | variables           |
| 496 | Status input simulation  |              | Deactivate simulation status input | -                   |
|     | Measured variable status |              |                                    |                     |
|     | Quality                  | Good         |                                    |                     |
|     | Quality substatus        | Ok           |                                    |                     |
|     | Coding (hex)             | 0x80 to 0x83 |                                    |                     |
|     | Status signal            | С            |                                    |                     |
|     | Diagnostic behavior      | Warning      |                                    |                     |

|     | Diagnostic information   |              | Remedy instructions   | Influenced measured |
|-----|--------------------------|--------------|-----------------------|---------------------|
| No. | S                        | hort text    |                       | variables           |
| 497 | Simulation block output  |              | Deactivate simulation | -                   |
|     | Measured variable status |              |                       |                     |
|     | Quality                  | Good         |                       |                     |
|     | Quality substatus        | Ok           |                       |                     |
|     | Coding (hex)             | 0x80 to 0x83 |                       |                     |
|     | Status signal            | С            |                       |                     |
|     | Diagnostic behavior      | Warning      |                       |                     |

|     | Diagnostic information          |              | Remedy instructions                       | Influenced measured<br>variables |
|-----|---------------------------------|--------------|-------------------------------------------|----------------------------------|
| No. | S                               | hort text    |                                           | variables                        |
| 511 | Sensor electronic (ISEM) faulty | r            | 1. Check measuring period and integration | -                                |
|     | Measured variable status        |              | time<br>2. Check sensor properties        |                                  |
|     | Quality                         | Good         |                                           |                                  |
|     | Quality substatus               | Ok           |                                           |                                  |
|     | Coding (hex)                    | 0x80 to 0x83 |                                           |                                  |
|     | Status signal                   | С            |                                           |                                  |
|     | Diagnostic behavior             | Alarm        |                                           |                                  |

|     | Diagnostic                                | information  | Remedy instructions                                                                          | Influenced measured<br>variables |
|-----|-------------------------------------------|--------------|----------------------------------------------------------------------------------------------|----------------------------------|
| No. | SI                                        | hort text    |                                                                                              |                                  |
| 520 | I/O 1 to n hardware configuration invalid |              | 1. Check I/O hardware configuration                                                          | -                                |
|     | Measured variable status                  | -            | <ol> <li>Replace wrong I/O module</li> <li>Plug the module of double pulse output</li> </ol> |                                  |
|     | Quality                                   | Good         | on correct slot                                                                              |                                  |
|     | Quality substatus                         | Ok           |                                                                                              |                                  |
|     | Coding (hex)                              | 0x80 to 0x83 |                                                                                              |                                  |
|     | Status signal                             | F            |                                                                                              |                                  |
|     | Diagnostic behavior                       | Alarm        |                                                                                              |                                  |

|     | Diagnostic information        |                | Remedy instructions | Influenced measured                                                                                                    |
|-----|-------------------------------|----------------|---------------------|----------------------------------------------------------------------------------------------------|
| No. | SI                            | hort text      |                     | variables                                                                                                    |
| 530 | Electrode cleaning is running |                | Turn off ECC        | Conductivity                                                                                                    |
|     | Measured variable status      |                |                     | <ul><li>Corrected conductivity</li><li>Density</li></ul>                                                                                     |
|     | Quality                       | Good           |                     | <ul> <li>Electronic temperature</li> <li>Empty pipe detection</li> <li>Flow velocity</li> <li>Low flow cut off</li> <li>Mass flow</li> </ul> |
|     | Quality substatus             | Function check |                     |                                                                                                    |
|     | Coding (hex)                  | 0xBC to 0xBF   |                     |                                                                                                    |
|     | Status signal                 | С              |                     | Reference density                                                                                                    |
|     | Diagnostic behavior           | Warning        |                     | <ul><li>Corrected volume flow</li><li>Temperature</li><li>Volume flow</li></ul>                                                              |

|     | Diagnostic information        |                               | Remedy instructions    | Influenced measured                                                                                                    |
|-----|-------------------------------|-------------------------------|------------------------|----------------------------------------------------------------------------------------------------|
| No. | S                             | hort text                     |                        | variables                                                                                                    |
| 531 | Empty pipe detection          |                               | Execute EPD adjustment | Conductivity                                                                                                    |
|     | Measured variable status [fro | om the factory] <sup>1)</sup> |                        | <ul> <li>Corrected conductivity</li> <li>Empty pipe detection</li> <li>Flow velocity</li> <li>Low flow cut off</li> </ul> |
|     | Quality                       | Bad                           |                        |                                                                                                    |
|     | Quality substatus             | Maintenance alarm             |                        | <ul> <li>Mass flow</li> </ul>                                                                                             |
|     | Coding (hex)                  | 0x24 to 0x27                  |                        | <ul> <li>Corrected volume flow</li> <li>Volume flow</li> </ul>                                                            |
|     | Status signal                 | S                             |                        |                                                                                                    |
|     | Diagnostic behavior           | Warning                       |                        |                                                                                                    |

|     | Diagnostic information   |              | Remedy instructions              | Influenced measured |
|-----|--------------------------|--------------|----------------------------------|---------------------|
| No. | S                        | hort text    |                                  | variables           |
| 537 | 37 Configuration         |              | 1. Check IP addresses in network | -                   |
|     | Measured variable status |              | 2. Change IP address             |                     |
|     | Quality                  | Good         |                                  |                     |
|     | Quality substatus        | Ok           |                                  |                     |
|     | Coding (hex)             | 0x80 to 0x83 |                                  |                     |
|     | Status signal            | F            |                                  |                     |
|     | Diagnostic behavior      | Warning      |                                  |                     |

|     | Diagnostic information   |              | Remedy instructions                 | Influenced measured |
|-----|--------------------------|--------------|-------------------------------------|---------------------|
| No. | o. Short text            |              |                                     | variables           |
| 594 | Relay output simulation  |              | Deactivate simulation switch output | -                   |
|     | Measured variable status |              |                                     |                     |
|     | Quality                  | Good         |                                     |                     |
|     | Quality substatus        | Ok           |                                     |                     |
|     | Coding (hex)             | 0x80 to 0x83 |                                     |                     |
|     | Status signal            | С            |                                     |                     |
|     | Diagnostic behavior      | Warning      |                                     |                     |

## 12.7.4 Diagnostic of process

|     | Diagnostic information   |              | Remedy instructions  | Influenced measured |
|-----|--------------------------|--------------|----------------------|---------------------|
| No. | S                        | hort text    |                      | variables           |
| 803 |                          |              | 1. Check wiring      | -                   |
|     | Measured variable status |              | 2. Change I/O module |                     |
|     | Quality                  | Good         |                      |                     |
|     | Quality substatus        | Ok           |                      |                     |
|     | Coding (hex)             | 0x80 to 0x83 |                      |                     |
|     | Status signal            | F            |                      |                     |
|     | Diagnostic behavior      | Alarm        |                      |                     |

| No. | Diagnost                                                                                  | ic information<br>Short text                           | Remedy instructions                                                  | Influenced measured<br>variables                                                                                                    |
|-----|-------------------------------------------------------------------------------------------|--------------------------------------------------------|----------------------------------------------------------------------|----------------------------------------------------------------------------------------------------|
| 832 | Electronic temperature too high Measured variable status [from the factory] <sup>1)</sup> |                                                        | Reduce ambient temperature                                           | <ul><li>Conductivity</li><li>Corrected conductivity</li><li>Measured values @1</li></ul>                                                                                 |
|     | Quality<br>Quality substatus<br>Coding (hex)<br>Status signal                             | Bad       Maintenance alarm       0x24 to 0x27       S | <ul> <li>Meas</li> <li>Dens</li> <li>Elect</li> <li>Empti</li> </ul> | <ul> <li>Measured values @1</li> <li>Measured values @1</li> <li>Density</li> <li>Electronic temperature</li> <li>Empty pipe detection</li> <li>Flow velocity</li> </ul> |
|     | Diagnostic behavior                                                                       | behavior Warning                                       |                                                                      | <ul> <li>Low flow cut off</li> <li>Mass flow</li> <li>Reference density</li> <li>Corrected volume flow</li> <li>Temperature</li> <li>Volume flow</li> </ul>              |

1) Diagnostic behavior can be changed. This causes the overall status of the measured variable to change.

|     | Diagnostic information           |                                | Remedy instructions                                                                                                    | Influenced measured                                                                                                    |  |
|-----|----------------------------------|--------------------------------|----------------------------------------------------------------------------------------------------|----------------------------------------------------------------------------------------------------|--|
| No. | No. Short text                   |                                |                                                                                                    | variables                                                                                                    |  |
| 833 | 3 Electronic temperature too low |                                | Increase ambient temperature                                                                                                    | Conductivity                                                                                                    |  |
|     | Measured variable status [f      | rom the factory] <sup>1)</sup> |                                                                                                    | <ul> <li>Corrected conductivity</li> <li>Measured values @1</li> <li>Measured values @1</li> <li>Measured values @1</li> <li>Density</li> <li>Electronic temperature</li> </ul>                                                              |  |
|     | Quality                          | Bad                            | <ul> <li>Measured values @ 1</li> <li>Density</li> <li>Electronic temperatu</li> <li>Empty pipe detection</li> <li>Flow velocity</li> <li>Low flow cut off</li> <li>Mass flow</li> <li>Reference density</li> </ul> | <ul> <li>Measured values @1</li> <li>Measured values @1</li> </ul>                                                                                                    |  |
|     | Quality substatus                | Maintenance alarm              |                                                                                                    | <ul> <li>Density</li> <li>Electronic temperature</li> <li>Empty pipe detection</li> <li>Flow velocity</li> <li>Low flow cut off</li> <li>Mass flow</li> <li>Reference density</li> <li>Corrected volume flow</li> <li>Temperature</li> </ul> |  |
|     | Coding (hex)                     | 0x24 to 0x27                   |                                                                                                    |                                                                                                    |  |
|     | Status signal                    | S                              |                                                                                                    |                                                                                                    |  |
|     | Diagnostic behavior              | Warning                        |                                                                                                    |                                                                                                    |  |

|     | Diagnostic information                         |                   | Remedy instructions                                                   | Influenced measured                                         |
|-----|------------------------------------------------|-------------------|-----------------------------------------------------------------------|-------------------------------------------------------------|
| No. | Short text                                     |                   |                                                                       | variables                                                   |
| 834 | Process temperature too high                   |                   | Reduce process temperature                                            | Conductivity                                                |
|     | Measured variable status [from the factory] 1) |                   | <ul><li>Corrected conductivity</li><li>Empty pipe detection</li></ul> |                                                             |
|     | Quality                                        | Bad               |                                                                       | <ul><li>Flow velocity</li><li>Low flow cut off</li></ul>    |
|     | Quality substatus                              | Maintenance alarm | <ul><li> Low now cli</li><li> Mass flow</li></ul>                     |                                                             |
|     | Coding (hex)                                   | 0x24 to 0x27      |                                                                       | <ul><li>Corrected volume flow</li><li>Temperature</li></ul> |
|     | Status signal                                  | S                 |                                                                       | <ul><li>Volume flow</li></ul>                               |
|     | Diagnostic behavior                            | Warning           |                                                                       |                                                             |

| No. | Diagnostic information<br>o. Short text |                               | Remedy instructions          | Influenced measured<br>variables                                           |
|-----|-----------------------------------------|-------------------------------|------------------------------|----------------------------------------------------------------------------|
|     | Process temperature too low             |                               | Increase process temperature | <ul><li>Conductivity</li><li>Corrected conductivity</li></ul>              |
|     | Measured variable status [fro           | om the factory] <sup>1)</sup> |                              | <ul> <li>Empty pipe detection</li> </ul>                                   |
|     | Quality                                 | Bad                           |                              | <ul><li>Flow velocity</li><li>Low flow cut off</li><li>Mass flow</li></ul> |
|     | Quality substatus                       | Maintenance alarm             |                              |                                                                            |
|     | Coding (hex)                            | 0x24 to 0x27                  |                              | <ul><li>Corrected volume flow</li><li>Temperature</li></ul>                |
|     | Status signal                           | S                             |                              | <ul> <li>Volume flow</li> </ul>                                            |
|     | Diagnostic behavior                     | Warning                       |                              |                                                                            |

|     | Diagnostic information   |                                                         | Remedy instructions                                       | Influenced measured               |
|-----|--------------------------|---------------------------------------------------------|-----------------------------------------------------------|-----------------------------------|
| No. | S                        | hort text                                               |                                                           | variables                         |
| 842 | Process limit            |                                                         | Low flow cut off active!                                  | <ul> <li>Flow velocity</li> </ul> |
|     | Measured variable status | variable status 1. Check low flow cut off configuration | <ul><li>Mass flow</li><li>Corrected volume flow</li></ul> |                                   |
|     | Quality                  | Good                                                    |                                                           | <ul> <li>Volume flow</li> </ul>   |
|     | Quality substatus        | Ok                                                      |                                                           |                                   |
|     | Coding (hex)             | 0x80 to 0x83                                            |                                                           |                                   |
|     | Status signal            | S                                                       |                                                           |                                   |
|     | Diagnostic behavior      | Warning                                                 |                                                           |                                   |

| No. | Diagnostic information No. Short text                                         |                                          | Remedy instructions                                                                     | Influenced measured<br>variables                                                                             |
|-----|-------------------------------------------------------------------------------|------------------------------------------|-----------------------------------------------------------------------------------------|----------------------------------------------------------------------------------------------------|
| 882 | Input signal                                                                  |                                          | <ol> <li>Check input configuration</li> <li>Check external device or process</li> </ol> | <ul> <li>Corrected conductivity</li> <li>Measured values @1</li> </ul>                                       |
|     | Measured variable status       2. Check external device or process conditions | 1                                        | <ul> <li>Measured values @1</li> <li>Measured values @1</li> </ul>                      |                                                                                                    |
|     | Quality<br>Quality substatus<br>Coding (hex)                                  | Bad<br>Maintenance alarm<br>0x24 to 0x27 |                                                                                         | <ul> <li>Measured values @1</li> <li>Density</li> <li>Empty pipe detection</li> <li>Flow velocity</li> </ul> |
|     | Status signal                                                                 | F                                        |                                                                                         | <ul><li>Low flow cut off</li><li>Mass flow</li><li>Reference density</li></ul>                               |
|     | Diagnostic behavior                                                           | Alarm                                    |                                                                                         | <ul><li>Corrected volume flow</li><li>Temperature</li><li>Volume flow</li></ul>                              |

|     | Diagnostic                    | information                   | Remedy instructions                       | Influenced measured                                                             |
|-----|-------------------------------|-------------------------------|-------------------------------------------|---------------------------------------------------------------------------------|
| No. | Short text                    |                               |                                           | variables                                                                       |
| 937 | EMC interference              |                               | 1. Eliminate external magnetic field near | Conductivity                                                                    |
|     | Measured variable status [fro | om the factory] <sup>1)</sup> | sensor<br>2. Turn off diagnostic message  | <ul><li>Corrected conductivity</li><li>Density</li></ul>                        |
|     | Quality                       | Bad                           |                                           | <ul><li>Electronic temperature</li><li>Empty pipe detection</li></ul>           |
|     | Quality substatus             | Maintenance alarm             |                                           | <ul> <li>Flow velocity</li> </ul>                                               |
|     | Coding (hex)                  | 0x24 to 0x27                  |                                           | <ul><li>Low flow cut off</li><li>Mass flow</li></ul>                            |
|     | Status signal                 | S                             |                                           | <ul> <li>Reference density</li> </ul>                                           |
|     | Diagnostic behavior           | Warning                       |                                           | <ul><li>Corrected volume flow</li><li>Temperature</li><li>Volume flow</li></ul> |

| Diagnostic information |                               | Remedy instructions           | Influenced measured                             |                                                                                 |
|------------------------|-------------------------------|-------------------------------|-------------------------------------------------|---------------------------------------------------------------------------------|
| No.                    | . Short text                  |                               |                                                 | variables                                                                       |
| 938                    | EMC interference              |                               | 1. Check ambient conditions regarding           | <ul> <li>Conductivity</li> </ul>                                                |
|                        | Measured variable status [fro | om the factory] <sup>1)</sup> | EMC influence<br>2. Turn off diagnostic message | <ul><li>Corrected conductivity</li><li>Density</li></ul>                        |
|                        | Quality                       | Bad                           |                                                 | <ul><li>Electronic temperature</li><li>Empty pipe detection</li></ul>           |
|                        | Quality substatus             | Maintenance alarm             |                                                 | <ul> <li>Flow velocity</li> </ul>                                               |
|                        | Coding (hex)                  | 0x24 to 0x27                  | -                                               | <ul><li>Low flow cut off</li><li>Mass flow</li></ul>                            |
|                        | Status signal                 | F                             |                                                 | <ul> <li>Reference density</li> </ul>                                           |
|                        | Diagnostic behavior           | Alarm                         |                                                 | <ul><li>Corrected volume flow</li><li>Temperature</li><li>Volume flow</li></ul> |

1) Diagnostic behavior can be changed. This causes the overall status of the measured variable to change.

|     | Diagnostic information                                      |                   | Remedy instructions                                                                      | Influenced measured                                                                                    |
|-----|-------------------------------------------------------------|-------------------|------------------------------------------------------------------------------------------|----------------------------------------------------------------------------------------------------|
| No. | S                                                           | hort text         |                                                                                          | variables                                                                                              |
| 962 | · · · · · · · · · · · · · · · · · · ·                       |                   | 1. Perform full pipe adjustment                                                          | <ul><li>Conductivity</li><li>Corrected conductivity</li><li>Flow velocity</li></ul>                    |
|     | Monourod wariable status lfrom the factory 1 <sup>±</sup> / |                   | <ol> <li>Perform empty pipe adjustment</li> <li>Turn off empty pipe detection</li> </ol> |                                                                                                    |
|     | Quality                                                     | Bad               |                                                                                          | <ul><li>Low flow cut off</li><li>Mass flow</li><li>Corrected volume flow</li><li>Volume flow</li></ul> |
|     | Quality substatus                                           | Maintenance alarm |                                                                                          |                                                                                                    |
|     | Coding (hex)                                                | 0x24 to 0x27      |                                                                                          |                                                                                                    |
|     | Status signal                                               | S                 |                                                                                          |                                                                                                    |
|     | Diagnostic behavior                                         | Warning           |                                                                                          |                                                                                                    |

## 12.8 Pending diagnostic events

The **Diagnostics** menu allows the user to view the current diagnostic event and the previous diagnostic event separately.

To call up the measures to rectify a diagnostic event:

- Via local display  $\rightarrow \square 136$
- Via Web browser → 🖺 137
- Via "FieldCare" operating tool → 
   <sup>(1)</sup>
   138

Other pending diagnostic events can be displayed in the **Diagnostic list** submenu  $\rightarrow \cong 164$ 

#### Navigation

"Diagnostics" menu

| 엇 Diagnostics               |         |
|-----------------------------|---------|
| Actual diagnostics          | → 🗎 164 |
| Previous diagnostics        | → 🗎 164 |
| Operating time from restart | → 🗎 164 |
| Operating time              | → 🗎 164 |

#### Parameter overview with brief description

| Parameter                   | Prerequisite                                 | Description                                                                                                    | User interface                                                           |
|-----------------------------|----------------------------------------------|----------------------------------------------------------------------------------------------------|--------------------------------------------------------------------------|
| Actual diagnostics          | A diagnostic event has occurred.             | Shows the current occured diagnostic<br>event along with its diagnostic<br>information.                                        | Symbol for diagnostic<br>behavior, diagnostic code<br>and short message. |
|                             |                                              | If two or more messages occur simultaneously, the message with the highest priority is shown on the display.                   |                                                                          |
| Previous diagnostics        | Two diagnostic events have already occurred. | Shows the diagnostic event that<br>occurred prior to the current diagnostic<br>event along with its diagnostic<br>information. | Symbol for diagnostic<br>behavior, diagnostic code<br>and short message. |
| Operating time from restart | -                                            | Shows the time the device has been in operation since the last device restart.                                                 | Days (d), hours (h),<br>minutes (m) and seconds<br>(s)                   |
| Operating time              | -                                            | Indicates how long the device has been<br>in operation.                                                                        | Days (d), hours (h),<br>minutes (m) and seconds<br>(s)                   |

## 12.9 Diagnostic list

Up to 5 currently pending diagnostic events can be displayed in the **Diagnostic list** submenu along with the associated diagnostic information. If more than 5 diagnostic events are pending, the events with the highest priority are shown on the display.

#### Navigation path

Diagnostics  $\rightarrow$  Diagnostic list

| 익 //Diagnose list     |  |
|-----------------------|--|
| Diagnostics           |  |
| SF273 Main electronic |  |
| Diagnostics 2         |  |
| Diagnostics 3         |  |

■ 26 Taking the example of the local display

To call up the measures to rectify a diagnostic event:

- Via local display  $\rightarrow \cong 136$
- Via Web browser → 
   <sup>(1)</sup>
   <sup>(2)</sup>
   <sup>(2)</sup>
   <sup>(2)</sup>
   <sup>(2)</sup>
   <sup>(2)</sup>
   <sup>(2)</sup>
   <sup>(2)</sup>
   <sup>(2)</sup>
   <sup>(2)</sup>
   <sup>(2)</sup>
   <sup>(2)</sup>
   <sup>(2)</sup>
   <sup>(2)</sup>
   <sup>(2)</sup>
   <sup>(2)</sup>
   <sup>(2)</sup>
   <sup>(2)</sup>
   <sup>(2)</sup>
   <sup>(2)</sup>
   <sup>(2)</sup>
   <sup>(2)</sup>
   <sup>(2)</sup>
   <sup>(2)</sup>
   <sup>(2)</sup>
   <sup>(2)</sup>
   <sup>(2)</sup>
   <sup>(2)</sup>
   <sup>(2)</sup>
   <sup>(2)</sup>
   <sup>(2)</sup>
   <sup>(2)</sup>
   <sup>(2)</sup>
   <sup>(2)</sup>
   <sup>(2)</sup>
   <sup>(2)</sup>
   <sup>(2)</sup>
   <sup>(2)</sup>
   <sup>(2)</sup>
   <sup>(2)</sup>
   <sup>(2)</sup>
   <sup>(2)</sup>
   <sup>(2)</sup>
   <sup>(2)</sup>
   <sup>(2)</sup>
   <sup>(2)</sup>
   <sup>(2)</sup>
   <sup>(2)</sup>
   <sup>(2)</sup>
   <sup>(2)</sup>
   <sup>(2)</sup>
   <sup>(2)</sup>
   <sup>(2)</sup>
   <sup>(2)</sup>
   <sup>(2)</sup>
   <sup>(2)</sup>
   <sup>(2)</sup>
   <sup>(2)</sup>
   <sup>(2)</sup>
   <sup>(2)</sup>
   <sup>(2)</sup>
   <sup>(2)</sup>
   <sup>(2)</sup>
   <sup>(2)</sup>
   <sup>(2)</sup>
   <sup>(2)</sup>
   <sup>(2)</sup>
   <sup>(2)</sup>
   <sup>(2)</sup>
   <sup>(2)</sup>
   <sup>(2)</sup>
   <sup>(2)</sup>
   <sup>(2)</sup>
   <sup>(2)</sup>
   <sup>(2)</sup>
   <sup>(2)</sup>
   <sup>(2)</sup>
   <sup>(2)</sup>
   <sup>(2)</sup>
   <sup>(2)</sup>
   <sup>(2)</sup>
   <sup>(2)</sup>
   <sup>(2)</sup>
   <sup>(2)</sup>
   <sup>(2)</sup>
   <sup>(2)</sup>
   <sup>(2)</sup>
   <sup>(2)</sup>
   <sup>(2)</sup>
   <sup>(2)</sup>
   <sup>(2)</sup>
   <sup>(2)</sup>
   <sup>(2)</sup>
   <sup>(2)</sup>
   <sup>(2)</sup>
   <sup>(2)</sup>
   <sup>(2)</sup>
   <sup>(2)</sup>
   <sup>(2)</sup>
   <sup>(2)</sup>
   <sup>(2)</sup>
   <sup>(2)</sup>
   <sup>(2)</sup>
   <sup>(2)</sup>
   <sup>(2)</sup>
   <sup>(2)</sup>
   <sup>(2)</sup>
   <sup>(2)</sup>
   <sup>(2)</sup>
   <sup>(2)</sup>
   <sup>(2)</sup>
   <sup>(2)</sup>
   <sup>(2)</sup>
   <sup>(2)</sup>
   <sup>(2)</sup>
   <sup>(2)</sup>
   <sup>(2)</sup>
   <sup>(2)</sup>
   <sup>(2)</sup>
   <sup>(2)</sup>
   <sup>(2)</sup>
   <sup>(2)</sup>
   <sup>(2)</sup>
   <sup>(2)</sup>
   <sup>(2)</sup>
   <sup>(2)</sup>
   <sup>(2)</sup>
   <sup>(2)</sup>
   <sup>(2)</sup>
   <sup>(2)</sup>
   <sup>(2)</sup>
   <sup>(2)</sup>
   <sup>(2)</sup>
   <sup>(2)</sup>
   <sup>(2)</sup>
   <sup>(2)</sup>
   <sup>(2)</sup>
   <sup>(2)</sup>
   <sup>(2)</sup>
   <sup>(2)</sup>
   <sup>(2)</sup>
   <sup>(2)</sup>
   <sup>(2)</sup>
   <sup>(2</sup>

## 12.10 Event logbook

#### 12.10.1 Event history

A chronological overview of the event messages that have occurred is provided in the **Events list** submenu.

#### Navigation path

**Diagnostics** menu  $\rightarrow$  **Event logbook** submenu  $\rightarrow$  Event list

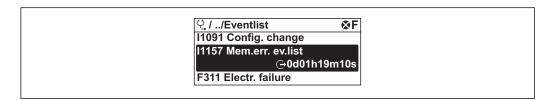

<sup>■ 27</sup> Taking the example of the local display

- Max. 20 event messages can be displayed in chronological order.
- If the **Extended HistoROM** application package (order option) is enabled in the device, the event list can contain up to 100 entries .

The event history includes entries for:

- Diagnostic events  $\rightarrow \square 141$
- Information events  $\rightarrow \cong 166$

In addition to the operation time of its occurrence, each event is also assigned a symbol that indicates whether the event has occurred or is ended:

- Diagnostic event
  - $\overline{\mathfrak{O}}$ : Occurrence of the event
- 🕀: End of the event
- Information event

 $\odot$ : Occurrence of the event

To call up the measures to rectify a diagnostic event:

- Via local display  $\rightarrow \square 136$
- Via Web browser → 
   <sup>™</sup>
   <sup>™</sup>
   137
- Via "FieldCare" operating tool  $\rightarrow \square$  138

For filtering the displayed event messages  $\rightarrow \square 166$ 

### 12.10.2 Filtering the event logbook

Using the **Filter options** parameter you can define which category of event message is displayed in the **Events list** submenu.

#### Navigation path

Diagnostics  $\rightarrow$  Event logbook  $\rightarrow$  Filter options

#### Filter categories

- All
- Failure (F)
- Function check (C)
- Out of specification (S)
- Maintenance required (M)
- Information (I)

## 12.10.3 Overview of information events

Unlike a diagnostic event, an information event is displayed in the event logbook only and not in the diagnostic list.

| Info number | Info name                               |  |
|-------------|-----------------------------------------|--|
| I1000       | (Device ok)                             |  |
| I1079       | Sensor changed                          |  |
| I1089       | Power on                                |  |
| I1090       | Configuration reset                     |  |
| I1091       | Configuration changed                   |  |
| I1092       | Embedded HistoROM deleted               |  |
| I1137       | Electronic changed                      |  |
| I1151       | History reset                           |  |
| I1155       | Reset electronic temperature            |  |
| I1156       | Memory error trend                      |  |
| I1157       | Memory error event list                 |  |
| I1184       | Display connected                       |  |
| I1256       | Display: access status changed          |  |
| I1278       | I/O module reset detected               |  |
| I1335       | Firmware changed                        |  |
| I1351       | Empty pipe detection adjustment failure |  |
| I1353       | Empty pipe detection adjustment ok      |  |
| I1361       | Web server login failed                 |  |
| I1397       | Fieldbus: access status changed         |  |
| I1398       | CDI: access status changed              |  |
| I1443       | Coating thickness not determined        |  |
| I1444       | Device verification passed              |  |
| I1445       | Device verification failed              |  |
| I1450       | Monitoring off                          |  |
| I1451       | Monitoring on                           |  |
| I1457       | Measured error verification failed      |  |
| I1459       | I/O module verification failed          |  |
| I1461       | Sensor verification failed              |  |

| Info number | Info name                                |
|-------------|------------------------------------------|
| I1462       | Sensor electronic module verific. failed |
| I1512       | Download started                         |
| I1513       | Download finished                        |
| I1514       | Upload started                           |
| I1515       | Upload finished                          |
| I1618       | I/O module replaced                      |
| I1619       | I/O module replaced                      |
| I1621       | I/O module replaced                      |
| I1622       | Calibration changed                      |
| I1624       | Reset all totalizers                     |
| I1625       | Write protection activated               |
| I1626       | Write protection deactivated             |
| I1627       | Web server login successful              |
| I1628       | Display login successful                 |
| I1629       | CDI login successful                     |
| I1631       | Web server access changed                |
| I1632       | Display login failed                     |
| I1633       | CDI login failed                         |
| I1634       | Parameter factory reset                  |
| I1635       | Parameter delivery reset                 |
| I1636       | Fieldbus address reset                   |
| I1639       | Max. switch cycles number reached        |
| I1649       | Hardware write protection activated      |
| I1650       | Hardware write protection deactivated    |
| I1712       | New flash file received                  |
| I1725       | Sensor electronic module (ISEM) changed  |
| I1726       | Configuration backup failed              |

# 12.11 Resetting the measuring device

Using the **Device reset** parameter ( $\Rightarrow \square 114$ ) it is possible to reset the entire device configuration or some of the configuration to a defined state.

## 12.11.1 Function scope of the "Device reset" parameter

| Options              | Description                                                                                                    |
|----------------------|----------------------------------------------------------------------------------------------------|
| Cancel               | No action is executed and the user exits the parameter.                                                                                                    |
| To delivery settings | Every parameter for which a customer-specific default setting was ordered is reset<br>to this customer-specific value. All other parameters are reset to the factory<br>setting. |
| Restart device       | The restart resets every parameter whose data are in the volatile memory (RAM) to the factory setting (e.g. measured value data). The device configuration remains unchanged.    |
| Restore S-DAT backup | Restore the data that are saved on the S-DAT. The data record is restored from the electronics memory to the S-DAT.                                                              |

# 12.12 Device information

The **Device information** submenu contains all parameters that display different information for device identification.

#### Navigation

"Diagnostics" menu  $\rightarrow$  Device information

| ► Device information          |           |  |  |  |
|-------------------------------|-----------|--|--|--|
| Device tag                    | → 🗎 168   |  |  |  |
| Serial number                 | ) → 🗎 168 |  |  |  |
| Firmware version              | ) → 🗎 168 |  |  |  |
| Device name                   | → 🗎 168   |  |  |  |
| Order code                    | → 🗎 168   |  |  |  |
| Extended order code 1         | → 🗎 169   |  |  |  |
| Extended order code 2         | → 🗎 169   |  |  |  |
| Extended order code 3         | → 🗎 169   |  |  |  |
| ENP version                   | → 🗎 169   |  |  |  |
| PROFIBUS ident number         | → 🗎 169   |  |  |  |
| Status PROFIBUS Master Config | → 🗎 169   |  |  |  |

#### Parameter overview with brief description

| Parameter        | Description                                                                                                    | User interface                                                                              | Factory setting |
|------------------|----------------------------------------------------------------------------------------------------|---------------------------------------------------------------------------------------------|-----------------|
| Device tag       | Shows name of measuring point.                                                                                                    | Max. 32 characters, such as<br>letters, numbers or special<br>characters (e.g. @, %, /).    | Promag300/500PA |
| Serial number    | Shows the serial number of the measuring device.                                                                                            | A maximum of 11-digit<br>character string comprising<br>letters and numbers.                | -               |
| Firmware version | Shows the device firmware version installed.                                                                                                | Character string in the format xx.yy.zz                                                     | -               |
| Device name      | Shows the name of the transmitter.  The name can be found on the nameplate of the transmitter.                                              | Promag300/500                                                                               | -               |
| Order code       | Shows the device order code.<br>The order code can be found on the<br>nameplate of the sensor and<br>transmitter in the "Order code" field. | Character string composed of<br>letters, numbers and certain<br>punctuation marks (e.g. /). | -               |

| Parameter                     | Description                                                                                                    | User interface                              | Factory setting |
|-------------------------------|----------------------------------------------------------------------------------------------------|---------------------------------------------|-----------------|
| Extended order code 1         | Shows the 1st part of the extended order code.                                                                         | Character string                            | -               |
|                               | The extended order code can also be found on the nameplate of the sensor and transmitter in the "Ext. ord. cd." field. |                                             |                 |
| Extended order code 2         | Shows the 2nd part of the extended order code.                                                                         | Character string                            | -               |
|                               | The extended order code can also be found on the nameplate of the sensor and transmitter in the "Ext. ord. cd." field. |                                             |                 |
| Extended order code 3         | Shows the 3rd part of the extended order code.                                                                         | Character string                            | -               |
|                               | The extended order code can also be found on the nameplate of the sensor and transmitter in the "Ext. ord. cd." field. |                                             |                 |
| ENP version                   | Shows the version of the electronic nameplate (ENP).                                                                   | Character string                            | 2.02.00         |
| PROFIBUS ident number         | Displays the PROFIBUS identification number.                                                                           | 0 to FFFF                                   | 0x156C          |
| Status PROFIBUS Master Config | Displays the status of the PROFIBUS Master configuration.                                                              | <ul><li>Active</li><li>Not active</li></ul> | Not active      |

## 12.13 Firmware history

| Release<br>date | Firmware<br>version | Order code<br>for<br>"Firmware<br>version" | Firmware<br>changes | Documentation<br>type     | Documentation        |
|-----------------|---------------------|--------------------------------------------|---------------------|---------------------------|----------------------|
| 08.2016         | 01.00.zz            | Option <b>70</b>                           | Original firmware   | Operating<br>Instructions | BA01396D/06/EN/01.16 |

It is possible to flash the firmware to the current version or the previous version using the service interface.

For the compatibility of the firmware version with the previous version, the installed device description files and operating tools, observe the information about the device in the "Manufacturer's information" document.

The manufacturer's information is available:

- In the Download Area of the Endress+Hauser web site: www.endress.com → Downloads
- Specify the following details:
  - Product root: e.g. 5H3B
  - Text search: Manufacturer's information
  - Media type: Documentation Technical Documentation

# 13 Maintenance

## 13.1 Maintenance tasks

No special maintenance work is required.

### 13.1.1 Exterior cleaning

When cleaning the exterior of measuring devices, always use cleaning agents that do not attack the surface of the housing or the seals.

## 13.1.2 Interior cleaning

#### Cleaning with pigs

1

It is essential to take the internal diameters of the measuring tube and process connection into account when cleaning with pigs. All the dimensions and lengths of the sensor and transmitter are provided in the separate "Technical Information" document.

## 13.1.3 Replacing seals

The sensor's seals (particularly aseptic molded seals) must be replaced periodically.

The interval between changes depends on the frequency of the cleaning cycles, the cleaning temperature and the medium temperature.

Replacement seals (accessory)  $\rightarrow \cong 197$ 

## 13.2 Measuring and test equipment

Endress+Hauser offers a wide variety of measuring and test equipment, such as W@M or device tests.

Your Endress+Hauser Sales Center can provide detailed information on the services.

List of some of the measuring and testing equipment:  $\rightarrow \square 173$ 

## 13.3 Endress+Hauser services

Endress+Hauser offers a wide variety of services for maintenance such as recalibration, maintenance service or device tests.

Your Endress+Hauser Sales Center can provide detailed information on the services.

# 14 Repairs

# 14.1 General notes

### 14.1.1 Repair and conversion concept

The Endress+Hauser repair and conversion concept provides for the following:

- The measuring devices have a modular design.
- Spare parts are grouped into logical kits with the associated Installation Instructions.
- Repairs are carried out by Endress+Hauser Service or by appropriately trained customers.
- Certified devices can only be converted to other certified devices by Endress+Hauser Service or at the factory.

## 14.1.2 Notes for repair and conversion

For repair and modification of a measuring device, observe the following notes:

- ▶ Use only original Endress+Hauser spare parts.
- Carry out the repair according to the Installation Instructions.
- Observe the applicable standards, federal/national regulations, Ex documentation (XA) and certificates.
- ► Document every repair and each conversion and enter them into the *W*@*M* life cycle management database.

# 14.2 Spare parts

W@M Device Viewer (www.endress.com/deviceviewer):

All the spare parts for the measuring device, along with the order code, are listed here and can be ordered. If available, users can also download the associated Installation Instructions.

P Measuring device serial number:

- Is located on the nameplate of the device.
- Can be read out via the Serial number parameter (→ 
   <sup>1</sup> 168) in the Device information submenu.

## 14.3 Endress+Hauser services

Endress+Hauser offers a wide range of services.

Your Endress+Hauser Sales Center can provide detailed information on the services.

# 14.4 Return

The measuring device must be returned if it is need of repair or a factory calibration, or if the wrong measuring device has been delivered or ordered. Legal specifications require Endress+Hauser, as an ISO-certified company, to follow certain procedures when handling products that are in contact with the medium.

To ensure safe, swift and professional device returns, please refer to the procedure and conditions for returning devices provided on the Endress+Hauser website at http://www.endress.com/support/return-material

# 14.5 Disposal

#### 14.5.1 Removing the measuring device

1. Switch off the device.

#### **WARNING**

#### Danger to persons from process conditions.

- Beware of hazardous process conditions such as pressure in the measuring device, high temperatures or aggressive fluids.
- 2. Carry out the mounting and connection steps from the "Mounting the measuring device" and "Connecting the measuring device" sections in reverse order. Observe the safety instructions.

### 14.5.2 Disposing of the measuring device

#### **WARNING**

#### Danger to personnel and environment from fluids that are hazardous to health.

 Ensure that the measuring device and all cavities are free of fluid residues that are hazardous to health or the environment, e.g. substances that have permeated into crevices or diffused through plastic.

Observe the following notes during disposal:

- Observe valid federal/national regulations.
- Ensure proper separation and reuse of the device components.

# 15 Accessories

Various accessories, which can be ordered with the device or subsequently from Endress +Hauser, are available for the device. Detailed information on the order code in question is available from your local Endress+Hauser sales center or on the product page of the Endress+Hauser website: www.endress.com.

# 15.1 Device-specific accessories

## 15.1.1 For the transmitter

| Accessories                                      | Description                                                                                                    |
|--------------------------------------------------|----------------------------------------------------------------------------------------------------|
| Promag 300 transmitter                           | Transmitter for replacement or storage. Use the order code to define the following<br>specifications:<br>• Approvals<br>• Output<br>• Input<br>• Display / operation<br>• Housing<br>• Software<br>For details, see Installation Instructions EA01150                                                                                                    |
| Remote display and<br>operating module<br>DKX001 | <ul> <li>The remote display and operating module DKX001 is available as an optional extra: Order code for "Display; operation", option O "Separate backlit, 4-line display; 10 m (30 ft) Cable; touch control"</li> <li>The remote display and operating module DKX001 can also be ordered separately and subsequently as an accessory without a measuring device .</li> <li>Image: Further information on display and operating module DKX001 &gt; ■ 192.</li> <li>For details, see Special Documentation SD01763D</li> </ul> |
| WLAN antenna<br>Wide range                       | External WLAN antenna for a range of up to 50 m (165 ft).<br><b>I</b> Further information on the WLAN interface →                                                                                                    |
| Protective cover                                 | Is used to protect the measuring device from the effects of the weather: e.g. rainwater, excess heating from direct sunlight.<br>For details, see Installation Instructions EA01160                                                                                                    |

## 15.1.2 For the sensor

| Description                                                                                                   |
|----------------------------------------------------------------------------------------------------|
| Adapter connections for installing Promag H instead of a Promag 30/33 A or Promag 30/33 H (DN 25) device.     |
| Consists of:<br>• 2 process connections<br>• Screws<br>• Seals                                                |
| For the regular replacement of seals for the sensor.                                                          |
| If replacing a DN 80/100 sensor in an existing installation, a spacer is needed if the new sensor is shorter. |
| Welding nipple as process connection: welding jig for installation in pipe.                                   |
| Are used to ground the fluid in lined measuring tubes to ensure proper measurement.                           |
|                                                                                                    |

| Mounting kit      | Consists of:<br>• 2 process connections<br>• Screws<br>• Seals        |
|-------------------|-----------------------------------------------------------------------|
| Wall mounting kit | Wall mounting kit for measuring device (only DN 2 to 25 (1/12 to 1")) |

# 15.2 Service-specific accessories

| Accessories Description                                                                                                    |                                                                                                    |
|----------------------------------------------------------------------------------------------------|----------------------------------------------------------------------------------------------------|
| Applicator                                                                                                    | <ul> <li>Software for selecting and sizing Endress+Hauser measuring devices:</li> <li>Choice of measuring devices for industrial requirements</li> <li>Calculation of all the necessary data for identifying the optimum flowmeter: e.g. nominal diameter, pressure loss, flow velocity and accuracy.</li> <li>Graphic illustration of the calculation results</li> <li>Determination of the partial order code, administration, documentation and access to all project-related data and parameters over the entire life cycle of a project.</li> <li>Applicator is available:</li> <li>Via the Internet: https://wapps.endress.com/applicator</li> <li>As a downloadable DVD for local PC installation.</li> </ul> |
| W@M                                                                                                    | W@M Life Cycle Management<br>Improved productivity with information at your fingertips. Data relevant to a plant<br>and its components is generated from the first stages of planning and during the<br>asset's complete life cycle.<br>W@M Life Cycle Management is an open and flexible information platform with<br>online and on-site tools. Instant access for your staff to current, in-depth data<br>shortens your plant's engineering time, speeds up procurement processes and<br>increases plant uptime.<br>Combined with the right services, W@M Life Cycle Management boosts<br>productivity in every phase. For more information, visit<br>www.endress.com/lifecyclemanagement                          |
| FieldCare       FDT-based plant asset management tool from Endress+Hauser.<br>It can configure all smart field units in your system and helps you musing the status information, it is also a simple but effective way of status and condition.         Image: For details, see Operating Instructions BA00027S and BA000 |                                                                                                    |
| DeviceCare                                                                                                    | Tool for connecting and configuring Endress+Hauser field devices.<br>For details, see Innovation brochure IN01047S                                                                                                    |

# 15.3 System components

| Accessories                             | Description                                                                                                    |
|-----------------------------------------|----------------------------------------------------------------------------------------------------|
| Memograph M graphic<br>display recorder | The Memograph M graphic display recorder provides information on all relevant measured variables. Measured values are recorded correctly, limit values are monitored and measuring points analyzed. The data are stored in the 256 MB internal memory and also on a SD card or USB stick. |
|                                         | For details, see "Technical Information" TI00133R and Operating Instructions BA00247R                                                                                                    |

# 16 Technical data

## 16.1 Application

Depending on the version ordered, the measuring device can also measure potentially explosive, flammable, poisonous and oxidizing media.

To ensure that the device remains in proper operating condition for its service life, use the measuring device only for media against which the process-wetted materials are sufficiently resistant.

# 16.2 Function and system design

| Measuring principle | Electromagnetic flow measurement on the basis of Faraday's law of magnetic induction.                                                            |  |
|---------------------|----------------------------------------------------------------------------------------------------|--|
| Measuring system    | The device consists of a transmitter and a sensor.                                                                                               |  |
|                     | The device is available as a compact version:<br>The transmitter and sensor form a mechanical unit.                                              |  |
|                     | For information on the structure of the device $\rightarrow \cong 14$                                                                            |  |
|                     | 16.3 Input                                                                                                    |  |
| Measured variable   | Direct measured variables                                                                                                    |  |
|                     | <ul> <li>Volume flow (proportional to induced voltage)</li> <li>Temperature (DN 15 to 150 (½ to 6"))</li> <li>Electrical conductivity</li> </ul> |  |

Electrical conductivity

#### Calculated measured variables

- Mass flow
- Corrected volume flow
- Corrected electrical conductivity

#### Measuring range

Typically v = 0.01 to 10 m/s (0.03 to 33 ft/s) with the specified accuracy

Flow characteristic values in SI units

| Nominal<br>diameter |      | Recommended flow                               | Factory settings                   |
|---------------------|------|------------------------------------------------|------------------------------------|
|                     |      | min./max. full scale value<br>(v ~ 0.3/10 m/s) | Low flow cut off<br>(v ~ 0.04 m/s) |
| [mm]                | [in] | [dm <sup>3</sup> /min]                         | [dm <sup>3</sup> /min]             |
| 2                   | 1/12 | 0.06 to 1.8                                    | 0.01                               |
| 4                   | 1/8  | 0.25 to 7                                      | 0.05                               |
| 8                   | 3/8  | 1 to 30                                        | 0.1                                |
| 15                  | 1/2  | 4 to 100                                       | 0.5                                |
| 25                  | 1    | 9 to 300                                       | 1                                  |
| 40                  | 1 ½  | 25 to 700                                      | 3                                  |
| 50                  | 2    | 35 to 1 100                                    | 5                                  |

| Nominal<br>diameter |      | Recommended flow<br>min./max. full scale value<br>(v ~ 0.3/10 m/s) | Factory settings<br>Low flow cut off<br>(v ~ 0.04 m/s) |
|---------------------|------|--------------------------------------------------------------------|--------------------------------------------------------|
| [mm]                | [in] | [dm <sup>3</sup> /min]                                             | [dm³/min]                                              |
| 65                  | -    | 60 to 2 000                                                        | 8                                                      |
| 80                  | 3    | 90 to 3 000                                                        | 12                                                     |
| 100                 | 4    | 145 to 4700                                                        | 20                                                     |
| 125                 | 5    | 220 to 7 500                                                       | 30                                                     |
| 150                 | 6    | 20 to 600 m <sup>3</sup> /h                                        | 2.5 m <sup>3</sup> /h                                  |

Flow characteristic values in US units

| Nominal<br>diameter |      | Recommended flow                               | Factory settings                   |
|---------------------|------|------------------------------------------------|------------------------------------|
|                     |      | min./max. full scale value<br>(v ~ 0.3/10 m/s) | Low flow cut off<br>(v ~ 0.04 m/s) |
| [in]                | [mm] | [gal/min]                                      | [gal/min]                          |
| 1/12                | 2    | 0.015 to 0.5                                   | 0.002                              |
| 1/8                 | 4    | 0.07 to 2                                      | 0.008                              |
| 3/8                 | 8    | 0.25 to 8                                      | 0.025                              |
| 1/2                 | 15   | 1 to 27                                        | 0.1                                |
| 1                   | 25   | 2.5 to 80                                      | 0.25                               |
| 1 1/2               | 40   | 7 to 190                                       | 0.75                               |
| 2                   | 50   | 10 to 300                                      | 1.25                               |
| 3                   | 80   | 24 to 800                                      | 2.5                                |
| 4                   | 100  | 40 to 1250                                     | 4                                  |
| 5                   | 125  | 60 to 1950                                     | 7                                  |
| 6                   | 150  | 90 to 2 650                                    | 12                                 |

#### Recommended measuring range

"Flow limit" section  $\rightarrow$  🗎 187

| Operable flow range | Over 1000 : 1                                                                                                    |
|---------------------|----------------------------------------------------------------------------------------------------|
| Input signal        | External measured values                                                                                                    |
|                     | To increase the accuracy of certain measured variables or to calculate the corrected volume<br>flow, the automation system can continuously write different measured values to the<br>measuring device:<br>• Fluid temperature to increase the accuracy of the electrical conductivity (e.g. iTEMP)<br>• Reference density for calculating the corrected volume flow |
|                     | Various pressure transmitters and temperature measuring devices can be ordered from Endress+Hauser: see "Accessories" section $\rightarrow \square 174$                                                                                                    |
|                     | It is recommended to read in external measured values to calculate the following measured variables:                                                                                                    |

Corrected volume flow

#### Current input

The measured values are written from the automation system to the measuring device via the current input  $\rightarrow \cong 177$ .

#### Digital communication

The measured values are written from the automation system to the measuring device via PROFIBUS PA.

#### Current input 0/4 to 20 mA

| Current input            | 0/4 to 20 mA (active/passive)                                           |
|--------------------------|-------------------------------------------------------------------------|
| Current span             | <ul> <li>4 to 20 mA (active)</li> <li>0/4 to 20 mA (passive)</li> </ul> |
| Resolution               | 1 μΑ                                                                    |
| Voltage drop             | Typically: 0.6 to 2 V for 3.6 to 22 mA (passive)                        |
| Maximum input voltage    | ≤ 30 V (passive)                                                        |
| Open-circuit voltage     | < 28.8 V (active)                                                       |
| Possible input variables | <ul><li>Pressure</li><li>Temperature</li><li>Density</li></ul>          |

#### Status input

| Maximum input values | <ul> <li>DC -3 to 30 V</li> <li>If status input is active (ON): R<sub>i</sub> &gt;3 kΩ</li> </ul>                                |
|----------------------|----------------------------------------------------------------------------------------------------|
| Response time        | Adjustable: 5 to 200 ms                                                                                                    |
| Input signal level   | <ul> <li>Low signal: DC -3 to +5 V</li> <li>High signal: DC 12 to 30 V</li> </ul>                                                |
| Assignable functions | <ul> <li>Off</li> <li>Reset the individual totalizers separately</li> <li>Reset all totalizers</li> <li>Flow override</li> </ul> |

# 16.4 Output

## Output signal

## PROFIBUS PA

| PROFIBUS PA              | In accordance with EN 50170 Volume 2, IEC 61158-2 (MBP), galvanically isolated |
|--------------------------|--------------------------------------------------------------------------------|
| Data transfer            | 31.25 KBit/s                                                                   |
| Current consumption      | 10 mA                                                                          |
| Permitted supply voltage | 9 to 32 V                                                                      |
| Bus connection           | With integrated reverse polarity protection                                    |

### Current output 0/4 to 20 mA

| Current output                   | 0/4 to 20 mA                                                                                                    |
|----------------------------------|----------------------------------------------------------------------------------------------------|
| Maximum output values            | 22.5 mA                                                                                                    |
| Current span                     | Can be set to:                                                                                                    |
|                                  | <ul> <li>4 to 20 mA (active)</li> <li>0/4 to 20 mA (passive)</li> </ul>                                                                                                    |
| Open-circuit voltage             | DC 28.8 V (active)                                                                                                    |
| Maximum input voltage            | DC 30 V (passive)                                                                                                    |
| Load                             | 0 to 700 Ω                                                                                                    |
| Resolution                       | 0.38 μΑ                                                                                                    |
| Damping                          | Adjustable: 0.07 to 999 s                                                                                                    |
| Assignable measured<br>variables | <ul> <li>Volume flow</li> <li>Mass flow</li> <li>Corrected volume flow</li> <li>Flow velocity</li> <li>Conductivity</li> <li>Corrected conductivity</li> <li>Temperature</li> <li>Electronic temperature</li> </ul> |

### Pulse/frequency/switch output

| Function               | Can be set to pulse, frequency or switch output |
|------------------------|-------------------------------------------------|
| Version                | Open collector                                  |
|                        | Can be set to:<br>• Active<br>• Passive         |
| Maximum input values   | DC 30 V, 250 mA (passive)                       |
| Open-circuit voltage   | DC 28.8 V (active)                              |
| Voltage drop           | For 22.5 mA: $\leq$ DC 2 V                      |
| Pulse output           |                                                 |
| Maximum input values   | DC 30 V, 250 mA (passive)                       |
| Maximum output current | 22.5 mA (active)                                |
| Open-circuit voltage   | DC 28.8 V (active)                              |
| Pulse width            | Adjustable: 0.05 to 2 000 ms                    |
| Maximum pulse rate     | 10 000 Impulse/s                                |
| Pulse value            | Adjustable                                      |

| Assignable measured variables    | <ul><li>Volume flow</li><li>Mass flow</li><li>Corrected volume flow</li></ul>                                                                                                    |
|----------------------------------|----------------------------------------------------------------------------------------------------|
| Frequency output                 |                                                                                                    |
| Maximum input values             | DC 30 V, 250 mA (passive)                                                                                                    |
| Maximum output current           | 22.5 mA (active)                                                                                                    |
| Open-circuit voltage             | DC 28.8 V (active)                                                                                                    |
| Output frequency                 | Adjustable: end value frequency 2 to 10 000 Hz (f $_{max}$ = 12 500 Hz)                                                                                                    |
| Damping                          | Adjustable: 0 to 999 s                                                                                                    |
| Pulse/pause ratio                | 1:1                                                                                                    |
| Assignable measured<br>variables | <ul> <li>Volume flow</li> <li>Mass flow</li> <li>Corrected volume flow</li> <li>Flow velocity</li> <li>Conductivity</li> <li>Corrected conductivity</li> <li>Temperature</li> <li>Electronic temperature</li> </ul>                                                                                                    |
| Switch output                    |                                                                                                    |
| Maximum input values             | DC 30 V, 250 mA (passive)                                                                                                    |
| Open-circuit voltage             | DC 28.8 V (active)                                                                                                    |
| Switching behavior               | Binary, conductive or non-conductive                                                                                                    |
| Switching delay                  | Adjustable: 0 to 100 s                                                                                                    |
| Number of switching cycles       | Unlimited                                                                                                    |
| Assignable functions             | <ul> <li>Off</li> <li>On</li> <li>Diagnostic behavior</li> <li>Limit value: <ul> <li>Off</li> <li>Volume flow</li> <li>Mass flow</li> <li>Corrected volume flow</li> <li>Flow velocity</li> <li>Conductivity</li> <li>Corrected conductivity</li> <li>Totalizer 1-3</li> <li>Temperature</li> <li>Electronic temperature</li> </ul> </li> <li>Flow direction monitoring</li> <li>Status <ul> <li>Empty pipe detection</li> <li>Low flow cut off</li> </ul> </li> </ul> |

## Relay output

| Function           | Switch output                                                                     |
|--------------------|-----------------------------------------------------------------------------------|
| Version            | Relay output, galvanically isolated                                               |
| Switching behavior | Can be set to:<br>• NO (normally open), factory setting<br>• NC (normally closed) |

| Maximum switching capacity (passive) | <ul> <li>DC 30 V, 0.1 A</li> <li>AC 30 V, 0.5 A</li> </ul>                                                                                                    |
|--------------------------------------|----------------------------------------------------------------------------------------------------|
| Assignable functions                 | <ul> <li>Off</li> <li>On</li> <li>Diagnostic behavior</li> <li>Limit value: <ul> <li>Off</li> <li>Volume flow</li> <li>Mass flow</li> <li>Corrected volume flow</li> <li>Flow velocity</li> <li>Conductivity</li> <li>Corrected conductivity</li> <li>Totalizer 1-3</li> <li>Temperature</li> <li>Electronic temperature</li> </ul> </li> <li>Flow direction monitoring</li> <li>Status <ul> <li>Empty pipe detection</li> <li>Low flow cut off</li> </ul> </li> </ul> |

#### User configurable input/output

**One** specific input or output is assigned to a user-configurable input/output (configurable I/O) during device commissioning.

The following inputs and outputs are available for assignment:

- Choice of current output: 4 to 20 mA (active), 0/4 to 20 mA (passive)
- Pulse/frequency/switch output
- Choice of current input: 4 to 20 mA (active), 0/4 to 20 mA (passive)
- Status input

The technical values correspond to those of the inputs and outputs described in this section.

Signal on alarm Depending on the interface, failure information is displayed as follows:

#### PROFIBUS PA

| Status and alarm<br>messages                          | Diagnostics in accordance with PROFIBUS PA Profile 3.02 |
|-------------------------------------------------------|---------------------------------------------------------|
| Error current FDE (Fault<br>Disconnection Electronic) | 0 mA                                                    |

#### Current output 0/4 to 20 mA

#### 4 to 20 mA

| Failure mode | Choose from:<br>4 to 20 mA in accordance with NAMUR recommendation NE 43<br>4 to 20 mA in accordance with US<br>Min. value: 3.59 mA<br>Max. value: 22.5 mA<br>Freely definable value between: 3.59 to 22.5 mA<br>Actual value<br>Last valid value |  |
|--------------|----------------------------------------------------------------------------------------------------|--|
|--------------|----------------------------------------------------------------------------------------------------|--|

#### 0 to 20 mA

| Failure mode | Choose from:                                                     |
|--------------|------------------------------------------------------------------|
|              | <ul> <li>Maximum alarm: 22 mA</li> </ul>                         |
|              | <ul> <li>Freely definable value between: 0 to 20.5 mA</li> </ul> |

#### Pulse/frequency/switch output

| Pulse output     |                                                                                               |  |  |
|------------------|-----------------------------------------------------------------------------------------------|--|--|
| Failure mode     | Choose from:<br>• Actual value<br>• No pulses                                                 |  |  |
| Frequency output |                                                                                               |  |  |
| Failure mode     | Choose from:<br>• Actual value<br>• O Hz<br>• Defined value (f <sub>max</sub> 2 to 12 500 Hz) |  |  |
| Switch output    |                                                                                               |  |  |
| Failure mode     | Choose from:<br>• Current status<br>• Open<br>• Closed                                        |  |  |

#### **Relay output**

| Failure mode | Choose from:                       |
|--------------|------------------------------------|
|              | <ul> <li>Current status</li> </ul> |
|              | <ul> <li>Open</li> </ul>           |
|              | <ul> <li>Closed</li> </ul>         |

#### Local display

| Plain text display | With information on cause and remedial measures |  |
|--------------------|-------------------------------------------------|--|
| Backlight          | Red backlighting indicates a device error.      |  |

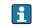

Status signal as per NAMUR recommendation NE 107

#### Interface/protocol

- Via digital communication: PROFIBUS PA
- Via service interface

| Plain text display | With information on cause and remedial measures |
|--------------------|-------------------------------------------------|
|--------------------|-------------------------------------------------|

#### Web server

| Plain text display         With information on cause and remedial measures |
|----------------------------------------------------------------------------|
|----------------------------------------------------------------------------|

#### Light emitting diodes (LED)

| Status information | Status indicated by various light emitting diodes                                                                                                    |  |
|--------------------|----------------------------------------------------------------------------------------------------|--|
|                    | <ul> <li>The following information is displayed depending on the device version:</li> <li>Supply voltage active</li> <li>Data transmission active</li> <li>Device alarm/error has occurred</li> </ul> |  |
|                    | Diagnostic information via light emitting diodes                                                                                                    |  |

| Low flow cut off The switch points for low flow cut off are user-selectable. |  |
|------------------------------------------------------------------------------|--|
|------------------------------------------------------------------------------|--|

Galvanic isolation

The outputs are galvanically isolated from one another and from earth (PE).

| Protocol-specific data | Manufacturer ID                                                         | 0x11                                                                                                    |
|------------------------|-------------------------------------------------------------------------|----------------------------------------------------------------------------------------------------|
|                        | Ident number                                                            | 0x156C                                                                                                    |
|                        | Profile version                                                         | 3.02                                                                                                    |
|                        | Device description files (GSD, DTM, DD)                                 | Information and files under:<br>• www.endress.com<br>• www.profibus.org                                                                                                    |
|                        | <b>Output values</b><br>(from measuring device to<br>automation system) | Heartbeat Technology Application Package<br>Additional measured variables are available with the Heartbeat Technology<br>application package:                                                                                                    |
|                        |                                                                         | Analog input 1 to 4<br>• Volume flow<br>• Mass flow<br>• Corrected volume flow<br>• Flow velocity<br>• Conductivity<br>• Corrected conductivity<br>• Temperature<br>• Electronic temperature<br>• Current input                                                                                                    |
|                        |                                                                         | <ul> <li>Digital input 1 to 2</li> <li>Empty pipe detection</li> <li>Low flow cut off</li> <li>Status verification</li> </ul>                                                                                                    |
|                        |                                                                         | Totalizer 1 to 3<br>Mass flow<br>Volume flow<br>Corrected volume flow                                                                                                    |
|                        | <b>Input values</b><br>(from automation system to<br>measuring device)  | <ul> <li>Analog output 1 to 2 (fixed assignment)</li> <li>Analog output 1: external density</li> <li>Analog output 2: external temperature</li> </ul>                                                                                                    |
|                        |                                                                         | <ul> <li>Digital output 1 to 3 (fixed assignment)</li> <li>Digital output 1: switch positive zero return on/off</li> <li>Digital output 2: start verification</li> <li>Digital output 3: relay output non-conductive/conductive</li> </ul>                                                                                                    |
|                        |                                                                         | Totalizer 1 to 3<br>• Totalize<br>• Reset and hold<br>• Preset and hold<br>• Operating mode configuration:<br>- Net flow total<br>- Forward flow total<br>- Reverse flow total<br>- Last valid value                                                                                                    |
|                        | Supported functions                                                     | <ul> <li>Identification &amp; Maintenance<br/>Simplest device identification on the part of the control system and<br/>nameplate</li> <li>PROFIBUS upload/download<br/>Reading and writing parameters is up to ten times faster with PROFIBUS<br/>upload/download</li> <li>Condensed status<br/>Simplest and self-explanatory diagnostic information by categorizing<br/>diagnostic messages that occur</li> </ul> |

| Configuration of the device address | <ul> <li>DIP switches on the I/O electronics module</li> <li>Local display</li> <li>Via operating tools (e.g. FieldCare)</li> </ul>                                                                                                    |  |
|-------------------------------------|----------------------------------------------------------------------------------------------------|--|
| Compatibility with earlier model    | If the device is replaced, the Promag 300 measuring device supports the compatibility of the cyclic data with earlier models. It is not necessary to adjust the engineering parameters of the PROFIBUS network with the Promag 300 GSD file.                              |  |
|                                     | Earlier models:<br>• Promag 50 PROFIBUS PA<br>- ID No.: 1525 (hex)<br>- Extended GSD file: EH3x1525.gsd<br>- Standard GSD file: EH3_1525.gsd<br>• Promag 53 PROFIBUS PA<br>- ID No.: 1527 (hex)<br>- Extended GSD file: EH3x1527.gsd<br>- Standard GSD file: EH3_1527.gsd |  |

# 16.5 Power supply

| Terminal assignment         | → 🗎 33                                                                                                    |                |          |                 |
|-----------------------------|----------------------------------------------------------------------------------------------------|----------------|----------|-----------------|
| Device plugs available      | → 🗎 33                                                                                                    |                |          |                 |
| Pin assignment, device plug | → 🗎 33                                                                                                    |                |          |                 |
| Supply voltage              | Order code for<br>"Power supply"                                                                                                    |                |          | Frequency range |
|                             | Option <b>D</b>                                                                                                    | DC 24 V        | ±20%     | -               |
|                             | Option <b>E</b>                                                                                                    | AC100 to 240 V | -15+10%  | 50/60 Hz, ±4 Hz |
|                             | Oution I                                                                                                    | DC 24 V        | ±20%     | -               |
|                             | Option I                                                                                                    | AC100 to 240 V | -15+10%  | 50/60 Hz, ±4 Hz |
|                             | Max. 10 W (active pow                                                                                                    | rer)           |          |                 |
| Current consumption         | Transmitter                                                                                                    |                |          |                 |
|                             | <ul> <li>Max. 400 mA (24 V)</li> <li>Max. 200 mA (110 V)</li> </ul>                                                                                                    |                | 0/60 Hz) |                 |
| Power supply failure        | <ul> <li>Totalizers stop at the last value measured.</li> <li>Configuration is retained in the plug-in memory (HistoROM DAT).</li> <li>Error messages (incl. total operated hours) are stored.</li> </ul> |                |          |                 |
|                             | j (                                                                                                    | 1 ,            |          |                 |
| Electrical connection       | → 🗎 34                                                                                                    |                |          |                 |

| Terminals                         | <b>Transmitter</b><br>Spring terminals for conductor cross-section 0.2 to 2.5 mm <sup>2</sup> (24 to 12 AWG)                                                                                                    |  |  |
|-----------------------------------|----------------------------------------------------------------------------------------------------|--|--|
| Cable entries                     | <ul> <li>Cable gland: M20 × 1.5 with cable Ø 6 to 12 mm (0.24 to 0.47 in)</li> <li>Thread for cable entry: <ul> <li>NPT ½"</li> <li>G ½"</li> <li>M20</li> </ul> </li> <li>Device plug for digital communication: M12</li> </ul>                                                                         |  |  |
| Cable specification               | → 🗎 31                                                                                                    |  |  |
|                                   | 16.6 Performance characteristics                                                                                                    |  |  |
| Reference operating<br>conditions | <ul> <li>Error limits following DIN EN 29104, in future ISO 20456</li> <li>Water, typically +15 to +45 °C (+59 to +113 °F); 0.5 to 7 bar (73 to 101 psi)</li> <li>Data as indicated in the calibration protocol</li> <li>Accuracy based on accredited calibration rigs according to ISO 17025</li> </ul> |  |  |
| Maximum measured error            | Error limits under reference operating conditions                                                                                                    |  |  |
|                                   | o.r. = of reading                                                                                                    |  |  |
|                                   | Volume flow <ul> <li>±0.5 % o.r. ± 1 mm/s (0.04 in/s)</li> <li>Optional: ±0.2 % o.r. ± 2 mm/s (0.08 in/s)</li> </ul>                                                                                                    |  |  |
|                                   | - F                                                                                                    |  |  |

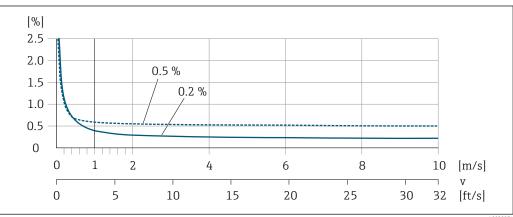

🖻 28 Maximum measured error in % o.r.

## Temperature

±3 °C (±5.4 °F)

#### Electrical conductivity

Max. measured error not specified.

#### Accuracy of outputs

The outputs have the following base accuracy specifications.

Current output

|                                       | Accuracy                                                                                                    | ±5 μA                                                           |  |  |
|---------------------------------------|----------------------------------------------------------------------------------------------------|-----------------------------------------------------------------|--|--|
|                                       | Pulse/frequency output                                                                                                    |                                                                 |  |  |
|                                       | o.r. = of reading                                                                                                    |                                                                 |  |  |
|                                       | · · · · ······························                                                                                                    |                                                                 |  |  |
|                                       | Accuracy                                                                                                    | Max. ±50 ppm o.r. (across the entire ambient temperature range) |  |  |
| Repeatability                         | o r = of reading                                                                                                    |                                                                 |  |  |
| Repeatability                         | o.r. = of reading<br><b>Volume flow</b><br>Max. ±0.1 % o.r. ± 0.5 mm/s (0.02 in/s)                                                                                                   |                                                                 |  |  |
|                                       | <b>Temperature</b><br>±0.5 °C (±0.9 °F)                                                                                                    |                                                                 |  |  |
|                                       | <ul> <li>Electrical conductivity</li> <li>Max. ±5 % o.r.</li> <li>Max. ±1 % o.r. for DN 15 to 150 in conjunction with stainless steel process connections, 1.4404 (F316L)</li> </ul> |                                                                 |  |  |
| Temperature measurement response time | T <sub>90</sub> < 15 s                                                                                                    |                                                                 |  |  |
| Influence of ambient                  | Current output                                                                                                    |                                                                 |  |  |
| temperature                           | o.r. = of reading                                                                                                    |                                                                 |  |  |
|                                       | Temperature coefficient                                                                                                    | Max. 1 µA/°C                                                    |  |  |
|                                       | Pulse/frequency output                                                                                                    |                                                                 |  |  |
|                                       | Temperature coefficient                                                                                                    | No additional effect. Included in accuracy.                     |  |  |
|                                       | <b>16.7</b> Installation<br>"Mounting requirements" → 🗎 22                                                                                                    |                                                                 |  |  |
|                                       | 16.8 Environment                                                                                                    |                                                                 |  |  |
| Ambient temperature<br>range          | → 🗎 24                                                                                                    |                                                                 |  |  |
|                                       | Temperature tables                                                                                                    |                                                                 |  |  |
|                                       | Observe the interdependencies between the permitted ambient and fluid temperatures when operating the device in hazardous areas.                                                     |                                                                 |  |  |
|                                       | For detailed information on the temperature tables, see the separate document entitled "Safety Instructions" (XA) for the device.                                                    |                                                                 |  |  |
| Storage temperature                   | –50 to +80 °C (–58 to +176 °F)                                                                                                    |                                                                 |  |  |

|                                        | <ul> <li>Protect the measuring device against direct sunlight during storage in order to avoid unacceptably high surface temperatures.</li> <li>Select a storage location where moisture cannot collect in the measuring device as fungus or bacteria infestation can damage the liner.</li> <li>If protection caps or protective covers are mounted these should never be removed before installing the measuring device.</li> </ul> |
|----------------------------------------|----------------------------------------------------------------------------------------------------|
| Degree of protection                   | <ul> <li>Transmitter and sensor</li> <li>As standard: IP66/67, type 4X enclosure</li> <li>With the order code for "Sensor options", option CM: IP69K can also be ordered</li> <li>When housing is open: IP20, type 1 enclosure</li> <li>Display module: IP20, type 1 enclosure</li> </ul>                                                                                                    |
|                                        | <b>External WLAN antenna</b><br>IP67                                                                                                    |
| Vibration resistance                   | <ul> <li>Vibration, sinusoidal according to IEC 60068-2-6 <ul> <li>2 to 8.4 Hz, 3.5 mm peak</li> <li>8.4 to 2 000 Hz, 1 g peak</li> </ul> </li> <li>Vibration broad-band random, according to IEC 60068-2-64 <ul> <li>10 to 200 Hz, 0.003 g<sup>2</sup>/Hz</li> <li>200 to 2 000 Hz, 0.001 g<sup>2</sup>/Hz</li> <li>Total: 1.54 g rms</li> </ul> </li> </ul>                                                                         |
| Shock resistance                       | Shock, half-sine according to IEC 60068-2-27<br>6 ms 30 g                                                                                                    |
| Impact resistance                      | Rough handling shocks according to IEC 60068-2-31                                                                                                    |
| Mechanical load                        | <ul> <li>Protect the transmitter housing against mechanical effects, such as shock or impact.</li> <li>Never use the transmitter housing as a ladder or climbing aid.</li> </ul>                                                                                                    |
| Interior cleaning                      | <ul><li>Cleaning in place (CIP)</li><li>Sterilization in place (SIP)</li></ul>                                                                                                    |
| Electromagnetic<br>compatibility (EMC) | As per IEC/EN 61326 and NAMUR Recommendation 21 (NE 21) For details, refer to the Declaration of Conformity.                                                                                                    |

# 16.9 Process

Medium temperature range -20 to +150 °C (-4 to +302 °F)

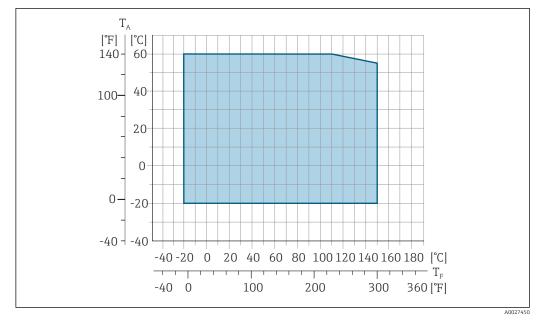

*T<sub>A</sub> Ambient temperature range* 

 $T_F$  Fluid temperature

Pressure-temperature ratings

An overview of the pressure-temperature ratings for the process connections is provided in the "Technical Information" document

| Pressure tightness | Liner: PFA                                                                                                    |                                   |                   |                                                                              |                      |                      |                    |
|--------------------|----------------------------------------------------------------------------------------------------|-----------------------------------|-------------------|------------------------------------------------------------------------------|----------------------|----------------------|--------------------|
|                    | Nominal                                                                                                    | Nominal diameter                  |                   | Limit values for absolute pressure in [mbar] ([psi]) for fluid temperatures: |                      |                      |                    |
|                    | [mm]                                                                                                    | [in]                              | +25 ℃<br>(+77 °F) | +80 °C<br>(+176 °F)                                                          | +100 °C<br>(+212 °F) | +130 °C<br>(+266 °F) | +150 ℃<br>(+302 ℉) |
|                    | 2 to 150                                                                                                    | <sup>1</sup> / <sub>12</sub> to 6 | 0 (0)             | 0 (0)                                                                        | 0 (0)                | 0 (0)                | 0 (0)              |
| Flow limit         | <ul> <li>The diameter of the pipe and the flow rate determine the nominal diameter of the sensor. The optimum velocity of flow is between 2 to 3 m/s (6.56 to 9.84 ft/s). Also match the velocity of flow (v) to the physical properties of the fluid:</li> <li>v &lt; 2 m/s (6.56 ft/s): for low conductivity values</li> <li>v &gt; 2 m/s (6.56 ft/s): for fluids producing buildup (e.g. milk with a high fat content)</li> <li>A necessary increase in the flow velocity can be achieved by reducing the sensor nominal diameter.</li> </ul> |                                   |                   |                                                                              |                      |                      |                    |
|                    | For an overview of the full scale values for the measuring range, see the "Measuring range" section $\rightarrow \cong 175$                                                                                                    |                                   |                   |                                                                              |                      |                      |                    |
| Pressure loss      | pipe wit                                                                                                    | h the same<br>losses for          | nominal diar      | ninal diameter<br>neter.<br>s incorporating                                  |                      |                      |                    |

System pressure

→ 🗎 24

Vibrations → 🖹 24 16.10 Mechanical construction For the dimensions and installation lengths of the device, see the "Technical Information" document, "Mechanical construction" section Design, dimensions Including the transmitter Weight • Weight specifications apply to standard pressure ratings and without packaging material. Transmitter version for the hazardous area: +2 kg (+4.4 lbs) Nominal diameter Weight [lbs] [kg] [mm] [in] 2 1/12 4.7 10.4 1/8 4.7 4 10.4 8 3/8 4.7 10.4 1/2 15 10.1 4.6 25 1 5.5 12.1 40 1 1/2 6.8 15.0 2 16.1 50 7.3 17.9 65 8.1 \_ 80 3 8.7 19.2 100 4 10.0 22.1 125 5 15.4 34.0 150 6 17.8 39.3 Measuring tube Pressure rating <sup>1)</sup> Nominal diameter Process connection internal diameter specification EN (DIN) PFA [mm] [in] [bar] [mm] [in]

1/12 PN 16/40 2.25 0.09 2 4 1/8 PN 16/40 4.5 0.18 3/8 PN 16/40 9.0 0.35 8 PN 16/40 15 1/2 16.0 0.63 PN 16/40 22.6 \_ 1 0.89 25 PN 16/40 26.0 1.02 \_

1) Depending on process connection and seals used

Materials

#### Transmitter housing

Order code for "Housing": Option **A** "Aluminum, coated": aluminum, AlSi10Mg, coated

Window material

Order code for "Housing": Option **A** "Aluminum, coated": glass

#### Cable entries/cable glands

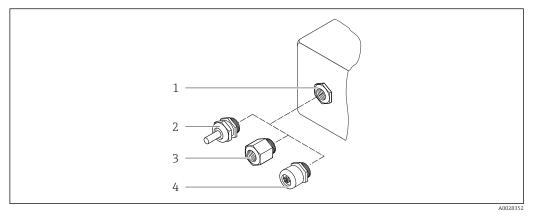

#### 29 Possible cable entries/cable glands

- 1 Cable entry with M20 × 1.5 internal thread
- 2 Cable gland M20 × 1.5
- 3 Adapter for cable entry with internal thread G  $\frac{1}{2}$  or NPT  $\frac{1}{2}$
- 4 Device plug coupling

#### Order code for "Housing", option A "Aluminum, coated"

The various cable entries are suitable for hazardous and non-hazardous areas.

| Cable entry/cable gland                             | Material                                                                                                    |
|-----------------------------------------------------|----------------------------------------------------------------------------------------------------|
| Cable gland M20 × 1.5                               | Plastic/nickel-plated brass                                                                                               |
| Adapter for cable entry with internal thread G ½"   | Nickel-plated brass                                                                                                    |
| Adapter for cable entry with internal thread NPT ½" |                                                                                                    |
| Device plug coupling                                | Plug M12 × 1<br>• Socket: Stainless steel, 1.4404 (316L)<br>• Contact housing: Polyamide<br>• Contacts: Gold-plated brass |

#### Device plug

| Electrical connection | Material                                                                                                    |
|-----------------------|----------------------------------------------------------------------------------------------------|
|                       | <ul> <li>Socket: Stainless steel, 1.4404 (316L)</li> <li>Contact housing: Polyamide</li> <li>Contacts: Gold-plated brass</li> </ul> |

#### Sensor housing

Stainless steel 1.4301 (304)

#### Measuring tubes

Stainless steel 1.4301 (304)

Liner

PFA (USP Class VI, FDA 21 CFR 177.1550, 3A)

#### **Process connections**

- Stainless steel, 1.4404 (F316L)
- PVDF
- PVC adhesive sleeve

#### Electrodes

Standard: 1.4435 (316L)

#### Seals

- O-ring seal, DN 2 to 25 (1/12 to 1"): EPDM, FKM, Kalrez
- Aseptic molded seal, DN 2 to 150 (1/12 to 6"): EPDM <sup>1)</sup>, FKM, silicone <sup>1)</sup>

#### Accessories

Protective cover

Stainless steel, 1.4404 (316L)

#### External WLAN antenna

- WLAN antenna: ASA plastic (acrylic ester-styrene-acrylonitrile) and nickel-plated brass
- Adapter: Stainless steel and copper

#### Grounding rings

- Standard: 1.4435 (316L)
- Optional: Alloy C22, tantalum

#### Wall mounting kit

Stainless steel 1.4301 (304)

Spacer

1.4435 (F316L)

| Fitted electrodes   | <ul> <li>2 measuring electrodes for signal detection</li> <li>1 empty pipe detection electrode for empty pipe detection/temperature measurement (only DN 15 to 150 (½ to 6"))</li> </ul>                                                        |
|---------------------|----------------------------------------------------------------------------------------------------|
| Process connections | With O-ring seal<br>• Welding nipple (DIN EN ISO 1127, ODT/SMS, ISO 2037)<br>• Flange (EN (DIN), ASME, JIS)<br>• Flange from PVDF (EN (DIN), ASME, JIS)<br>• External thread<br>• Internal thread<br>• Hose connection<br>• PVC adhesive sleeve |
|                     | With aseptic molded seal:<br>Coupling (DIN 11851, DIN 11864-1, ISO 2853, SMS 1145)<br>Flange DIN 11864-2                                                                                                    |
|                     | For information on the different materials used in the process connections $\rightarrow 	extsf{B}$ 189                                                                                                    |
| Surface roughness   | Stainless steel electrodes, 1.4435 (316L); Alloy C22, 2.4602 (UNS N06022); platinum;<br>tantalum:<br>≤ 0.3 to 0.5 μm (11.8 to 19.7 μin)<br>(All data relate to parts in contact with fluid)                                                     |

<sup>1)</sup> USP Class VI, FDA 21 CFR 177.2600, 3A

Liner with PFA:  $\leq 0.4 \ \mu m \ (15.7 \ \mu in)$ (All data relate to parts in contact with fluid)

Stainless steel process connections:

 With O-ring seal: ≤ 1.6 μm (63 μin)
 With aseptic seal: ≤ 0.8 μm (31.5 μin) Optional: ≤ 0.38 μm (15 μin) (All data relate to parts in contact with fluid)

# 16.11 Operability

| Can be operated in the following languages:                                                                                                    |
|----------------------------------------------------------------------------------------------------|
| <ul> <li>Via local operation</li> </ul>                                                                                                    |
| 1                                                                                                    |
| English, German, French, Spanish, Italian, Dutch, Portuguese, Polish, Russian, Turkish,<br>Chinese, Japanese, Korean, Arabic, Bahasa (Indonesian), Thai, Vietnamese, Czech, |
| Swedish                                                                                                    |
| <ul> <li>Via Web browser</li> </ul>                                                                                                    |
| English, German, French, Spanish, Italian, Dutch, Portuguese, Polish, Russian, Turkish,                                                                                     |
| Chinese, Japanese, Korean, Arabic, Bahasa (Indonesian), Thai, Vietnamese, Czech,                                                                                            |
| Swedish                                                                                                    |
| <ul> <li>Via "FieldCare", "DeviceCare" operating tool: English, German, French, Spanish, Italian,</li> </ul>                                                                |
| Chinese, Japanese                                                                                                    |
| chinese, jupanese                                                                                                    |
| Via display module                                                                                                    |
| Two display modules are available:                                                                                                    |
| Order code for "Display; operation", option F "4-line, backlit, graphic display; touch                                                                                      |
| control"                                                                                                    |
| Order code for "Display; operation", option G "4-line, backlit, graphic display; touch                                                                                      |
| control + WLAN"                                                                                                    |
| 💽 Information about WLAN interface > 🗎 65                                                                                                    |
|                                                                                                    |
|                                                                                                    |
|                                                                                                    |
|                                                                                                    |
|                                                                                                    |
|                                                                                                    |
|                                                                                                    |
| A0026                                                                                                    |
|                                                                                                    |
|                                                                                                    |

Display elements

- 4-line, illuminated, graphic display
- White background lighting; switches to red in event of device errors
- Format for displaying measured variables and status variables can be individually configured
- Permitted ambient temperature for the display: -20 to +60 °C (-4 to +140 °F) The readability of the display may be impaired at temperatures outside the temperature range.

#### **Operating elements**

- External operation via touch control (3 optical keys) without opening the housing: ,  $\boxdot$ ,
- Operating elements also accessible in various hazardous areas

#### Via remote display and operating module DKX001

The remote display and operating module DKX001 is available as an optional extra: Order code for "Display; operation", option **O** "Separate backlit, 4-line display; 10 m (30 ft) Cable; touch control"

Another device version, e.g. other housing material, other cable length etc., can be ordered via the separate product structure DKX001. The measuring device is ordered with:

Order code for "Display; operation", option M "None, prepared for remote display"

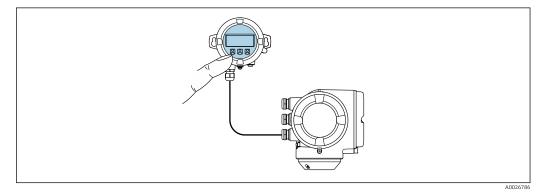

■ 31 Operation via remote display and operating module DKX001

#### Display and operating elements

The display and operating elements correspond to those of the display module  $\rightarrow$  🗎 191.

- The measuring device is always supplied with a dummy cover when the remote display and operating module DKX001 is used. Display or operation at the transmitter is not possible in this case.
  - The remote display and operating module DKX001 can also be ordered separately and subsequently as an accessory without a measuring device → 
     <sup>(1)</sup>
     <sup>(2)</sup>
     <sup>(2)</sup>
     <sup>(2)</sup>
     <sup>(2)</sup>
     <sup>(2)</sup>
     <sup>(2)</sup>
     <sup>(2)</sup>
     <sup>(2)</sup>
     <sup>(2)</sup>
     <sup>(2)</sup>
     <sup>(2)</sup>
     <sup>(2)</sup>
     <sup>(2)</sup>
     <sup>(2)</sup>
     <sup>(2)</sup>
     <sup>(2)</sup>
     <sup>(2)</sup>
     <sup>(2)</sup>
     <sup>(2)</sup>
     <sup>(2)</sup>
     <sup>(2)</sup>
     <sup>(2)</sup>
     <sup>(2)</sup>
     <sup>(2)</sup>
     <sup>(2)</sup>
     <sup>(2)</sup>
     <sup>(2)</sup>
     <sup>(2)</sup>
     <sup>(2)</sup>
     <sup>(2)</sup>
     <sup>(2)</sup>
     <sup>(2)</sup>
     <sup>(2)</sup>
     <sup>(2)</sup>
     <sup>(2)</sup>
     <sup>(2)</sup>
     <sup>(2)</sup>
     <sup>(2)</sup>
     <sup>(2)</sup>
     <sup>(2)</sup>
     <sup>(2)</sup>
     <sup>(2)</sup>
     <sup>(2)</sup>
     <sup>(2)</sup>
     <sup>(2)</sup>
     <sup>(2)</sup>
     <sup>(2)</sup>
     <sup>(2)</sup>
     <sup>(2)</sup>
     <sup>(2)</sup>
     <sup>(2)</sup>
     <sup>(2)</sup>
     <sup>(2)</sup>
     <sup>(2)</sup>
     <sup>(2)</sup>
     <sup>(2)</sup>
     <sup>(2)</sup>
     <sup>(2)</sup>
     <sup>(2)</sup>
     <sup>(2)</sup>
     <sup>(2)</sup>
     <sup>(2)</sup>
     <sup>(2)</sup>
     <sup>(2)</sup>
     <sup>(2)</sup>
     <sup>(2)</sup>
     <sup>(2)</sup>
     <sup>(2)</sup>
     <sup>(2)</sup>
     <sup>(2)</sup>
     <sup>(2)</sup>
     <sup>(2)</sup>
     <sup>(2)</sup>
     <sup>(2)</sup>
     <sup>(2)</sup>
     <sup>(2)</sup>
     <sup>(2)</sup>
     <sup>(2)</sup>
     <sup>(2)</sup>
     <sup>(2)</sup>
     <sup>(2)</sup>
     <sup>(2)</sup>
     <sup>(2)</sup>
     <sup>(2)</sup>
     <sup>(2)</sup>
     <sup>(2)</sup>
     <sup>(2)</sup>
     <sup>(2)</sup>
     <sup>(2)</sup>
     <sup>(2)</sup>
     <sup>(2)</sup>
     <sup>(2)</sup>
     <sup>(2)</sup>
     <sup>(2)</sup>
     <sup>(2)</sup>
     <sup>(2)</sup>
     <sup>(2)</sup>
     <sup>(2)</sup>
     <sup>(2)</sup>
     <sup>(2)</sup>
     <sup>(2)</sup>
     <sup>(2)</sup>
     <sup>(2)</sup>
     <sup>(2)</sup>
     <sup>(2)</sup>
     <sup>(2)</sup>
     <sup>(2)</sup>
     <sup>(2)</sup>
     <sup>(2)</sup>
     <sup>(2)</sup>
     <sup>(2)</sup>
     <sup>(2)</sup>
     <sup>(2)</sup>
     <sup>(2)</sup>
     <sup>(2)</sup>
     <sup>(2)</sup>
     <sup>(2)</sup>
     <sup>(2)</sup>
     <sup>(2)</sup>
     <sup>(2)</sup>
     <sup>(2)</sup>
     <sup>(2)</sup>
     <sup>(2)</sup>
     <sup>(2)</sup>
     <sup>(2)</sup>
     <sup>(2)</sup>
     <sup>(2)</sup>
     <sup>(2)</sup>
     <sup>(2)</sup>
     <sup>(2)</sup>
     <sup>(2)</sup>
     <sup>(2)</sup>
     <sup>(2)</sup>
     <sup>(2)</sup>
  - If ordered subsequently: The remote display and operating module DKX001 cannot be connected at the same time as the existing display or operation unit. Only one display or operation unit may be connected to the transmitter at any one time.

#### Material

The housing material of the display and operating module DKX001 corresponds to the selected material of the transmitter housing.

| Transmitter housing                | Remote display and operating module |                  |
|------------------------------------|-------------------------------------|------------------|
| Order code for "Housing"           | Material                            | Material         |
| Option <b>A</b> "Aluminum, coated" | AlSi10Mg, coated                    | AlSi10Mg, coated |

#### Cable entry

Corresponds to the choice of transmitter housing, order code for "Electrical connection".

#### Connecting cable

→ 🗎 32

#### Dimensions

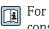

For the dimensions, see the "Technical Information" document, "Mechanical construction" section.

| Remote operation          | $\rightarrow \cong 64$                                                                    |
|---------------------------|-------------------------------------------------------------------------------------------|
| Service interface         | → 🗎 65                                                                                    |
| Supported operating tools | Different operating tools can be used for local or remote access to the measuring device. |

Supported operating tools Different operating tools can be used for local or remote access to the measuring device. Depending on the operating tool used, access is possible with different operating units and via a variety of interfaces.

| Supported operating tools | Operating unit                                             | Interface                                                                                             | Additional information                                       |
|---------------------------|------------------------------------------------------------|----------------------------------------------------------------------------------------------------|--------------------------------------------------------------|
| Web browser               | Notebook, PC or tablet<br>with Web browser                 | <ul><li>CDI-RJ45 service<br/>interface</li><li>WLAN interface</li></ul>                               | Special Documentation for the device $\rightarrow \cong 199$ |
| DeviceCare SFE100         | Notebook, PC or tablet<br>with Microsoft Windows<br>system | <ul> <li>CDI-RJ45 service<br/>interface</li> <li>WLAN interface</li> <li>Fieldbus protocol</li> </ul> | → 🗎 174                                                      |
| FieldCare SFE500          | Notebook, PC or tablet<br>with Microsoft Windows<br>system | <ul><li>CDI-RJ45 service<br/>interface</li><li>WLAN interface</li><li>Fieldbus protocol</li></ul>     | → 🗎 174                                                      |

Other operating tools based on FDT technology with a device driver such as DTM/ iDTM or DD/EDD can be used for device operation. These operating tools are available from the individual manufacturers. Integration into the following operating tools, among others, is supported:

- Process Device Manager (PDM) by Siemens → www.siemens.com
- Field Device Manager (FDM) by Honeywell → www.honeywellprocess.com
- FieldMate by Yokogawa → www.yokogawa.com
- PACTWare → www.pactware.com

The associated device description files are available at: www.endress.com  $\rightarrow$  Downloads

#### Web server

Thanks to the integrated Web server, the device can be operated and configured via a Web browser and via a service interface (CDI-RJ45) or a WLAN interface. The structure of the operating menu is the same as for the local display. In addition to the measured values, status information on the device is also displayed and allows the user to monitor the status of the device. Furthermore the measuring device data can be managed and the network parameters can be configured. The WLAN connection requires a device that acts as an access point to enable communication via a computer or mobile handheld terminal.

#### Supported functions

Data exchange between the operating unit (such as a notebook for example) and the measuring device:

- Uploading the configuration from the measuring device (XML format, configuration backup)
- Save the configuration to the measuring device (XML format, restore configuration)
- Export event list (.csv file)

- Export parameter settings (.csv file, create documentation of the measuring point configuration)
- Export the Heartbeat verification log (PDF file, only available with the "Heartbeat Verification" application package)
- Flash firmware version for device firmware upgrade, for instance

# HistoROMThe measuring device features HistoROM data management. HistoROM data managementdata managementcomprises both the storage and import/export of key device and process data, making<br/>operation and servicing far more reliable, secure and efficient.

When the device is delivered, the factory settings of the configuration data are stored as a backup in the device memory. This memory can be overwritten with an updated data record, for example after commissioning.

#### Additional information on the data storage concept

*There are different types of data storage units in which device data are stored and used by the device:* 

|                  | Device memory                                                                                                    | T-DAT                                                                                                    | S-DAT                                                                                                    |
|------------------|----------------------------------------------------------------------------------------------------|----------------------------------------------------------------------------------------------------|----------------------------------------------------------------------------------------------------|
| Available data   | <ul> <li>Event history, such as diagnostic<br/>events</li> <li>Parameter data record backup</li> <li>Device firmware package</li> <li>Driver for system integration e.g.:<br/>GSD for PROFIBUS PA</li> </ul> | <ul> <li>Measured value memory ("Extended<br/>HistoROM" order option)</li> <li>Current parameter data record (used<br/>by firmware at run time)</li> <li>Maximum indicators (min/max values)</li> <li>Totalizer values</li> </ul> | <ul> <li>Sensor data: diameter etc.</li> <li>Serial number</li> <li>User-specific access code (to use the<br/>"Maintenance" user role)</li> <li>Calibration data</li> <li>Device configuration (e.g. SW options, fixed<br/>I/O or multi I/O)</li> </ul> |
| Storage location | Fixed on the user interface board in the connection compartment                                                                                                    | Can be plugged into the user interface board in the connection compartment                                                                                                    | In the sensor plug in the transmitter neck part                                                                                                    |

#### Data backup

#### Automatic

- The most important device data (sensor and transmitter) are automatically saved in the DAT modules
- If the transmitter or measuring device is replaced: once the T-DAT containing the previous device data has been exchanged, the new measuring device is ready for operation again immediately without any errors
- If the sensor is replaced: once the sensor has been replaced, new sensor data are transferred from the S-DAT in the measuring device and the measuring device is ready for operation again immediately without any errors

#### Manual

Additional parameter data record (complete parameter settings) in the integrated device memory for:

- Data backup function
- Backup and subsequent restoration of a device configuration in the device memory • Data comparison function
- Comparison of the current device configuration with the device configuration saved in the device memory

#### Data transfer

#### Manual

Transfer of a device configuration to another device using the export function of the specific operating tool, e.g. with FieldCare, DeviceCare or Web server: to duplicate the configuration or to store in an archive (e.g. for backup purposes)

#### Event list

#### Automatic

- Chronological display of up to 20 event messages in the events list
- If the Extended HistoROM application package (order option) is enabled: up to 100 event messages are displayed in the events list along with a time stamp, plain text description and remedial measures
- The events list can be exported and displayed via a variety of interfaces and operating tools e.g. DeviceCare, FieldCare or Web server

#### Data logging

#### Manual

If the **Extended HistoROM** application package (order option) is enabled:

- Record up to 1000 measured values via 1 to 4 channels
- User configurable recording interval
- Record up to 250 measured values via each of the 4 memory channels
- Export the measured value log via a variety of interfaces and operating tools e.g. FieldCare, DeviceCare or Web server

#### Service logbook

#### Manual

- Create up to 20 user-specific events with a date and customized text in a separate logbook for documentation of the measuring point
- Use for calibration or service operations, for example, or for maintenance or revision work that has been performed

# 16.12 Certificates and approvals

| CE mark                | The measuring system is in conformity with the statutory requirements of the applicable EU Directives. These are listed in the corresponding EU Declaration of Conformity along with the standards applied.                                                                                                    |
|------------------------|----------------------------------------------------------------------------------------------------|
|                        | Endress+Hauser confirms successful testing of the device by affixing to it the CE mark.                                                                                                    |
| C-Tick symbol          | The measuring system meets the EMC requirements of the "Australian Communications and Media Authority (ACMA)".                                                                                                    |
| Ex approval            | The devices are certified for use in hazardous areas and the relevant safety instructions are provided in the separate "Safety Instructions" (XA) document. Reference is made to this document on the nameplate.                                                                                                    |
| Sanitary compatibility | <ul> <li>3A approval and EHEDG-certified</li> <li>Seals → FDA-compliant (apart from Kalrez seals)</li> </ul>                                                                                                    |
| Certification PROFIBUS | PROFIBUS interface                                                                                                    |
|                        | <ul> <li>The measuring device is certified and registered by the PROFIBUS User Organization<br/>(PNO). The measuring system meets all the requirements of the following specifications:</li> <li>Certified in accordance with PROFIBUS PA Profile 3.02</li> <li>The device can also be operated with certified devices of other manufacturers<br/>(interoperability)</li> </ul> |

| Radio approval                    | Europe:<br>RED 2014/53/EU                                                                                                    |
|-----------------------------------|----------------------------------------------------------------------------------------------------|
|                                   | United States of America:<br>CFR Title 47, FCC Part 15.247                                                                                                    |
|                                   | Canada:<br>RSS-247 Issue 1                                                                                                    |
|                                   | Japan:<br>Article 2 clause 1 item 19                                                                                                    |
|                                   | Additional country-specific approvals on request.                                                                                                    |
| Other standards and<br>guidelines | <ul> <li>EN 60529</li> <li>Degrees of protection provided by enclosures (IP code)</li> <li>EN 61010-1</li> </ul>                                                                         |
|                                   | <ul> <li>Safety requirements for electrical equipment for measurement, control and laboratory use - general requirements</li> <li>IEC/EN 61326</li> </ul>                                |
|                                   | <ul> <li>Emission in accordance with Class A requirements. Electromagnetic compatibility (EMC requirements).</li> <li>NAMUR NE 21</li> </ul>                                             |
|                                   | Electromagnetic compatibility (EMC) of industrial process and laboratory control equipment <ul> <li>NAMUR NE 32</li> </ul>                                                               |
|                                   | <ul> <li>Data retention in the event of a power failure in field and control instruments with microprocessors</li> <li>NAMUR NE 43</li> </ul>                                            |
|                                   | <ul> <li>Standardization of the signal level for the breakdown information of digital transmitter with analog output signal.</li> <li>NAMUR NE 53</li> </ul>                             |
|                                   | Software of field devices and signal-processing devices with digital electronics<br>• NAMUR NE 105                                                                                       |
|                                   | <ul> <li>Specifications for integrating fieldbus devices in engineering tools for field devices</li> <li>NAMUR NE 107</li> <li>Self-monitoring and diagnosis of field devices</li> </ul> |
|                                   | <ul> <li>NAMUR NE 131</li> <li>Requirements for field devices for standard applications</li> <li>ETSI EN 300 328</li> </ul>                                                              |
|                                   | Guidelines for 2.4 GHz radio components.<br>• EN 301489                                                                                                    |
|                                   | Electromagnetic compatibility and radio spectrum matters (ERM).                                                                                                    |
|                                   | 16.13 Application packages                                                                                                    |
|                                   | Many different application packages are available to enhance the functionality of the device. Such packages might be needed to address safety aspects or specific application            |

device. Such packages might be needed to address safety aspects or specific application requirements.

The application packages can be ordered with the device or subsequently from Endress+Hauser. Detailed information on the order code in question is available from your local Endress+Hauser sales center or on the product page of the Endress+Hauser website: www.endress.com.

| Diagnostics functions | Package           | Description                                                                                                    |
|-----------------------|-------------------|----------------------------------------------------------------------------------------------------|
|                       | Extended HistoROM | Comprises extended functions concerning the event log and the activation of the measured value memory.                                                                                                    |
|                       |                   | Event log:<br>Memory volume is extended from 20 message entries (standard version) to up to<br>100 entries.                                                                                                    |
|                       |                   | <ul> <li>Data logging (line recorder):</li> <li>Memory capacity for up to 1000 measured values is activated.</li> <li>250 measured values can be output via each of the 4 memory channels. The recording interval can be defined and configured by the user.</li> <li>Measured value logs can be accessed via the local display or operating tool e.g. FieldCare, DeviceCare or Web server.</li> </ul> |

| Heartbeat Technology | Package                               | Description                                                                                                    |
|----------------------|---------------------------------------|----------------------------------------------------------------------------------------------------|
|                      | Heartbeat Verification<br>+Monitoring | <ul> <li>Heartbeat Monitoring Continuously supplies data, which are characteristic of the measuring principle, to an external condition monitoring system for the purpose of preventive maintenance or process analysis. These data enable the operator to: <ul> <li>Draw conclusions - using these data and other information - about the impact process influences (such as corrosion, abrasion, buildup etc.) have on the measuring performance over time.</li> <li>Schedule servicing in time.</li> <li>Monitor the process or product quality, e.g. gas pockets.</li> </ul></li></ul>                                                                                 |
|                      |                                       | <ul> <li>Heartbeat Verification</li> <li>Meets the requirement for traceable verification to DIN ISO 9001:2008 Chapter</li> <li>7.6 a) "Control of monitoring and measuring equipment".</li> <li>Functional testing in the installed state without interrupting the process.</li> <li>Traceable verification results on request, including a report.</li> <li>Simple testing process via local operation or other operating interfaces.</li> <li>Clear measuring point assessment (pass/fail) with high test coverage within the framework of manufacturer specifications.</li> <li>Extension of calibration intervals according to operator's risk assessment.</li> </ul> |

| Cleaning | Package                             | Description                                                                                                    |
|----------|-------------------------------------|----------------------------------------------------------------------------------------------------|
|          | Electrode cleaning circuit<br>(ECC) | The electrode cleaning circuit (ECC) function has been developed to have a solution for applications where magnetite (Fe <sub>3</sub> O <sub>4</sub> ) deposits frequently occur (e.g. hot water). Since magnetite is highly conductive this build up leads to measuring errors and ultimately to the loss of signal. The application package is designed to AVOID build up of highly conductive matter and thin layers (typical of magnetite). |

## 16.14 Accessories

Overview of accessories available for order  $\rightarrow$  🗎 173

# 16.15 Supplementary documentation

For an overview of the scope of the associated Technical Documentation, refer to the following:

- The *W@M Device Viewer* : Enter the serial number from the nameplate (www.endress.com/deviceviewer)
- The *Endress+Hauser Operations App*: Enter the serial number from the nameplate or scan the 2-D matrix code (QR code) on the nameplate.

#### Standard documentation

#### **Brief Operating Instructions**

#### Part 1 of 2: Sensor

| Measuring device | Documentation code |
|------------------|--------------------|
| Proline Promag   | KA01216D           |

#### Part 2 of 2: Transmitter

| Measuring device | Documentation code |
|------------------|--------------------|
| Proline 300      | KA01227D           |

#### **Technical Information**

| Measuring device | Documentation code |
|------------------|--------------------|
| Promag H 300     | TI01223D           |

#### Description of device parameters

| Measuring device | Documentation code |
|------------------|--------------------|
| Promag 300       | GP01052D           |

#### Supplementary devicedependent documentation

#### Safety Instructions

| Contents              | Documentation code |
|-----------------------|--------------------|
| ATEX/IECEx Ex d/Ex de | XA01414D           |
| ATEX/IECEx Ex ec      | XA01514D           |
| cCSAus XP             | XA01515D           |
| cCSAus Ex d/ Ex de    | XA01516D           |
| cCSAus Ex nA          | XA01517D           |
| INMETRO Ex d/Ex de    | XA01518D           |
| INMETRO Ex ec         | XA01519D           |
| NEPSI Ex d/Ex de      | XA01520D           |
| NEPSI Ex nA           | XA01521D           |

Remote display and operating module DKX001

| Contents         | Documentation code |
|------------------|--------------------|
| ATEX/IECEx Ex i  | XA01494D           |
| ATEX/IECEx Ex ec | XA01498D           |
| cCSAus IS        | XA01499D           |
| cCSAus Ex nA     | XA01513D           |
| INMETRO Ex i     | XA01500D           |
| INMETRO Ex ec    | XA01501D           |
| NEPSI Ex i       | XA01502D           |
| NEPSI Ex nA      | XA01503D           |

#### **Special Documentation**

| Contents                                        | Documentation code |
|-------------------------------------------------|--------------------|
| Information on the Pressure Equipment Directive | SD01614D           |
| Remote display and operating module DKX001      | SD01763D           |
| Heartbeat Technology                            | SD01744D           |
| Web server                                      | SD01656D           |

#### Installation Instructions

| Contents                                      | Documentation code                                                    |
|-----------------------------------------------|-----------------------------------------------------------------------|
| Installation Instructions for spare part sets | Overview of accessories available for order $\rightarrow \square$ 173 |

# Index

# Α

Access authorization to parameters

| Read access                      |
|----------------------------------|
| Write access                     |
| Access code                      |
| Incorrect input                  |
| Adapters                         |
| Adapting the diagnostic behavior |
| Ambient temperature range        |
| Influence                        |
| Analog Input module              |
| Analog Output module             |
| Application                      |
| Applicator                       |
| Approvals                        |

# С

| C-Tick symbol                                  |
|------------------------------------------------|
| Cable entries                                  |
| Technical data                                 |
| Cable entry                                    |
| Degree of protection                           |
| CE mark                                        |
| Certificates                                   |
| Certification PROFIBUS                         |
| Checklist                                      |
| Post-connection check                          |
| Post-installation check                        |
| Cleaning                                       |
| Exterior cleaning                              |
| Interior cleaning                              |
| Cleaning in place (CIP)                        |
| Commissioning                                  |
| Advanced settings                              |
| Configuring the measuring device 81            |
| Compatibility with earlier model 69            |
| Conductivity                                   |
| Connecting cable                               |
| Connecting the measuring device                |
| Connecting the signal cables                   |
| Connecting the supply voltage cables           |
| Connection                                     |
| see Electrical connection                      |
| Connection examples, potential equalization 37 |
| Connection preparations                        |
| Connection tools                               |
| Context menu                                   |
| Calling up                                     |
| Closing                                        |
| Explanation                                    |
| Current consumption                            |
| Cyclic data transmission                       |
| D                                              |

| Declaration of Conformity | 11       |
|---------------------------|----------|
| Define access code        | 117, 118 |

| Degree of protection                  | 186<br>10  |
|---------------------------------------|------------|
| Device components                     | 14         |
| Device description files              |            |
| Device documentation                  | 0)         |
|                                       | 0          |
| Supplementary documentation           |            |
| Device locking, status                | .20        |
| Device master file                    | ~~         |
| GSD                                   | 69         |
| Device name                           |            |
| Sensor                                |            |
| Transmitter                           |            |
| Device repair                         | .71        |
| Device type ID                        |            |
| DeviceCare                            | 67         |
| Device description file               |            |
| Diagnostic behavior                   |            |
| Explanation                           | 35         |
| Symbols                               |            |
| Diagnostic information                |            |
| Design, description                   | 20         |
|                                       | L30<br>L37 |
|                                       |            |
|                                       | 137        |
| 5 5                                   | 133        |
| 1 5                                   | 134        |
|                                       | 41         |
|                                       | 41         |
|                                       | 136        |
| J                                     | 64         |
| Diagnostic message                    | 134        |
| Diagnostics                           |            |
| Symbols                               | 34         |
| DIP switches                          |            |
| see Write protection switch           |            |
| Direct access                         | 55         |
| Direct access code                    | 49         |
| Disabling write protection            |            |
| Discrete Input module                 |            |
| Discrete Output module                |            |
| =                                     | 1)         |
| Display                               |            |
| see Local display                     | 0.0        |
| Display and operating module DKX001 1 | .92        |
| Display area                          |            |
| For operational display               |            |
| In the navigation view                | 50         |
| Display values                        |            |
| For locking status                    |            |
| Disposal                              | 72         |
| Document                              |            |
| Function                              | 6          |
| Symbols used                          | . 6        |
| Document function                     |            |
| Down pipe                             |            |
|                                       |            |
| Е                                     |            |
| ECC                                   | 10         |

| Electrical connection               |
|-------------------------------------|
| Degree of protection                |
| Measuring device                    |
| Operating tools                     |
| Via PROFIBUS PA network             |
| Via service interface (CDI-RJ45) 65 |
| Via WLAN interface                  |
| Web server                          |
| WLAN interface                      |
| Electromagnetic compatibility       |
| Electronics module                  |
| EMPTY_MODULE module                 |
| Enabling write protection 117       |
| Endress+Hauser services             |
| Maintenance                         |
| Repair                              |
| Environment                         |
| Ambient temperature range           |
| Impact resistance                   |
| Mechanical load                     |
| Shock resistance                    |
| Storage temperature                 |
| Vibration resistance                |
| Error messages                      |
| see Diagnostic messages             |
| Event history                       |
| Event list                          |
| Ex approval                         |
| Extended order code                 |
| Sensor                              |
| Transmitter                         |
| Exterior cleaning                   |
| -                                   |

# F

| Field of application        |
|-----------------------------|
| Residual risks              |
| FieldCare                   |
| Device description file     |
| Establishing a connection   |
| Function                    |
| User interface              |
| Filtering the event logbook |
| Firmware                    |
| Release date                |
| Version                     |
| Firmware history            |
| Fitted electrodes           |
| Flow direction              |
| Flow limit                  |
| Function check              |
| Function scope              |
| SIMATIC PDM 68              |
| Functions                   |
| see Parameters              |
|                             |

# G

| Н                                |
|----------------------------------|
| Hardware write protection        |
| Help text                        |
| Calling up                       |
| Closing                          |
| Explanation                      |
| HistoROM                         |
| I                                |
| Identifying the measuring device |
| Impact resistance                |
| Incoming acceptance              |
| Influence                        |
| Ambient temperature range        |
| Information on the document      |
| Inlet runs                       |
| Input                            |
| Input mask                       |
| Inspection                       |
| Installation                     |
| Received goods                   |
| Inspection check                 |
| Connection                       |
| Installation                     |
| Installation conditions          |
| Adapters                         |
| Down pipe                        |
| Inlet and outlet runs            |
| Mounting location                |
| Orientation                      |
| Partially filled pipe            |
| System pressure                  |
| Vibrations                       |
| Installation dimensions          |

#### К

| Keypad lock |    |
|-------------|----|
| Disabling   | 58 |
| Enabling    | 58 |

#### L

| Languages, operation options |
|------------------------------|
| Local display                |
| Editing view                 |
| Navigation view              |
| see Diagnostic message       |
| see In alarm condition       |
| see Operational display      |
| Low flow cut off             |
| Μ                            |

# Main electronics module14Maintenance tasks170Replacing seals170Managing the device configuration111Manufacturer ID69Manufacturing date17, 18

| Materials                                                                                                    | -                                                                                                    |
|----------------------------------------------------------------------------------------------------|----------------------------------------------------------------------------------------------------|
| Maximum measured error                                                                                                    | 34                                                                                                    |
| Measured values                                                                                                    |                                                                                                    |
| Calculated                                                                                                    |                                                                                                    |
| Measured                                                                                                    | '5                                                                                                    |
| see Process variables                                                                                                    |                                                                                                    |
| Measuring and test equipment                                                                                                    | '0                                                                                                    |
| Measuring device                                                                                                    |                                                                                                    |
| Configuration                                                                                                    | 31                                                                                                    |
| Conversion                                                                                                    | '1                                                                                                    |
| Disposal                                                                                                    | ′2                                                                                                    |
| Integrating via communication protocol 6                                                                                                    |                                                                                                    |
| Mounting the sensor                                                                                                    | 26                                                                                                    |
| Cleaning with pigs                                                                                                    | '0                                                                                                    |
| Mounting grounding rings                                                                                                    |                                                                                                    |
| Mounting the seals                                                                                                    |                                                                                                    |
|                                                                                                    | 27                                                                                                    |
| Preparing for electrical connection                                                                                                    | 33                                                                                                    |
|                                                                                                    | 26                                                                                                    |
| Removing                                                                                                    | '2                                                                                                    |
| Repairs                                                                                                    | 1                                                                                                    |
| 1                                                                                                    | 4                                                                                                    |
|                                                                                                    | 30                                                                                                    |
| Measuring principle                                                                                                    | -                                                                                                    |
| Measuring range                                                                                                    |                                                                                                    |
| Measuring system                                                                                                    | '5                                                                                                    |
| Measuring tube specification                                                                                                    |                                                                                                    |
| Mechanical load                                                                                                    |                                                                                                    |
| Medium temperature range                                                                                                    |                                                                                                    |
| meanum temperature range                                                                                                    | ,0                                                                                                    |
|                                                                                                    |                                                                                                    |
| Menu                                                                                                    | 54                                                                                                    |
| Menu<br>Diagnostics 16                                                                                                    |                                                                                                    |
| Menu<br>Diagnostics                                                                                                    |                                                                                                    |
| Menu<br>Diagnostics                                                                                                    | 32                                                                                                    |
| Menu<br>Diagnostics                                                                                                    | 32<br>31                                                                                                    |
| Menu<br>Diagnostics                                                                                                    | 32<br>31                                                                                                    |
| Menu<br>Diagnostics                                                                                                    | 32<br>31<br>)4                                                                                                    |
| Menu       16         Setup       81,8         Menus       8         For measuring device configuration       8         For specific settings       10         Module       7                                                                                                    | 32<br>31<br>)4<br>75                                                                                                    |
| MenuDiagnostics16Setup81, 8MenusFor measuring device configuration8For specific settings10Module10Analog input7Analog output7                                                                                                    | 32<br>31<br>31<br>31<br>31<br>31<br>37<br>77                                                                                     |
| MenuDiagnostics16Setup81, 8Menus5For measuring device configuration8For specific settings10Module7Analog input7Discrete Input7                                                                                                    | 32<br>31<br>34<br>75<br>77<br>78                                                                                                 |
| MenuDiagnostics16Setup81, 8Menus8For measuring device configuration8For specific settings10Module7Analog input7Discrete Input7Discrete Output7                                                                                                    | 32<br>31<br>31<br>75<br>77<br>78<br>79                                                                                           |
| MenuDiagnostics16Setup81,8MenusFor measuring device configuration8For specific settings10ModuleAnalog input7Discrete Input7Discrete Output7EMPTY_MODULE7                                                                                                    | 32<br>31<br>34<br>75<br>77<br>78                                                                                                 |
| MenuDiagnostics16Setup81, 8MenusFor measuring device configuration8For specific settings10ModuleAnalog input7Discrete Input7Discrete Output7Discrete Output7EMPTY_MODULE7Totalizer                                                                                                    | 32<br>31<br>31<br>31<br>75<br>77<br>78<br>79<br>79                                                                               |
| Menu         Diagnostics       16         Setup       81,8         Menus       8         For measuring device configuration       8         For specific settings       10         Module       10         Analog input       7         Discrete Input       7         Discrete Output       7         Discrete Output       7         Totalizer       SETTOT_MODETOT_TOTAL       7                                                                                                    | 32<br>31<br>31<br>31<br>75<br>77<br>78<br>79<br>79<br>79                                                                         |
| MenuDiagnostics16Setup81, 8MenusFor measuring device configuration8For specific settings10ModuleAnalog input7Analog output7Discrete Input7Discrete Output7EMPTY_MODULE7TotalizerSETTOT_MODETOT_TOTAL7SETTOT_TOTAL7                                                                                                    | 32<br>31<br>31<br>75<br>77<br>78<br>79<br>77<br>79<br>77                                                                         |
| MenuDiagnostics16Setup81, 8MenusFor measuring device configuration8For specific settings10ModuleAnalog input7Analog output7Discrete Input7Discrete Output7EMPTY_MODULE7TotalizerSETTOT_MODETOT_TOTAL7SETTOT_TOTAL7TOTAL7                                                                                                    | 32<br>31<br>31<br>31<br>75<br>77<br>78<br>79<br>79<br>79                                                                         |
| Menu         Diagnostics       16         Setup       81, 8         Menus       8         For measuring device configuration       8         For specific settings       10         Module       10         Analog input       7         Analog output       7         Discrete Input       7         Discrete Output       7         EMPTY_MODULE       7         Totalizer       SETTOT_MODETOT_TOTAL       7         SETTOT_TOTAL       7         Mounting dimensions       7                                                                                                    | 32<br>31<br>31<br>75<br>77<br>78<br>79<br>77<br>79<br>77                                                                         |
| Menu         Diagnostics       16         Setup       81, 8         Menus       7         For measuring device configuration       8         For specific settings       10         Module       7         Analog input       7         Discrete Input       7         Discrete Output       7         Discrete Output       7         EMPTY_MODULE       7         Totalizer       SETTOT_MODETOT_TOTAL       7         SETTOT_TOTAL       7         Mounting dimensions       7         Mounting dimensions       see Installation dimensions                                                                                            | 32<br>31<br>31<br>32<br>31<br>32<br>31<br>32<br>32<br>32<br>32<br>32<br>32<br>32<br>32<br>32<br>32<br>32<br>32<br>32             |
| Menu       Diagnostics       16         Setup       81, 8         Menus       For measuring device configuration       8         For specific settings       10         Module       10         Module       7         Analog input       7         Discrete Input       7         Discrete Output       7         Discrete Output       7         Totalizer       SETTOT_MODETOT_TOTAL       7         SETTOT_TOTAL       7         Mounting dimensions       see Installation dimensions       2                                                                                                    | 32<br>31<br>31<br>77<br>78<br>79<br>77<br>76<br>75<br>22                                                                         |
| Menu       Diagnostics       16         Setup       81, 8         Menus       For measuring device configuration       8         For specific settings       10         Module       10         Analog input       7         Discrete Input       7         Discrete Output       7         Discrete Output       7         Discrete Tor_MODETOT_TOTAL       7         SETTOT_MODETOT_TOTAL       7         Mounting dimensions       see Installation dimensions         Mounting location       2         Mounting preparations       2                                                                                                  | 32<br>31<br>31<br>77<br>78<br>79<br>77<br>76<br>75<br>22                                                                         |
| Menu         Diagnostics       16         Setup       81, 8         Menus       For measuring device configuration       8         For specific settings       10         Module       7         Analog input       7         Discrete Input       7         Discrete Output       7         Discrete Output       7         EMPTY_MODULE       7         Totalizer       SETTOT_MODETOT_TOTAL       7         SETTOT_TOTAL       7         Mounting dimensions       see Installation dimensions       2         Mounting preparations       2       Mounting requirements                                                                | 32<br>31<br>31<br>31<br>31<br>31<br>31<br>31<br>31<br>31<br>31<br>31<br>31<br>31                                                 |
| Menu       Diagnostics       16         Setup       81, 8         Menus       For measuring device configuration       8         For specific settings       10         Module       10         Module       7         Analog input       7         Discrete Input       7         Discrete Output       7         Discrete Output       7         Discrete Output       7         SETTOT_MODETOT_TOTAL       7         SETTOT_TOTAL       7         Mounting dimensions       see Installation dimensions         Mounting preparations       2         Mounting requirements       2         Installation dimensions       2             | 32<br>31<br>31<br>77<br>89<br>77<br>76<br>72<br>22<br>24                                                                         |
| Menu       Diagnostics       16         Setup       81, 8         Menus       For measuring device configuration       8         For specific settings       10         Module       10         Analog input       7         Analog output       7         Discrete Input       7         Discrete Output       7         Discrete Output       7         EMPTY_MODULE       7         Totalizer       SETTOT_MODETOT_TOTAL         SETTOT_TOTAL       7         Mounting dimensions       see Installation dimensions         Mounting preparations       2         Mounting requirements       2         Installation dimensions       2 | 32<br>31<br>31<br>31<br>31<br>31<br>31<br>31<br>31<br>31<br>31<br>31<br>31<br>31                                                 |
| MenuDiagnostics                                                                                                    | 32<br>31<br>31<br>77<br>89<br>77<br>76<br>72<br>22<br>24                                                                         |
| MenuDiagnostics                                                                                                    | 32<br>31<br>31<br>77<br>89<br>77<br>76<br>72<br>22<br>24                                                                         |
| MenuDiagnostics16Setup81, 8MenusFor measuring device configuration8For specific settings10ModuleAnalog input7Analog output7Discrete Input7Discrete Output7Discrete Output7TotalizerSETTOT_MODETOT_TOTAL7SETTOT_TOTAL7TOTAL7Mounting dimensions2Mounting preparations2Mounting requirements1Installation dimensions2Mounting tools2NNNameplate                                                                                                    | 32 314 57899 765 226 246                                                                                                    |
| MenuDiagnostics16Setup81, 8MenusFor measuring device configuration8For specific settings10Module7Analog input7Discrete Input7Discrete Output7Discrete Output7Discrete Output7Totalizer7SETTOT_MODETOT_TOTAL7SETTOT_TOTAL7Mounting dimensions2Mounting preparations2Mounting requirements2Installation dimensions2Mounting tools2NNNameplate5Sensor1                                                                                                    | 32<br>31<br>31<br>31<br>31<br>31<br>32<br>7<br>7<br>7<br>7<br>7<br>7<br>7<br>7<br>7<br>7<br>7<br>7<br>7<br>7<br>7<br>7<br>7<br>7 |
| MenuDiagnostics16Setup81, 8MenusFor measuring device configuration8For specific settings10Module7Analog input7Discrete Input7Discrete Output7Discrete Output7Discrete Output7Totalizer7SETTOT_MODETOT_TOTAL7SETTOT_TOTAL7Mounting dimensions2see Installation dimensions2Mounting preparations2Mounting tools2NNNameplate5Sensor1Transmitter1                                                                                                    | 32 314 57899 765 226 246                                                                                                    |

| Navigation view49In the submenu49In the wizard49Numeric editor51                                         |
|----------------------------------------------------------------------------------------------------|
| 0                                                                                                    |
| Operable flow range                                                                                      |
| Menus, submenus       45         Structure       45         Submenus and user roles       46             |
| Operating philosophy46Operation120                                                                       |
| Operation options       44         Operational display       47         Operational safety       11      |
| Order code       17, 18         Orientation (vertical, horizontal)       23         Outlet runs       23 |
| Output         178           Output signal         178                                                   |
| P<br>Packaging disposal                                                                                  |

| а | ckaging disposal                               | . 21  |
|---|------------------------------------------------|-------|
| a | rameter settings                               |       |
|   | Administration (Submenu)                       | 114   |
|   | Analog inputs (Submenu)                        |       |
|   | Communication (Submenu)                        |       |
|   | Configuration backup (Submenu)                 | 111   |
|   | Current input                                  |       |
|   | Current input (Wizard)                         |       |
|   | Current input 1 to n (Submenu)                 | 123   |
|   | Current output                                 |       |
|   | Current output (Wizard)                        | . 89  |
|   | Data logging (Submenu)                         |       |
|   | Define access code (Wizard)                    | 113   |
|   | Device information (Submenu)                   |       |
|   | Diagnostics (Menu)                             | 164   |
|   | Display (Submenu)                              | 107   |
|   | Display (Wizard)                               |       |
|   | Double pulse output (Submenu)                  | 126   |
|   | Electrode cleaning circuit (Submenu)           | 110   |
|   | Empty pipe detection (Wizard)                  | 103   |
|   | I/O configuration                              | . 86  |
|   | I/O configuration (Submenu)                    | . 86  |
|   | Low flow cut off (Wizard)                      |       |
|   | Process variables (Submenu)                    | 121   |
|   | Pulse/frequency/switch output                  |       |
|   | Pulse/frequency/switch output (Wizard) 92, 93  | 3, 96 |
|   | Pulse/frequency/switch output 1 to n (Submenu) | 125   |
|   | Relay output                                   |       |
|   | Relay output 1 to n (Submenu)                  | 125   |
|   | Relay output 1 to n (Wizard)                   | . 98  |
|   | Reset access code (Submenu)                    |       |
|   | Sensor adjustment (Submenu)                    | 105   |
|   | Setup (Menu)                                   | . 82  |
|   |                                                |       |

| Simulation (Submenu)                  | 114  |
|---------------------------------------|------|
| Status input                          | . 88 |
| Status input (Submenu)                | 88   |
| Status input 1 to n (Submenu)         | 123  |
| System units (Submenu)                | . 83 |
| Totalizer 1 to n (Submenu) 105,       |      |
| Totalizer handling (Submenu)          | 126  |
| Value current output 1 to n (Submenu) | 124  |
| Web server (Submenu)                  | . 63 |
| WLAN Settings (Submenu)               | 110  |
| Parameters                            |      |
| Changing                              | . 57 |
| Enter a value                         | 57   |
| Partially filled pipe                 | 22   |
| Performance characteristics           | 184  |
| Post-connection check (checklist)     | 43   |
| Post-installation check               | 80   |
| Post-installation check (checklist)   | 30   |
| Potential equalization                | 37   |
| Power consumption                     | 183  |
|                                       | 183  |
|                                       | 187  |
| Pressure tightness                    | 187  |
| Pressure-temperature ratings          | 187  |
| Process conditions                    |      |
| Conductivity                          | 187  |
| Flow limit                            | 187  |
| Fluid temperature                     | 186  |
| Pressure loss                         | 187  |
| Pressure tightness                    | 187  |
| Process connections                   | 190  |
| Product safety                        |      |
| Profile version                       | . 69 |
| Protecting parameter settings         | 117  |

# R

| Radio approval 19              | 6 |
|--------------------------------|---|
| Read access                    |   |
| Reading measured values        | 0 |
| Recalibration                  | 0 |
| Reference operating conditions | 4 |
| Registered trademarks          |   |
| Remedial measures              |   |
| Calling up                     | 6 |
| Closing                        | 6 |
| Remote operation               | 3 |
| Repair of a device             | 1 |
| Repairs                        | 1 |
| Notes                          | 1 |
| Repeatability                  | 5 |
| Replacement                    |   |
| Device components              | 1 |
| Replacing seals                | 0 |
| Requirements for personnel     | 0 |
| Return                         | 1 |
| S                              |   |
| Safety                         | Λ |
| -                              |   |
| Sanitary compatibility         | ر |

| Sensor                                       |         |
|----------------------------------------------|---------|
| Mounting                                     | 26      |
| Serial number                                |         |
| Setting the operating language               |         |
| Settings                                     |         |
| Adapting the measuring device to the process |         |
| conditions                                   | 126     |
| Administration                               |         |
| Advanced display configurations              |         |
| Analog input                                 |         |
| Communication interface                      |         |
| Current input                                |         |
| Current output                               |         |
| Device reset                                 |         |
| Device tag                                   |         |
| Electrode cleaning circuit (ECC)             |         |
| Empty pipe detection (EPD)                   |         |
| I/O configuration                            |         |
| Local display                                |         |
| Low flow cut off                             |         |
| Managing the device configuration            |         |
| Operating language                           |         |
| Pulse output                                 |         |
| Pulse/frequency/switch output                |         |
| Relay output                                 |         |
| Resetting the totalizer                      |         |
| Sensor adjustment                            |         |
| Simulation                                   |         |
| Status input                                 |         |
| Switch output                                |         |
| System units                                 |         |
| Totalizer                                    |         |
| Totalizer reset                              |         |
| WLAN                                         |         |
| SETTOT_MODETOT_TOTAL module                  |         |
| SETTOT_TOTAL module                          |         |
| Shock resistance                             |         |
| Showing data logging                         |         |
| Signal on alarm                              |         |
| SIMATIC PDM                                  |         |
| Function                                     |         |
| Spare part                                   |         |
| Spare parts                                  |         |
| Special connection instructions              |         |
| Standards and guidelines                     |         |
| Status area                                  | 190     |
|                                              | 40      |
| For operational display                      |         |
| In the navigation view                       |         |
| Status signals                               |         |
| Sterilization in place (SIP)                 |         |
| Storage conditions                           |         |
| Storage temperature                          |         |
| Storage temperature range                    | 185     |
| Structure                                    |         |
| Measuring device                             |         |
| Operating menu                               | 45      |
| Submenu                                      | 10 11 - |
| Administration                               |         |
| Advanced setup                               | 104     |

| Analog inputs                                               |     |
|-------------------------------------------------------------|-----|
| Communication                                               |     |
| Configuration backup                                        |     |
| Current input 1 to n                                        |     |
| Data logging                                                |     |
| Device information                                          |     |
| Display                                                     |     |
| Double pulse output                                         |     |
| Electrode cleaning circuit                                  |     |
| Event list                                                  |     |
| I/O configuration                                           |     |
| Input values                                                |     |
| Measured values                                             |     |
| Output values                                               |     |
| Overview                                                    |     |
| Process variables                                           |     |
| Pulse/frequency/switch output 1 to n                        |     |
| Relay output 1 to n                                         |     |
| Reset access code                                           |     |
| Sensor adjustment                                           |     |
| Simulation                                                  |     |
| Status input                                                |     |
| Status input 1 to n                                         |     |
| System units                                                |     |
| Totalizer 1 to n                                            |     |
| Totalizer handling                                          |     |
| Value current output 1 to n                                 |     |
| Web server                                                  |     |
| WLAN Settings                                               |     |
| Supplementary documentation                                 |     |
| Supply voltage                                              |     |
| Surface roughness                                           |     |
| Switch output                                               | 179 |
| Symbols                                                     |     |
| For communication                                           |     |
| For correction                                              |     |
| For diagnostic behavior                                     |     |
| For locking                                                 |     |
| For measured variable                                       |     |
| For measurement channel number                              |     |
| For menus                                                   |     |
| For parameters                                              |     |
| For status signal                                           |     |
| For submenu                                                 |     |
| For wizard                                                  |     |
| In the status area of the local display                     |     |
| In the text and numeric editor                              | 51  |
| System design                                               | 175 |
| Measuring system                                            | 1/5 |
| see Measuring device design                                 | (0  |
| System integration                                          |     |
| System pressure                                             | 24  |
| Т                                                           |     |
| Technical data, overview                                    | 175 |
| Temperature measurement response time                       |     |
| Temperature ineasurement response time<br>Temperature range |     |
| Ambient temperature range for display                       | 101 |
| Storage temperature                                         |     |
| otoraye temperature                                         |     |

| WLAN settings    | ) |
|------------------|---|
| Workplace safety | 1 |
| Write access     | 3 |
| Write protection |   |
| Via access code  | 7 |
|                  |   |

 Current output
 89

 Define access code
 113

 Display
 100

 Empty pipe detection
 103

 Low flow cut off
 101

 Pulse/frequency/switch output
 92, 93, 96

 Relay output 1 to n
 98

| Via write protection switch | . 119 |
|-----------------------------|-------|
| Write protection switch     | . 119 |

www.addresses.endress.com

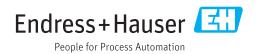